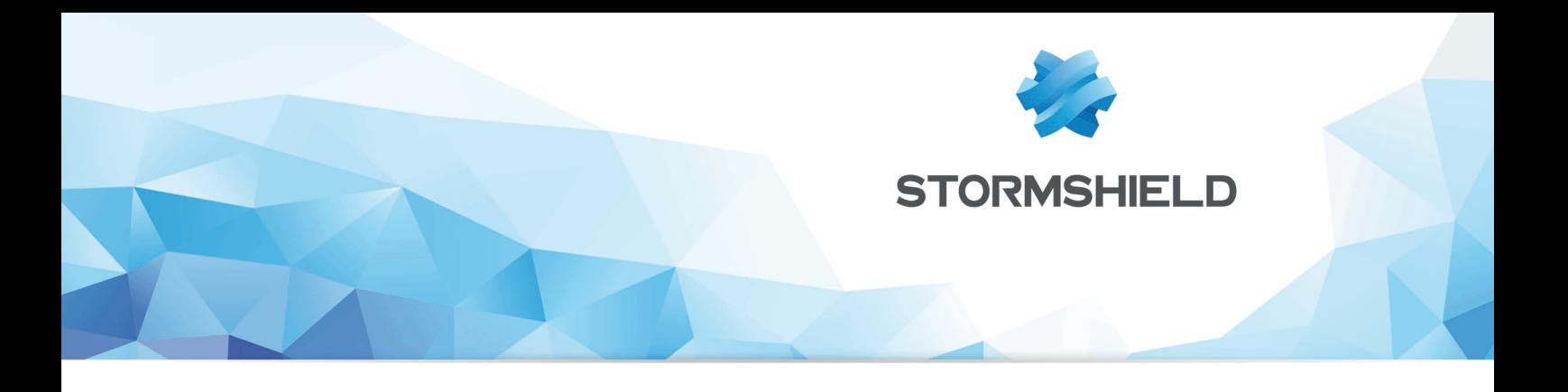

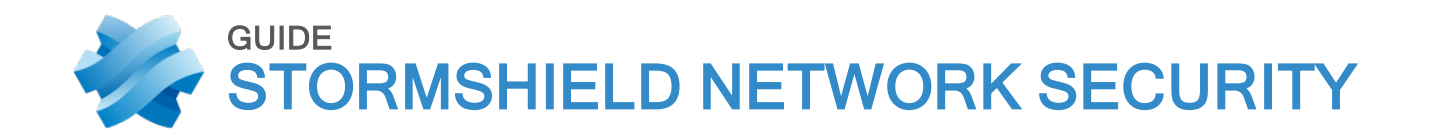

# CLI CONSOLE / SSH COMMANDS REFERENCE **GUIDE**

Version 4

Date: November 28, 2019 Reference: sns-en-cli console ssh commands reference guide-v4

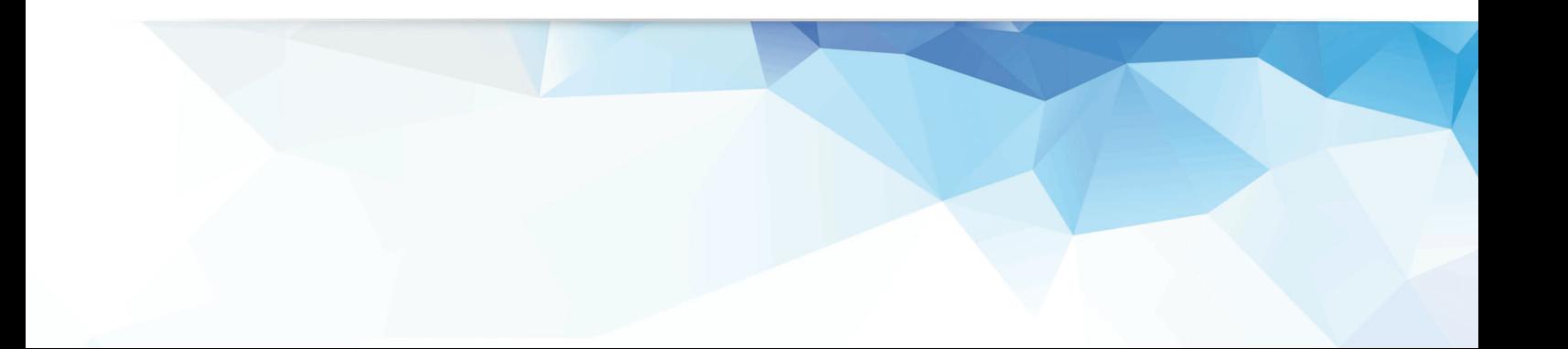

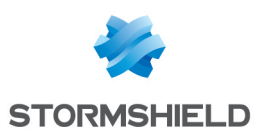

# <span id="page-1-0"></span>**Introduction**

This documents details all the Stormshield Network commands of the IPS-Firewall for the release version 4.0.0.

#### **ATTENTION**

This command list is dedicated to the partners that have been certified by NETASQ or Stormshield and who realize some support to their customers.

#### **ATTENTION**

These commands are normally called by "high level" configuration commands to activate parts of the configuration.

No verification are made about coherency when calling directly those commands. A direct call to those commands can put the IPS-firewall in an unstable state.

#### <span id="page-1-1"></span>**CONTENTS**

The command list is an alphabetical order but organized by category. The categories are :

- Hardware
- Configuration low level
- Functionalities
- Factory tools
- Daemon
- Miscellaneous

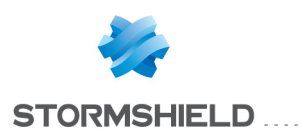

#### SNS - CLI CONSOLE / SSH COMMANDS REFERENCE GUIDE - V 4

# Table of contents

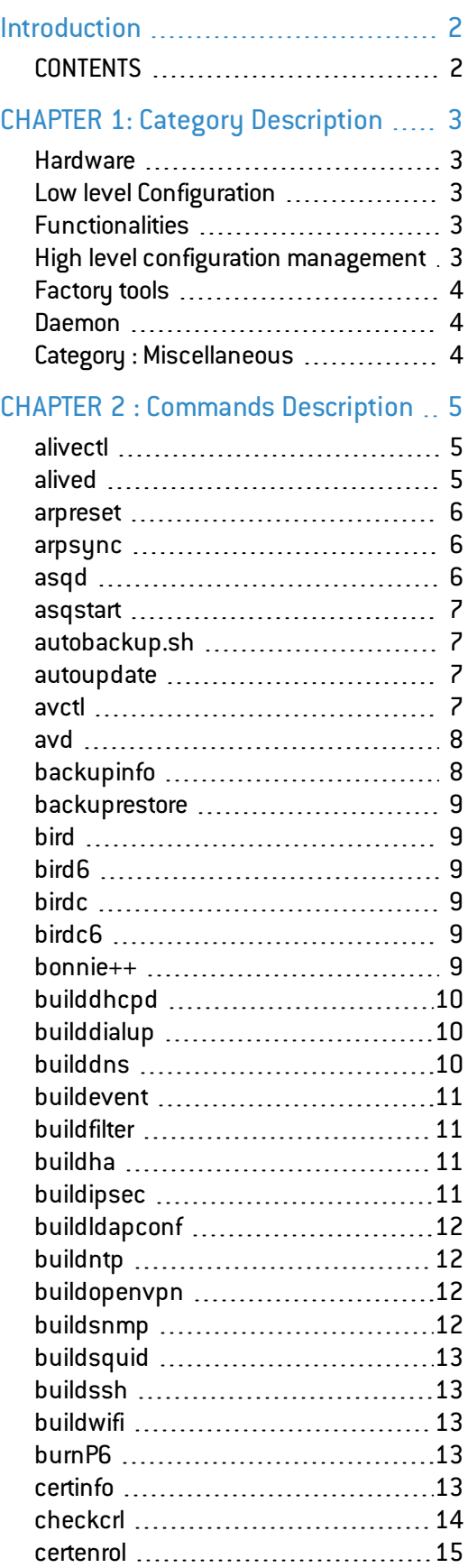

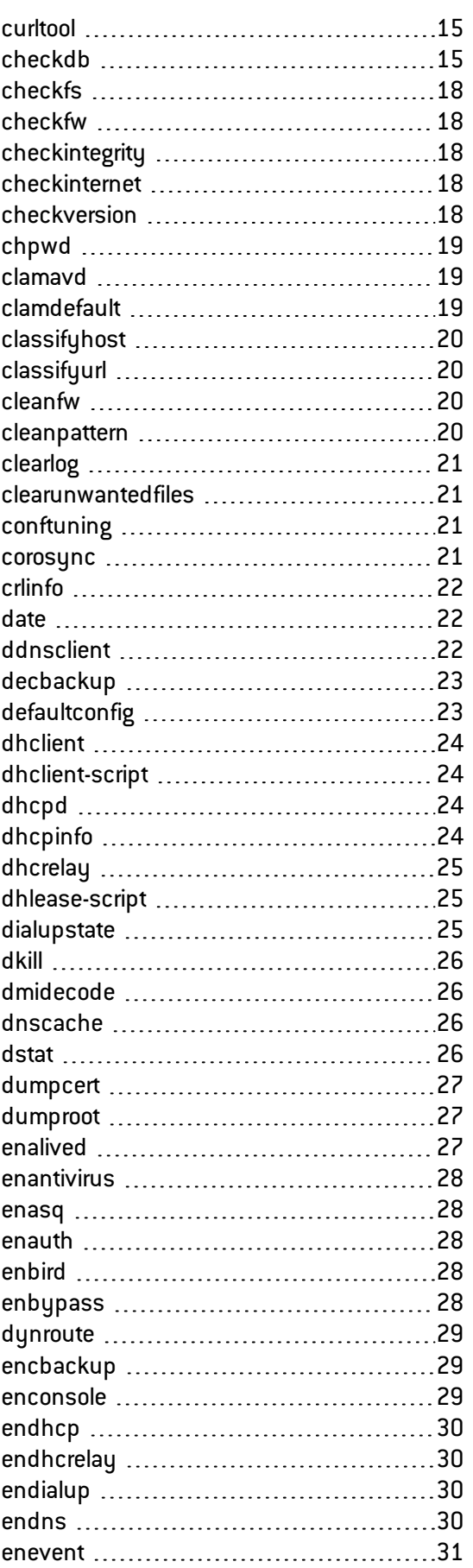

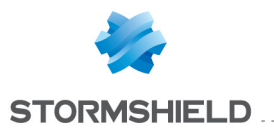

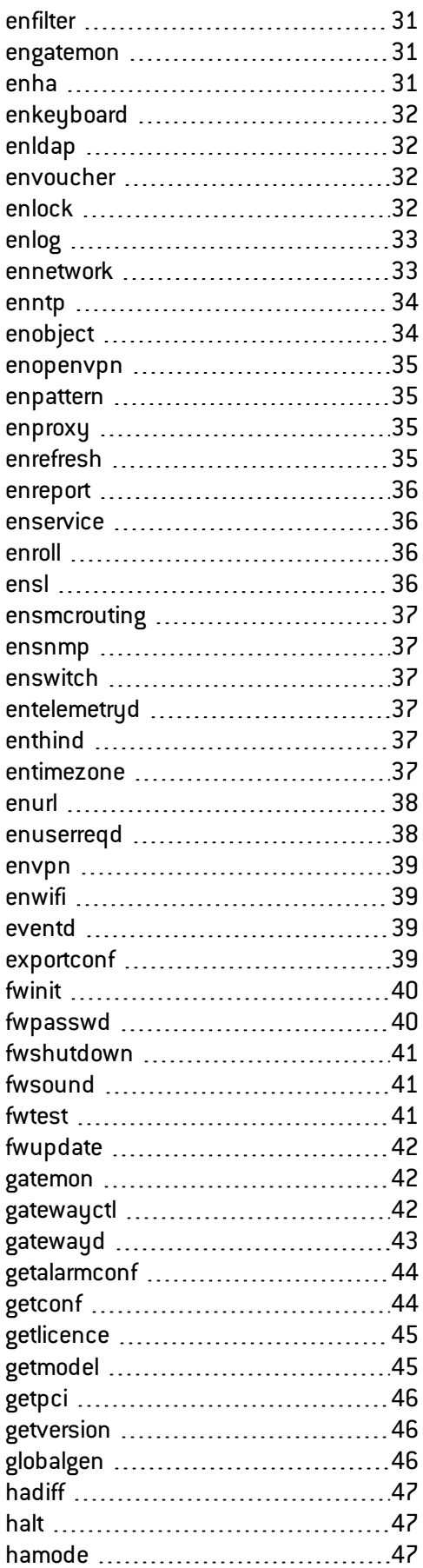

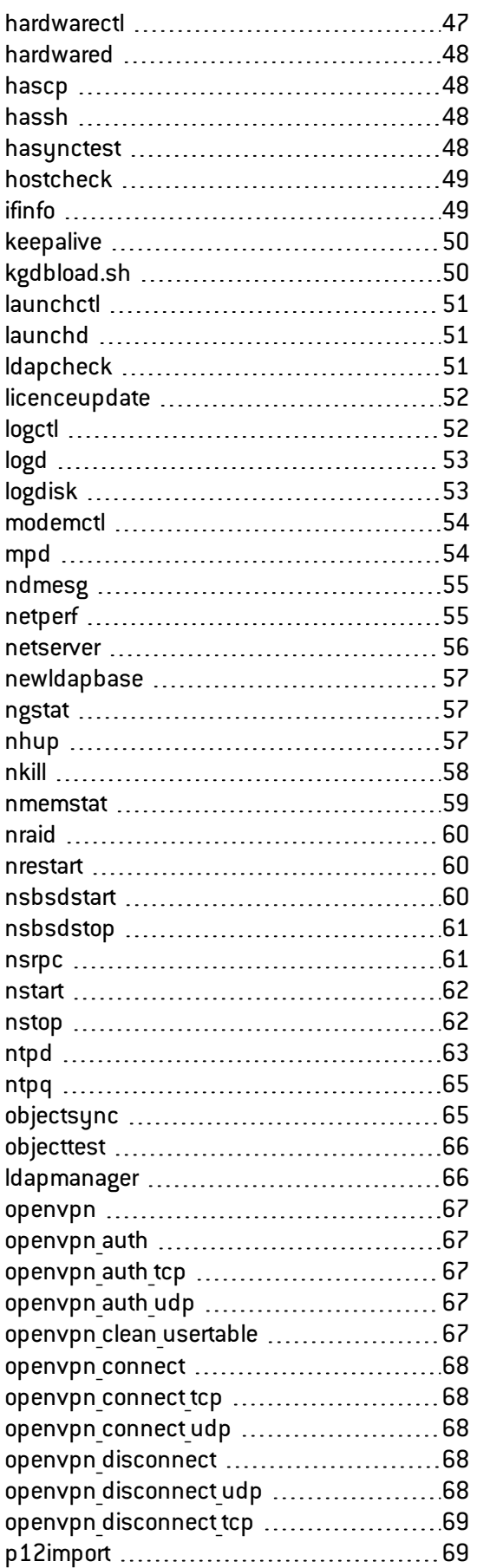

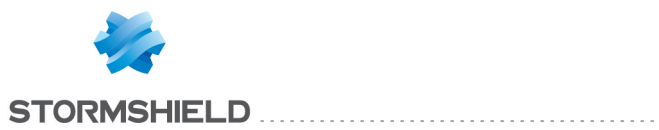

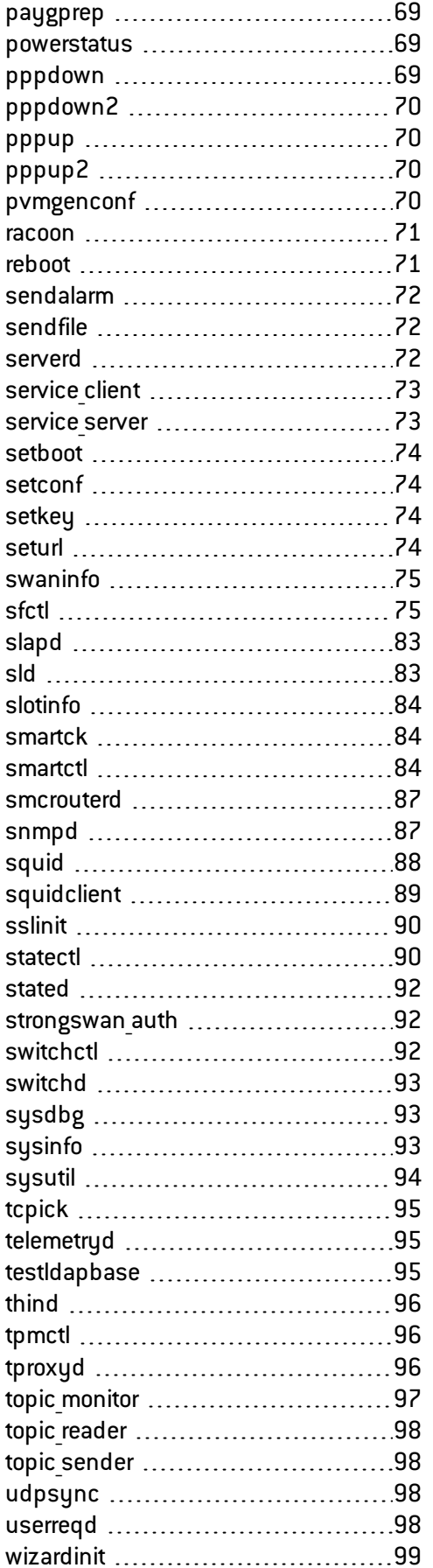

[paygprep](#page-71-2) [69](#page-71-2) [vmreport](#page-101-0) [99](#page-101-0)

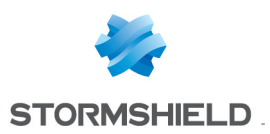

# <span id="page-5-0"></span>CHAPTER 1: Category Description

#### <span id="page-5-1"></span>Hardware

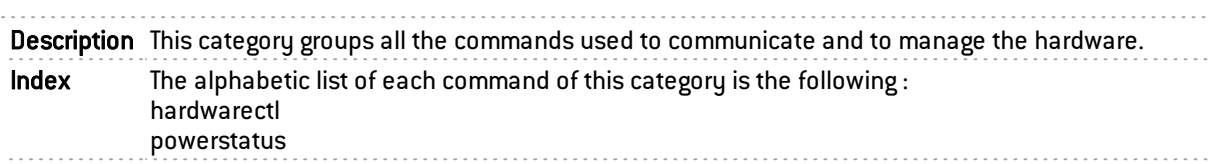

### <span id="page-5-2"></span>Low level Configuration

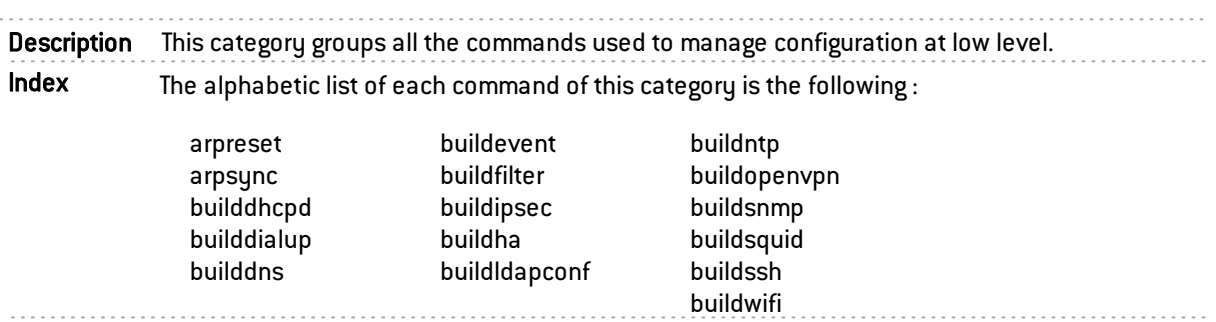

### <span id="page-5-3"></span>Functionalities

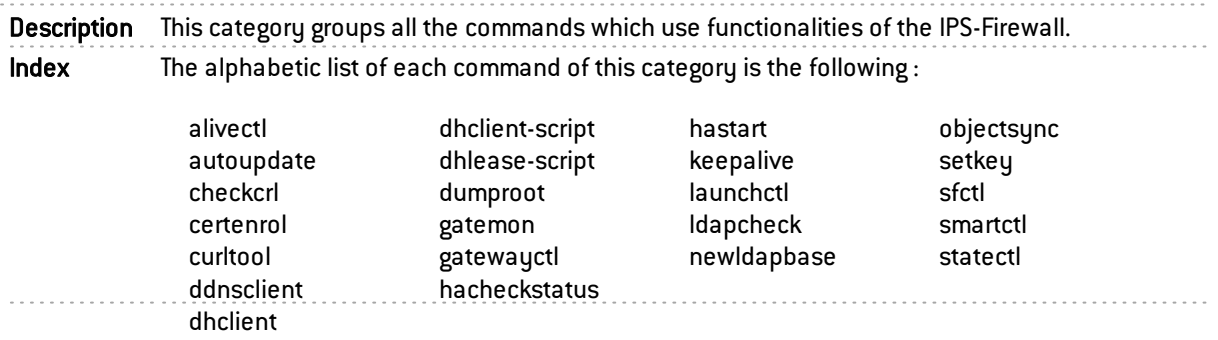

## <span id="page-5-4"></span>High level configuration management

Description This category groups all the commands used to manage the configuration at high level. Index The alphabetic list of each command of this category is the following:

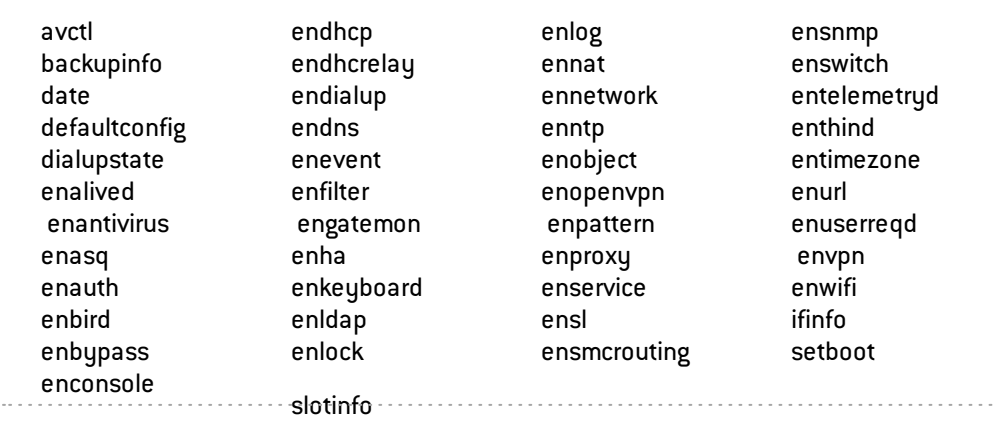

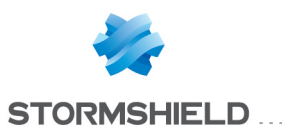

### <span id="page-6-0"></span>Factory tools

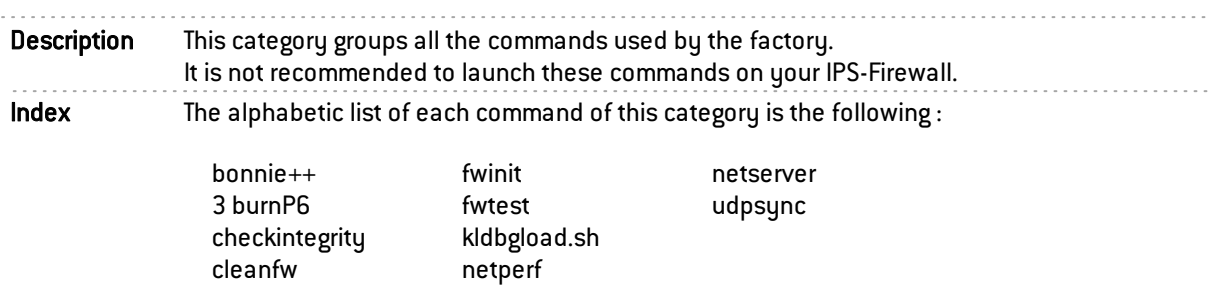

#### <span id="page-6-1"></span>Daemon

<span id="page-6-2"></span>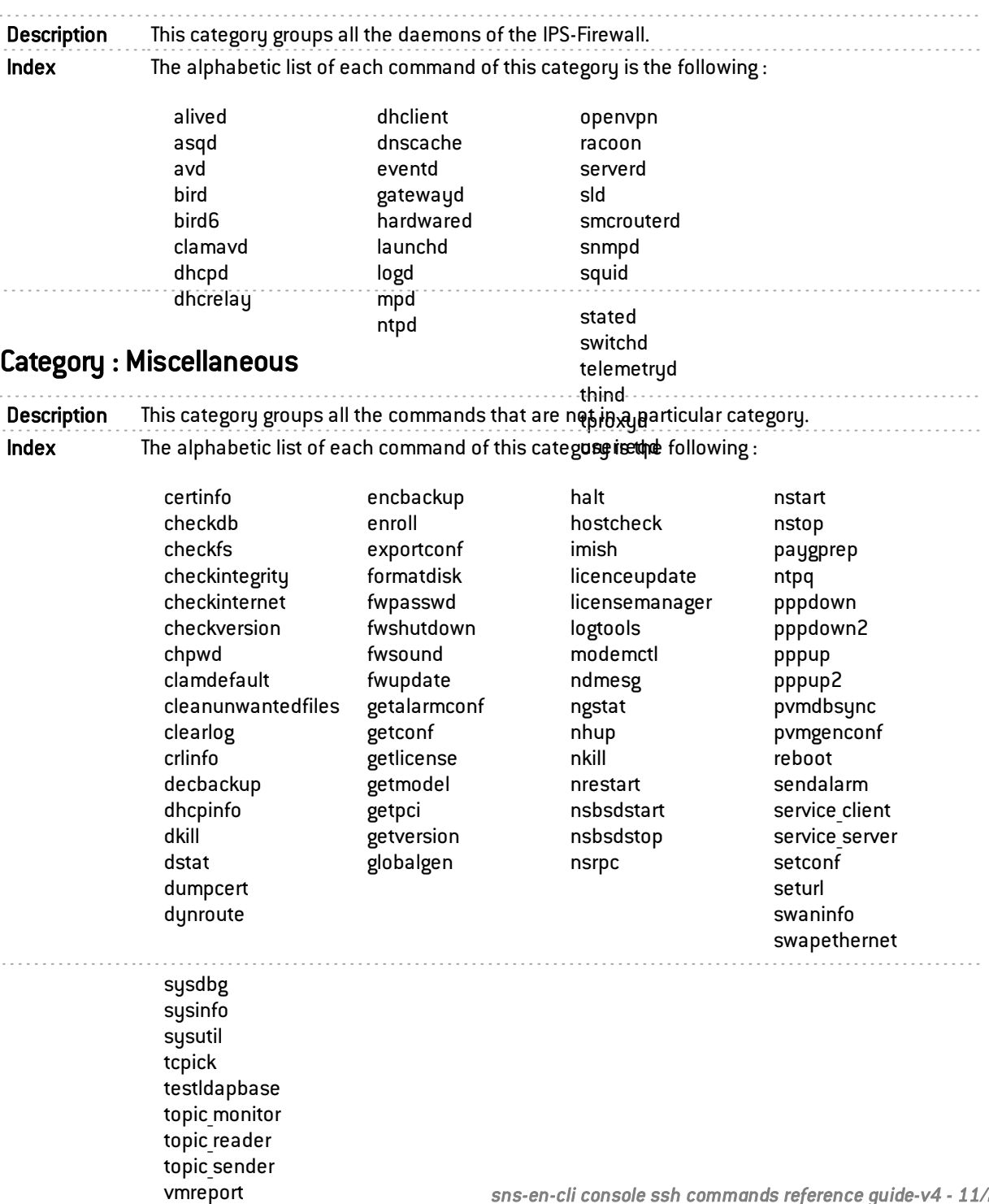

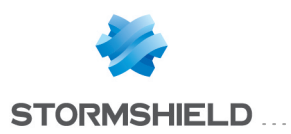

# <span id="page-7-0"></span>CHAPTER 2 : Commands Description

<span id="page-7-1"></span>alivectl

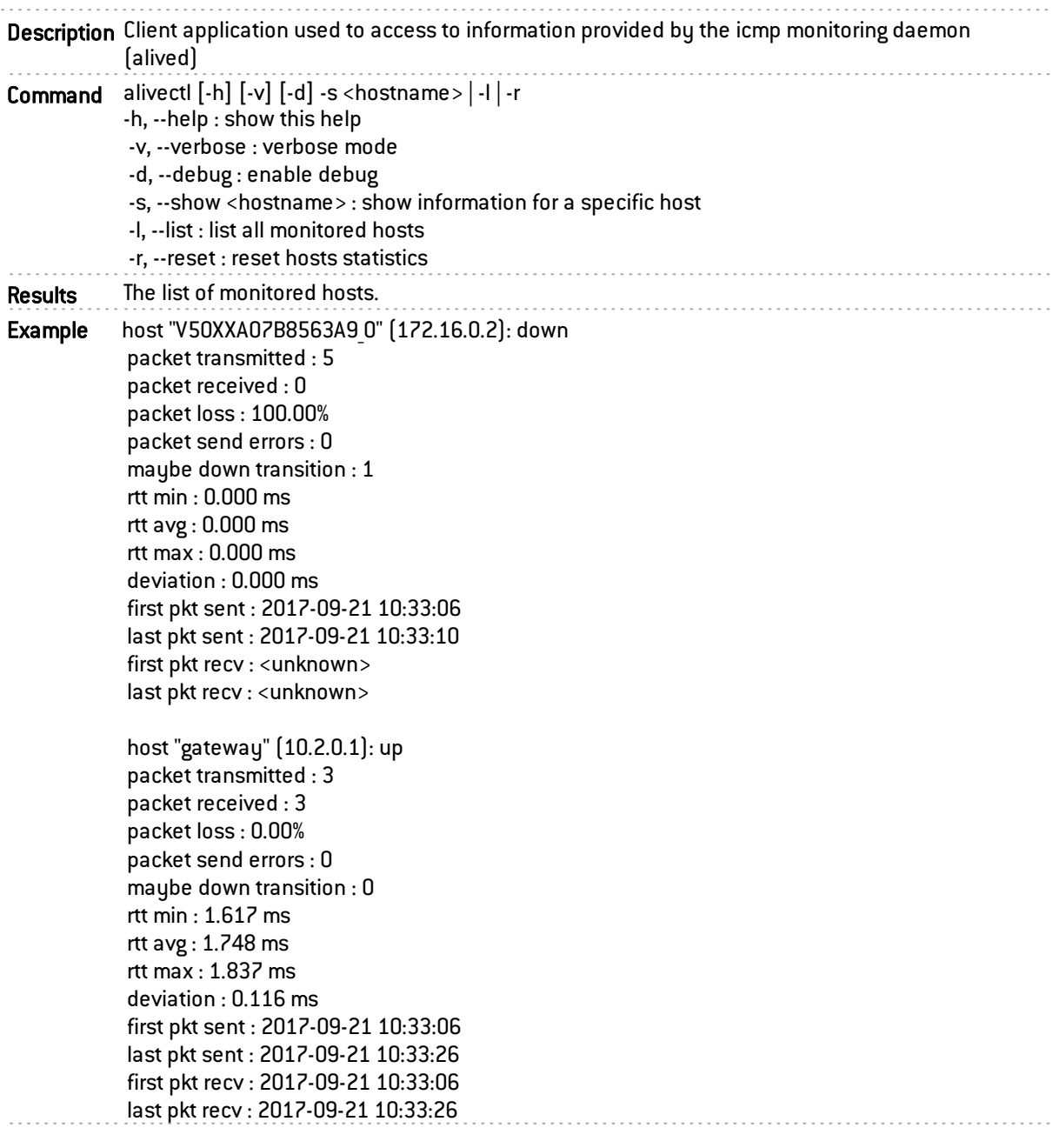

#### <span id="page-7-2"></span>alived

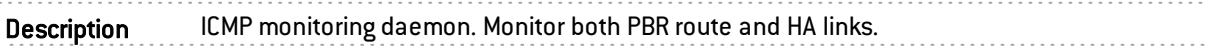

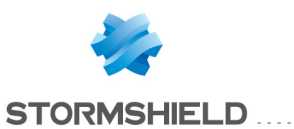

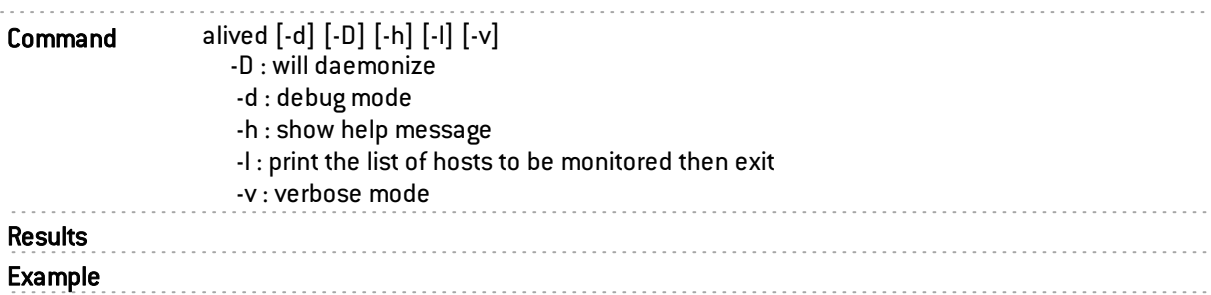

### <span id="page-8-0"></span>arpreset

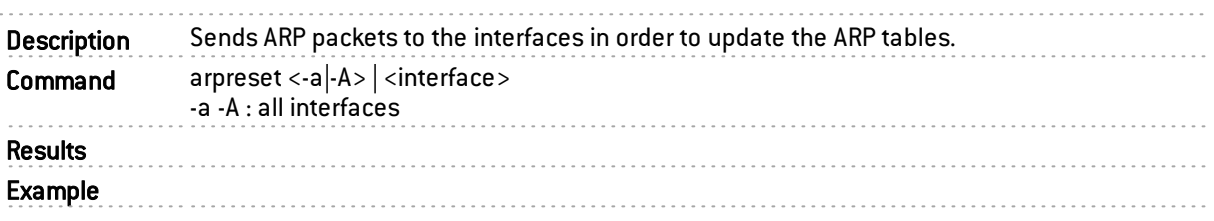

#### <span id="page-8-1"></span>arpsync

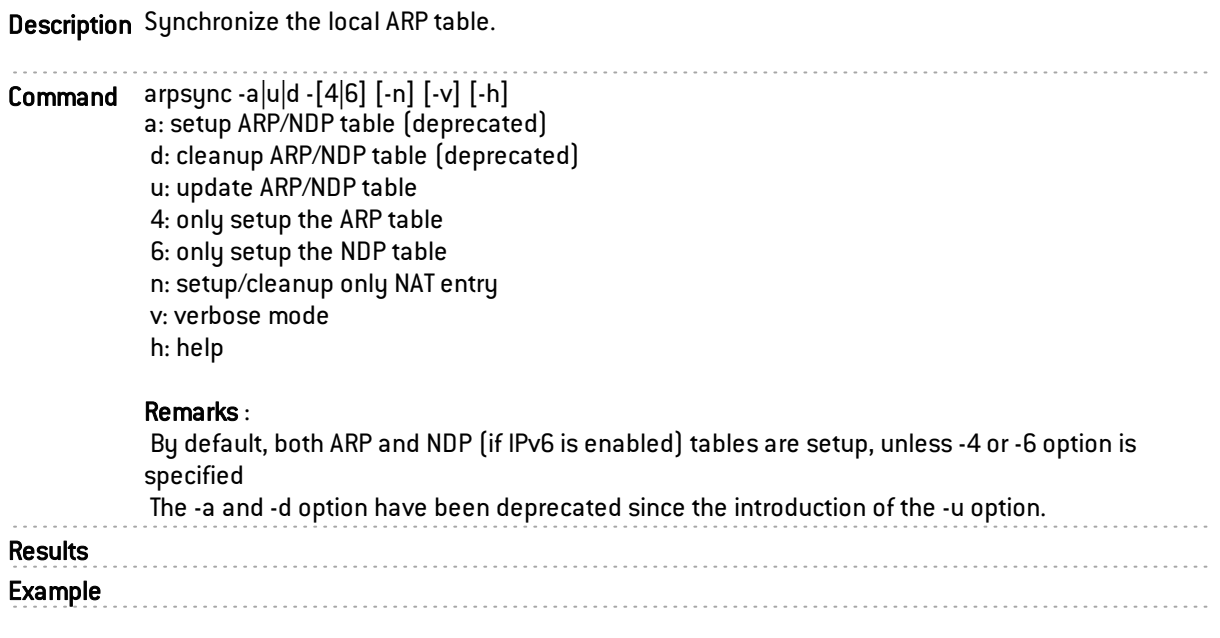

### <span id="page-8-2"></span>asqd

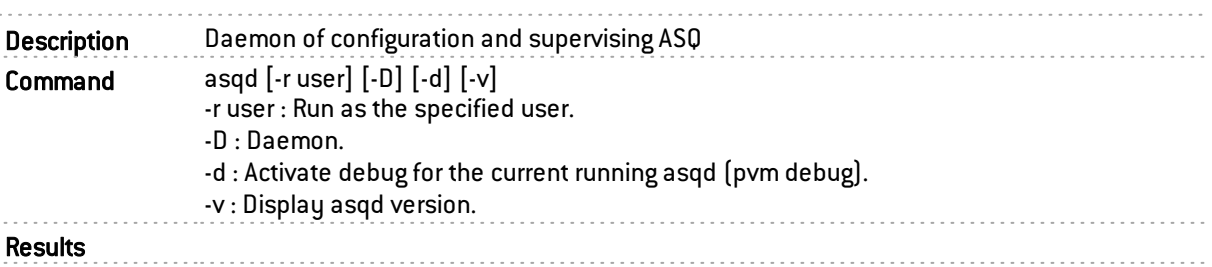

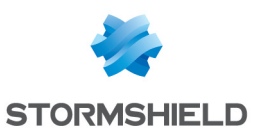

#### SNS - CLI CONSOLE / SSH COMMANDS REFERENCE GUIDE - V 4 CHAPTER 2 : COMMANDS DESCRIPTION . . . . . . . . . . . . . . . .

. . . . . . . . . . . . . . Example

#### <span id="page-9-0"></span>asqstart

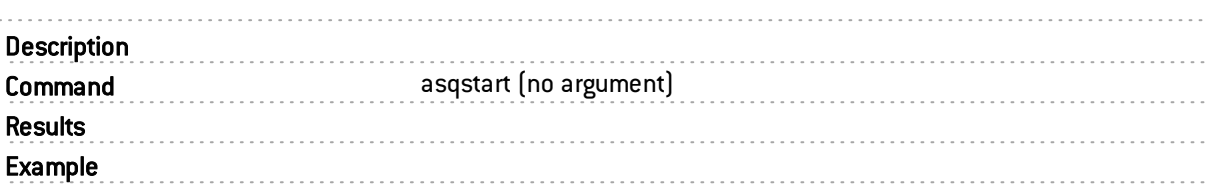

## <span id="page-9-1"></span>autobackup.sh

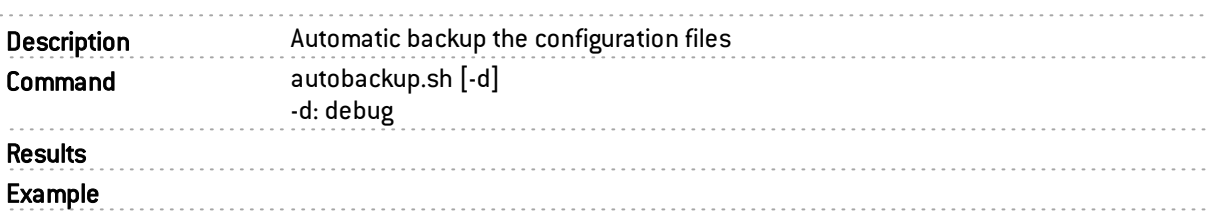

### <span id="page-9-2"></span>autoupdate

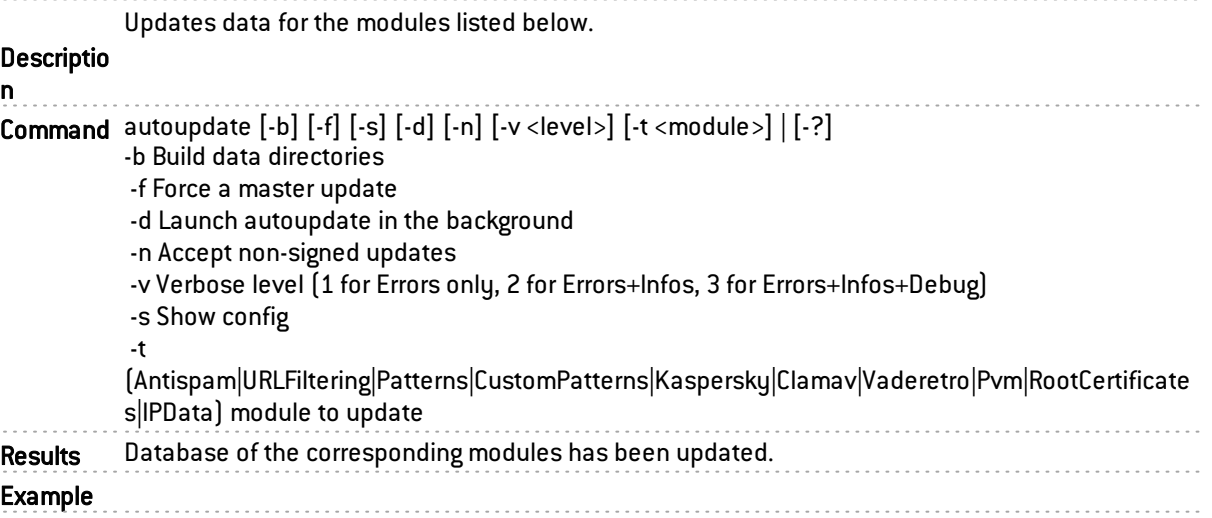

#### <span id="page-9-3"></span>avctl

Description Manages antivirus daemon

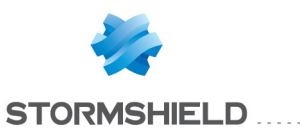

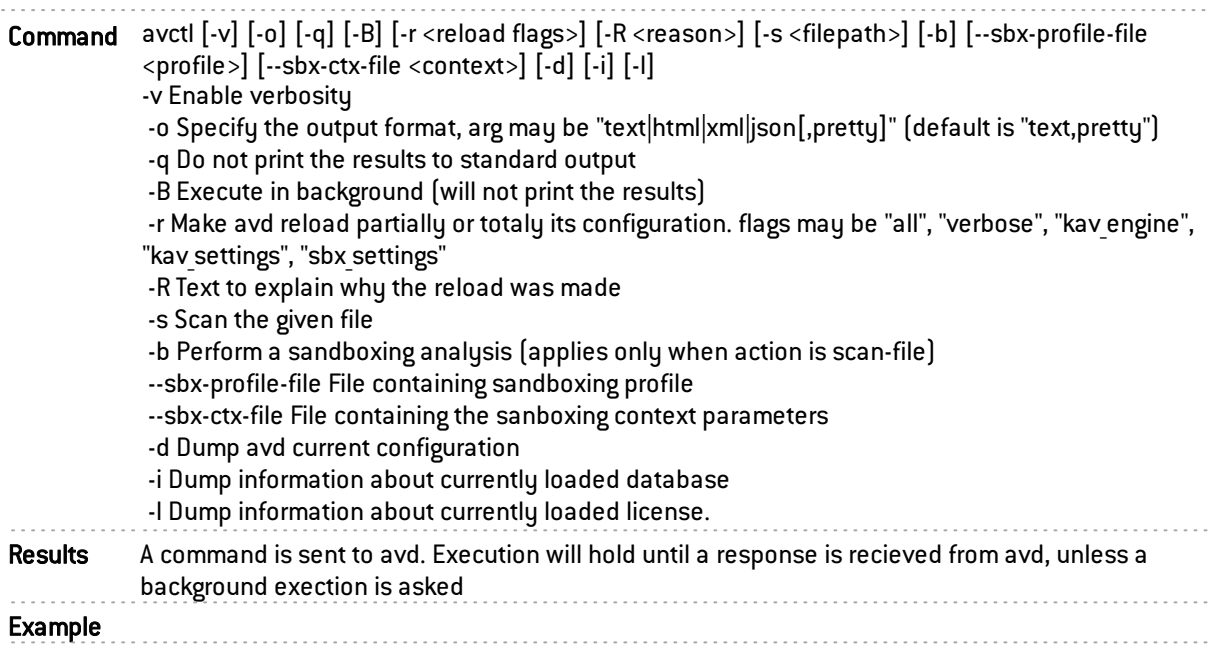

#### <span id="page-10-0"></span>avd

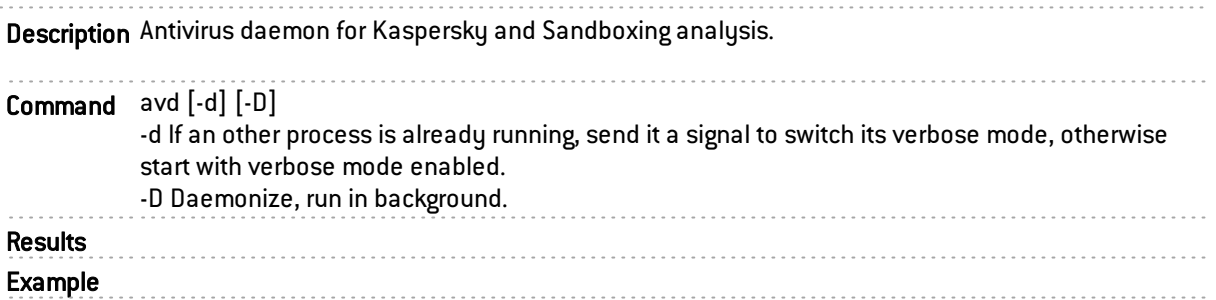

### <span id="page-10-1"></span>backupinfo

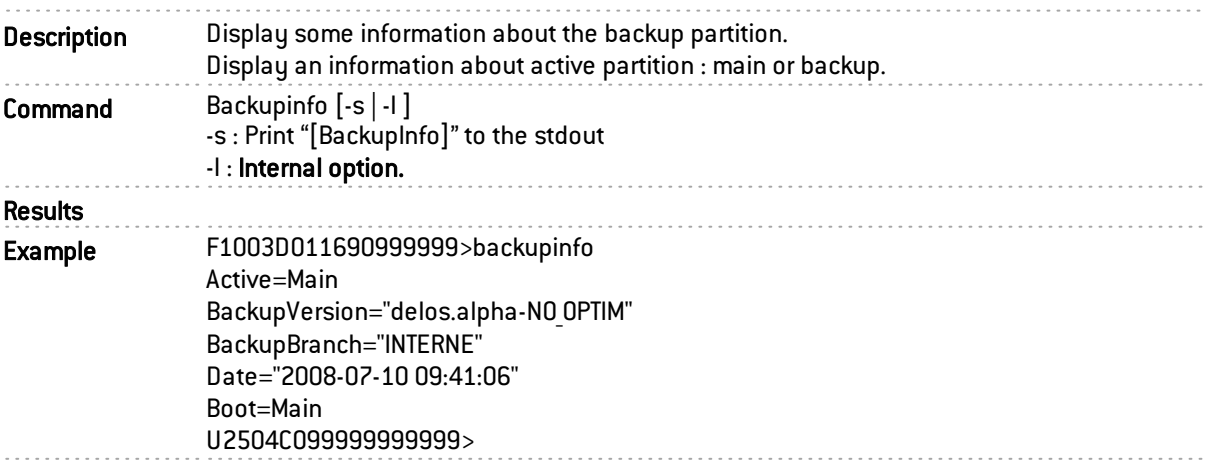

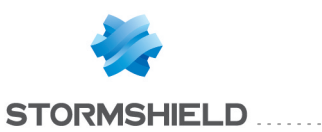

### <span id="page-11-0"></span>backuprestore

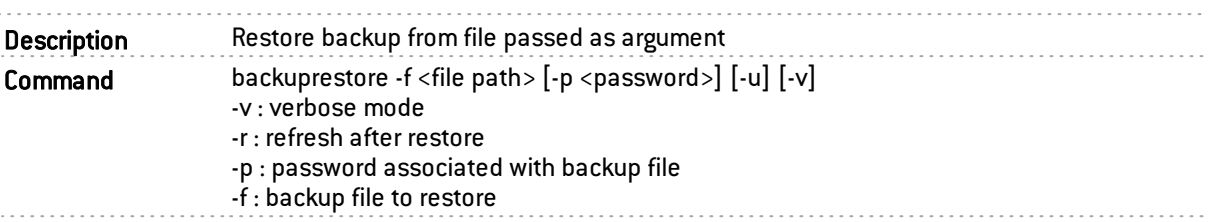

#### <span id="page-11-1"></span>bird

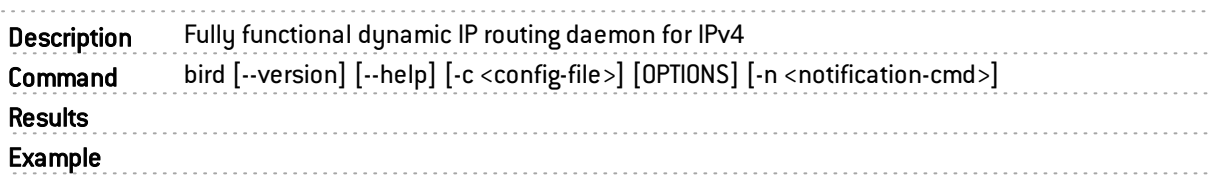

### <span id="page-11-2"></span>bird6

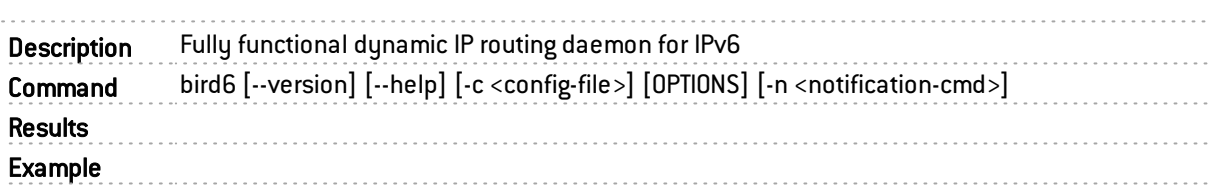

### <span id="page-11-3"></span>birdc

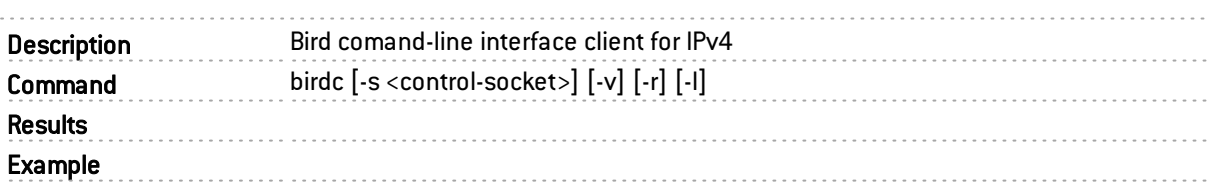

### <span id="page-11-4"></span>birdc6

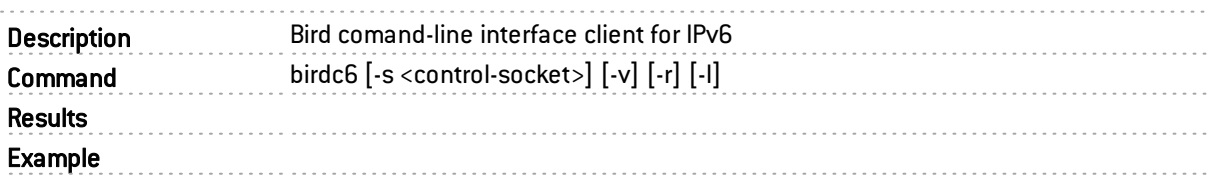

### <span id="page-11-5"></span>bonnie++

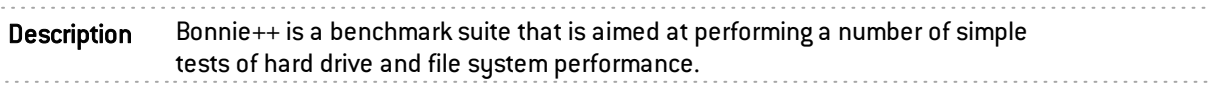

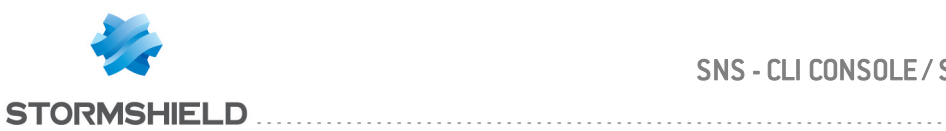

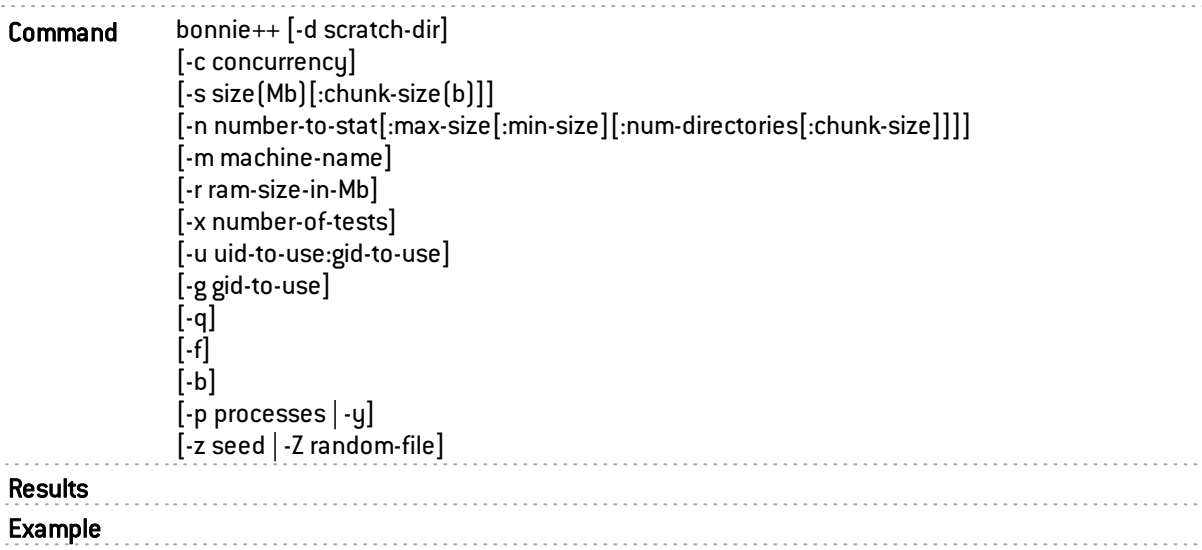

## <span id="page-12-0"></span>builddhcpd

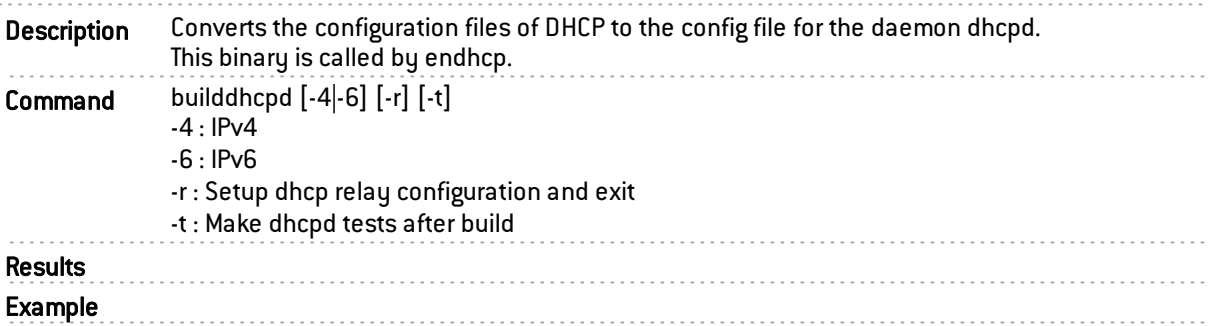

## <span id="page-12-1"></span>builddialup

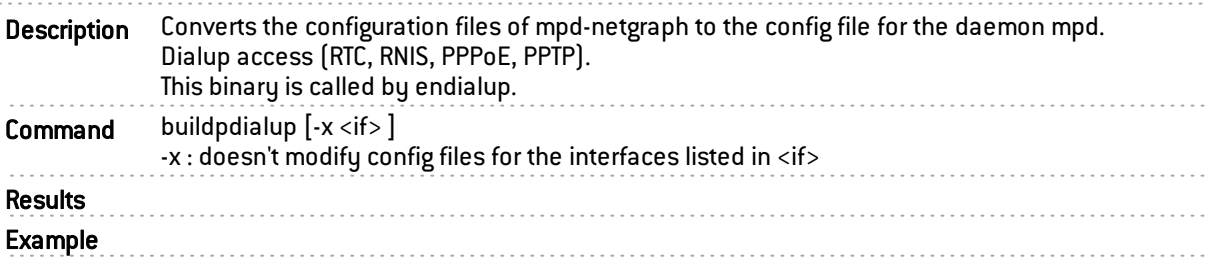

### <span id="page-12-2"></span>builddns

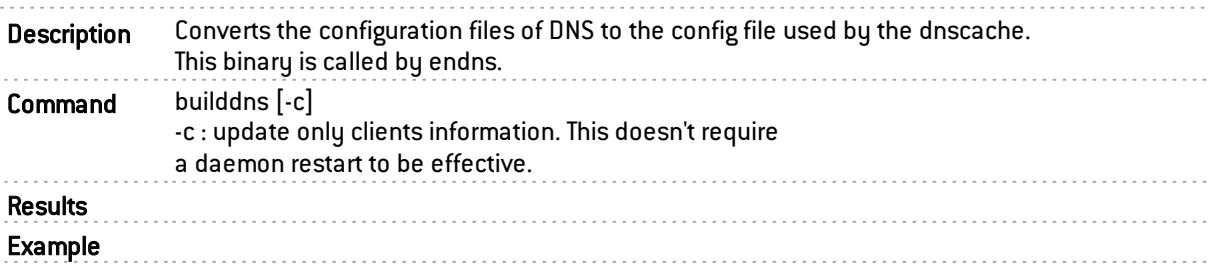

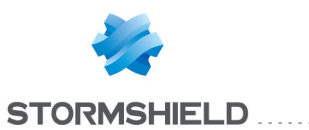

### <span id="page-13-0"></span>buildevent

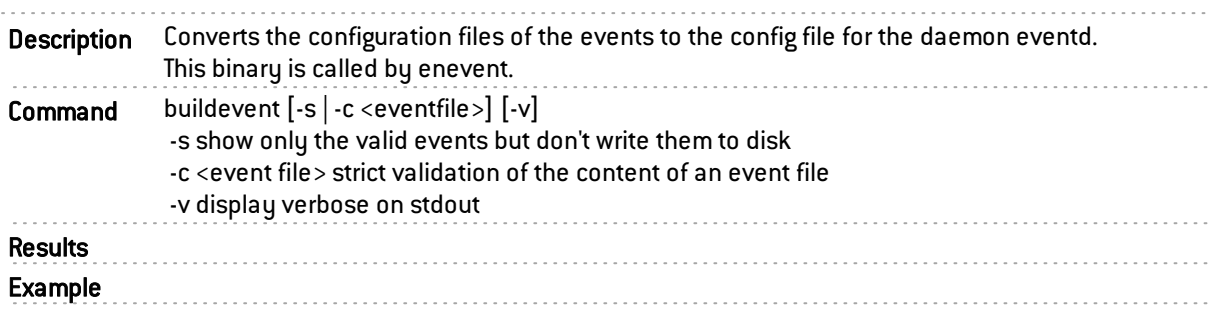

#### <span id="page-13-1"></span>buildfilter

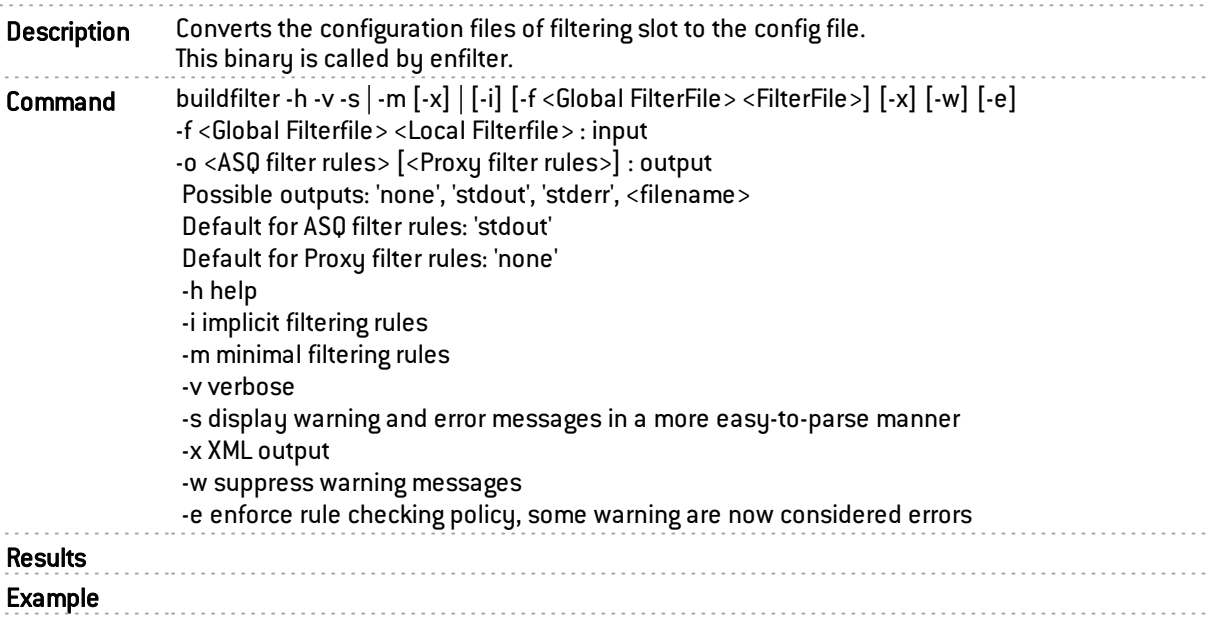

### <span id="page-13-2"></span>buildha

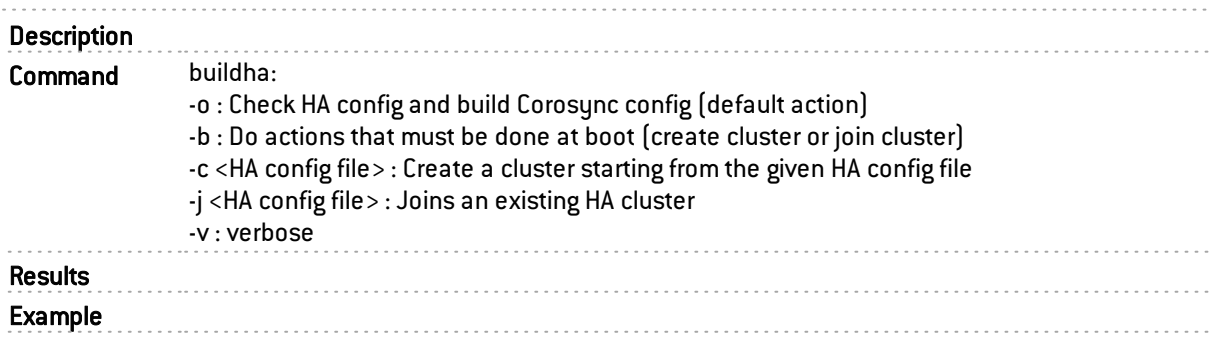

## <span id="page-13-3"></span>buildipsec

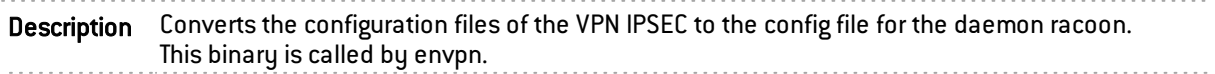

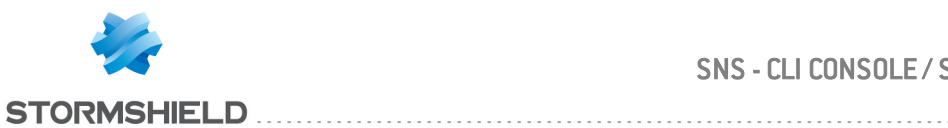

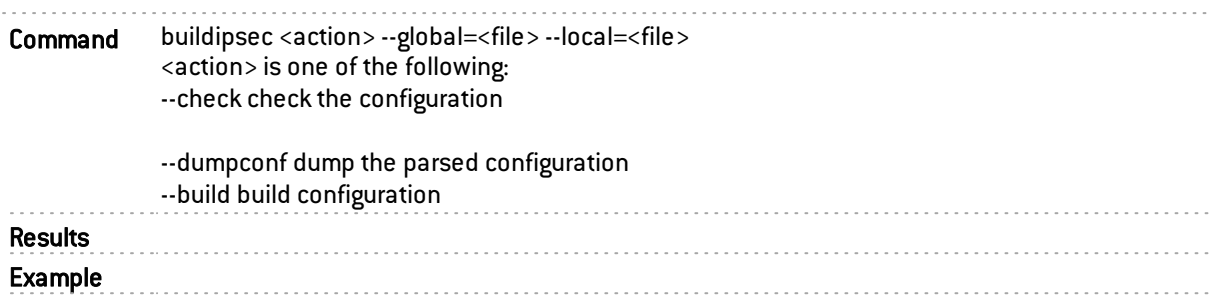

## <span id="page-14-0"></span>buildldapconf

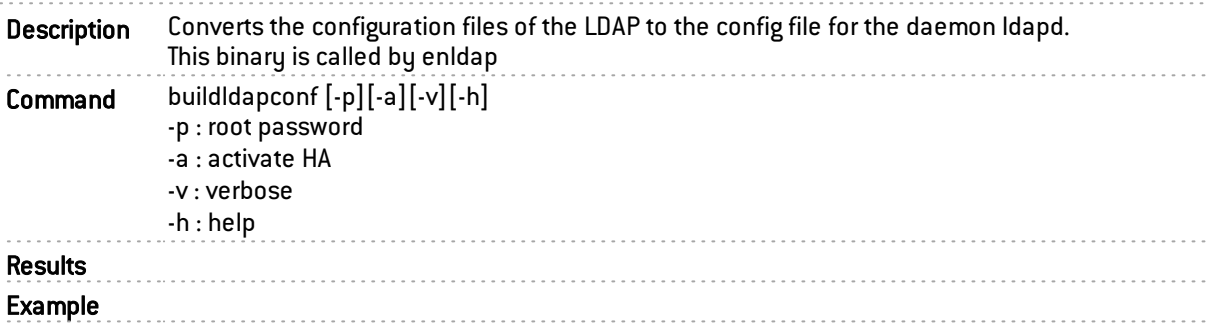

### <span id="page-14-1"></span>buildntp

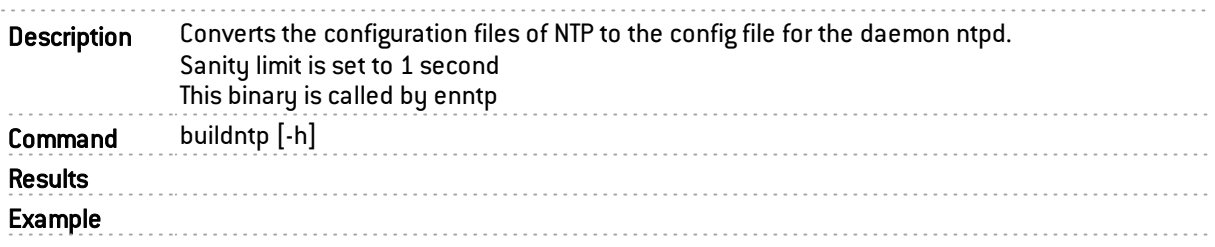

# <span id="page-14-2"></span>buildopenvpn

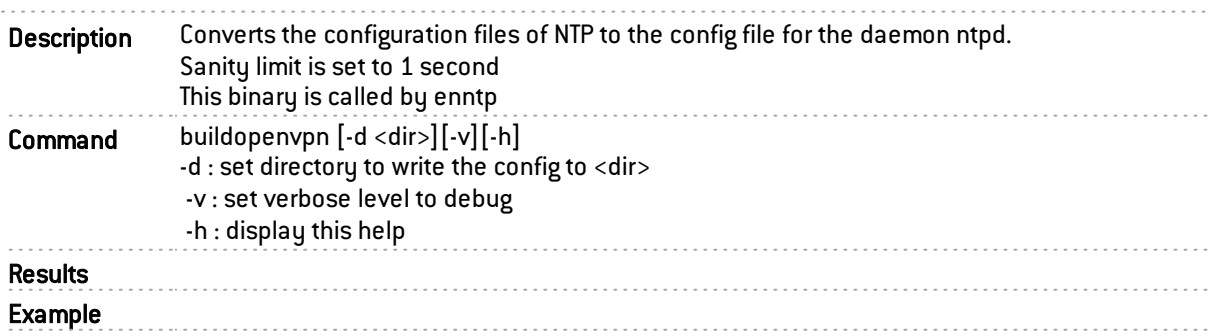

## <span id="page-14-3"></span>buildsnmp

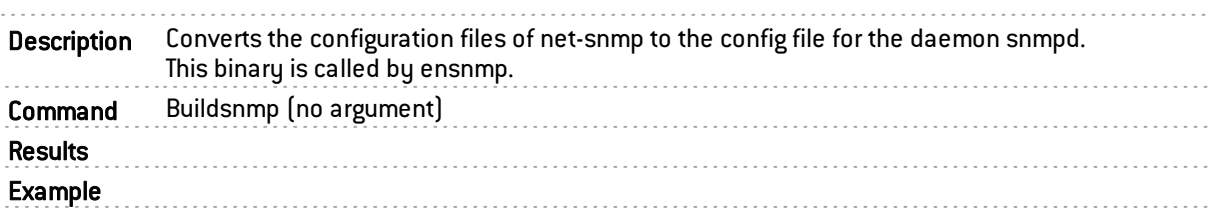

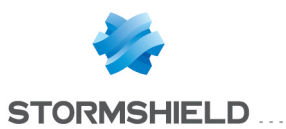

## <span id="page-15-0"></span>buildsquid

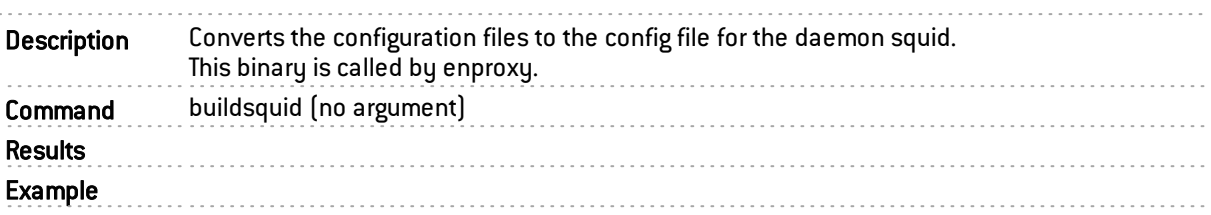

### <span id="page-15-1"></span>buildssh

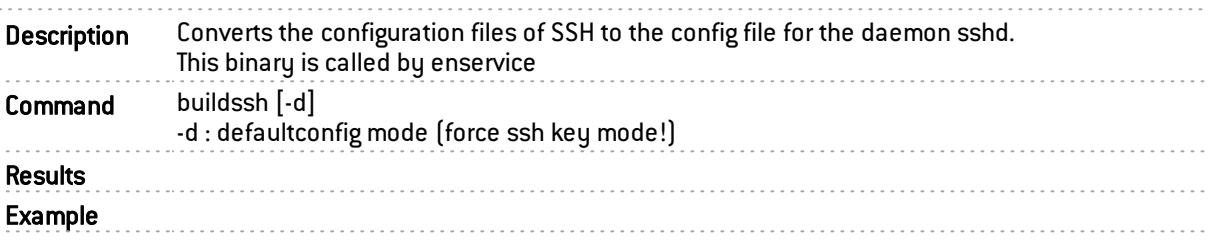

#### <span id="page-15-2"></span>buildwifi

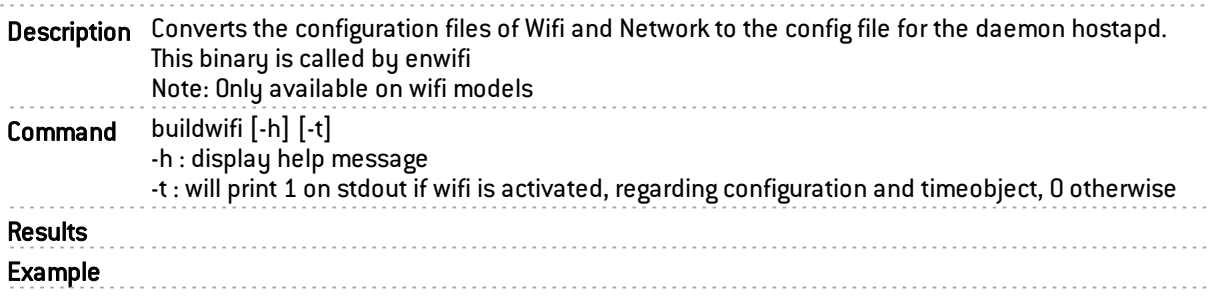

#### <span id="page-15-3"></span>burnP6

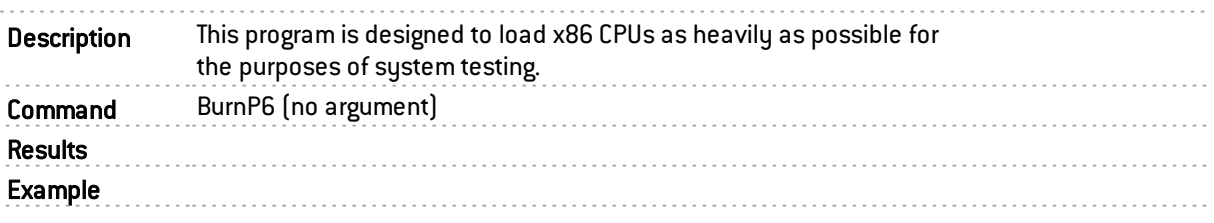

#### <span id="page-15-4"></span>certinfo

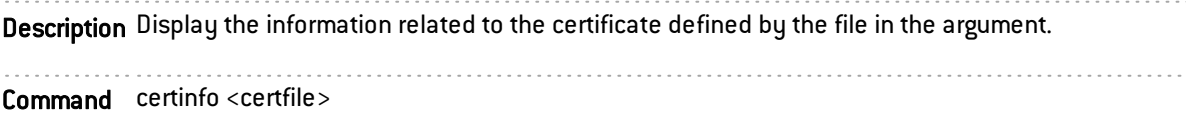

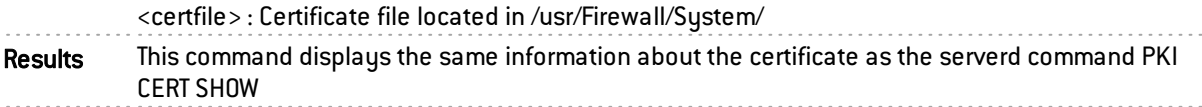

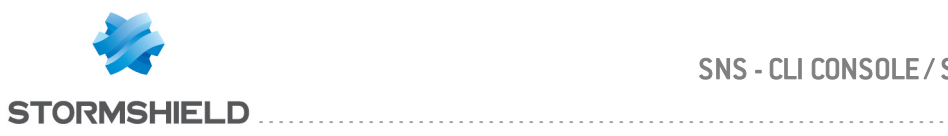

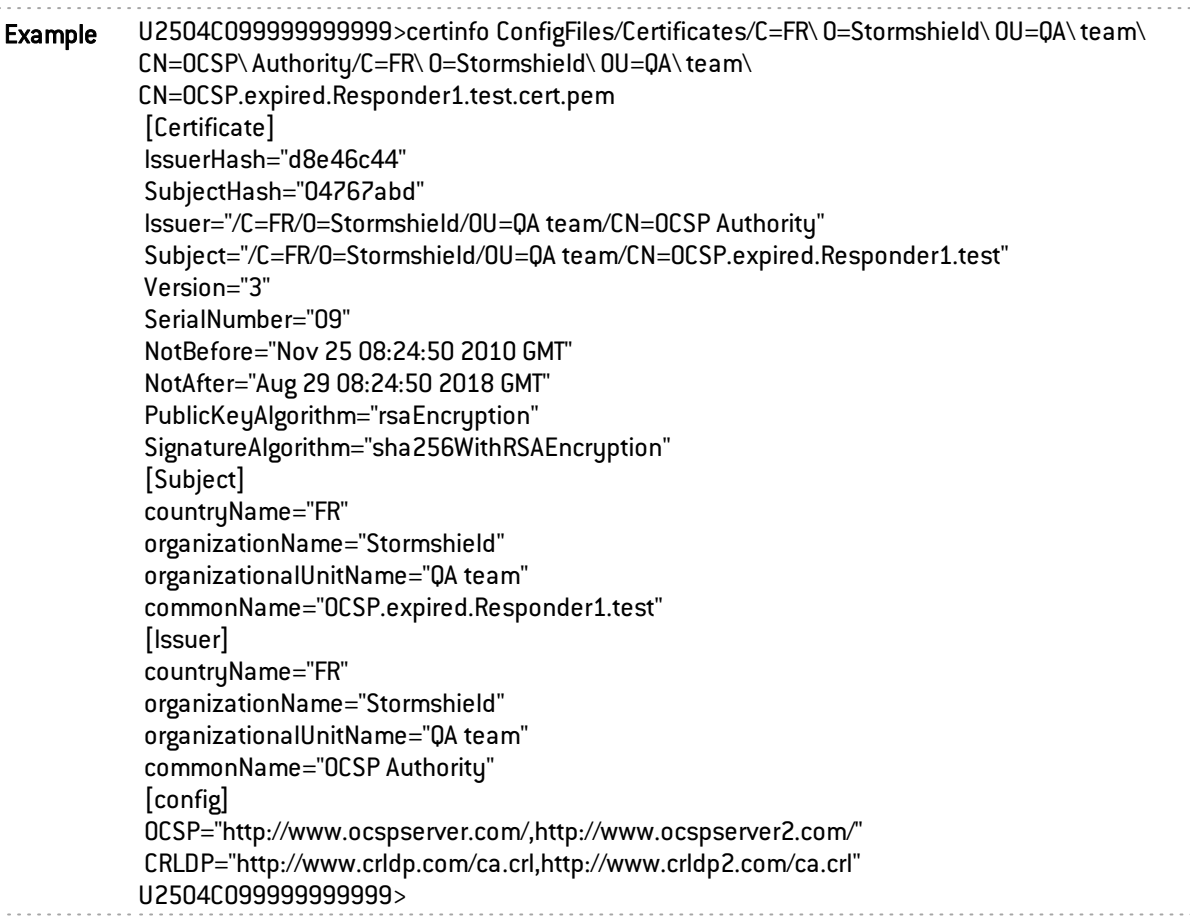

#### <span id="page-16-0"></span>checkcrl

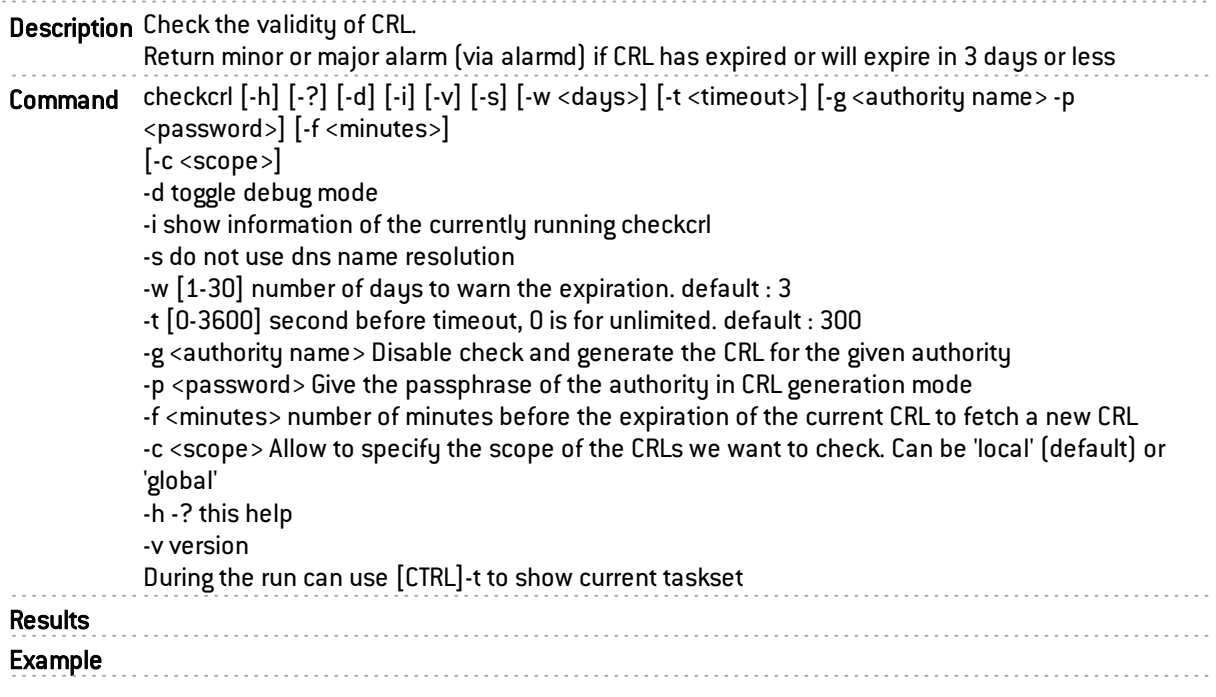

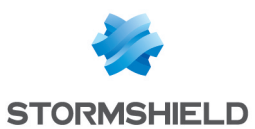

#### <span id="page-17-2"></span>certenrol

Description Perform the SCEP operation for certificate enrolment. Command certenrol -o <"viewca"|"addca"|"getcert"|"checkcert"|"compca"|"cleanup"> [-p <profile>] [-u <URL>] [-m <POST|GET>] [-t <transcation ID>] [-r <retry\_count>] [-f <CA's fingerprint>] [-s <"none"|"ondisk"\$gt;] -o - Operation : "viewca" view the root CA\'s fingerprint : "addca" install the CA\'s from the SCEP server if it match the given fingerprint : "compca" compare the CA\'s fingerprint with the given one : "getcert" query for a certificate [renewal] : "checkcert" check for a previously pending certificate request : "cleanup" purge transaction IDs of previously accepted/rejected requests -p - Profile: The profile to use for this QUERY -u - Server URL: SCEP server entry point -m - Mode: HTTP Request mode (GET|POST) -t - The transaction ID from a previous pending certificate request -r - Number of attempt(s) left for a pending query -f - Fingerprint: The fingerprint to compare ("compca"). -s - Seal TPM: ("none"|"ondisk"). Results Example

#### <span id="page-17-0"></span>curltool

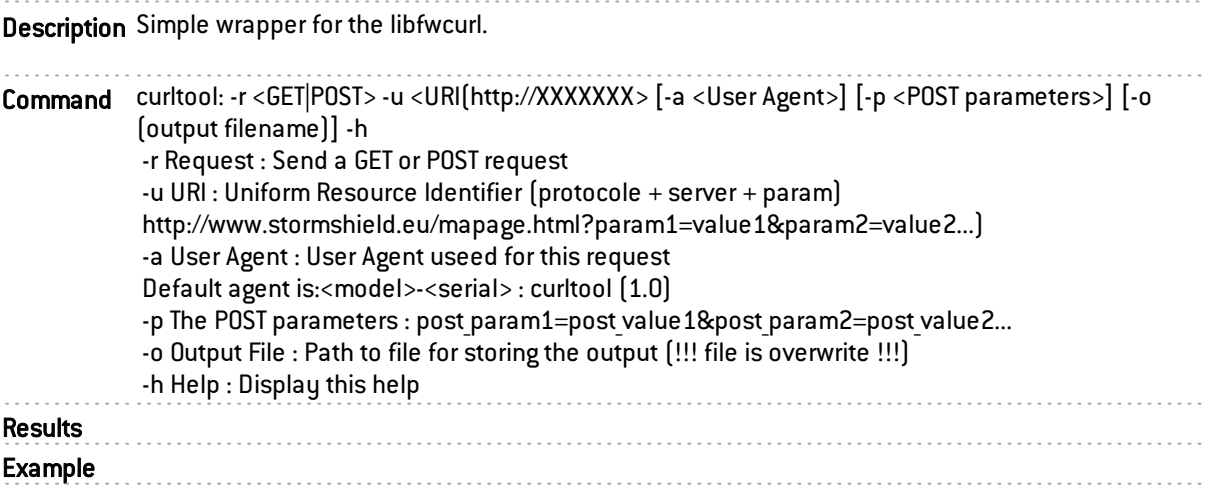

#### <span id="page-17-1"></span>checkdb

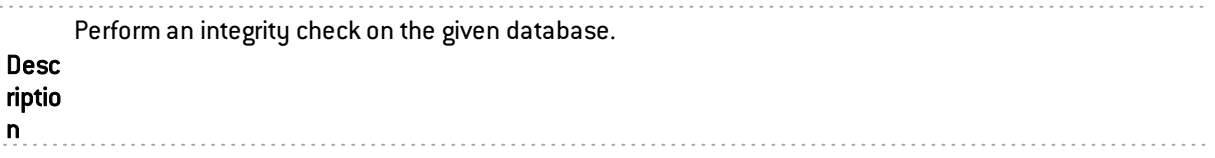

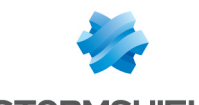

Usage: checkdb [-Bv] [-C] DBPATH Com checkdb [-Bv] -c DBPATH checkdb -h man d Actions: -c Check the database integrity and update its backup if not corrupted. -C Check the database integrity, attempt to repair it if corrupted and update its backup if not corrupted. Default action is -C. Options: -B : Don't create a backup of the database even if it pass the integrity check. -v : Be verbose. Exit Status: 64 (USAGE) Bad usage. Use -h to get some help. 65 (DATAERR) The database is corrupted and/or cannot be repaired. 70 (SOFTWARE) Unforseen circumstances as in Half-Life. 74 (IOERR) Unable to empty the live database file. 75 (TEMPFAIL) Lock prevent operating on the live database. 78 (CONFIG) Missing live database file. Or unable to create the backup directory. Resu

lts 

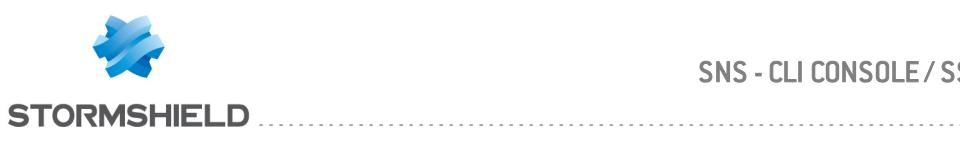

Exa mple

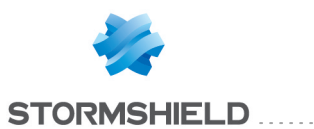

### <span id="page-20-0"></span>checkfs

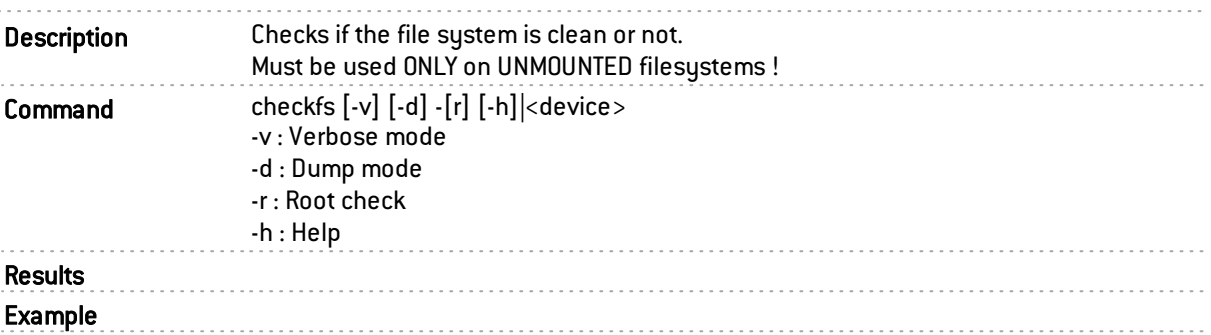

#### <span id="page-20-1"></span>checkfw

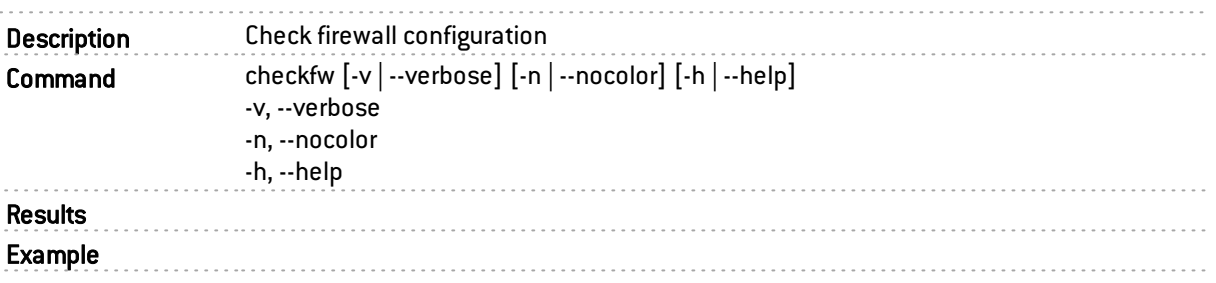

### <span id="page-20-2"></span>checkintegrity

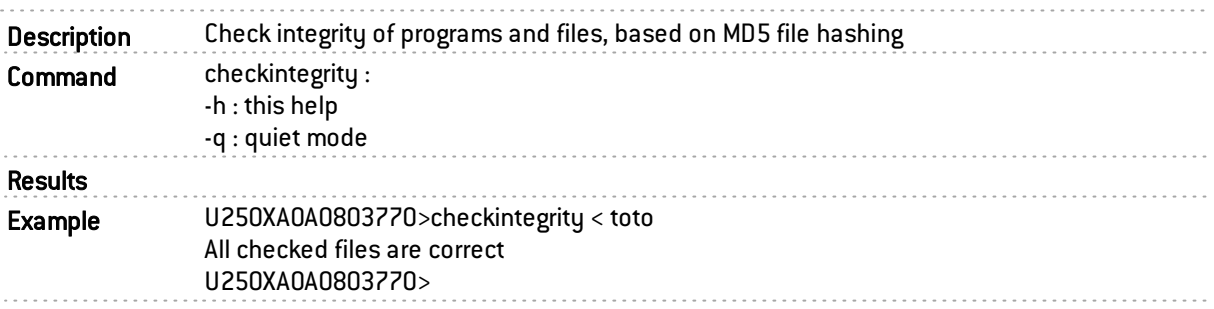

### <span id="page-20-3"></span>checkinternet

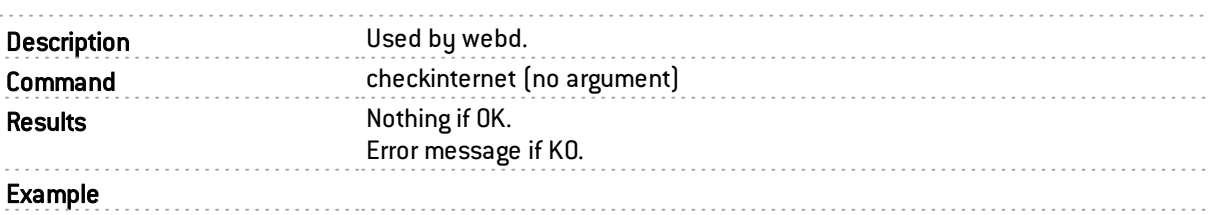

### <span id="page-20-4"></span>checkversion

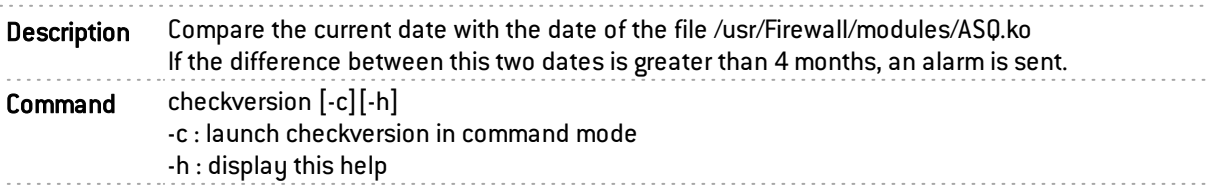

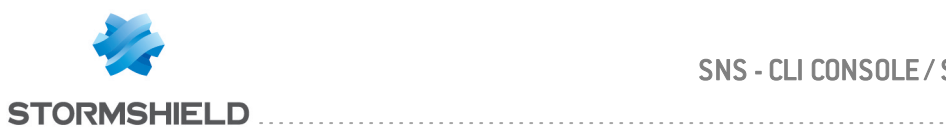

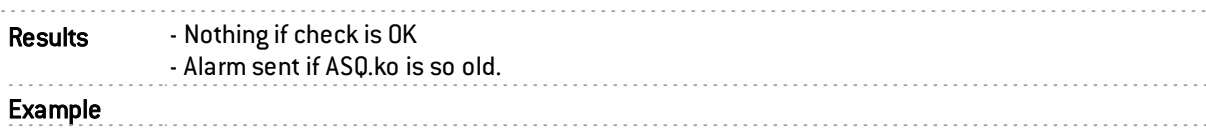

# <span id="page-21-0"></span>chpwd

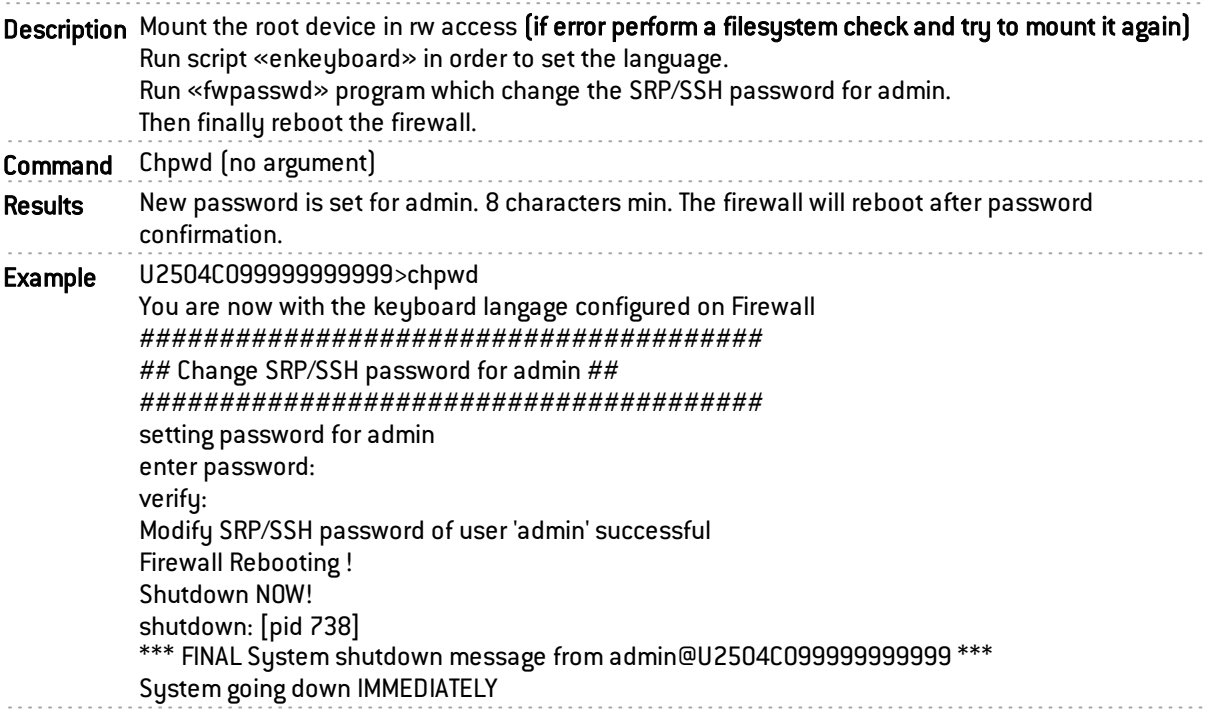

### <span id="page-21-1"></span>clamavd

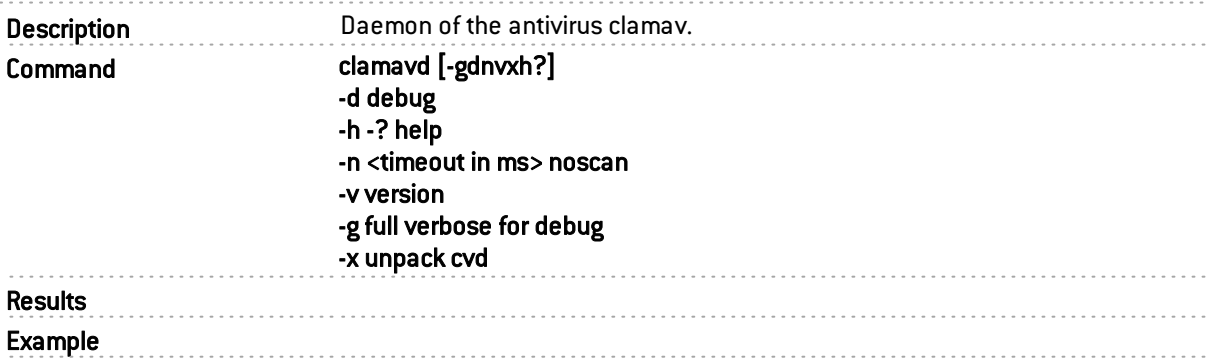

### <span id="page-21-2"></span>clamdefault

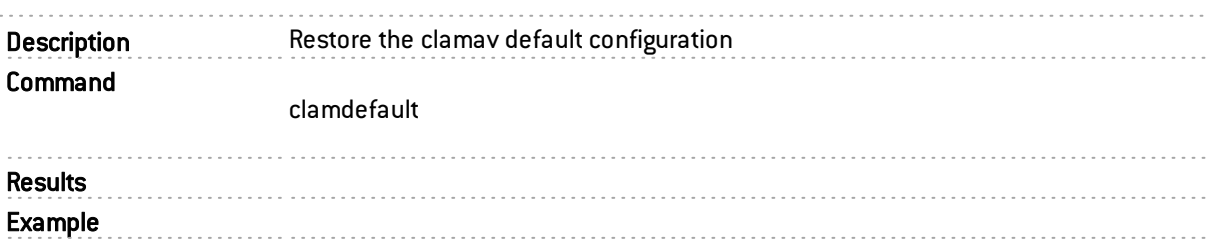

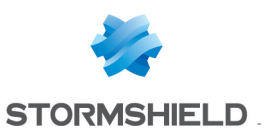

### <span id="page-22-0"></span>classifyhost

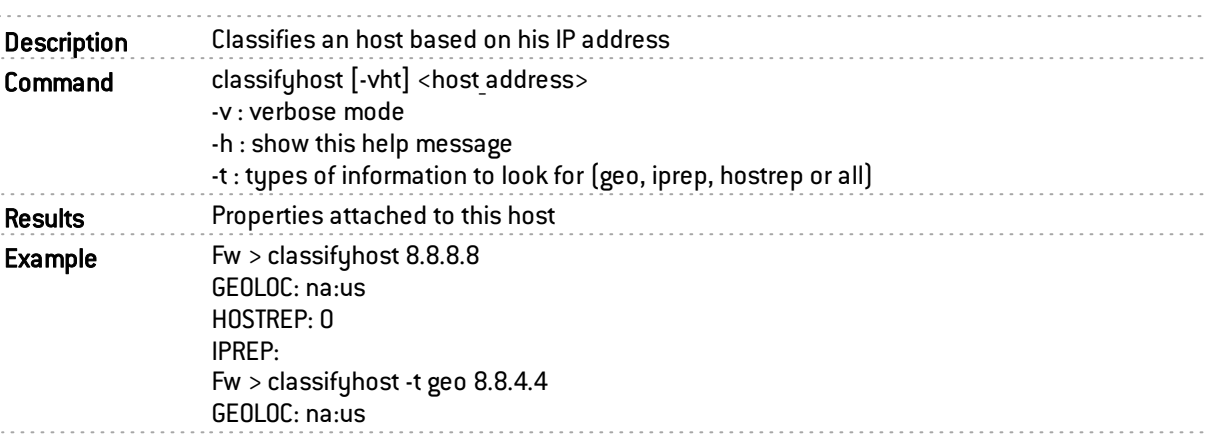

### <span id="page-22-1"></span>classifyurl

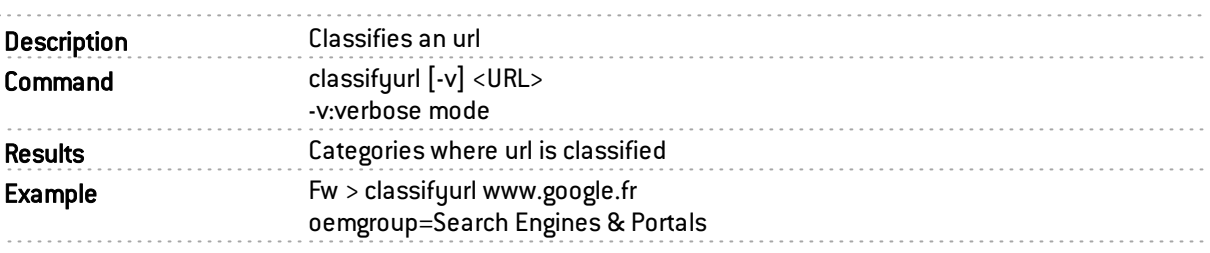

#### <span id="page-22-2"></span>cleanfw

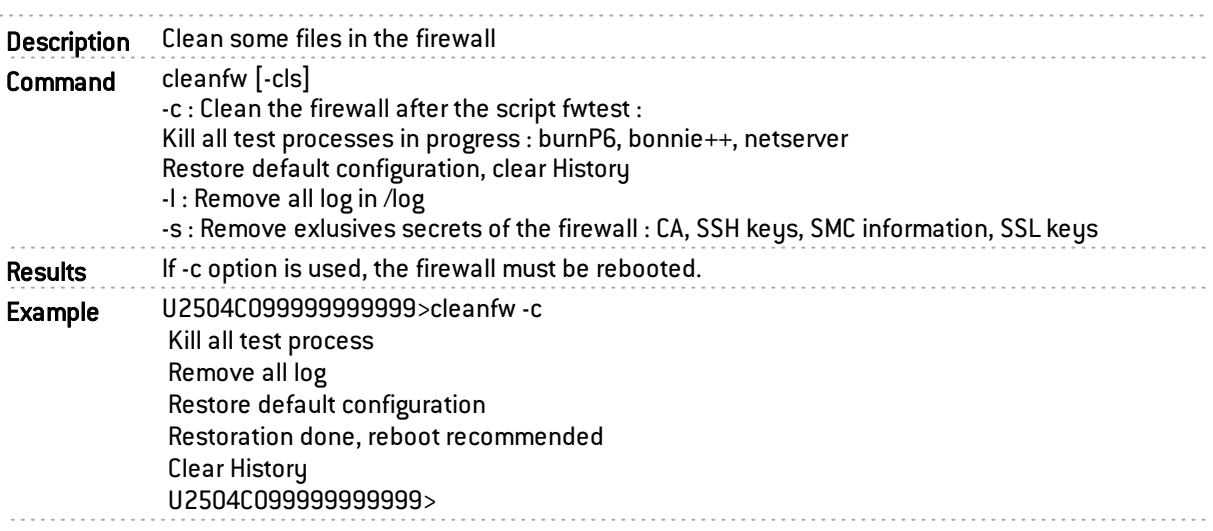

### <span id="page-22-3"></span>cleanpattern

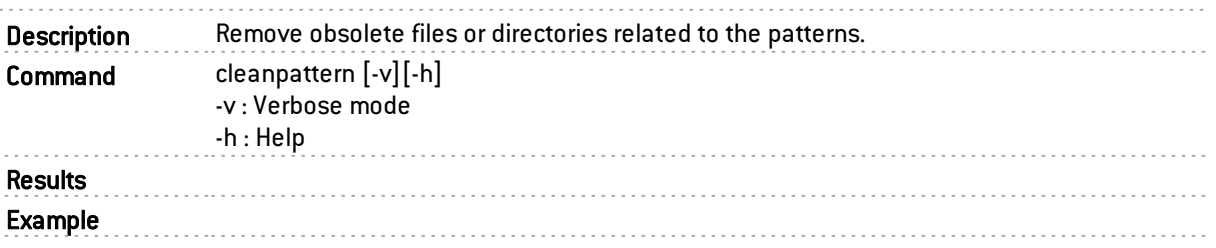

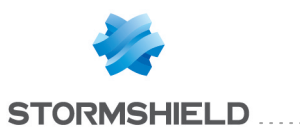

### <span id="page-23-0"></span>clearlog

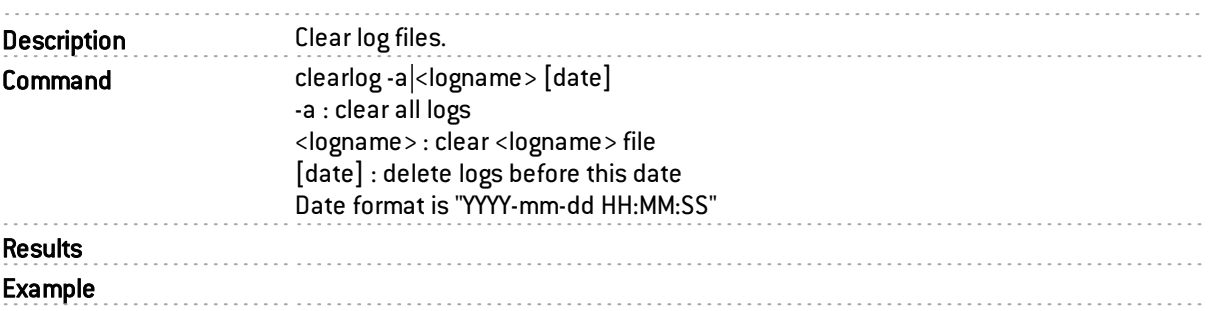

#### <span id="page-23-1"></span>clearunwantedfiles

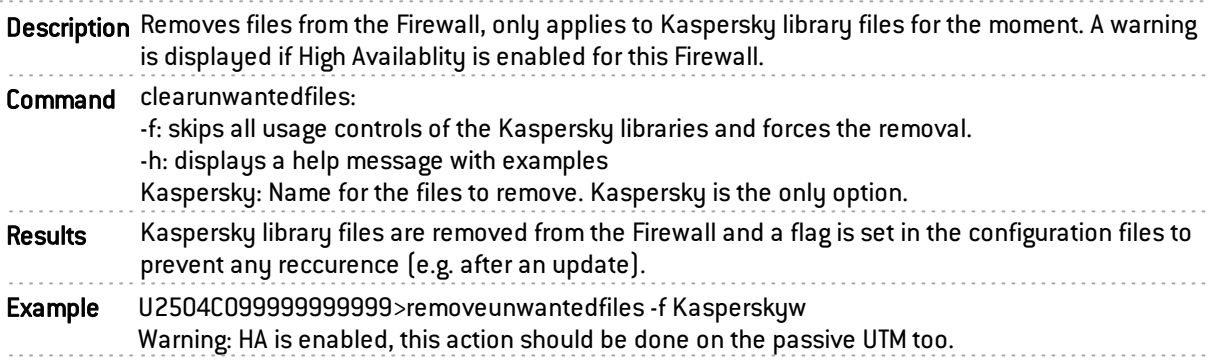

## <span id="page-23-2"></span>conftuning

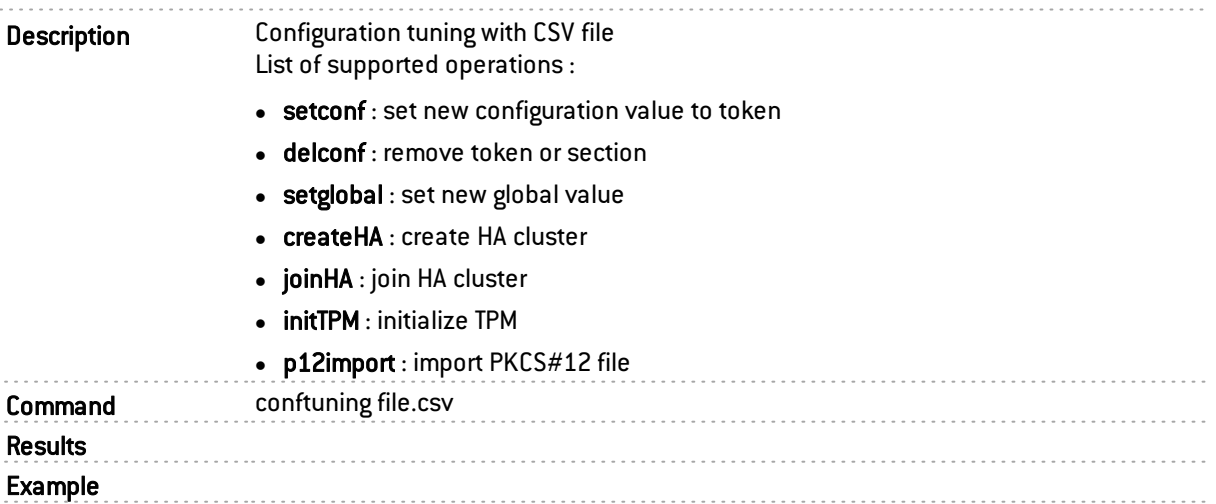

#### <span id="page-23-3"></span>corosync

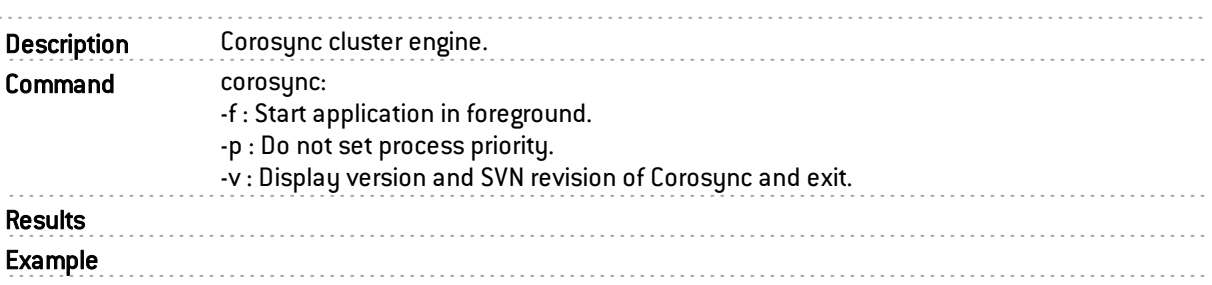

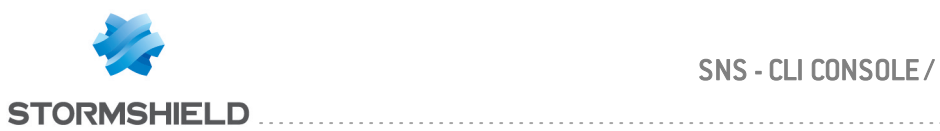

#### <span id="page-24-0"></span>crlinfo

Description Display the information related to the CRL defined by the file in the argument.

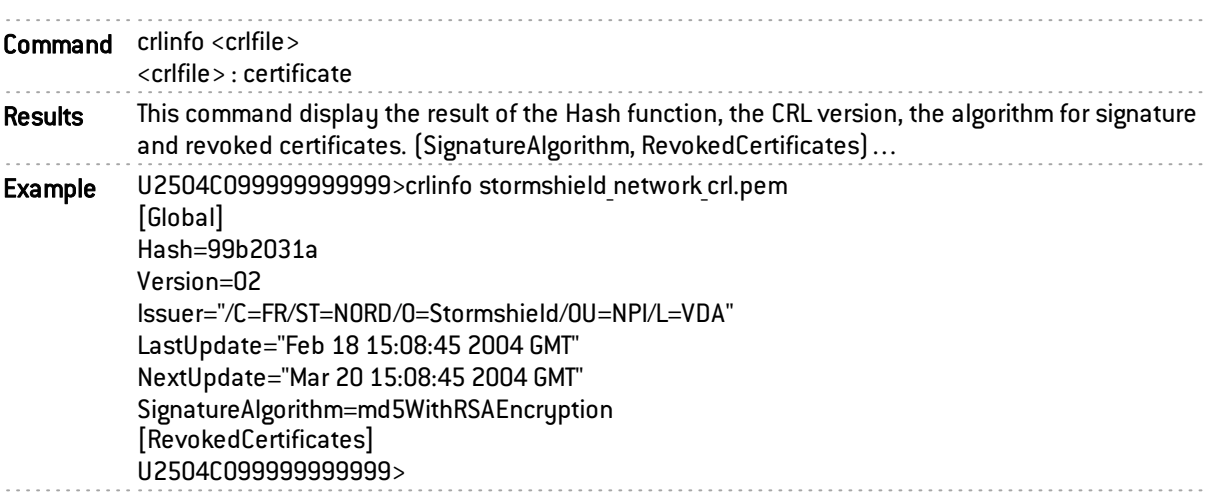

#### <span id="page-24-1"></span>date

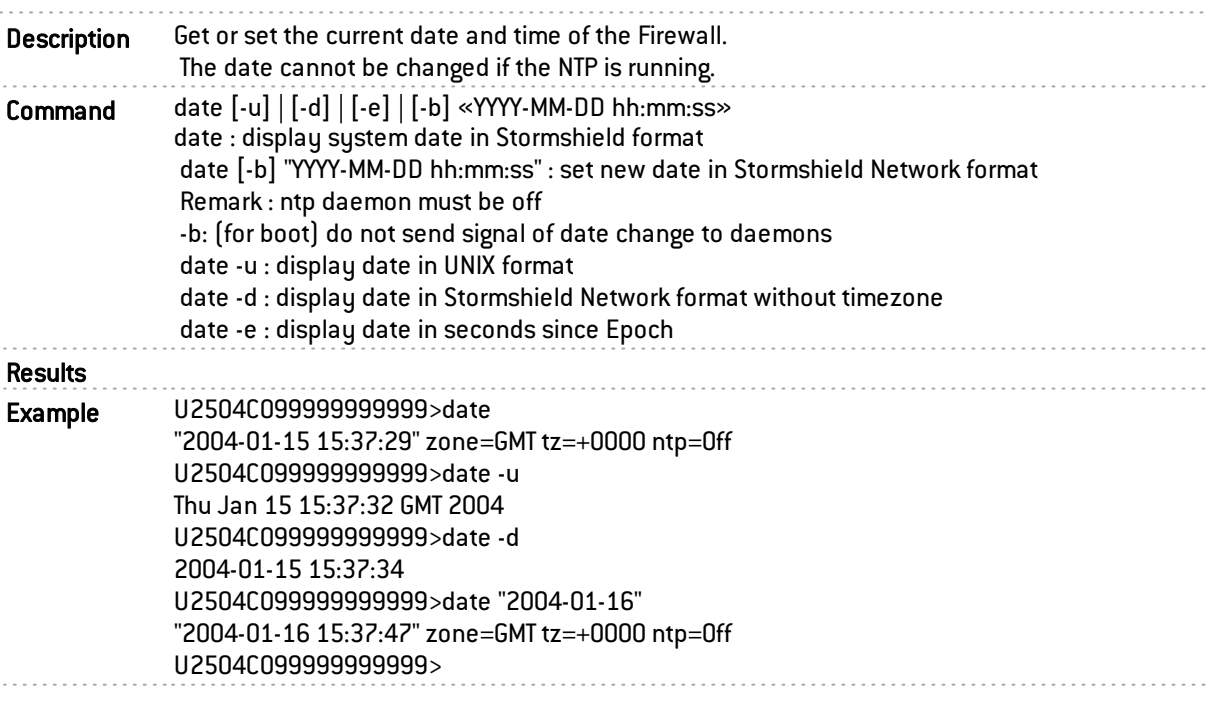

### <span id="page-24-2"></span>ddnsclient

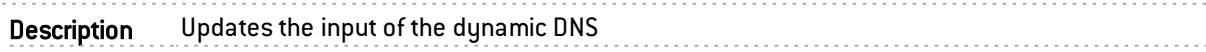

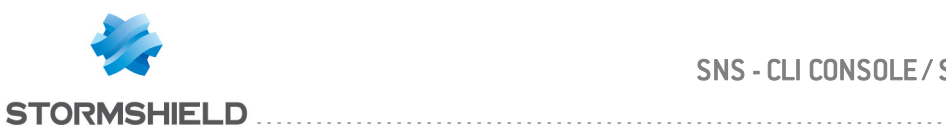

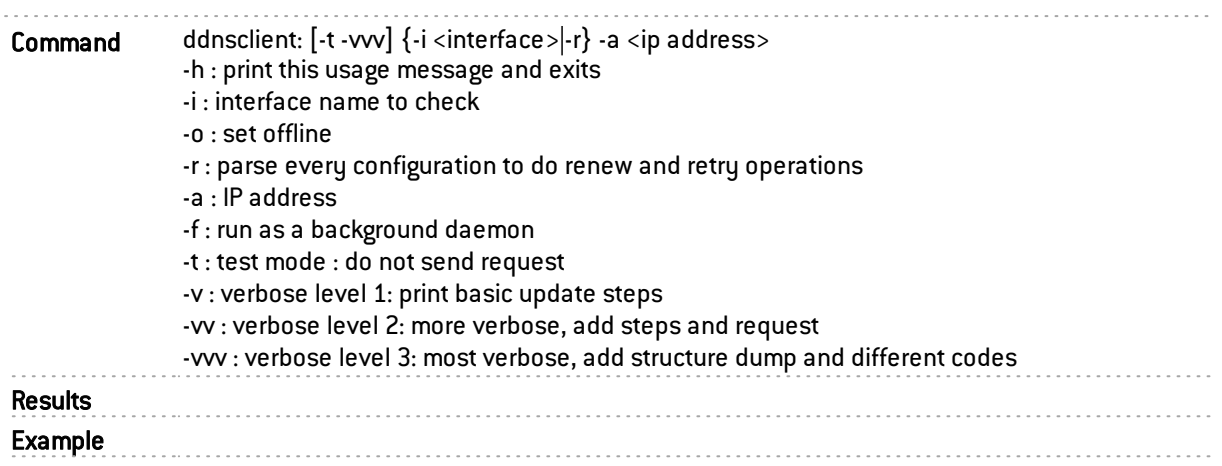

### <span id="page-25-0"></span>decbackup

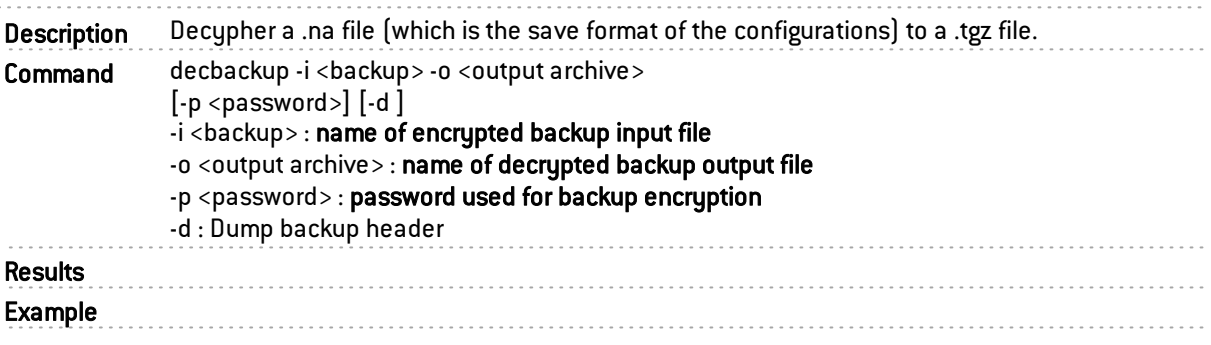

## <span id="page-25-1"></span>defaultconfig

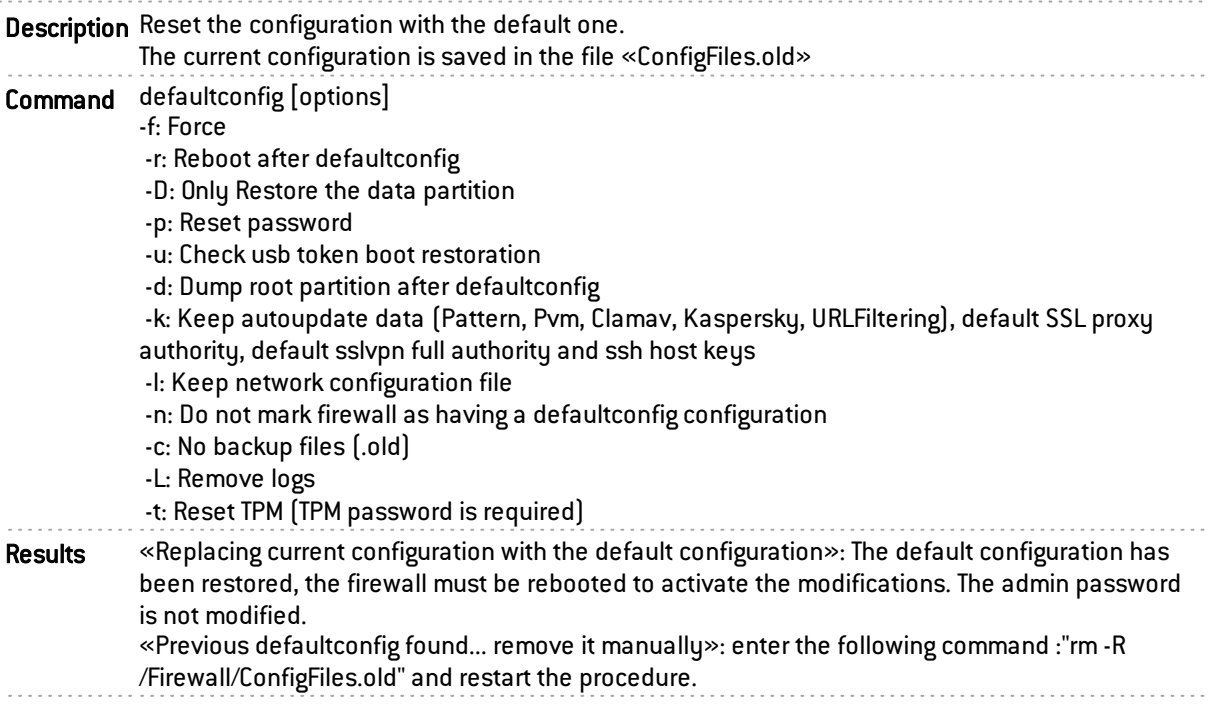

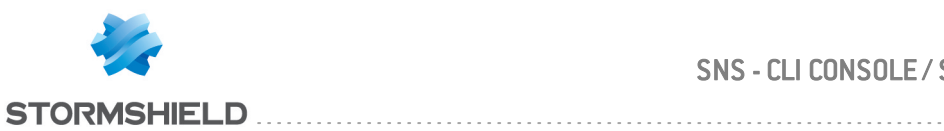

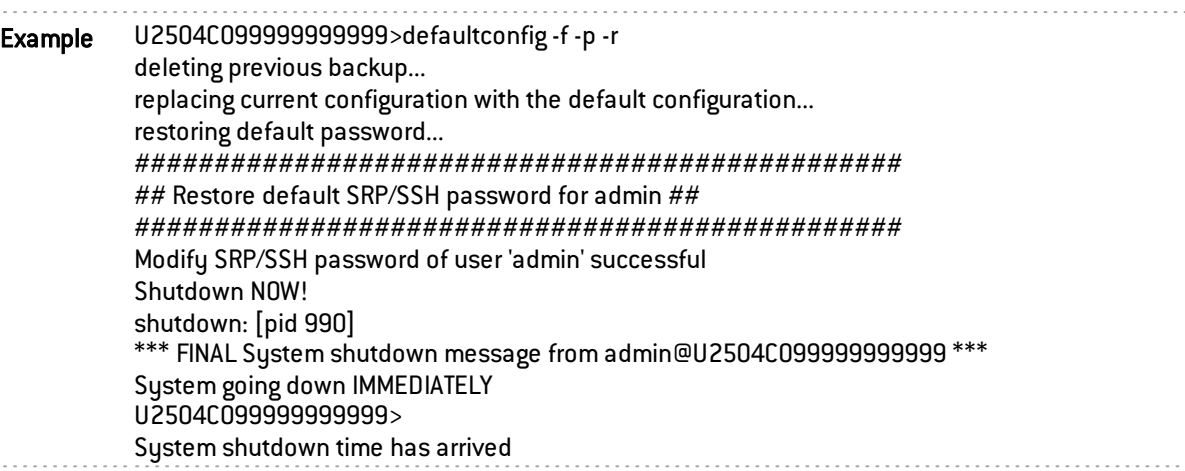

### <span id="page-26-0"></span>dhclient

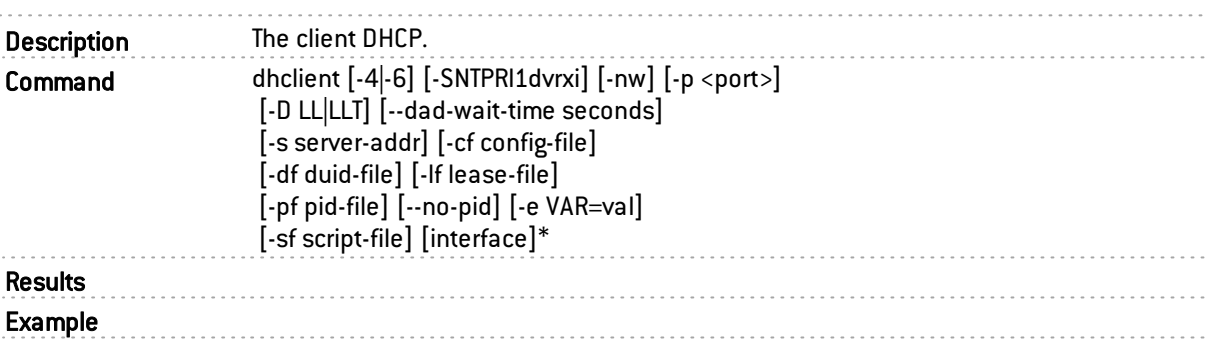

### <span id="page-26-1"></span>dhclient-script

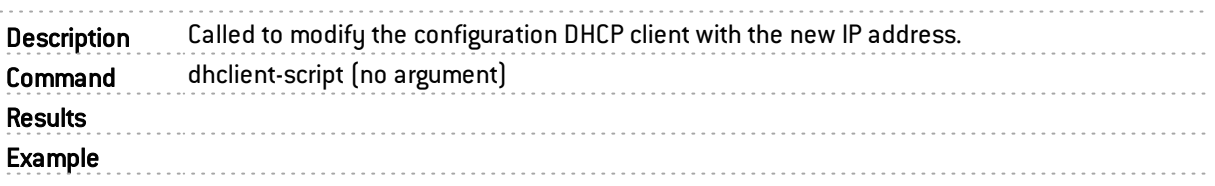

### <span id="page-26-2"></span>dhcpd

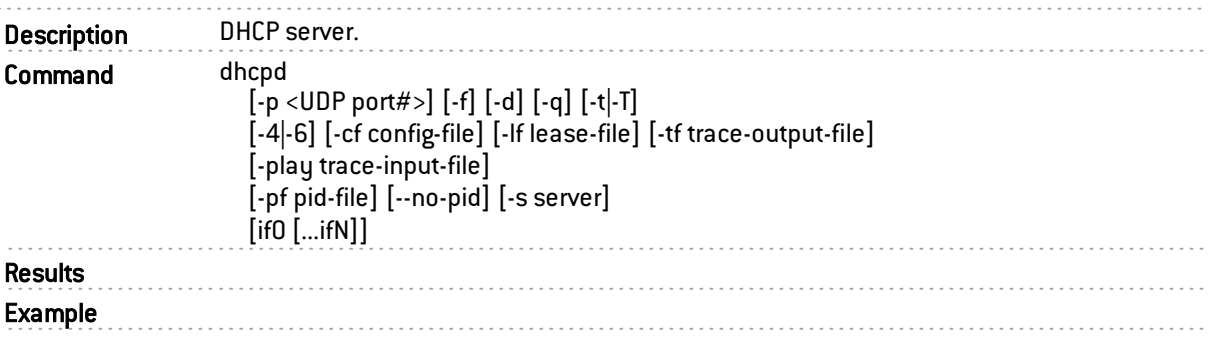

# <span id="page-26-3"></span>dhcpinfo

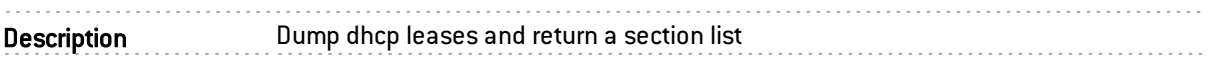

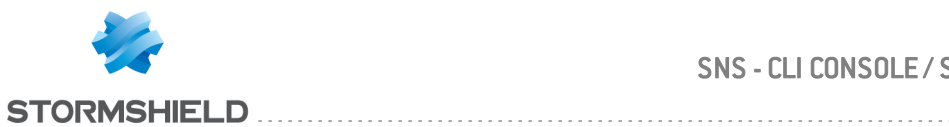

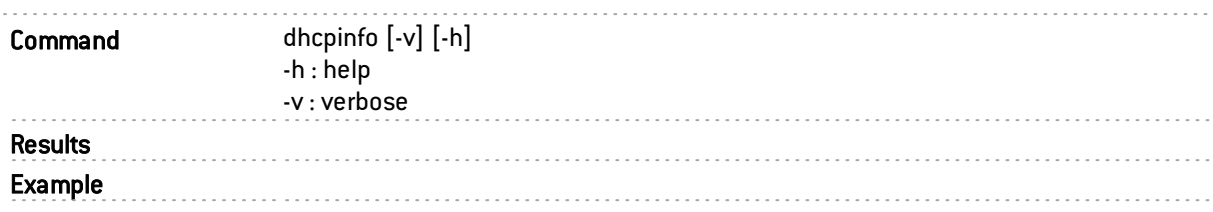

### <span id="page-27-0"></span>dhcrelay

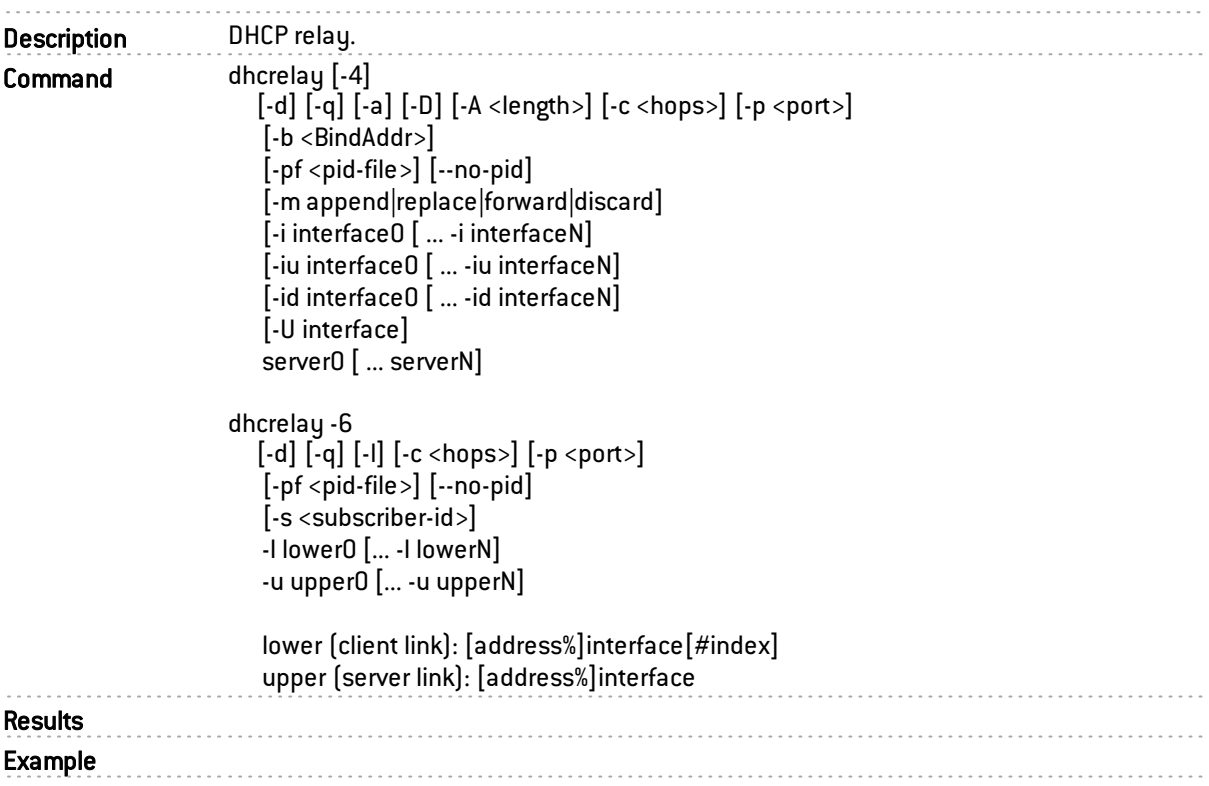

### <span id="page-27-1"></span>dhlease-script

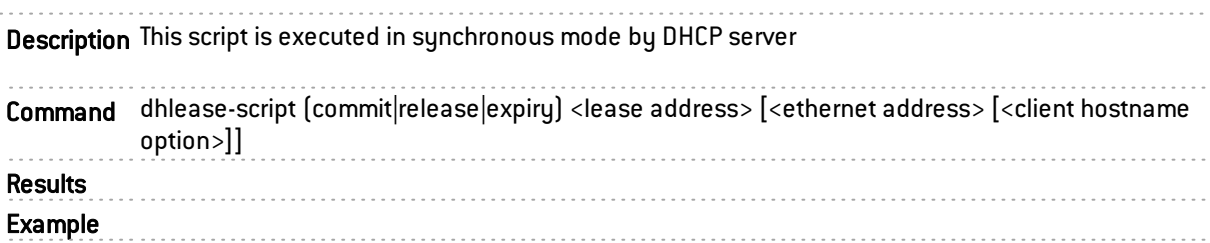

### <span id="page-27-2"></span>dialupstate

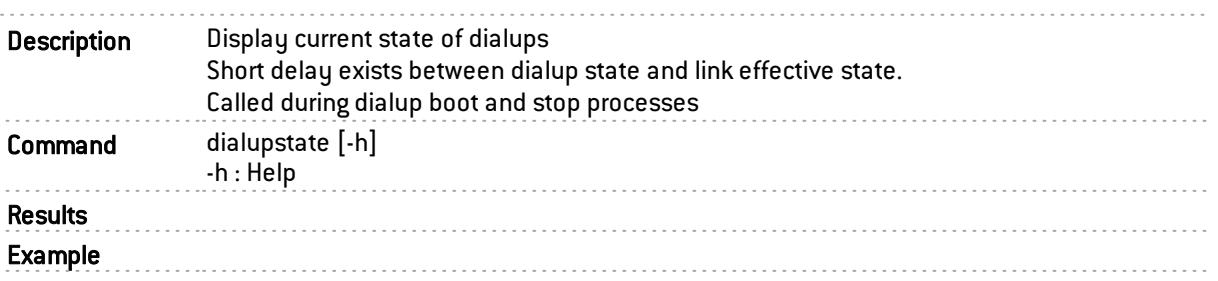

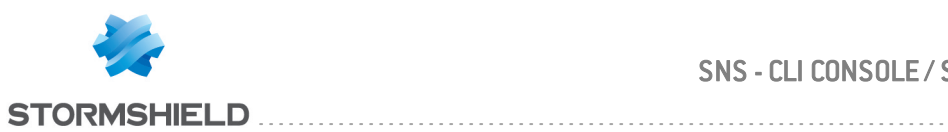

#### <span id="page-28-0"></span>dkill

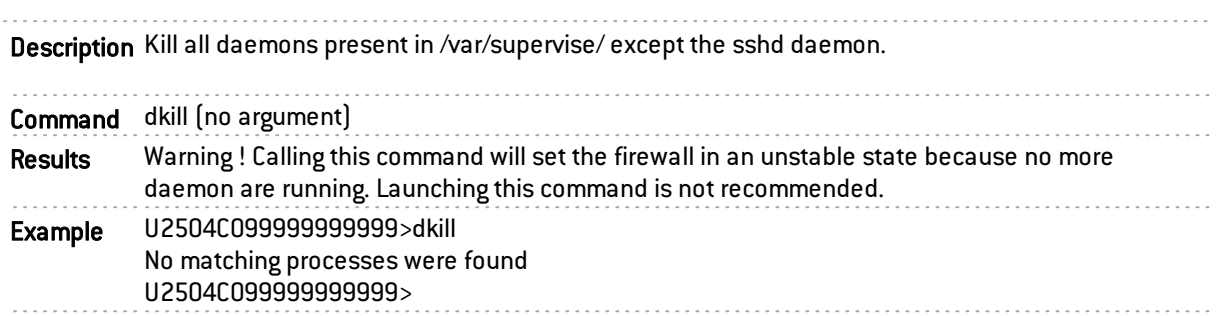

#### <span id="page-28-1"></span>dmidecode

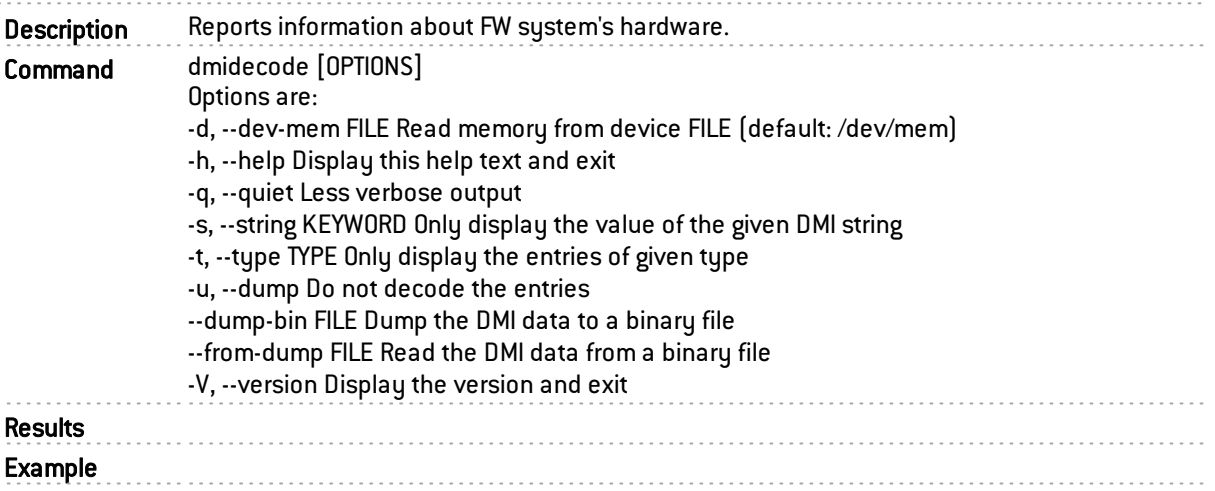

#### <span id="page-28-2"></span>dnscache

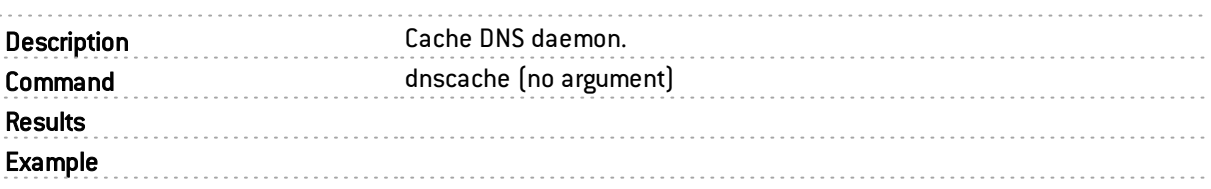

#### <span id="page-28-3"></span>dstat

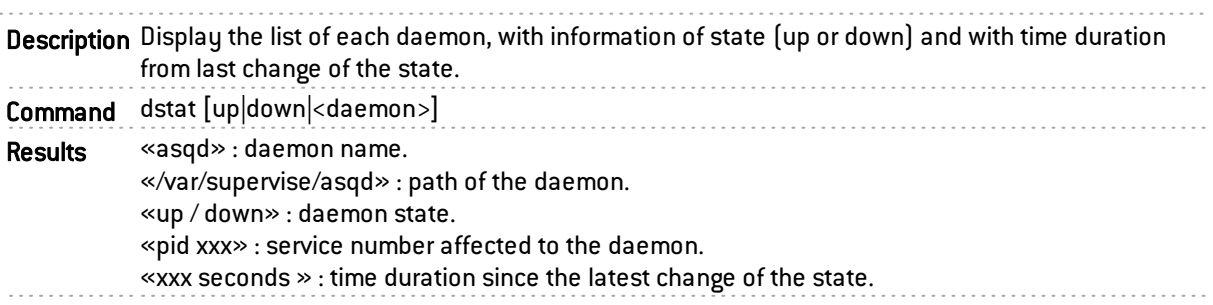

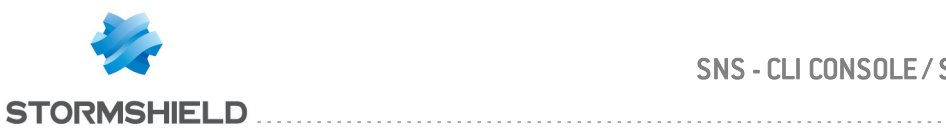

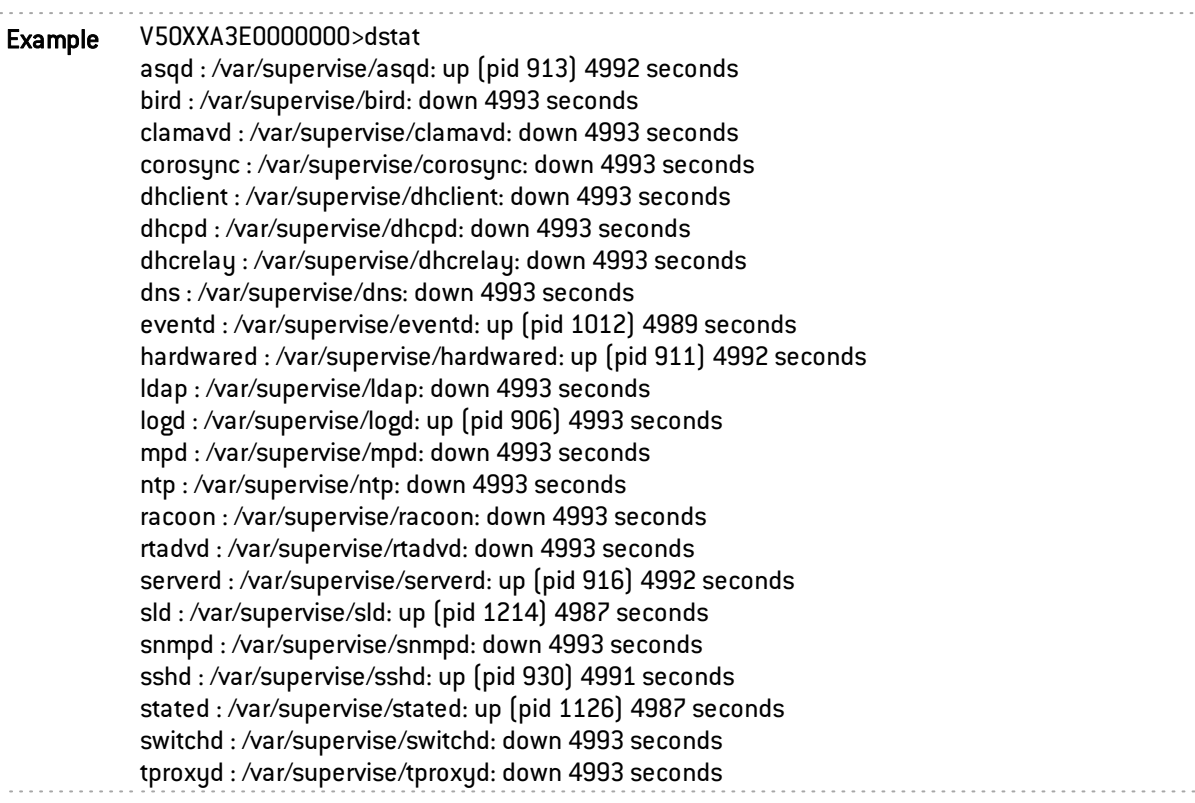

### <span id="page-29-0"></span>dumpcert

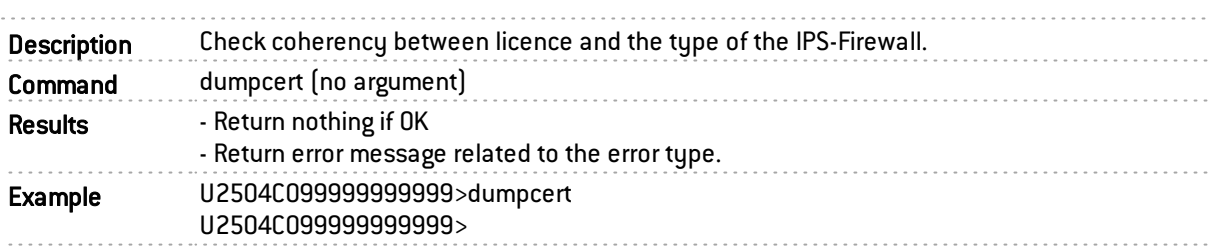

### <span id="page-29-1"></span>dumproot

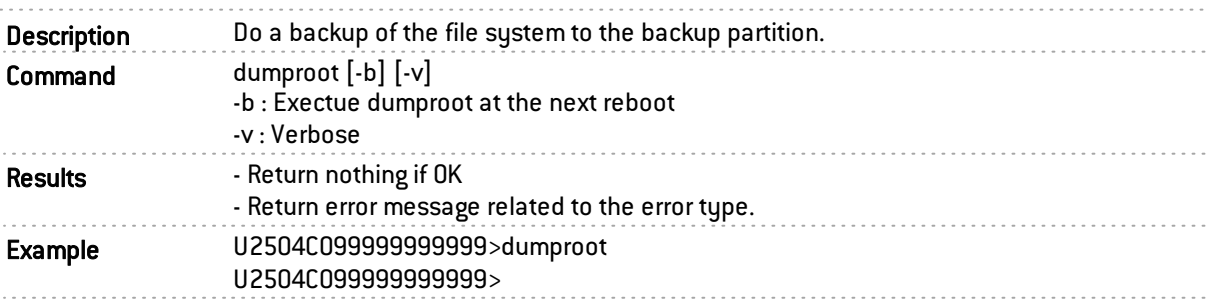

#### <span id="page-29-2"></span>enalived

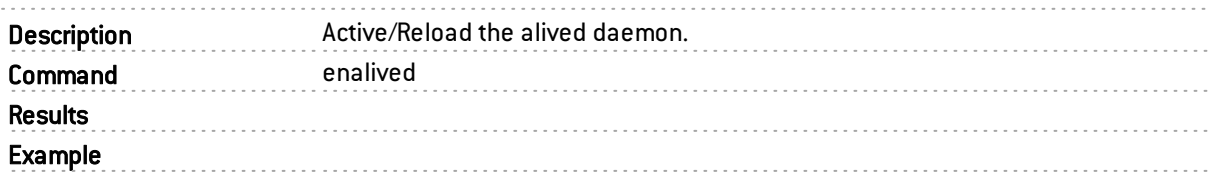

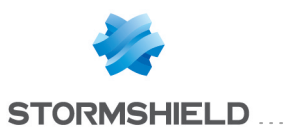

#### <span id="page-30-0"></span>enantivirus

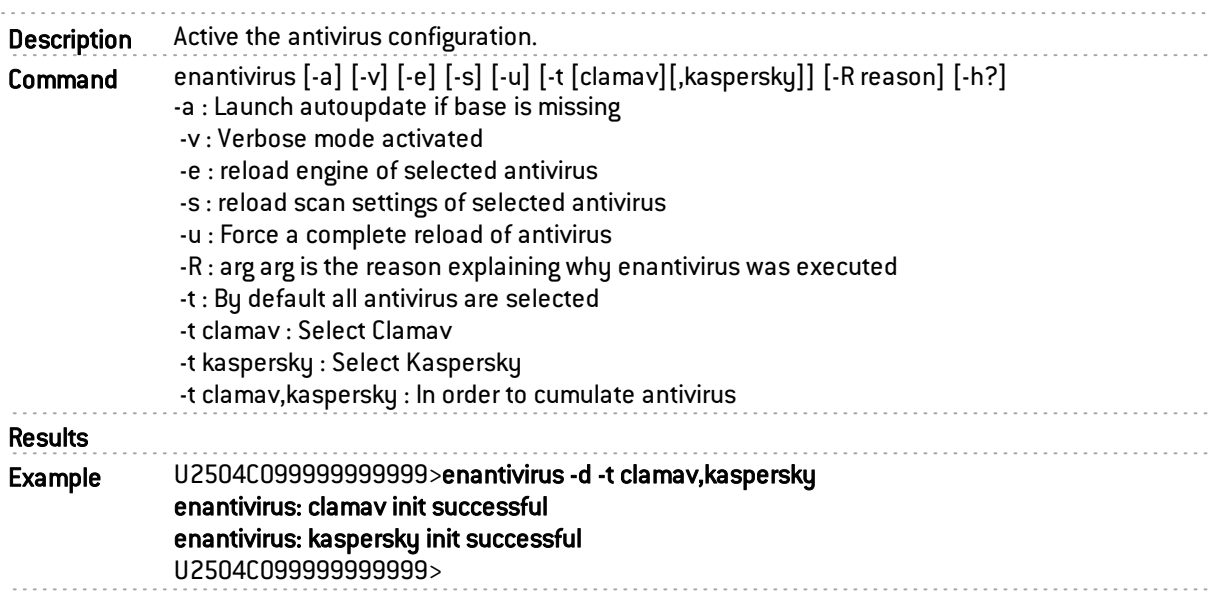

#### <span id="page-30-1"></span>enasq

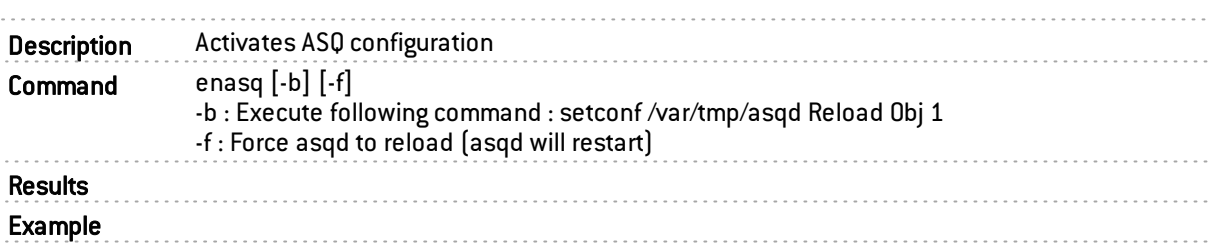

#### <span id="page-30-2"></span>enauth

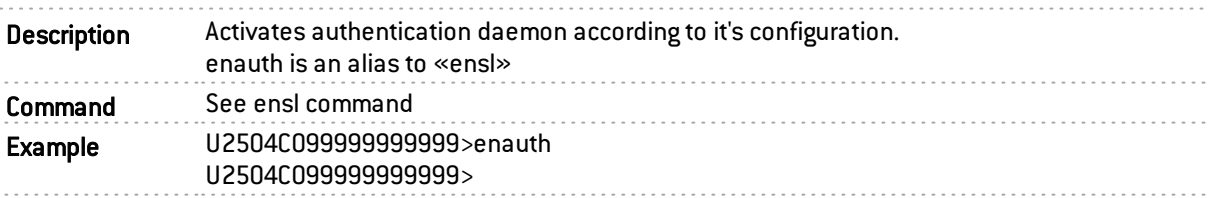

### <span id="page-30-3"></span>enbird

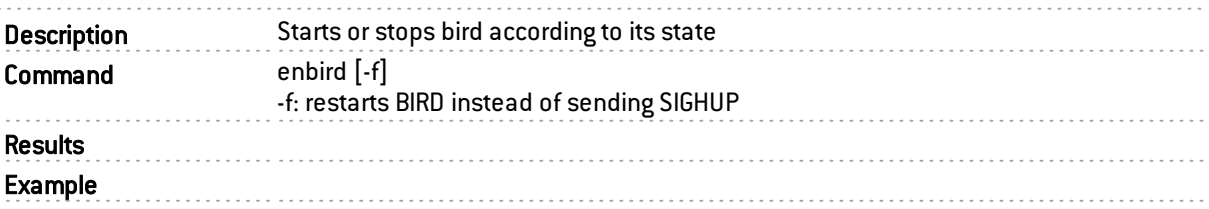

### <span id="page-30-4"></span>enbypass

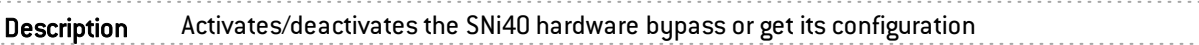

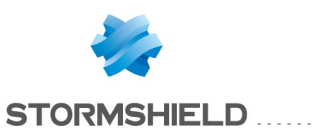

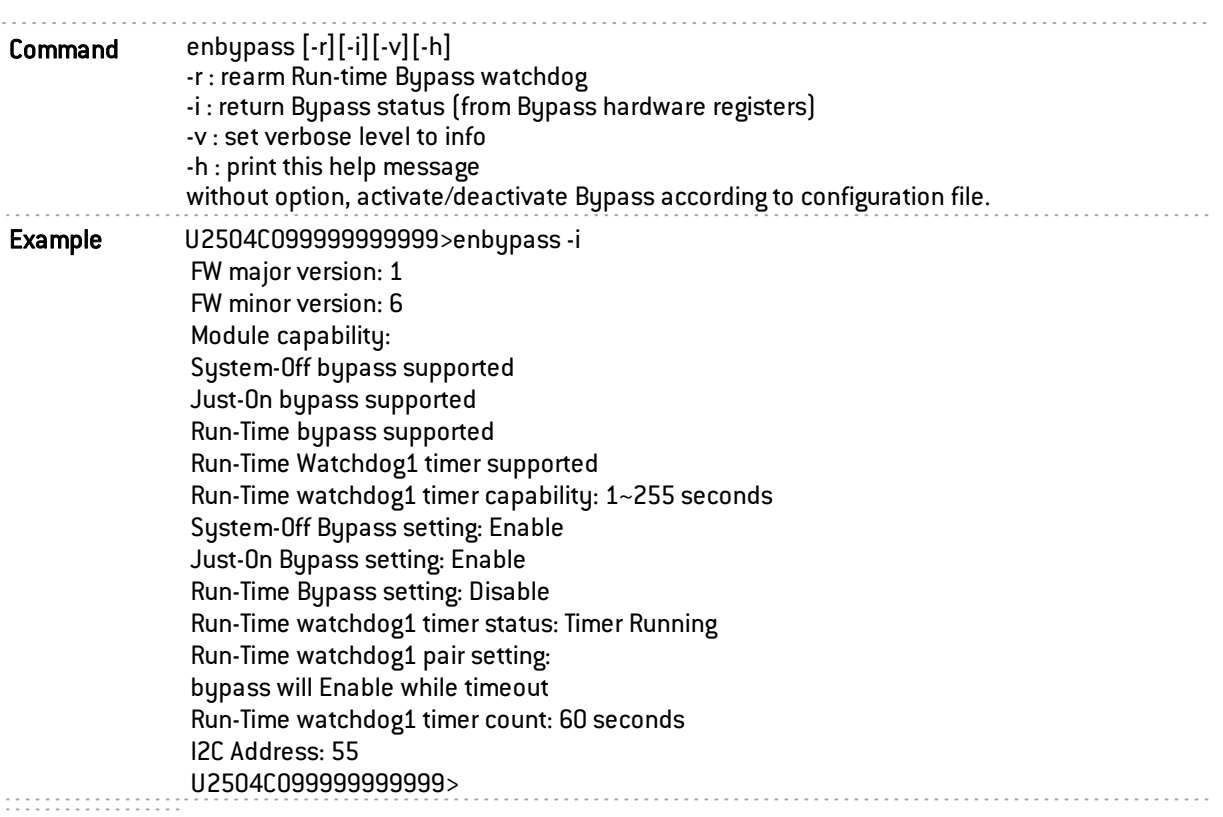

### <span id="page-31-0"></span>dynroute

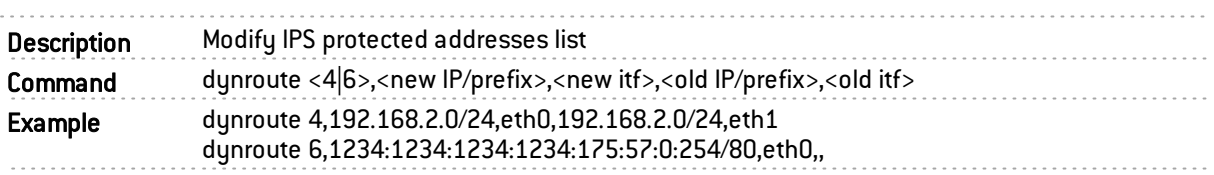

### <span id="page-31-1"></span>encbackup

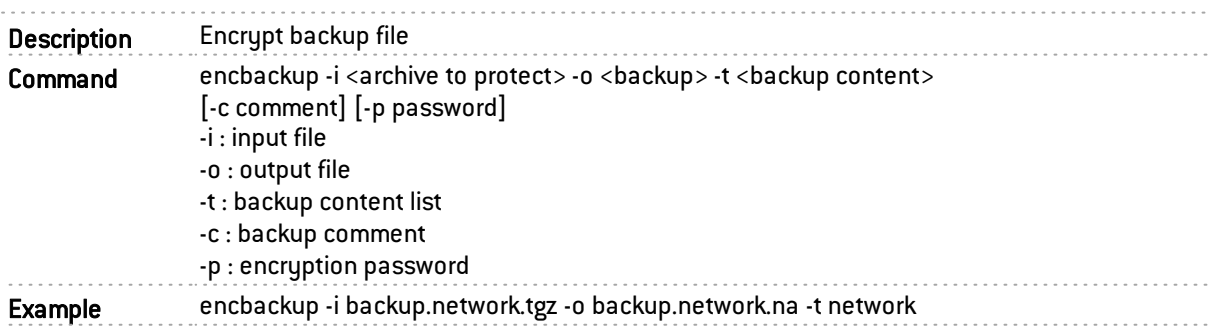

#### <span id="page-31-2"></span>enconsole

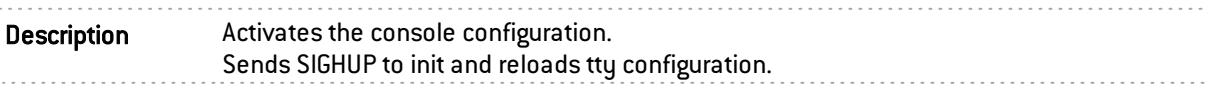

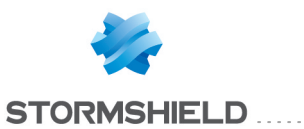

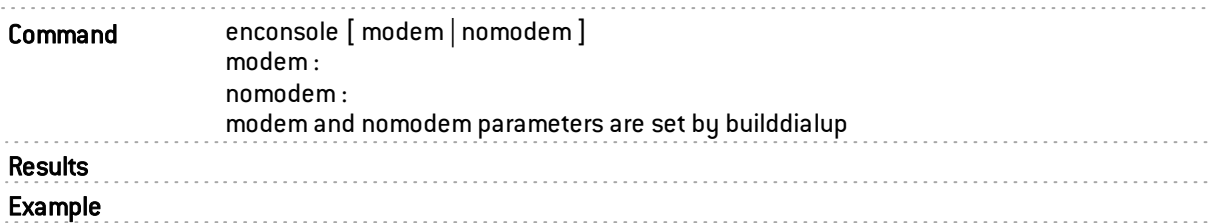

### <span id="page-32-0"></span>endhcp

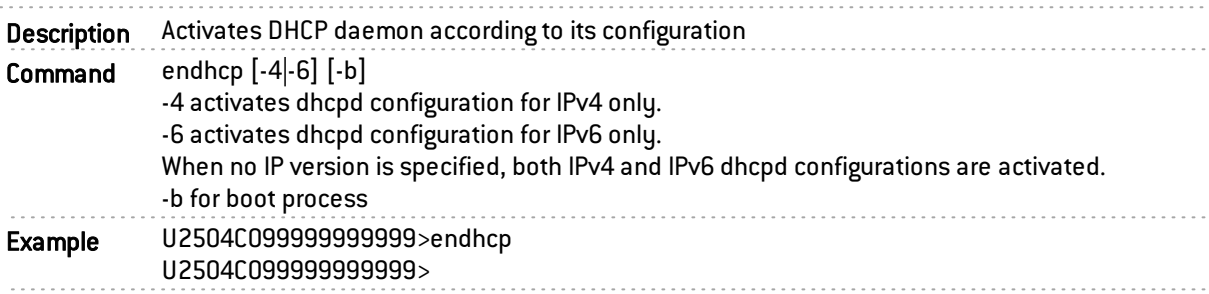

### <span id="page-32-1"></span>endhcrelay

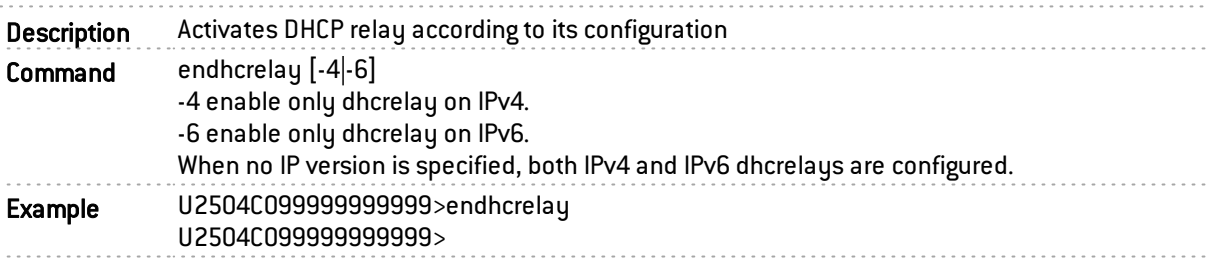

### <span id="page-32-2"></span>endialup

Description Activates the dialups configuration.

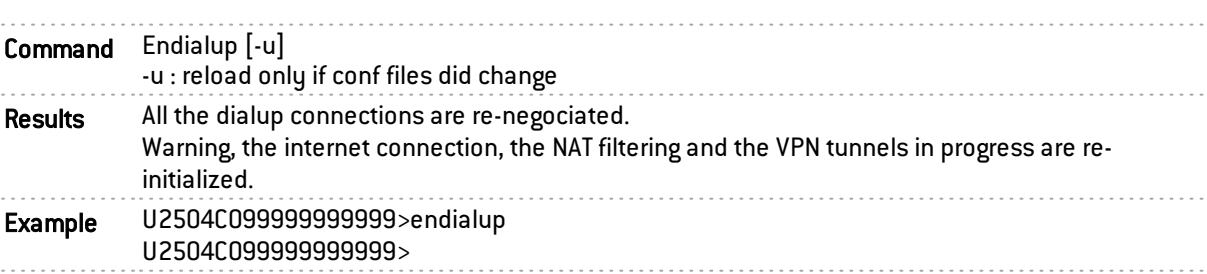

### <span id="page-32-3"></span>endns

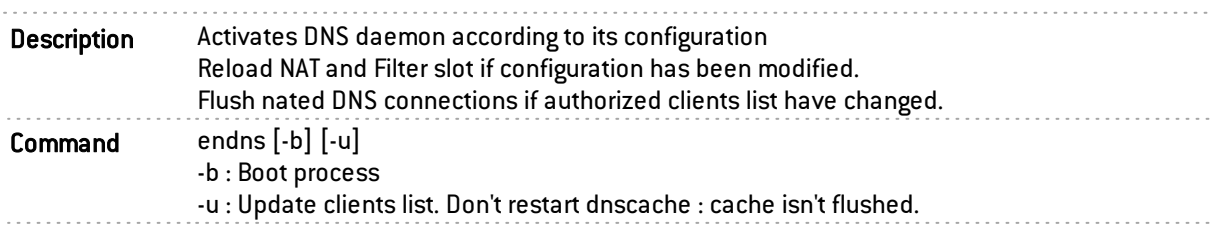

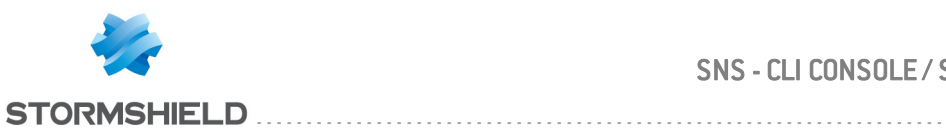

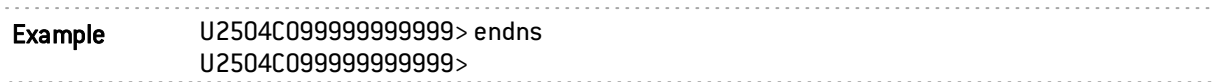

#### <span id="page-33-0"></span>enevent

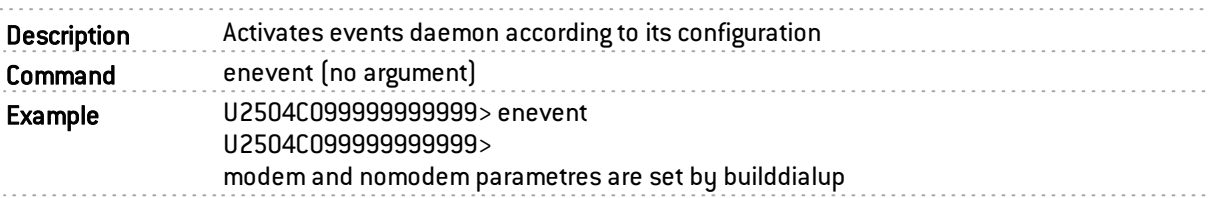

#### <span id="page-33-1"></span>enfilter

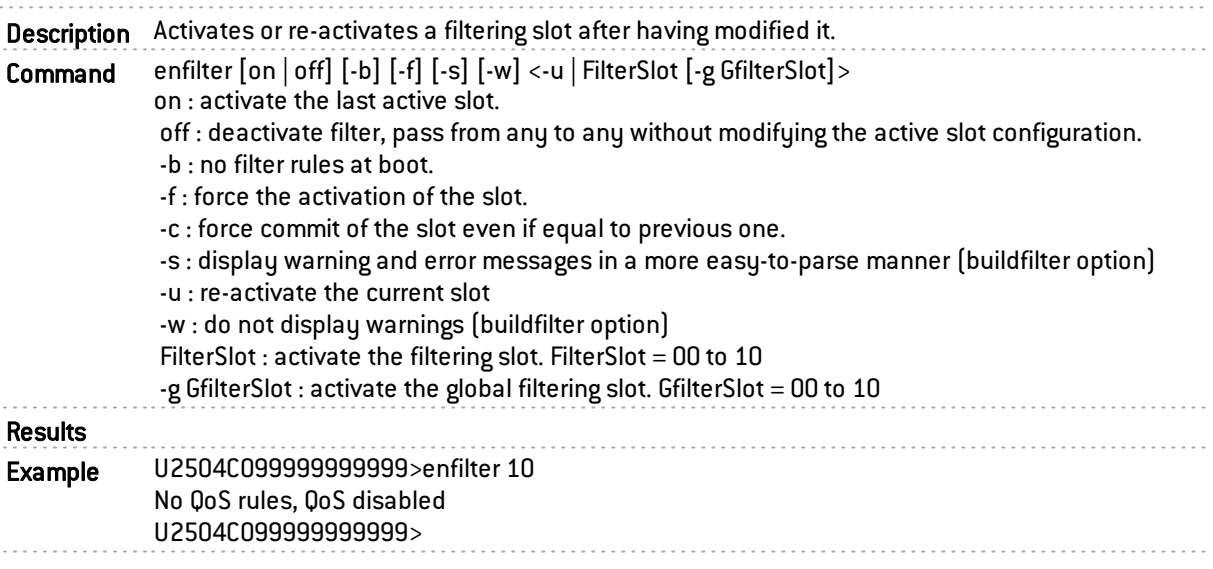

### <span id="page-33-2"></span>engatemon

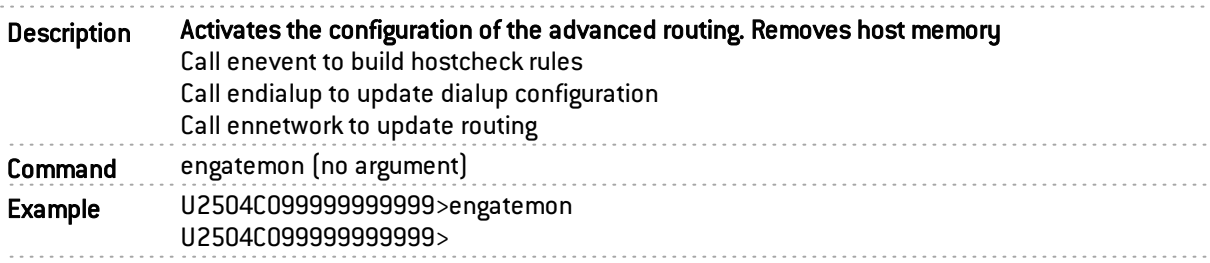

#### <span id="page-33-3"></span>enha

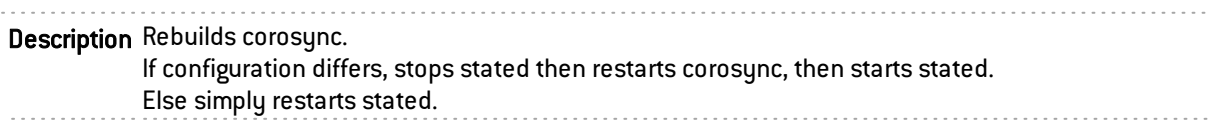

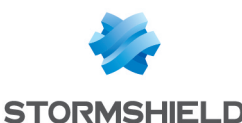

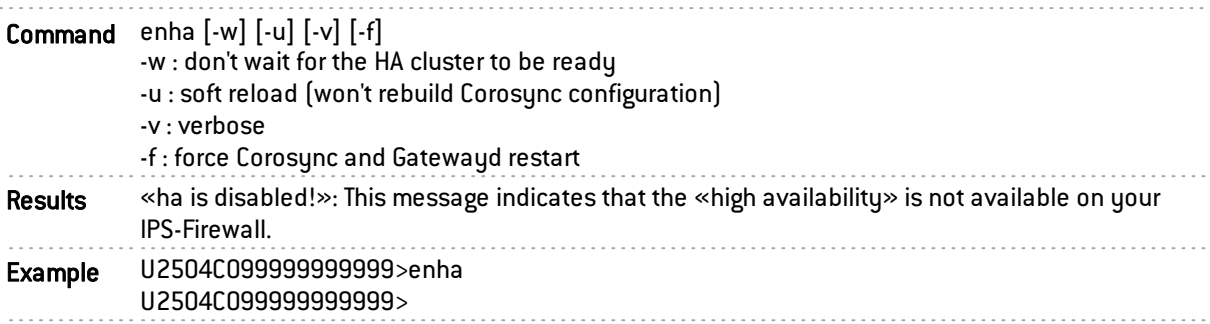

### <span id="page-34-0"></span>enkeyboard

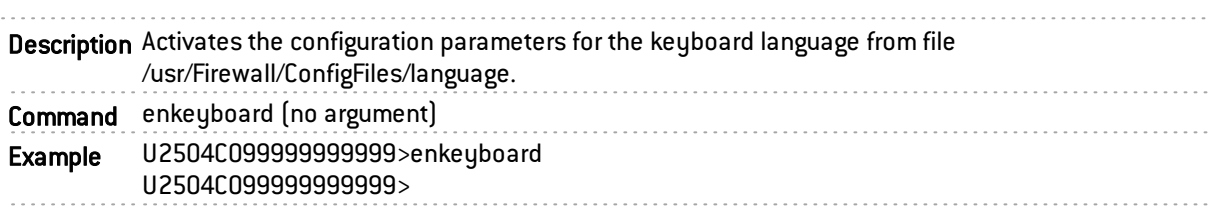

### <span id="page-34-1"></span>enldap

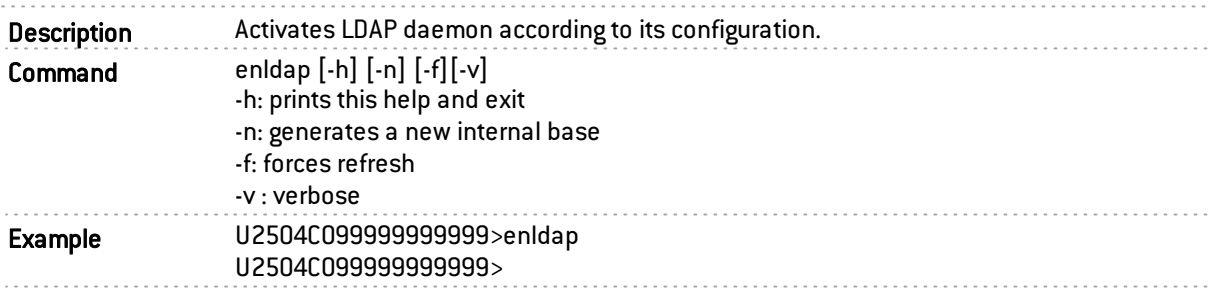

#### <span id="page-34-2"></span>envoucher

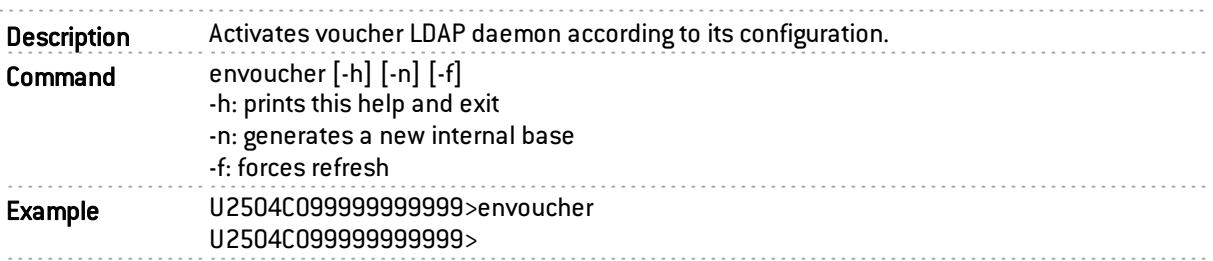

### <span id="page-34-3"></span>enlock

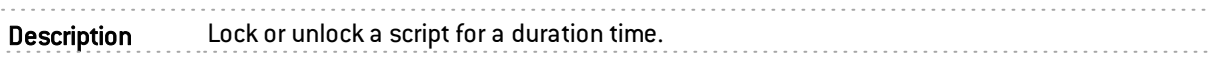

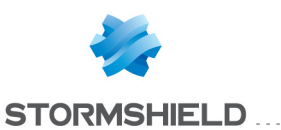

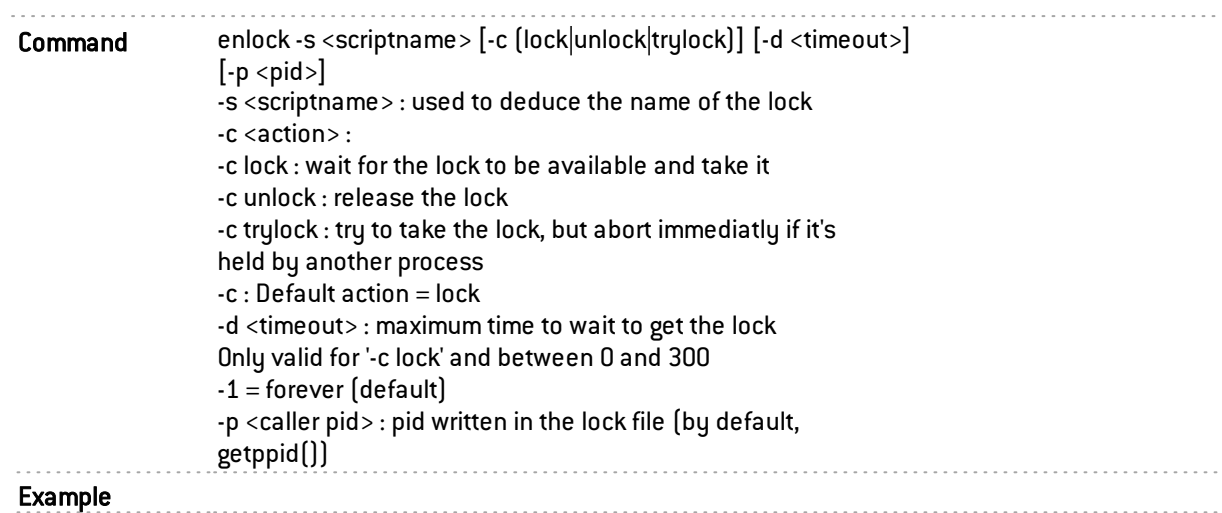

#### <span id="page-35-0"></span>enlog

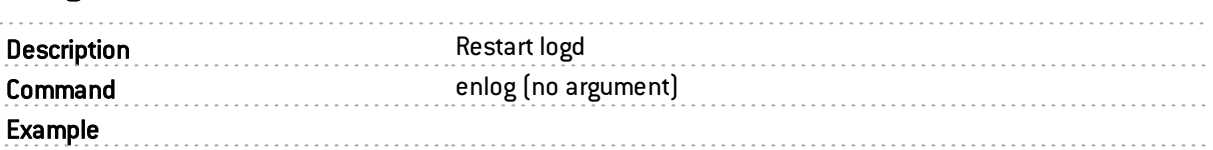

#### <span id="page-35-1"></span>ennetwork

Description Reload the configuration parameters from the file /usr/Firewall/ConfigFiles/network

- generate new object
- in case of option «-b» is not set :
- synchronize tty status
- update stateful structure
- load ARP entries
- update filter rules because dynamic rule have not been updated with the new IP address
- update NAT because dynamic rule have not been updated with the new IP address
- update VPN because dynamic rule have not been updated with the new IP address
- update events because dynamic dns might have been changed
- update authentification because interfaces might have been changed
- update snmp because interfaces speed might have been changed
- try to reset arp entry of hosts for Firewall IP addresses
- notify switch of configuration change
- in case of option «-b» is set :

- notify switch of configuration change
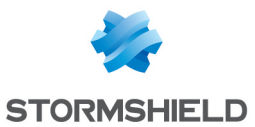

Command ennetwork

 $[-b]$ 

 $[-c \times old$  network file>  $[\times old$  hacluster file>]  $[\times old$  ha conf file>]

[-C <new network file> [<new hacluster file>] [<new ha conf file>]

[-d] [-f] [-v [<ERROR|WARN|INFO|DEBUG>]] [-r] [-h] [-z] [-i] [-H]

-b boot

-c <old network file>  $\vert$ <old hacluster file> $\vert$  {<old ha conf file> $\vert$  : old network configuration file *Defaults are :*

- <sup>l</sup> */var/tmp/network*
- <sup>l</sup> */var/tmp/hacluster*
- <sup>l</sup> */var/tmp/highavailability*

-C <new\_network\_file> [<new\_hacluster\_file>] [<new\_ha\_conf\_file>] : new network configuration file

*Defaults are :*

- <sup>l</sup> */usr/Firewall/ConfigFiles/network*
- <sup>l</sup> */usr/Firewall/ConfigFiles/HA/hacluster*
- <sup>l</sup> */usr/Firewall/ConfigFiles/HA/highavailability*

-d dry-run mode (display the operations that would be executed but do not execute them, imply -v)

-f force : refresh all interfaces even if configuration has not changed

-H no HA

-h dhcp

-r route

- -s check static routes
- -v verbose

-z dad

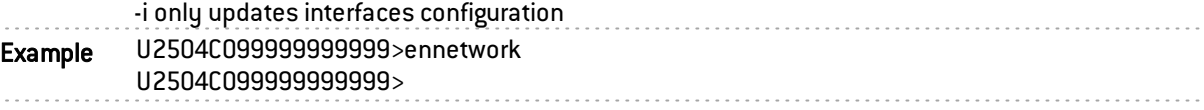

#### enntp

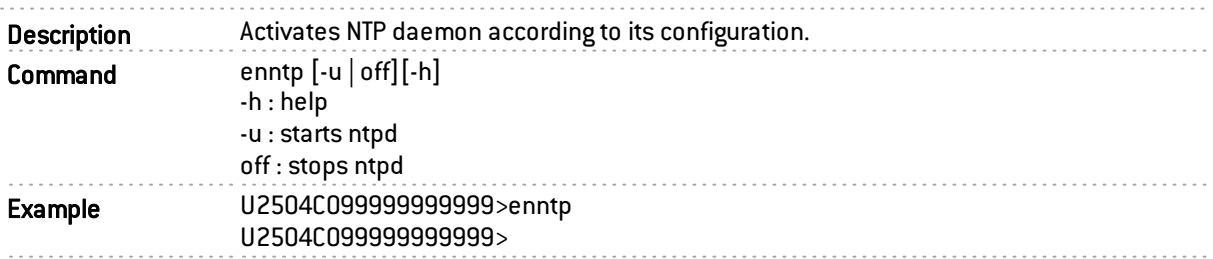

#### enobject

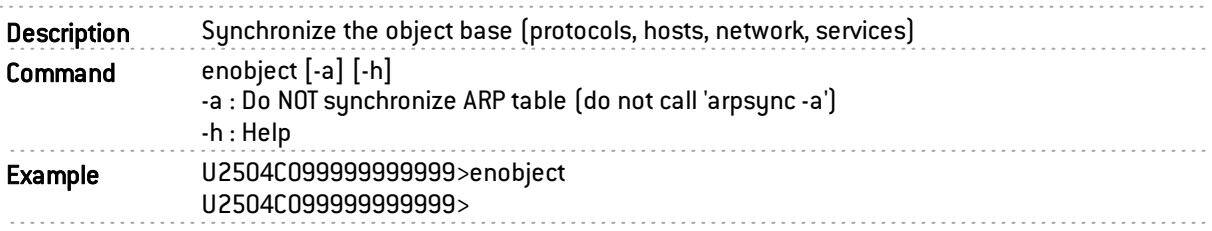

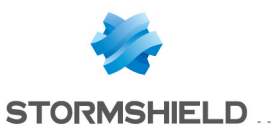

### enopenvpn

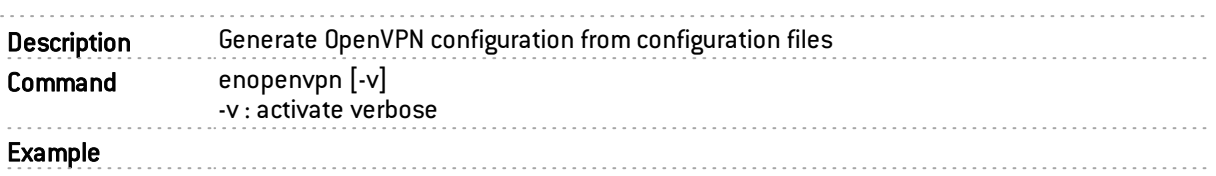

## enpattern

Description Compiles the signatures files of the ASQ.

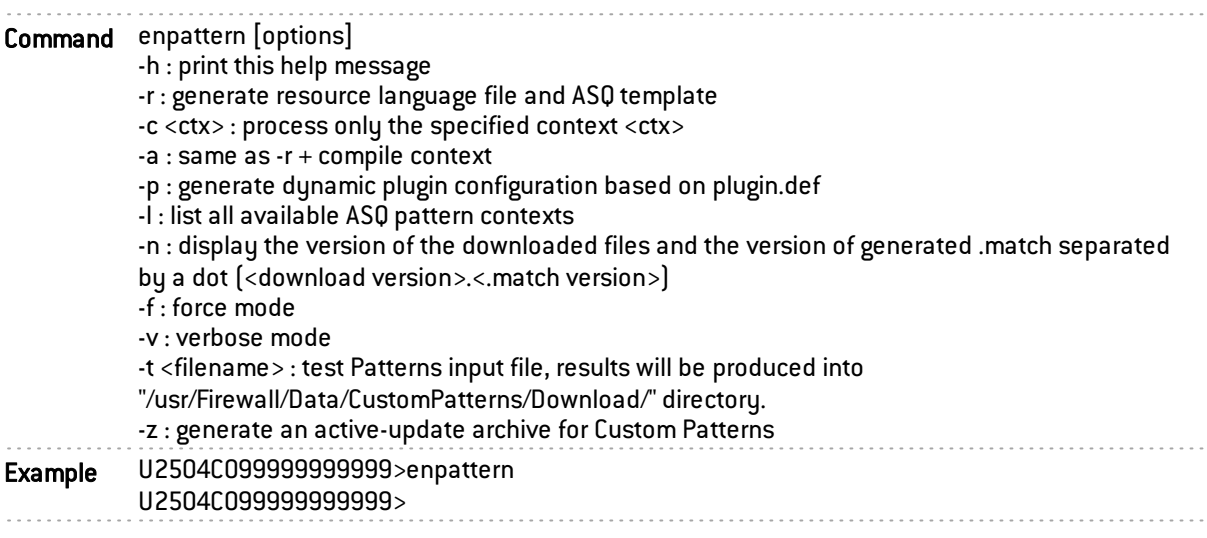

### enproxy

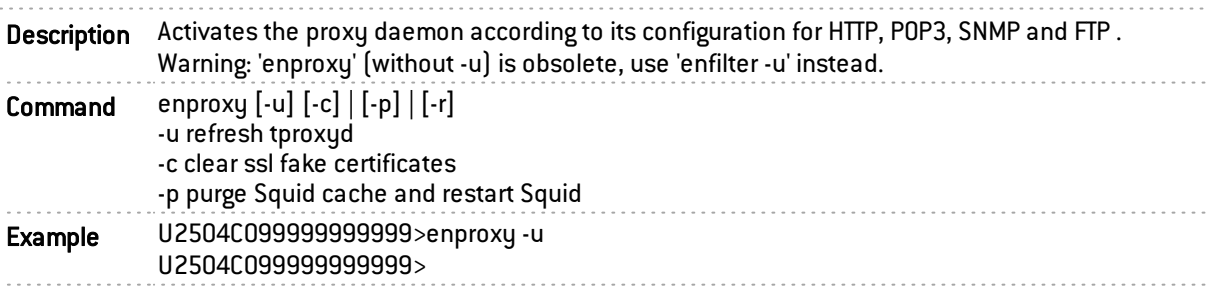

## enrefresh

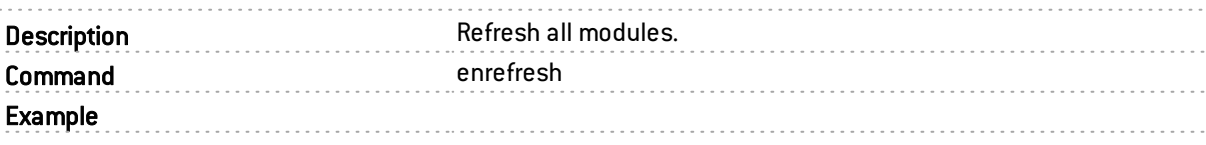

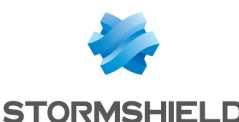

#### enreport

Description Reporting module management:

- Mount/Unmount the underlying memory disk.
- Reload the related daemons.

```
• HA cluster synchronization.
Command Usage: enreport [-v] [-r]
           enreport [-v] -H
           enreport [-v] -m
           enreport [-v] -u
     Actions:
       -H Synchronize the reports on the HA cluster and exit.
       -m Mount the memory disk and exit.
       -r Reload the daemons and exit.
       -u Umount the memory disk and exit.
      Default action is -r.
      Options:
     -v Be verbose.
                     Example
```
#### enservice

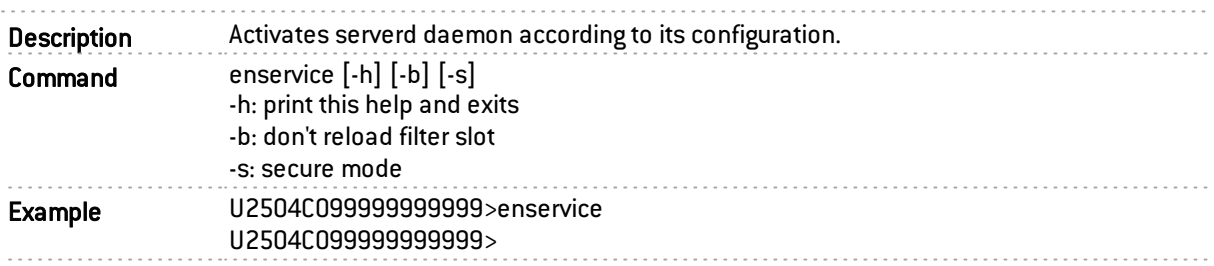

#### enroll

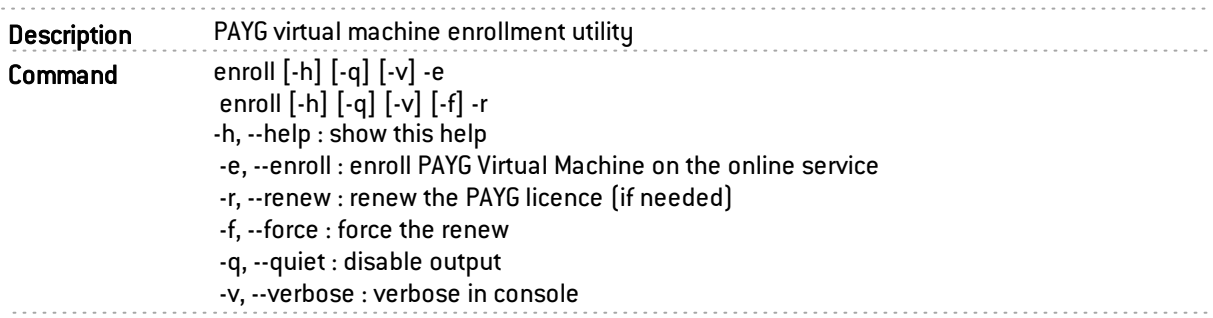

#### ensl

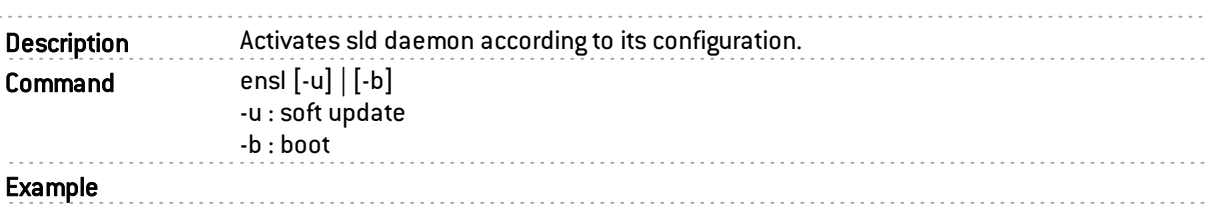

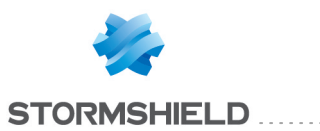

# ensmcrouting

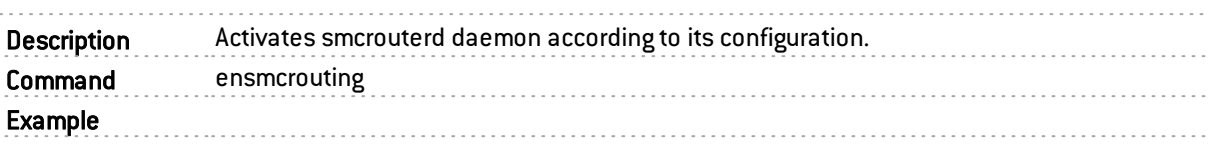

## ensnmp

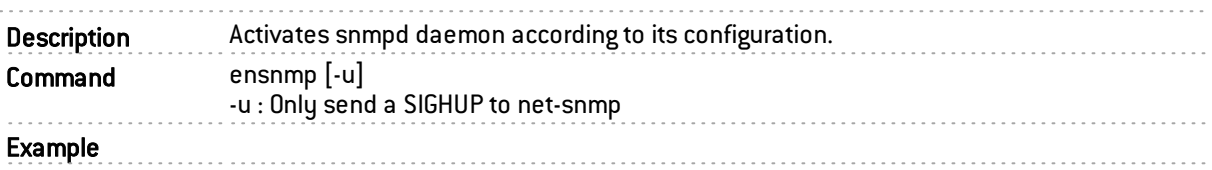

## enswitch

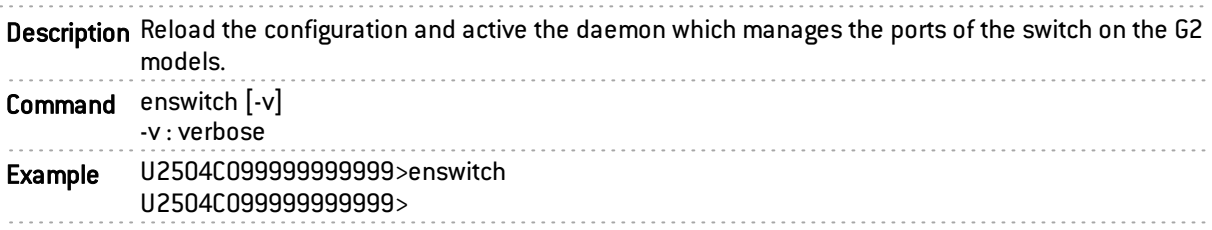

# entelemetryd

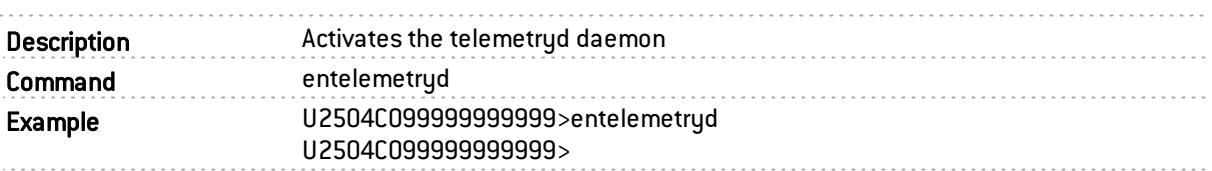

## enthind

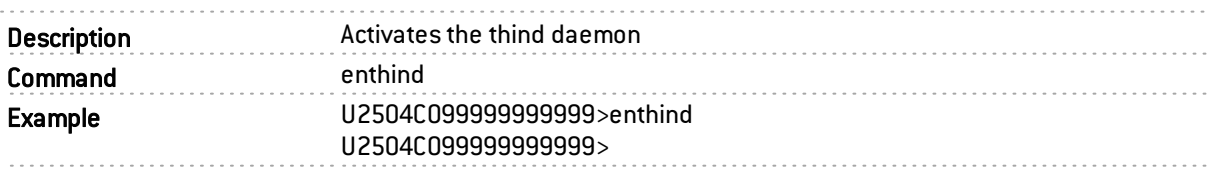

## entimezone

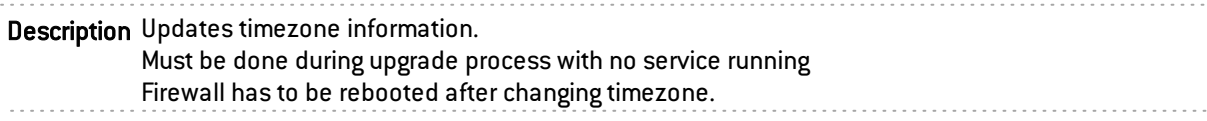

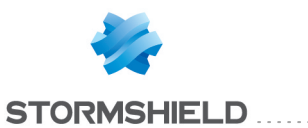

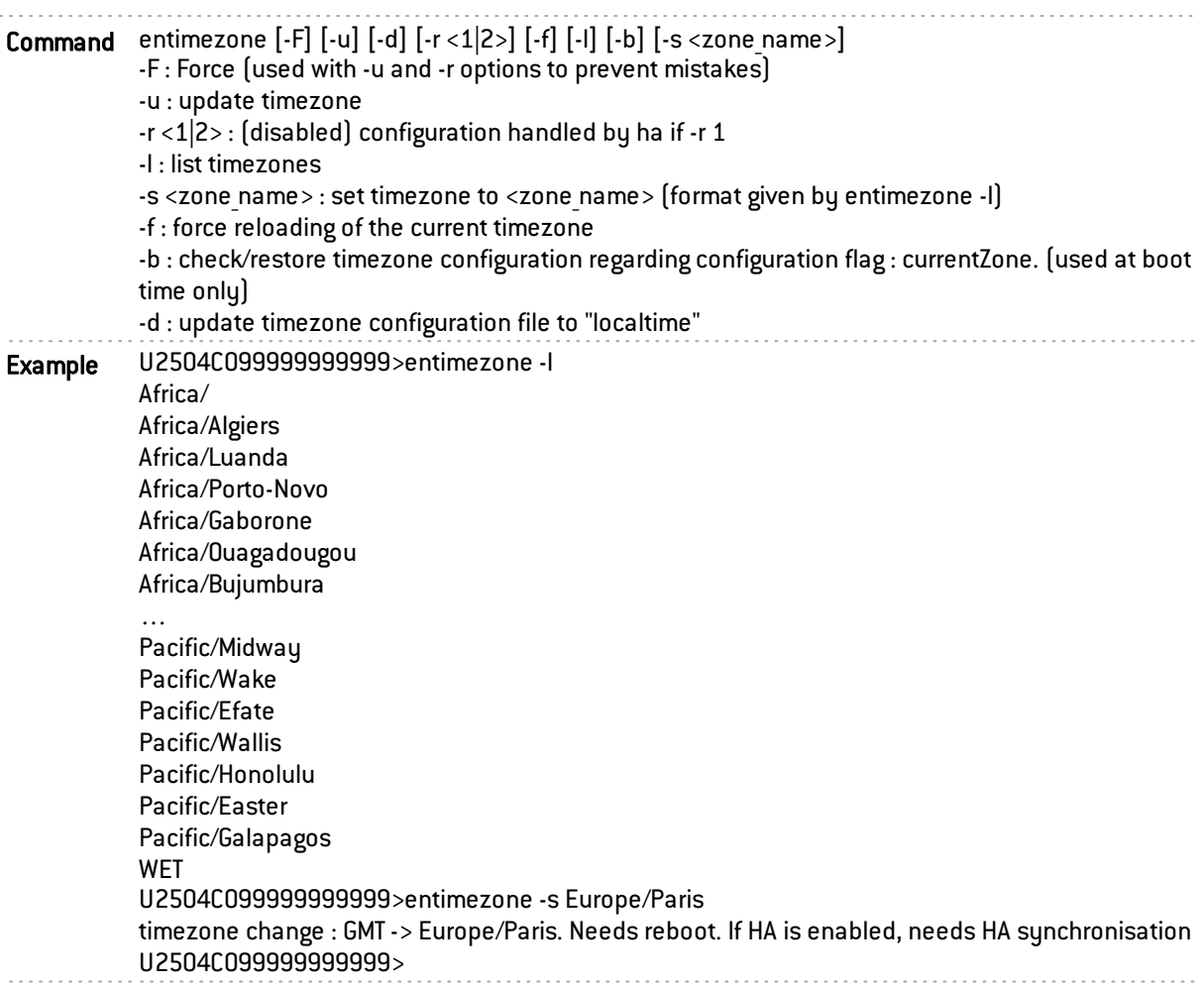

## enurl

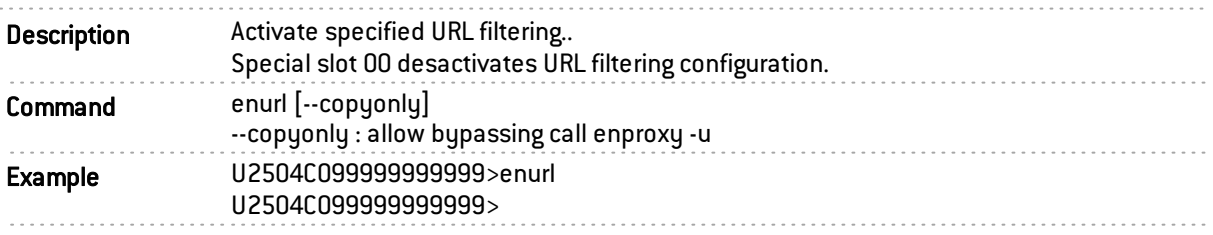

## enuserreqd

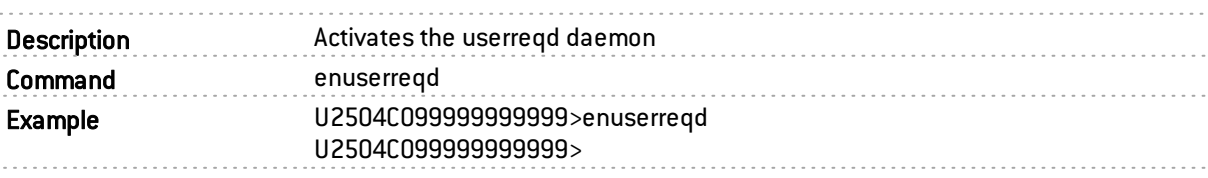

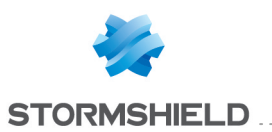

#### envpn

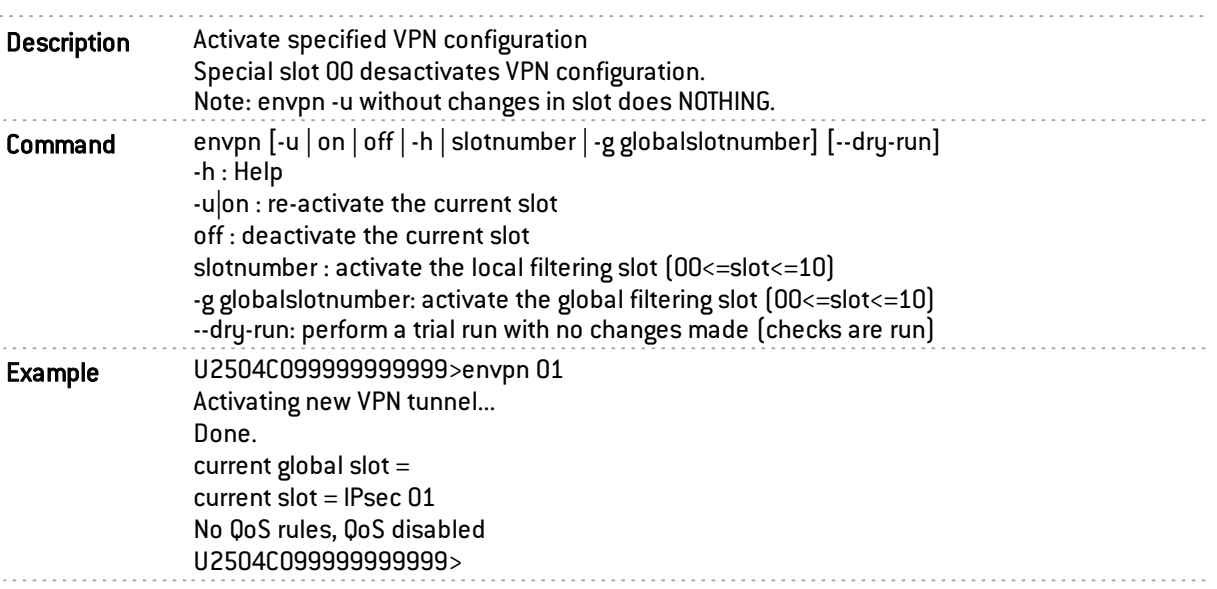

## enwifi

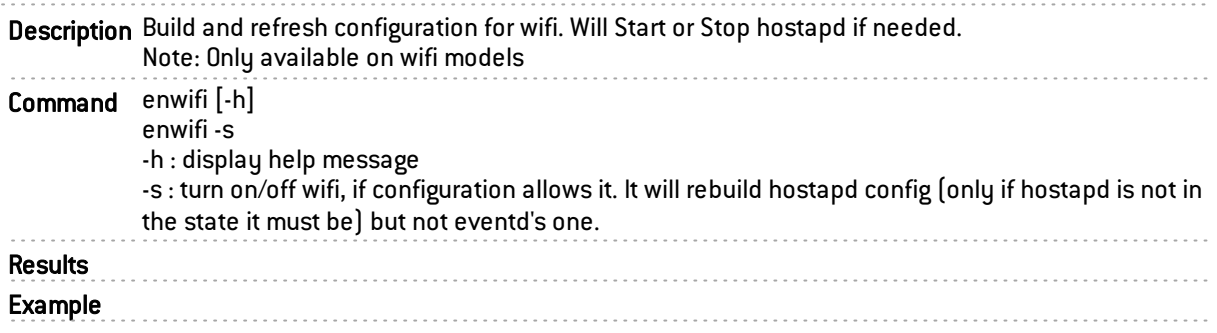

#### eventd

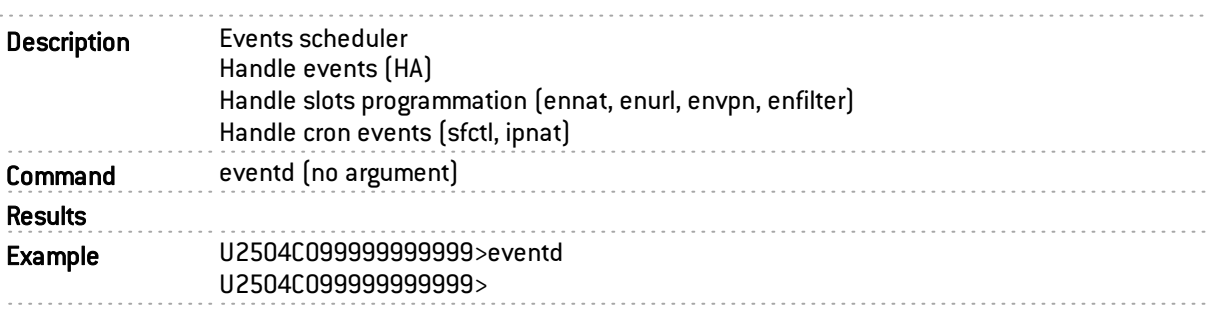

## exportconf

. . . . . . . . . . . . . . . . Description This program exports type of configuration to a file stored in /tmp by default

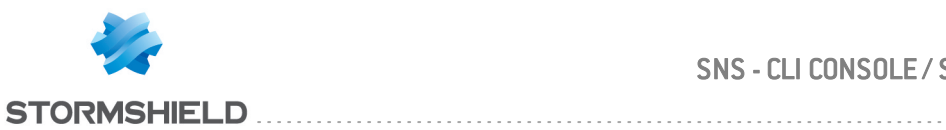

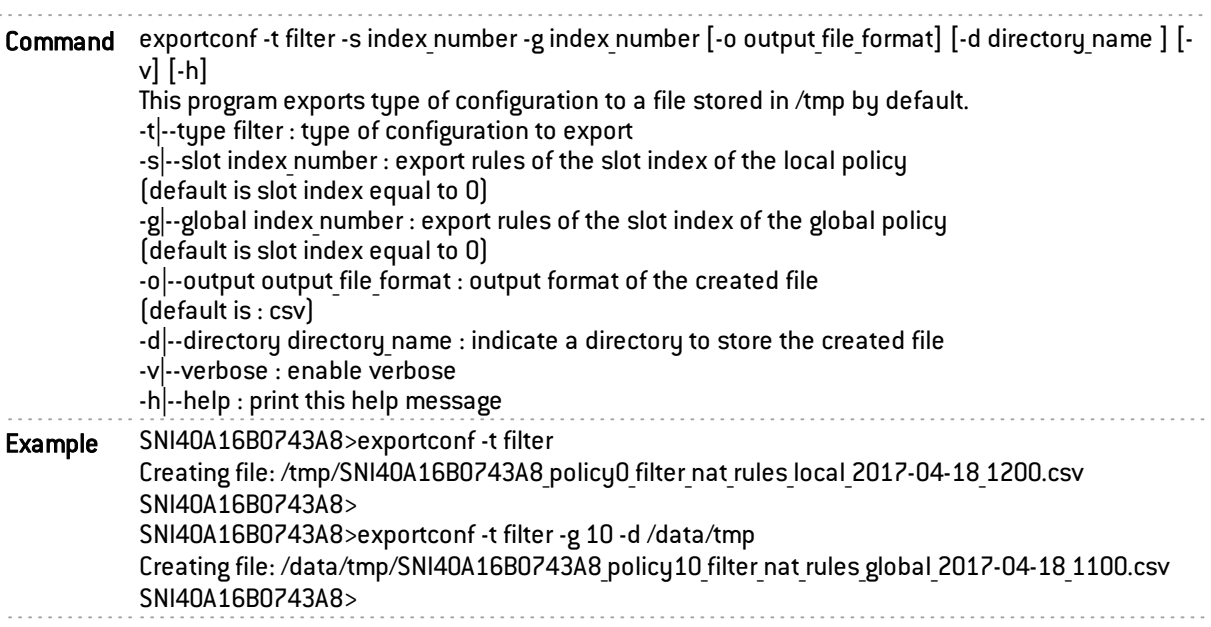

# fwinit

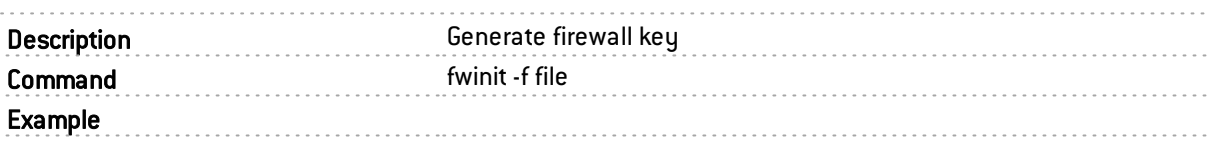

# fwpasswd

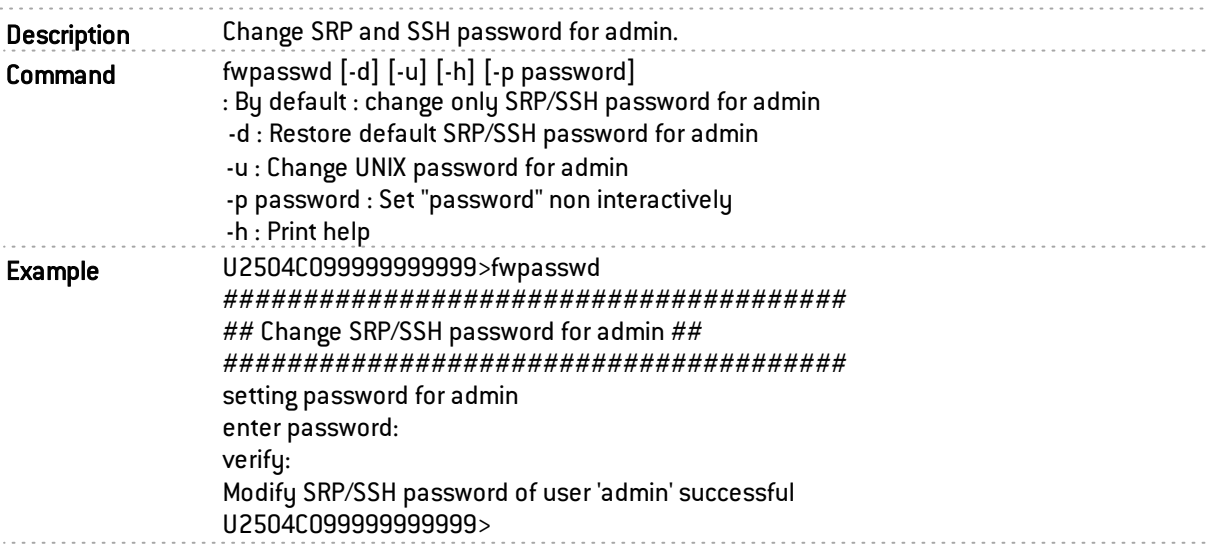

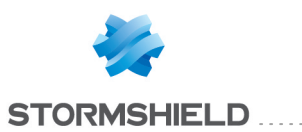

## fwshutdown

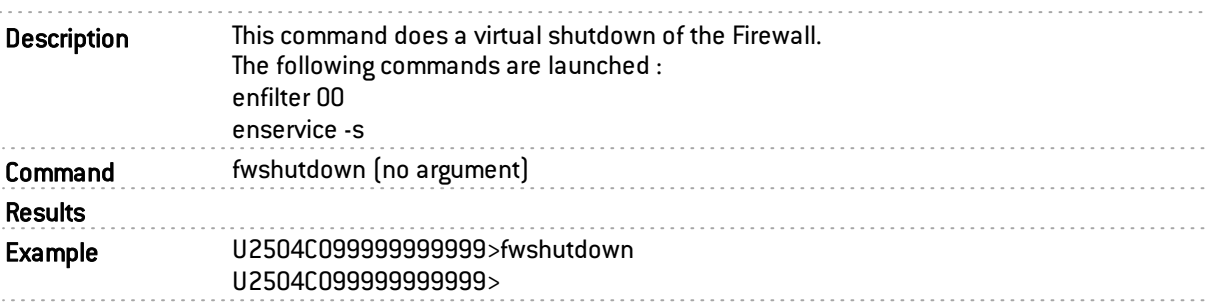

## fwsound

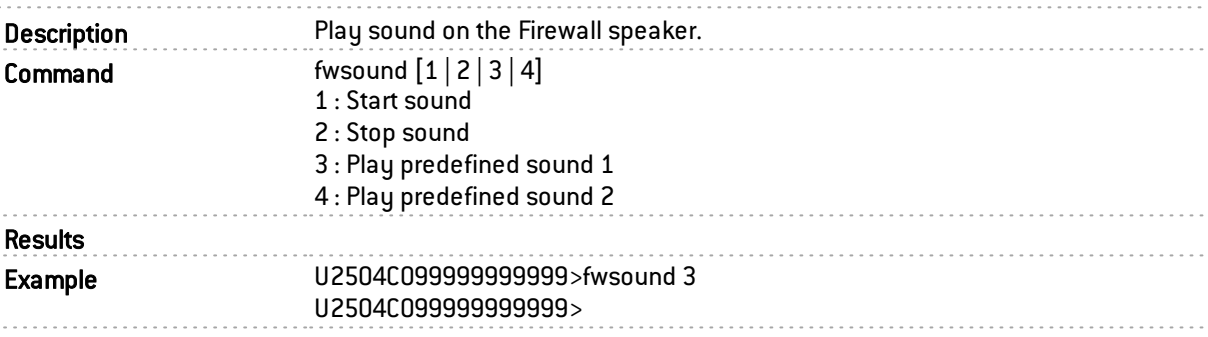

### fwtest

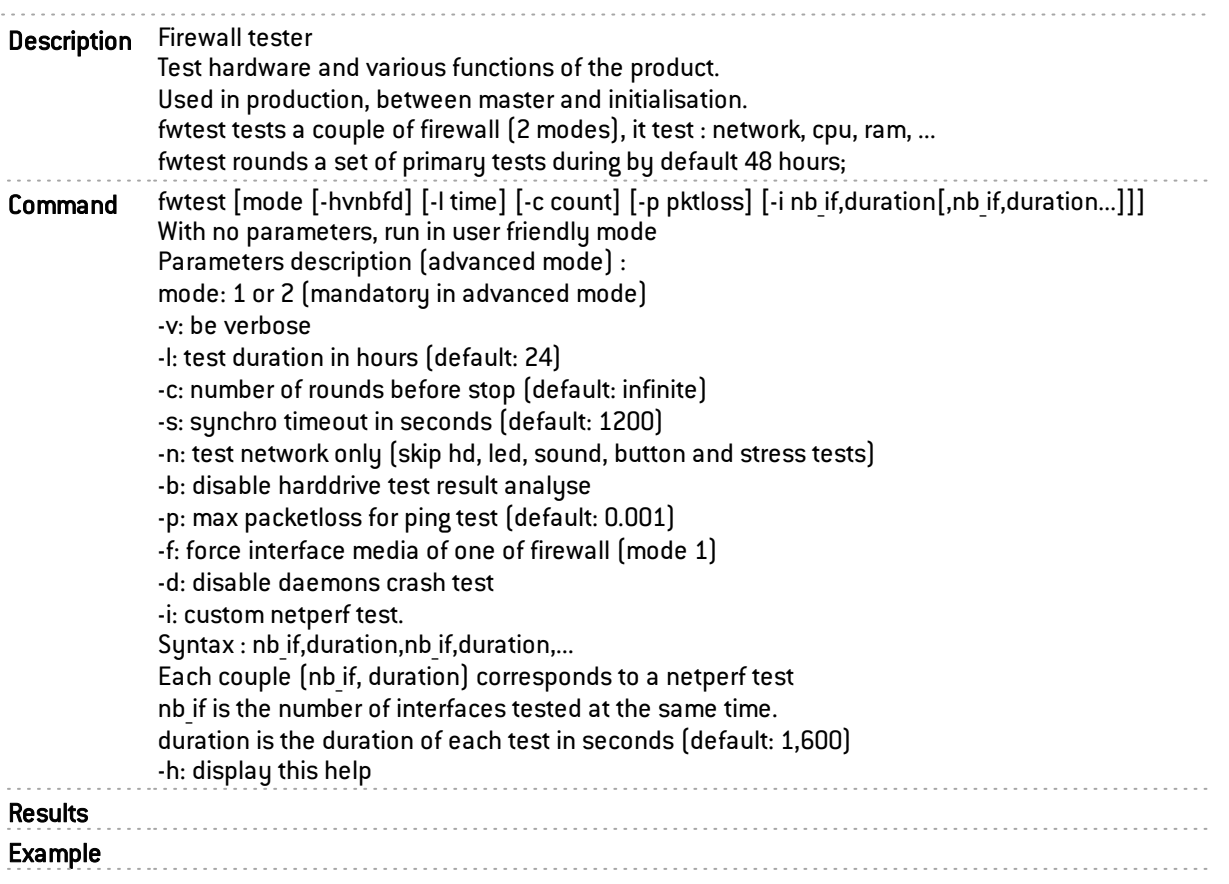

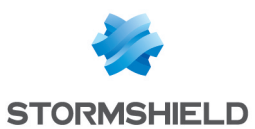

# fwupdate

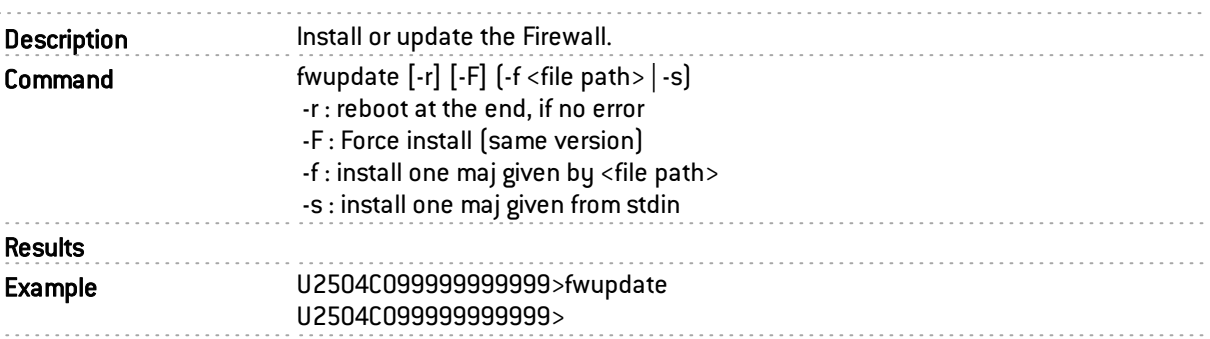

### gatemon

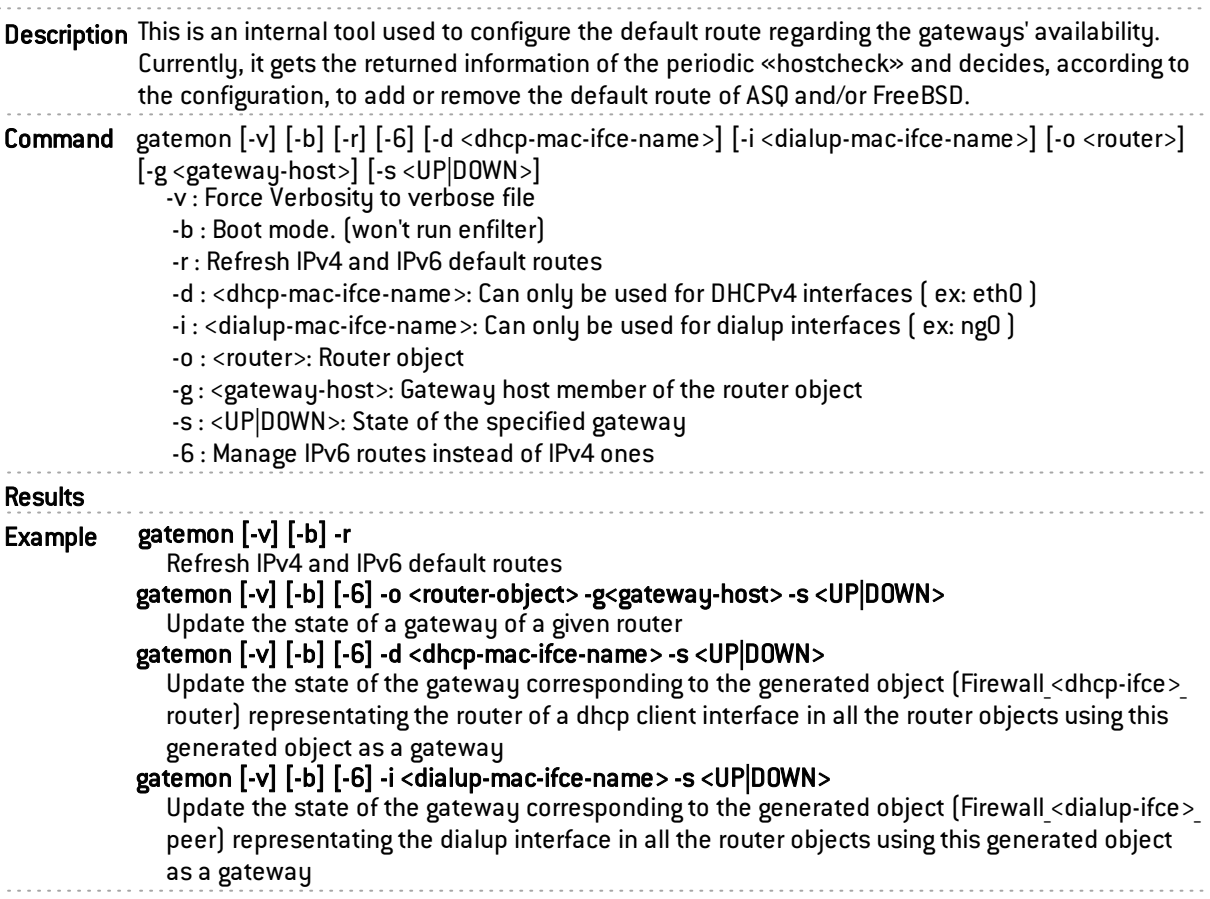

## gatewayctl

Description Gatewayctl can communicate with gatewayd to change its configuration

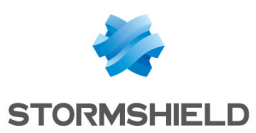

Command gatewayctl

#### -h [ --help ] Display this message

-v [ --verbose ] Enable verbosity

#### --update peer <peer uid>:<peer ip>

Update a member in the cluster with a serial number and the new IPv4. If it didn't exist in the cluster already, it will be added automatically.

. . . . . . . . . . . . . .

#### --remove peer <peer uid>

Remove a member in the cluster with a serial number.

#### --list\_peers

List members in the cluster.

#### --update channel <channel name>:<channel type>:<channel prio>

Update replication of a channel. It needs the channel name, its type ('topic' or 'service') and a priority ('high' or 'low'). If the replication of the channel didn't exist, it will be added.

#### --remove channel <channel name>:<channel type>

Remove a replication of a channel. It need the channel name, its type ('topic' or 'service')

#### --list channels

List replication of channels.

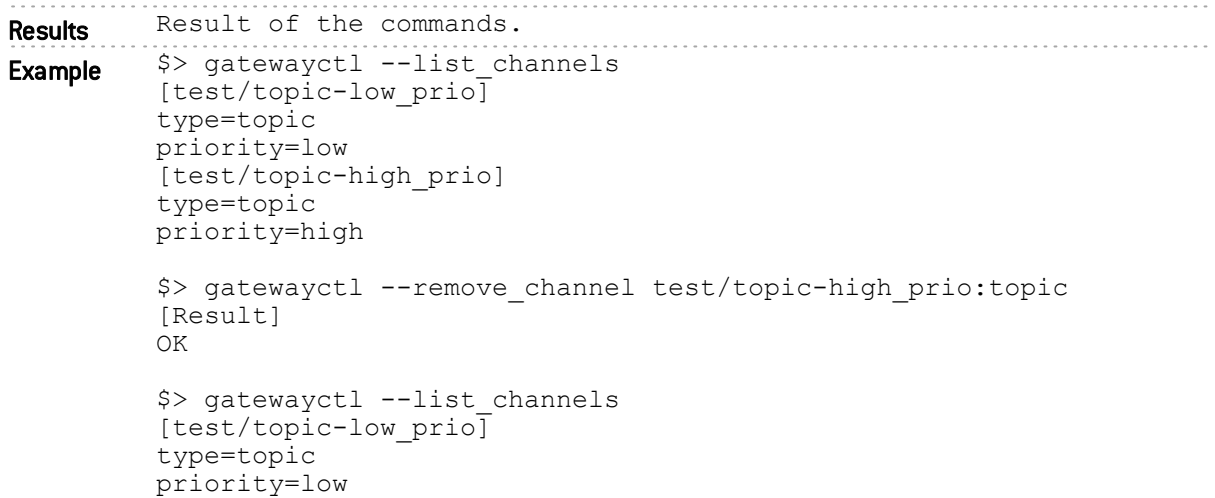

#### gatewayd

Description Gatewayd replicates messages from internal messaging to members of an HA cluster.

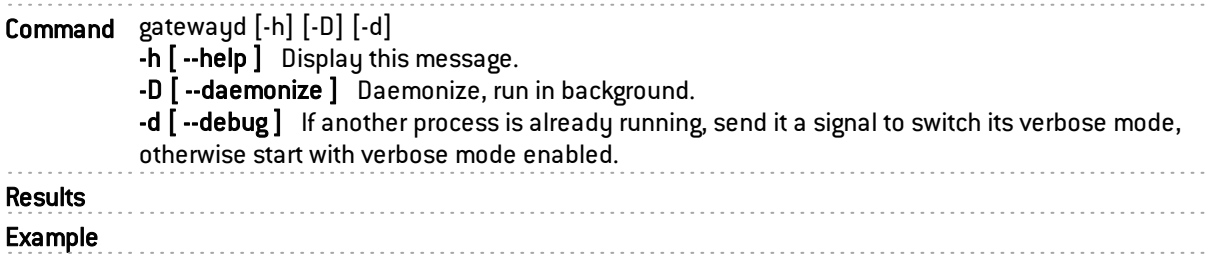

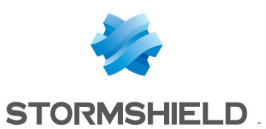

# getalarmconf

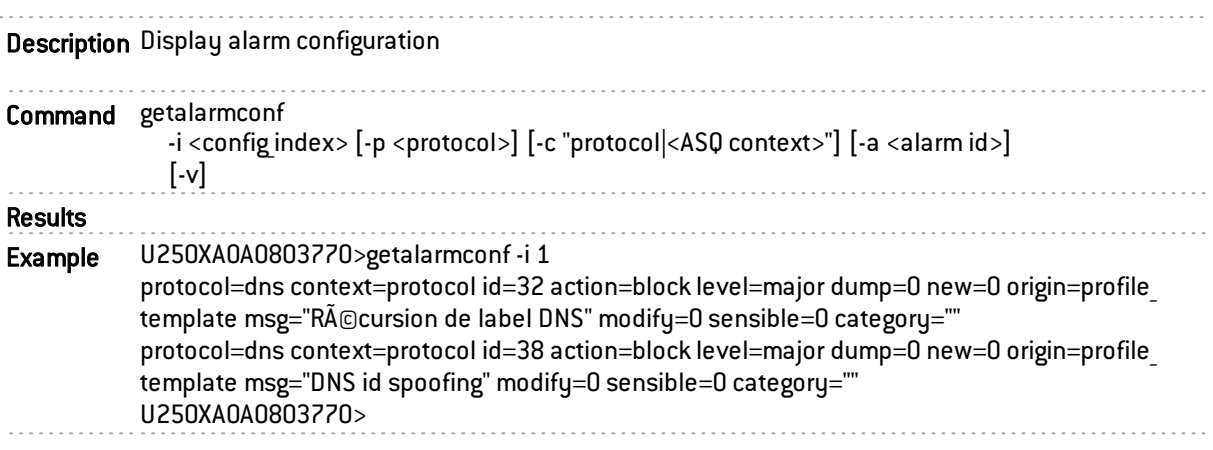

# getconf

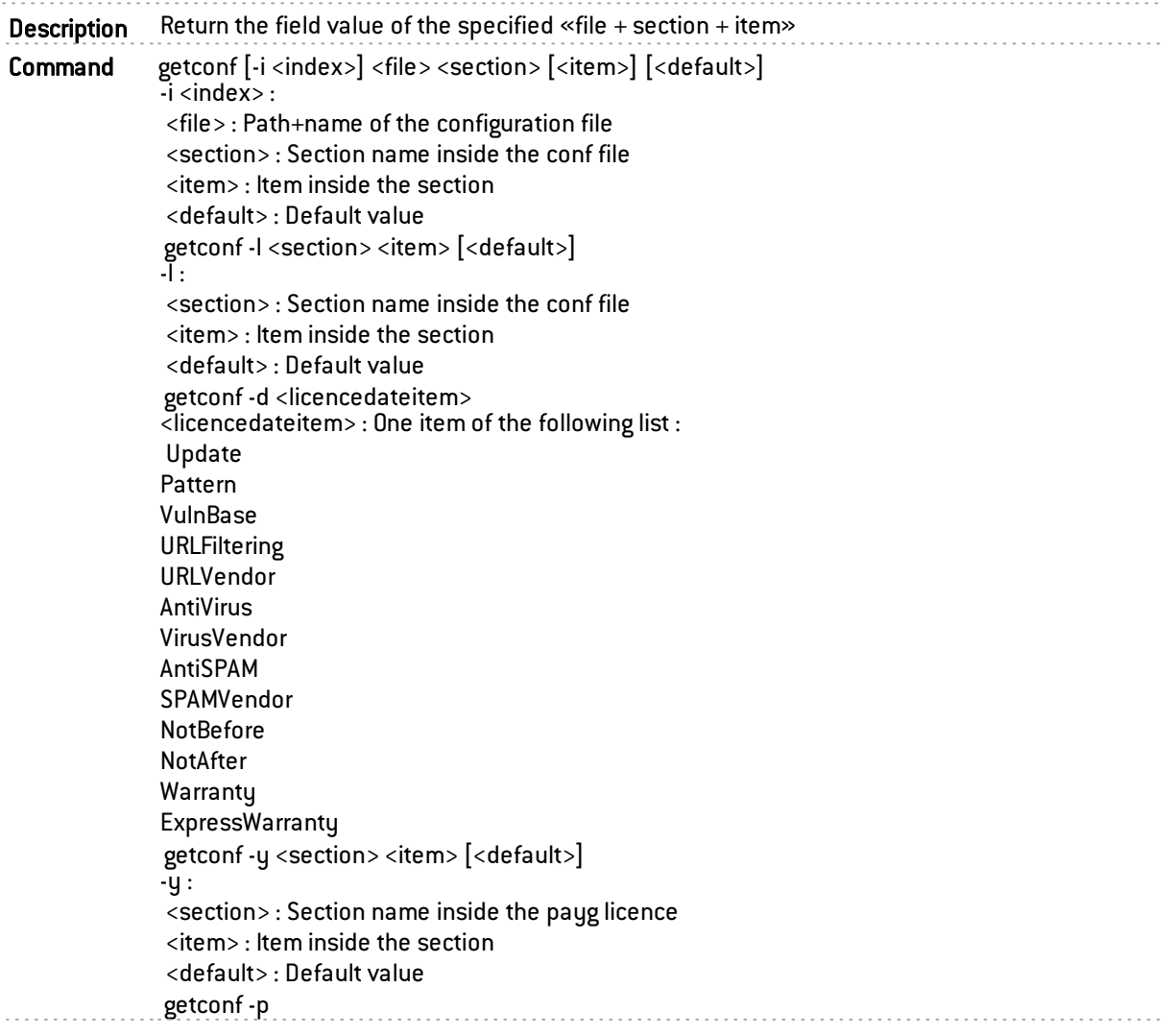

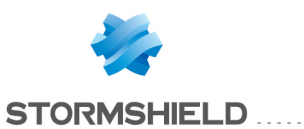

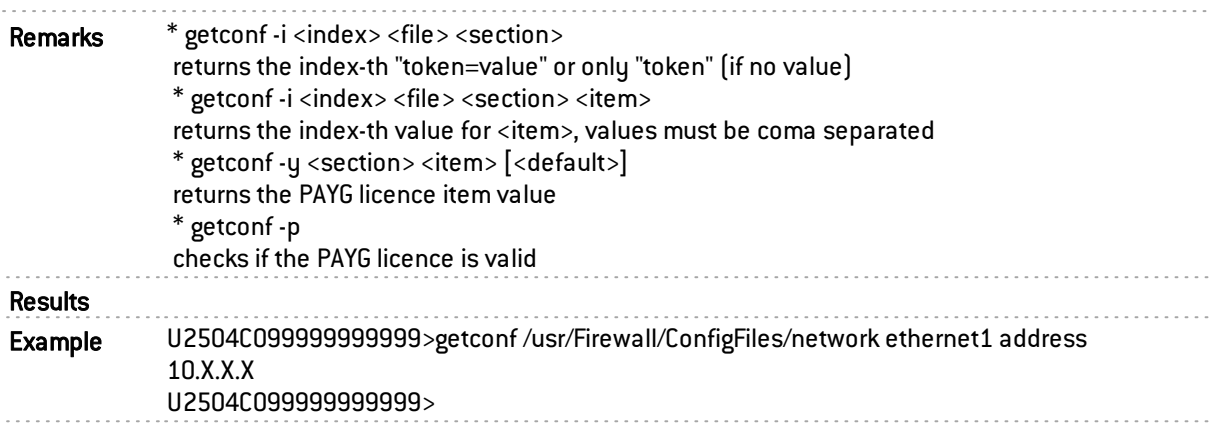

## getlicence

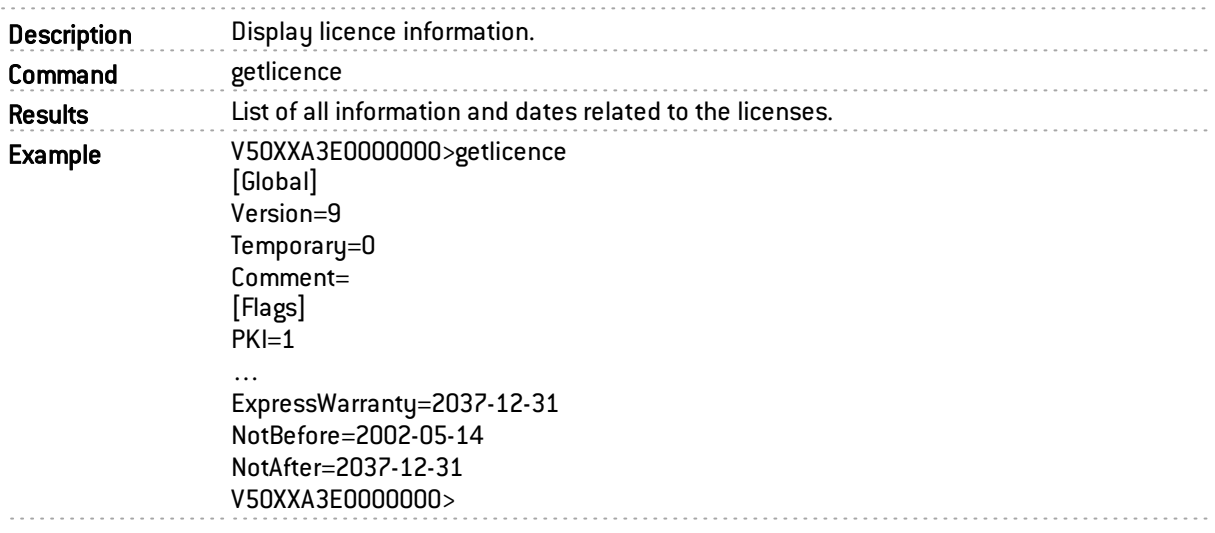

# getmodel

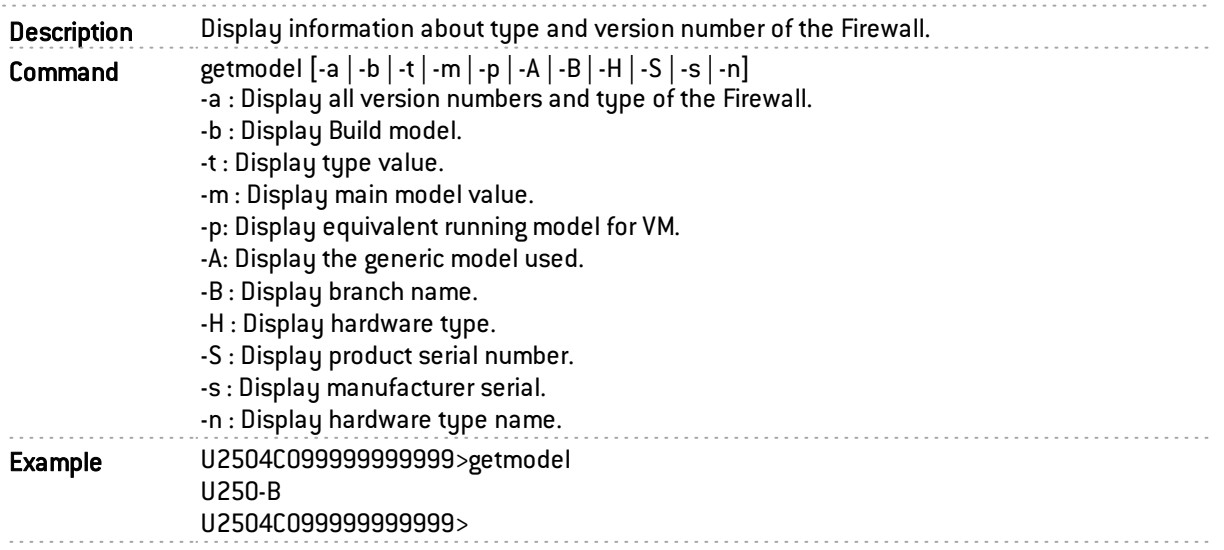

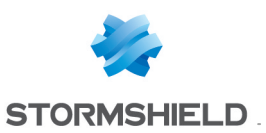

# getpci

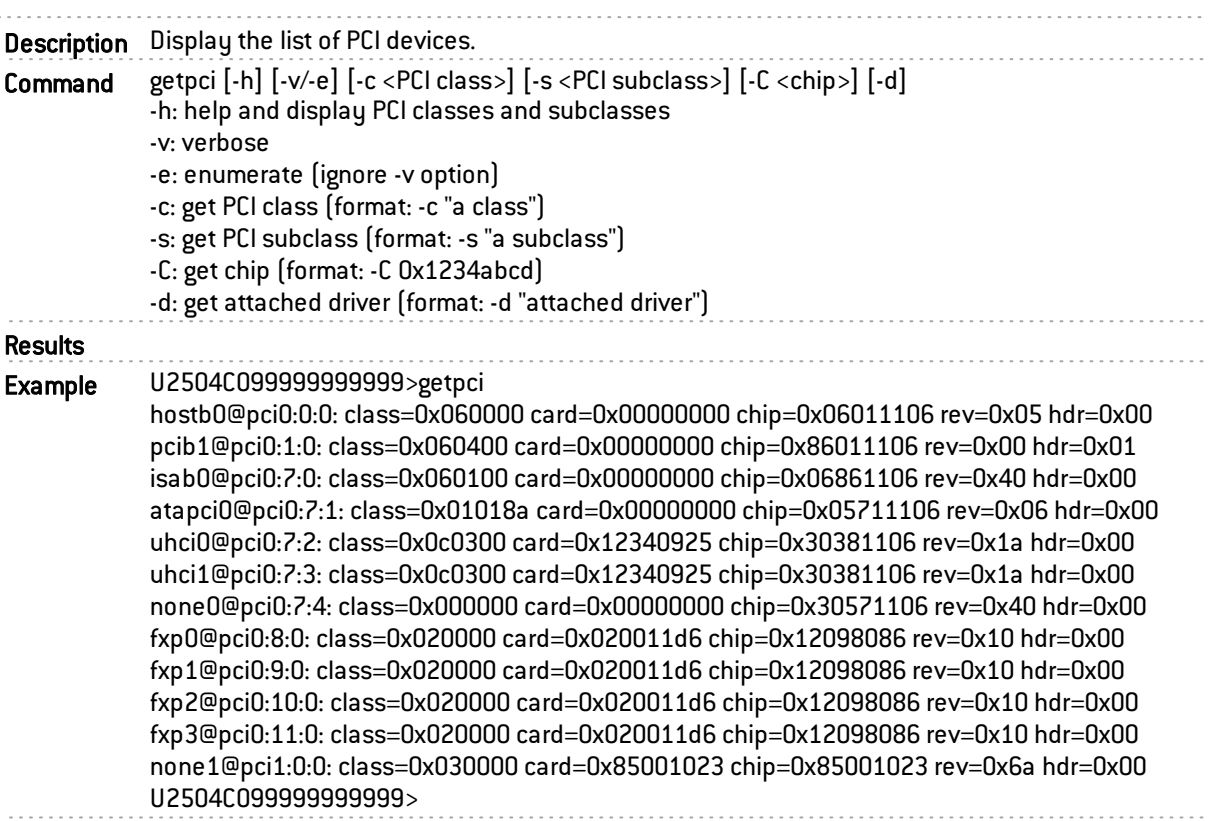

# getversion

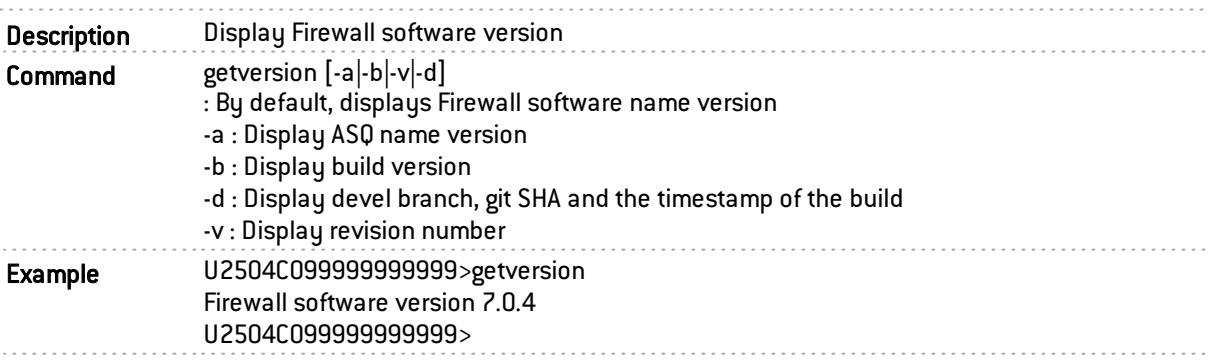

# globalgen

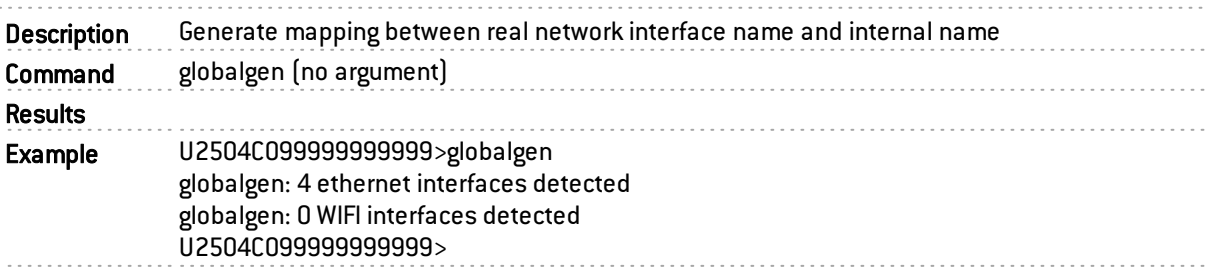

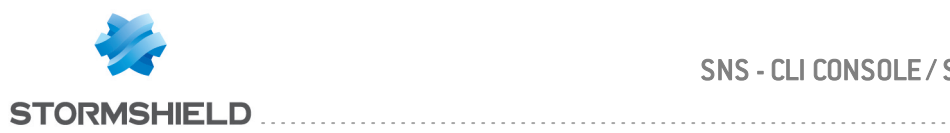

## hadiff

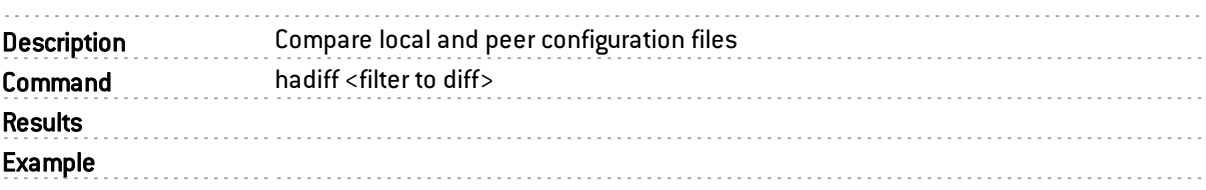

## halt

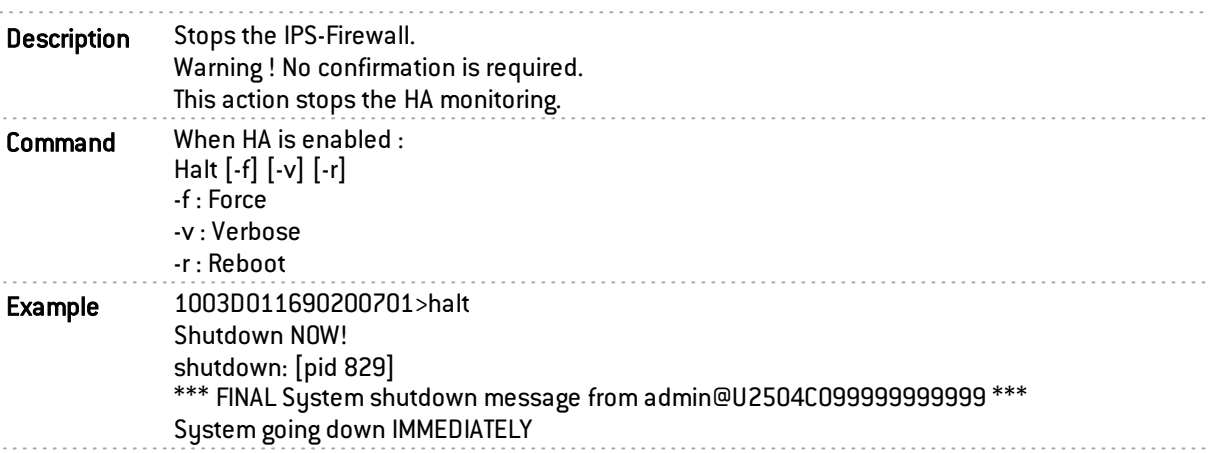

## hamode

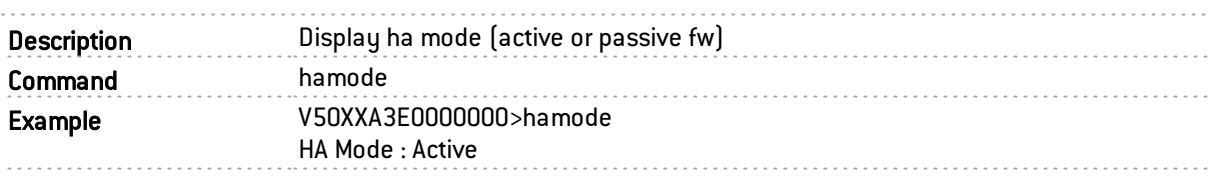

### hardwarectl

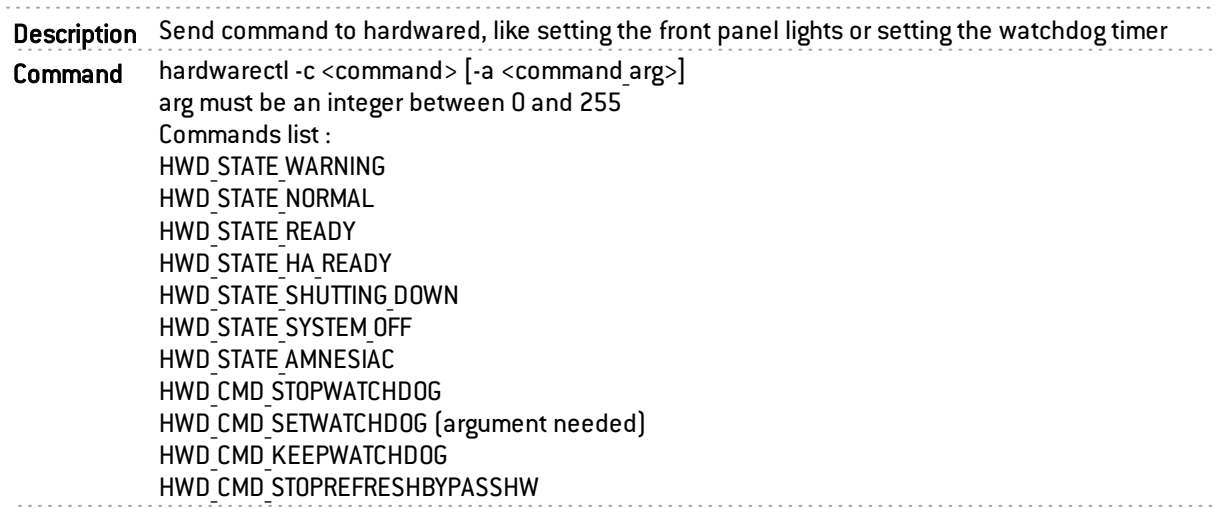

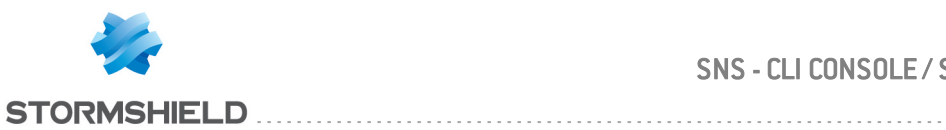

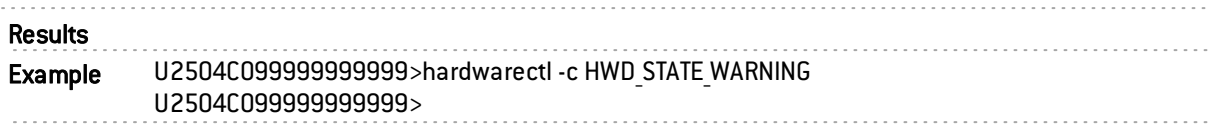

### hardwared

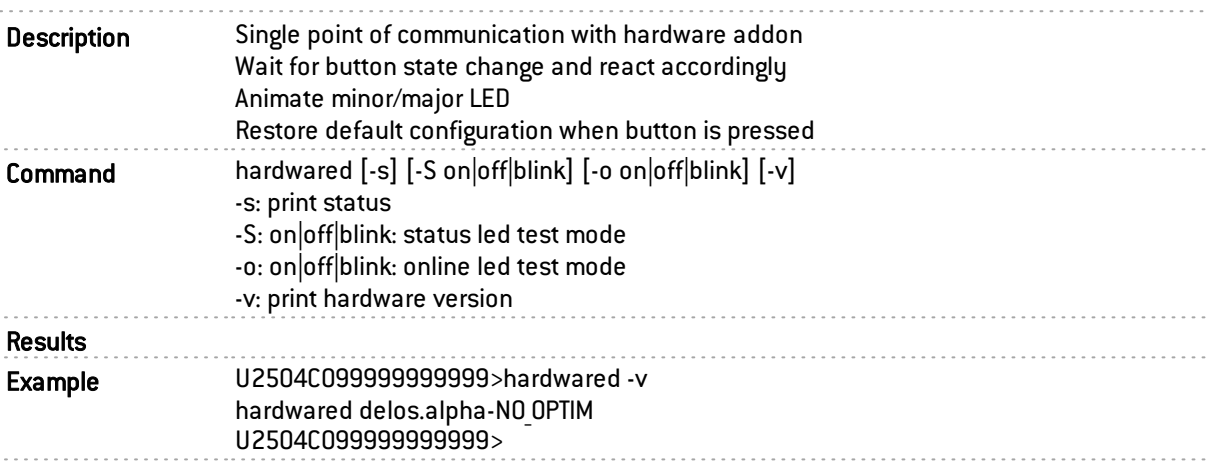

## hascp

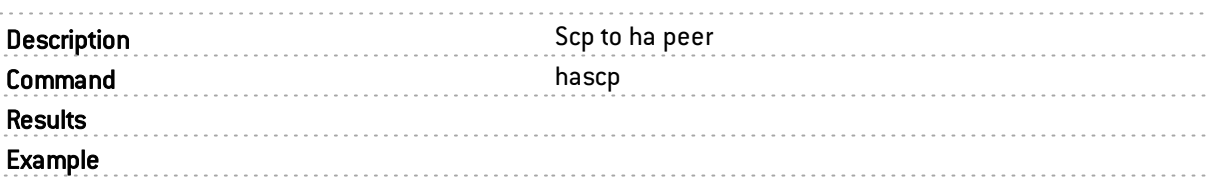

### hassh

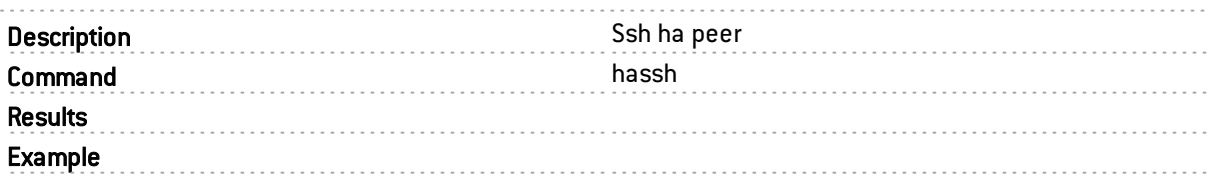

# hasynctest

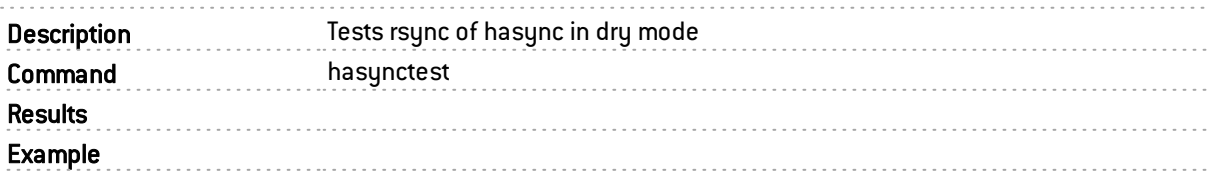

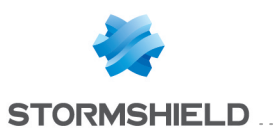

## hostcheck

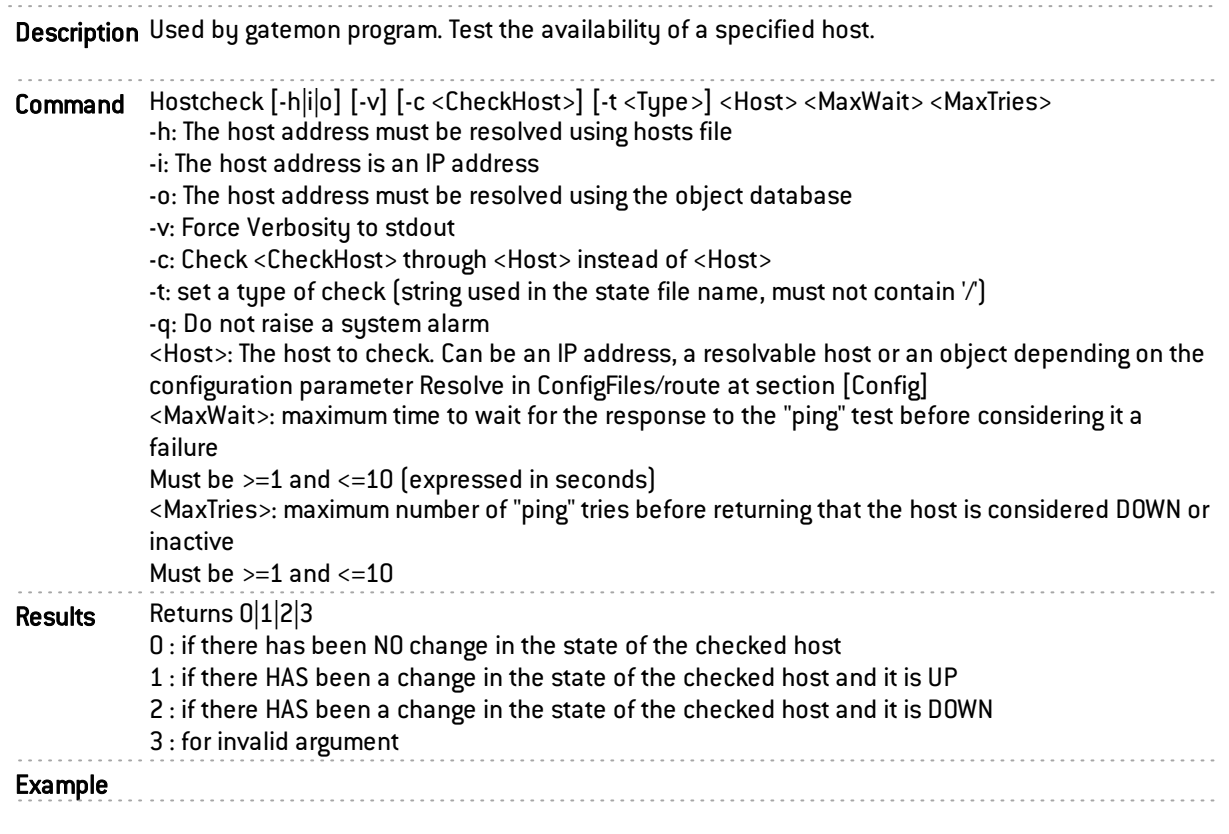

## ifinfo

. . . . . Description Gives the information of the network interfaces configurations. . . . . . . . . . . . . .

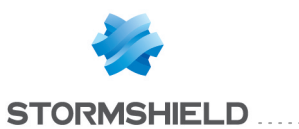

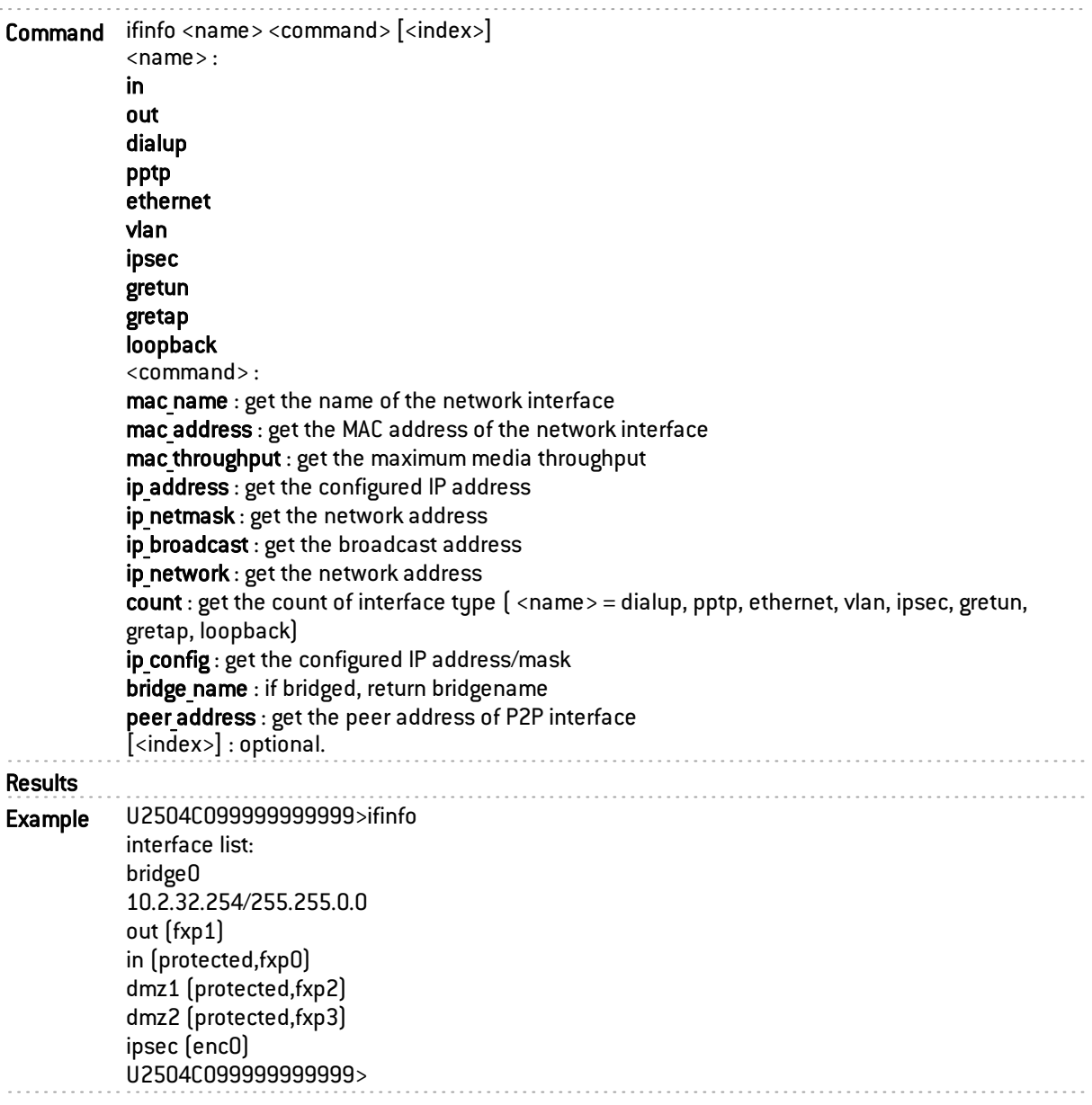

# keepalive

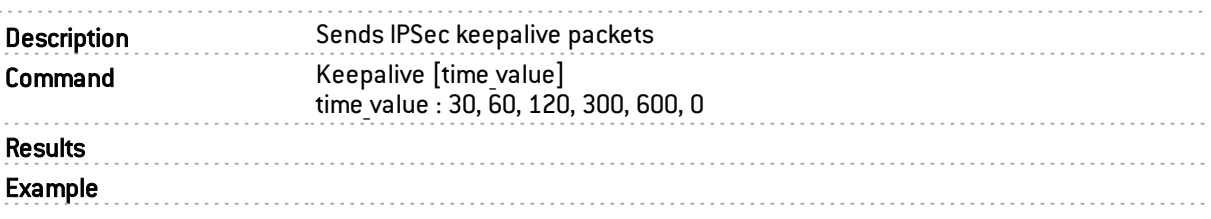

# kgdbload.sh

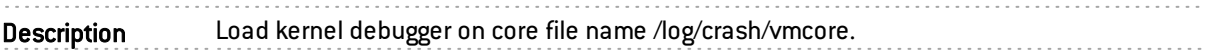

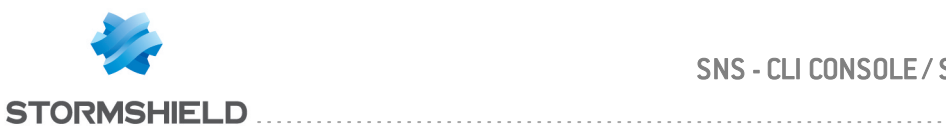

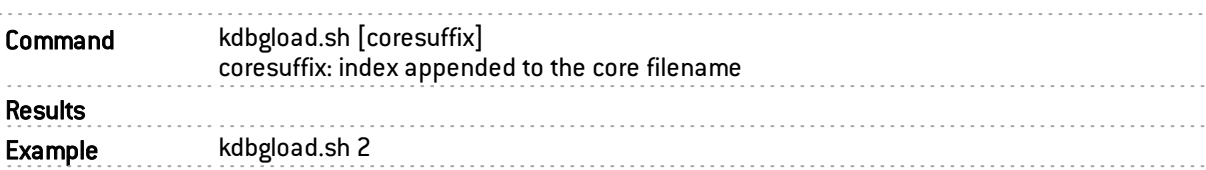

## launchctl

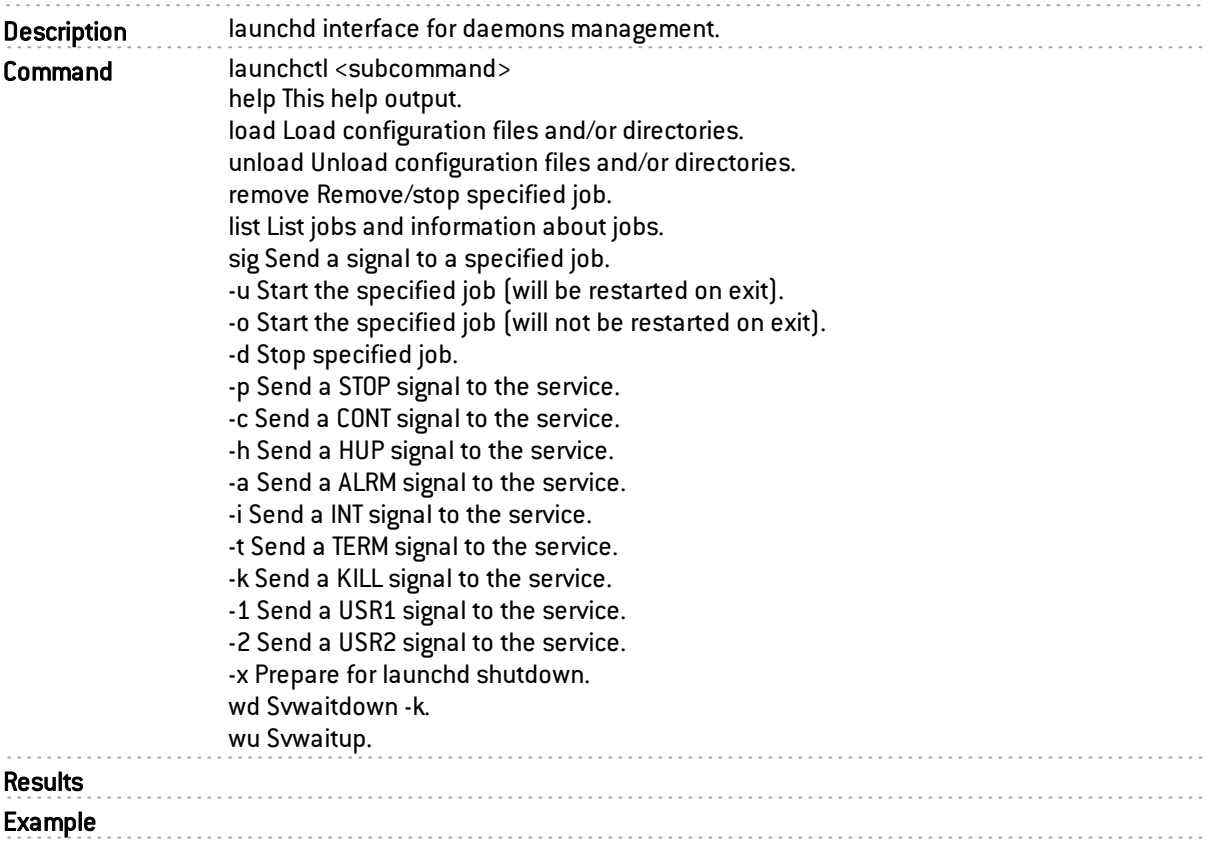

## launchd

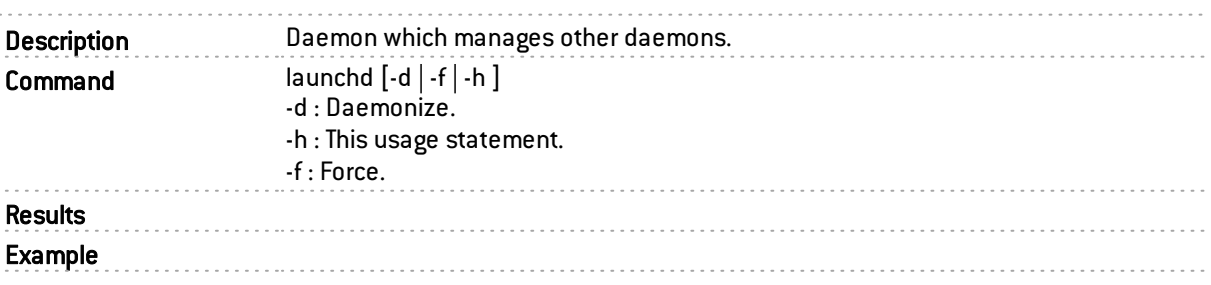

# ldapcheck

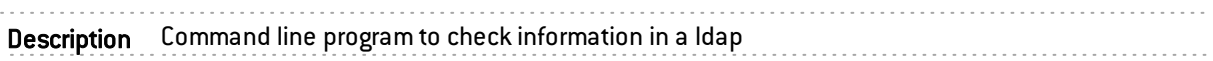

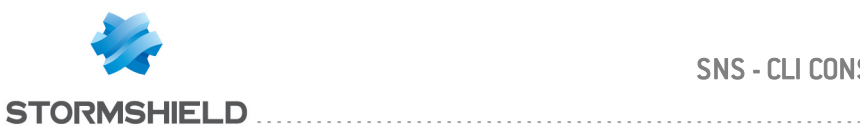

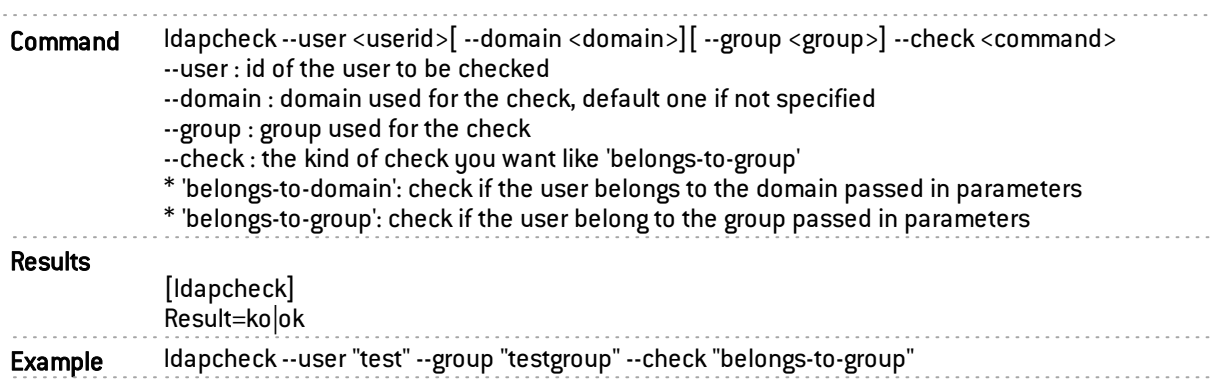

# licenceupdate

Description Command line program to download and activate the firewall license

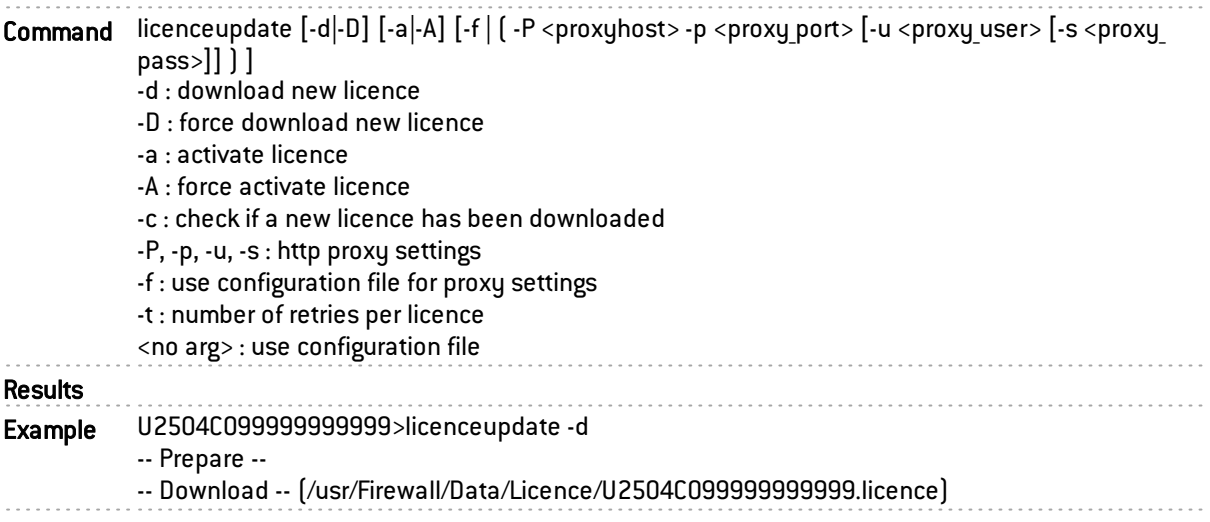

## logctl

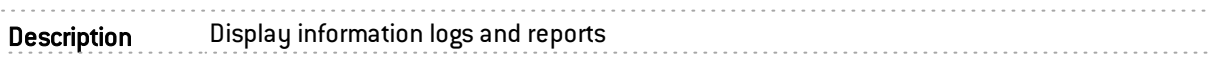

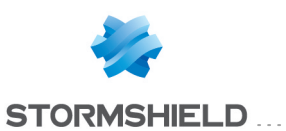

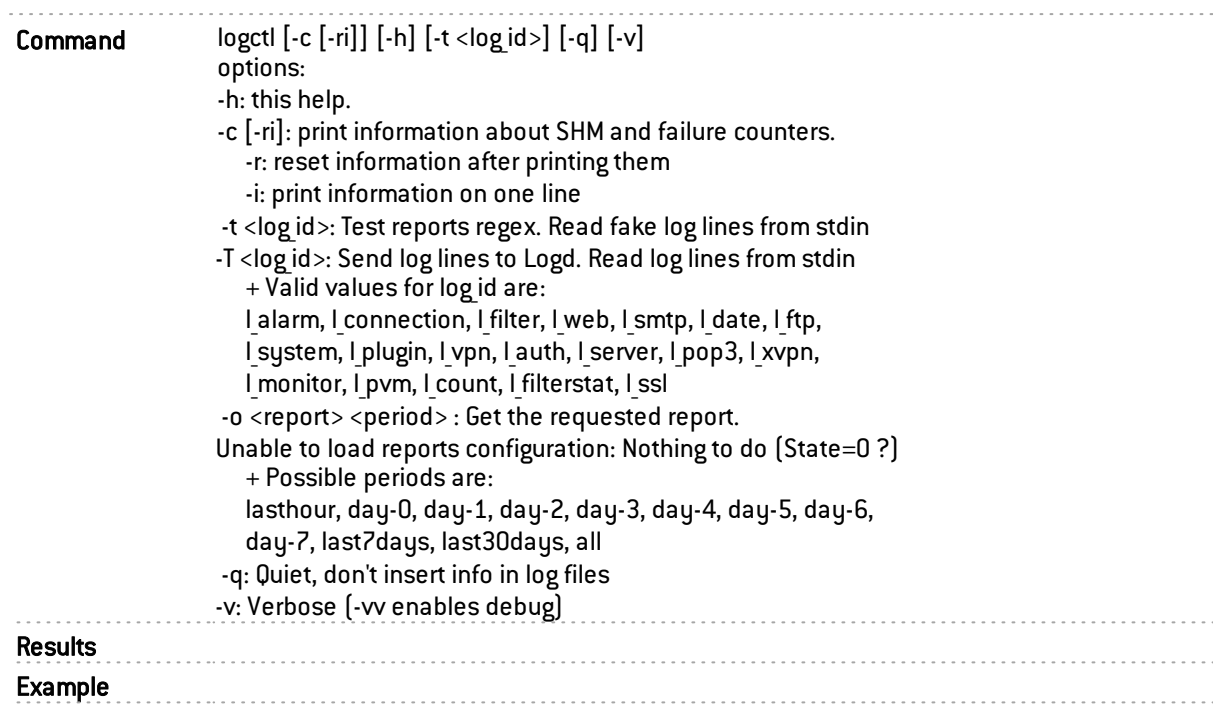

# logd

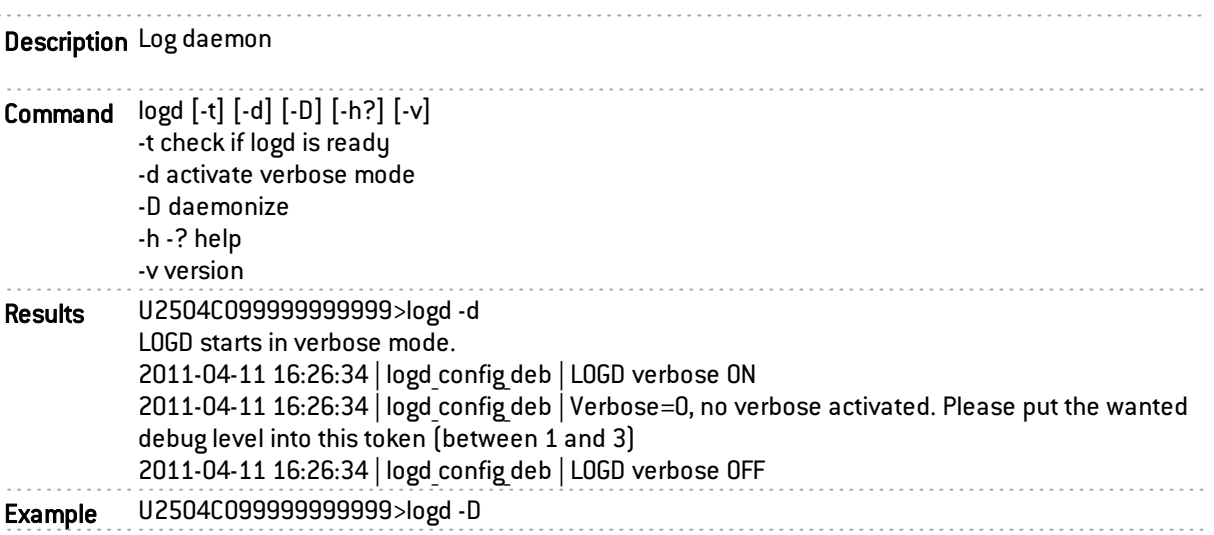

# logdisk

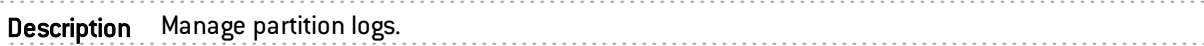

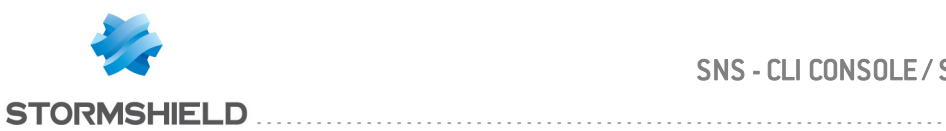

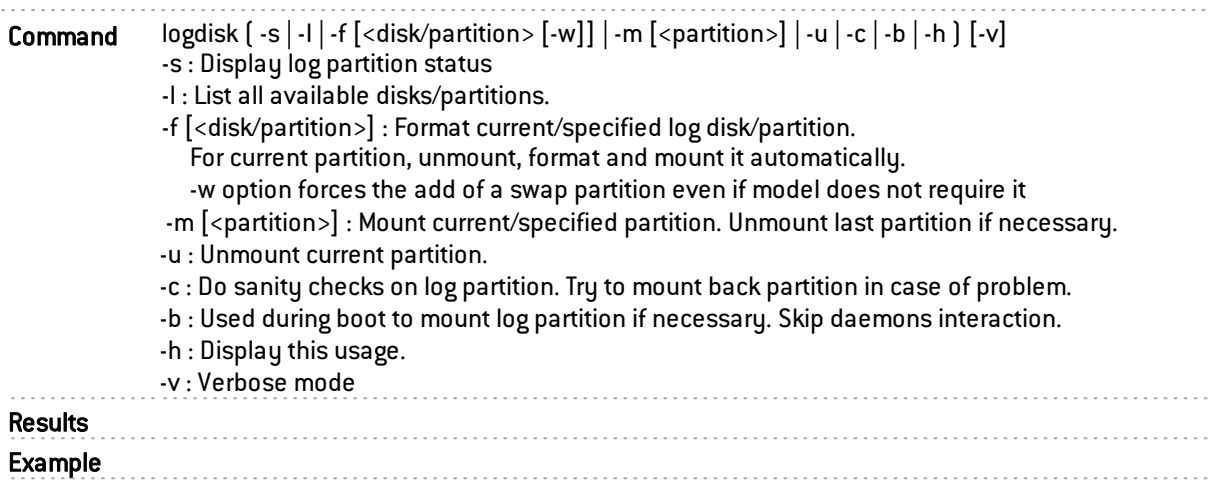

### modemctl

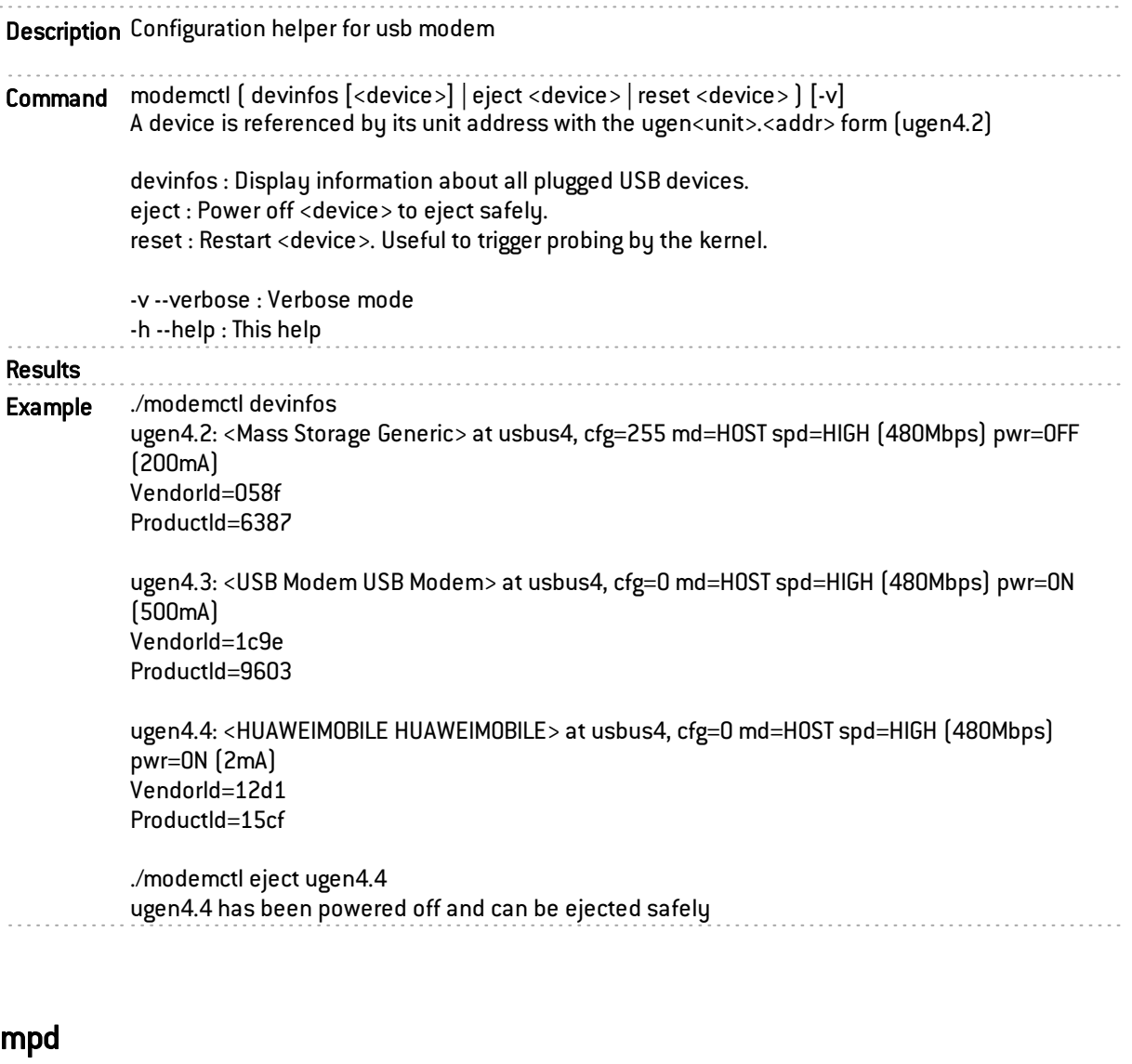

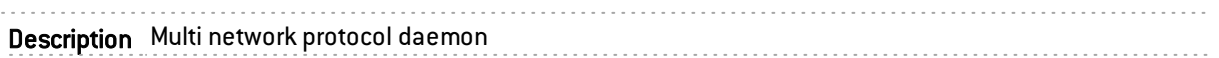

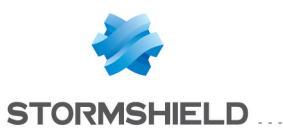

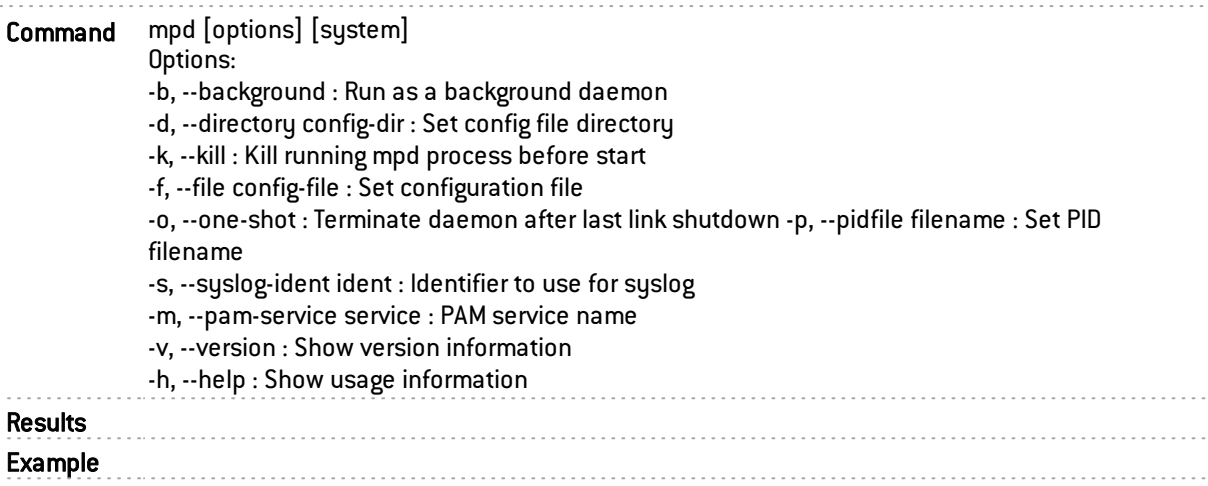

### ndmesg

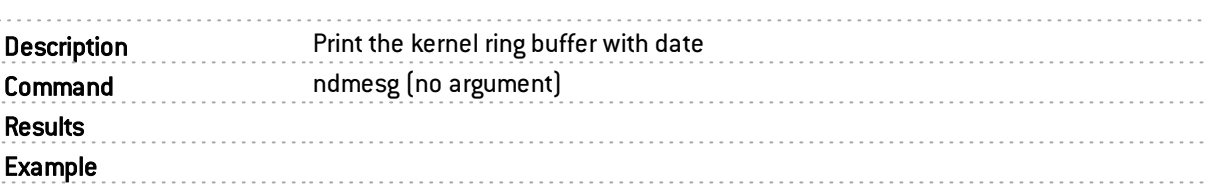

#### netperf

Description Network performance benchmark server.

For those options taking two parameters, at least one must be specified; specifying one value without a comma will set both parameters to that value, specifying a value with a leading comma will just set the second parameter, a value with a trailing comma will just set the first. To set each parameter to unique values, specify both and separate them with a comma.

\* For these options taking two parameters, specifying one value with no comma will only set the first parameter and will leave the second at the default value. To set the second value it must be preceded with a comma or be a comma-separated pair.

This is to retain previous netperf behaviour.

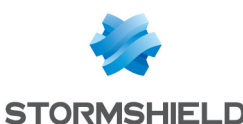

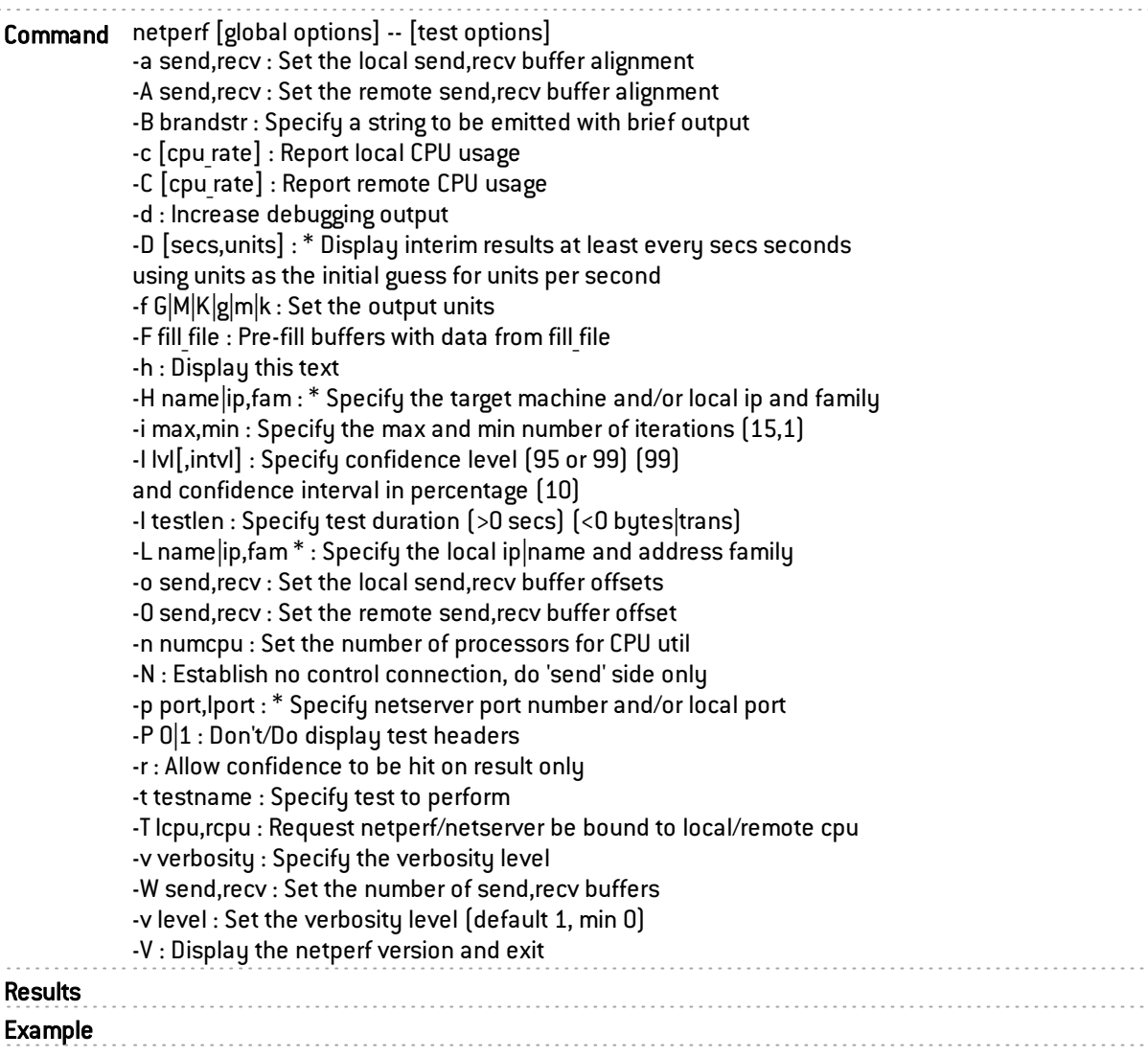

#### netserver

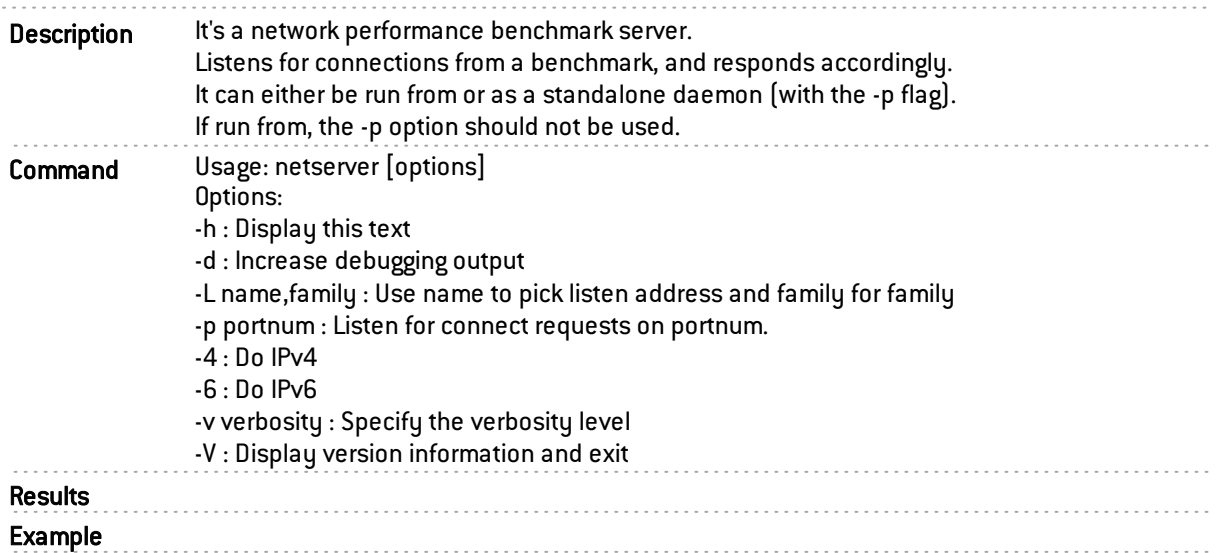

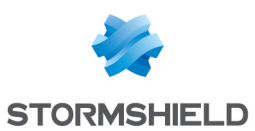

# newldapbase

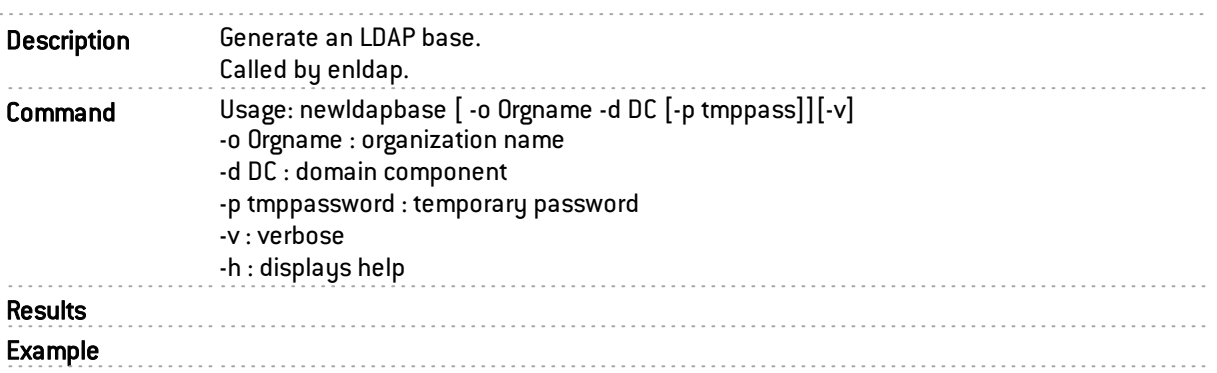

## ngstat

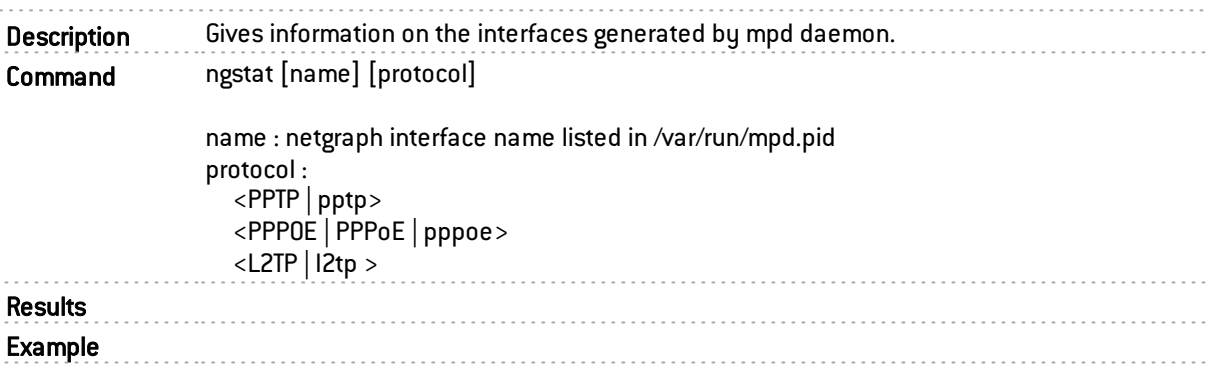

## nhup

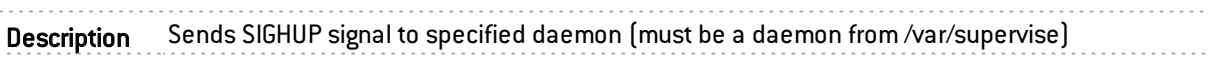

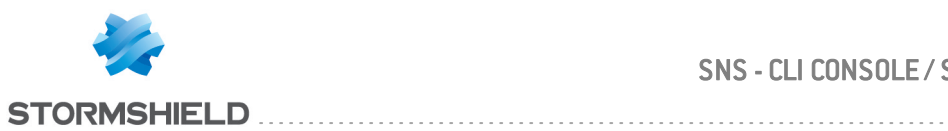

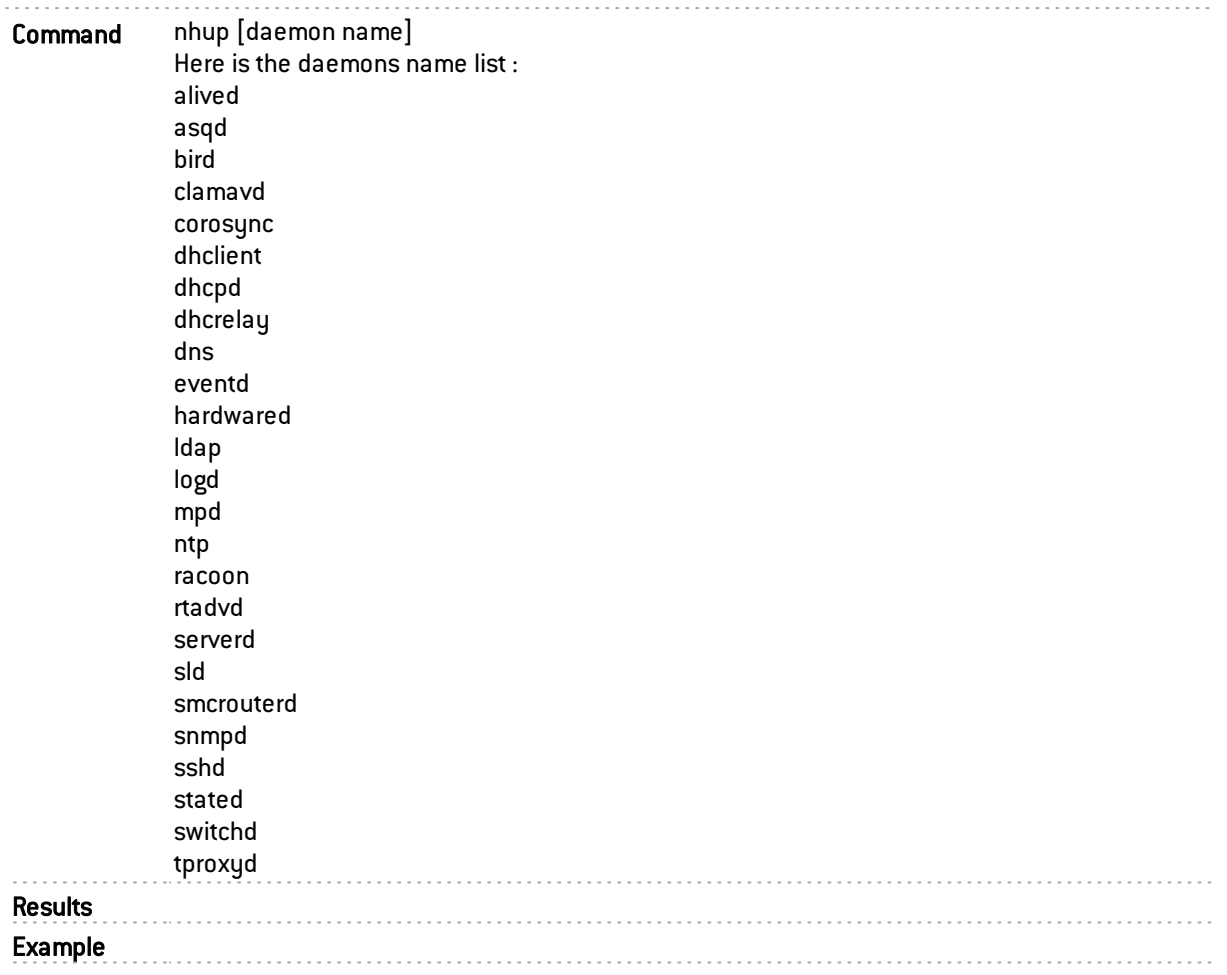

## nkill

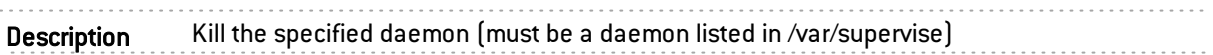

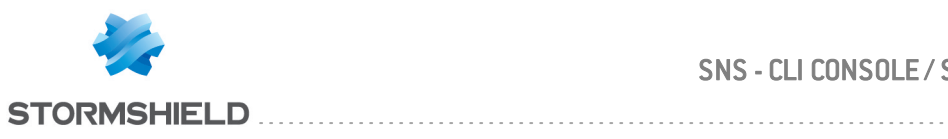

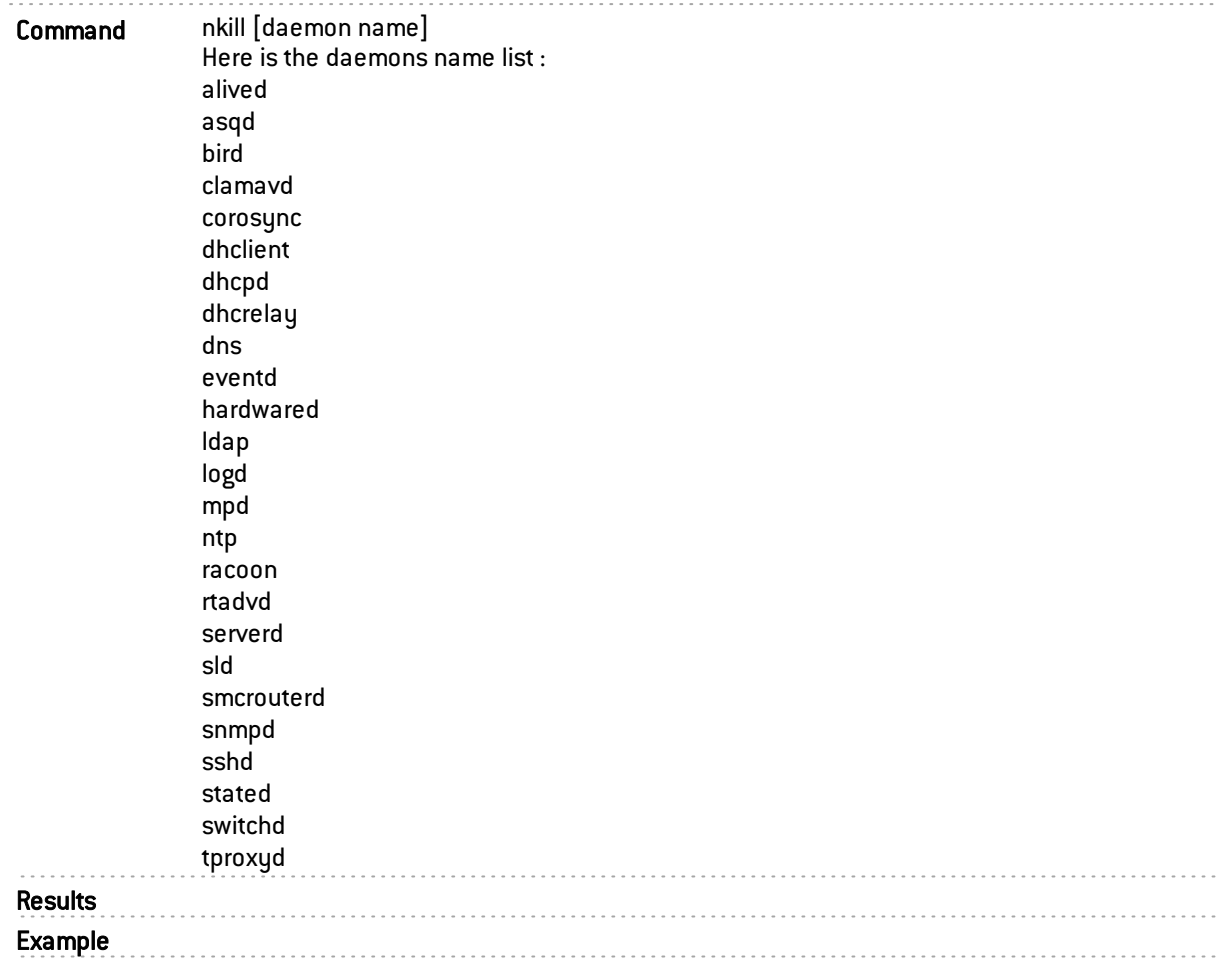

#### nmemstat

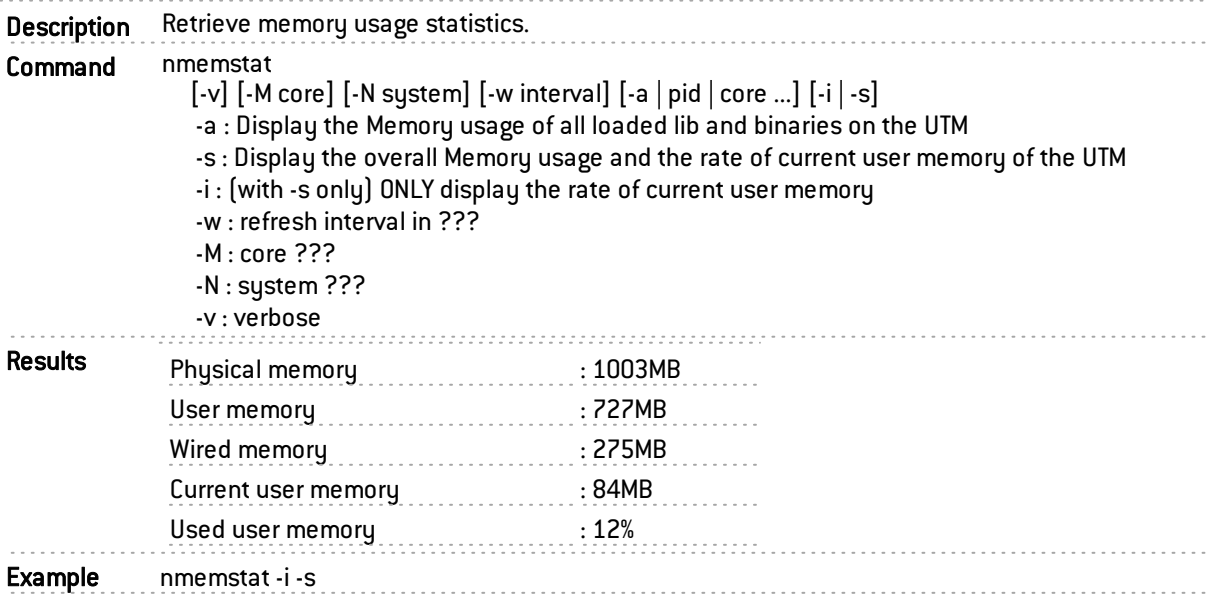

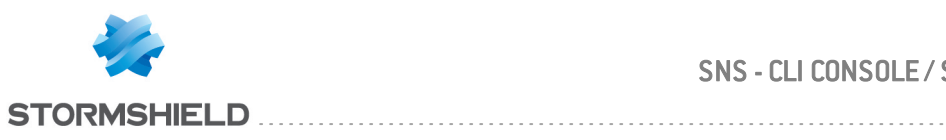

## nraid

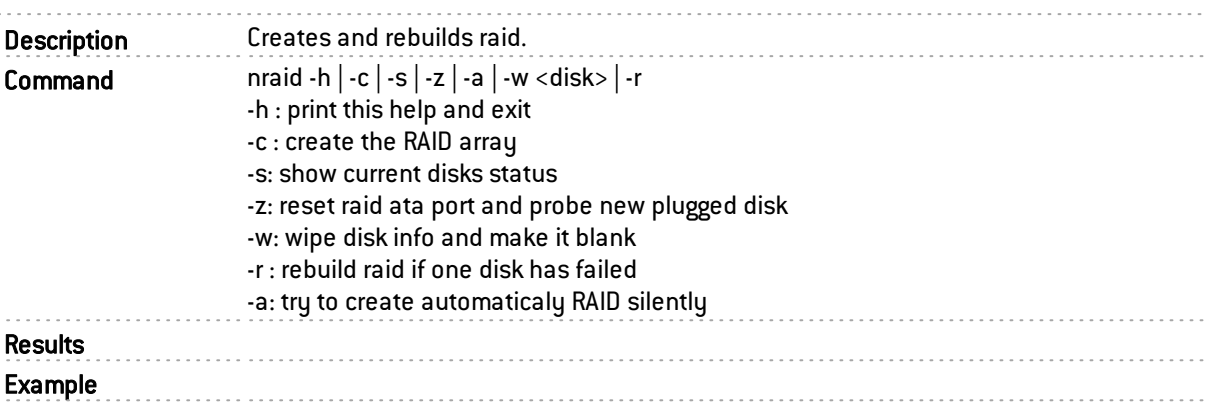

#### nrestart

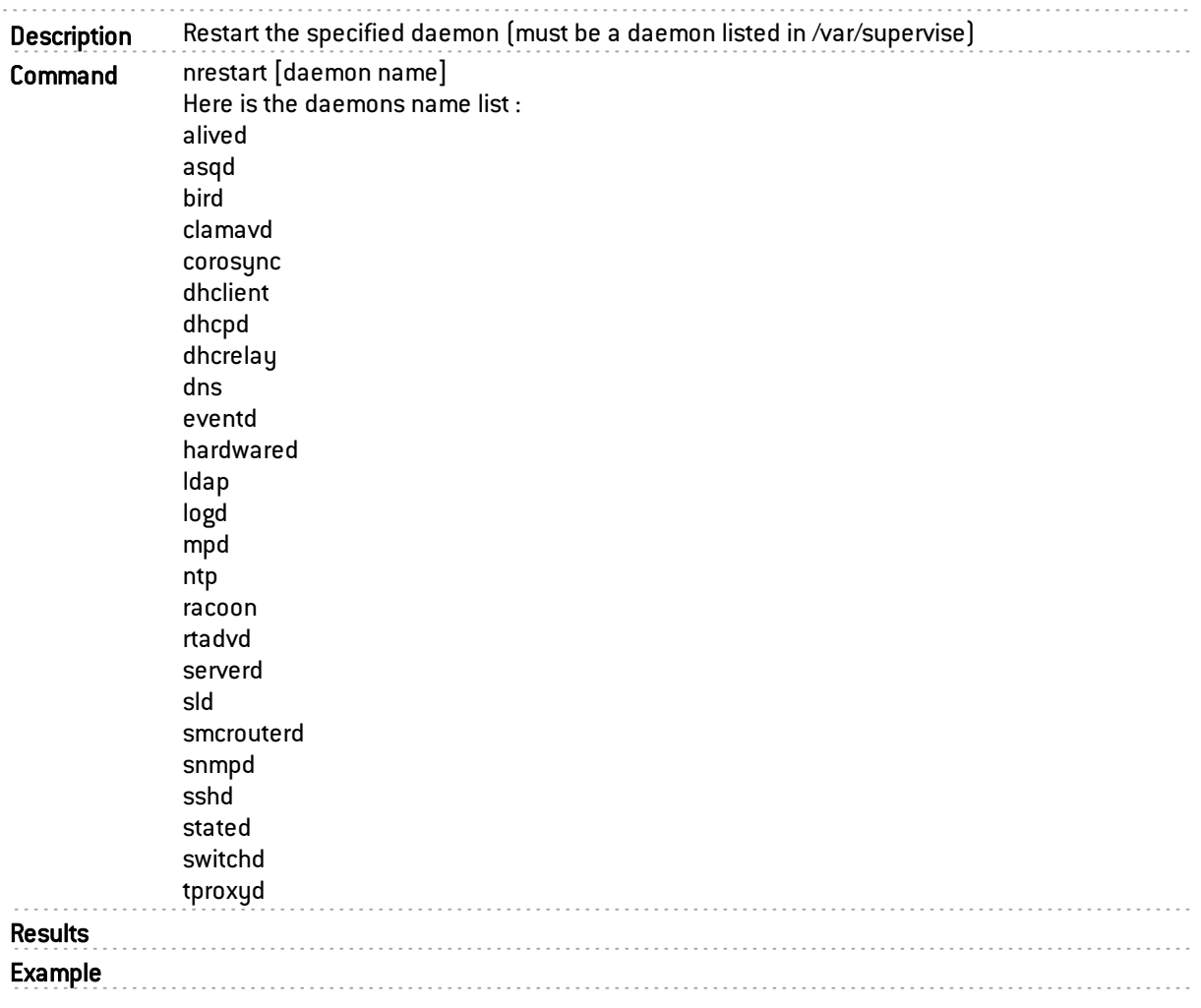

## nsbsdstart

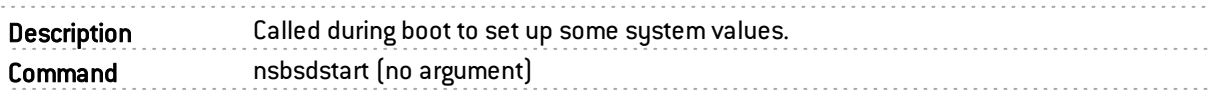

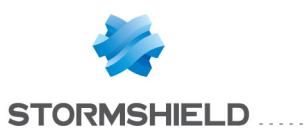

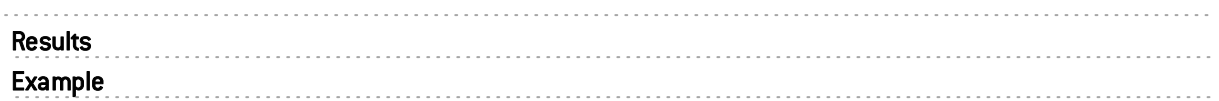

# nsbsdstop

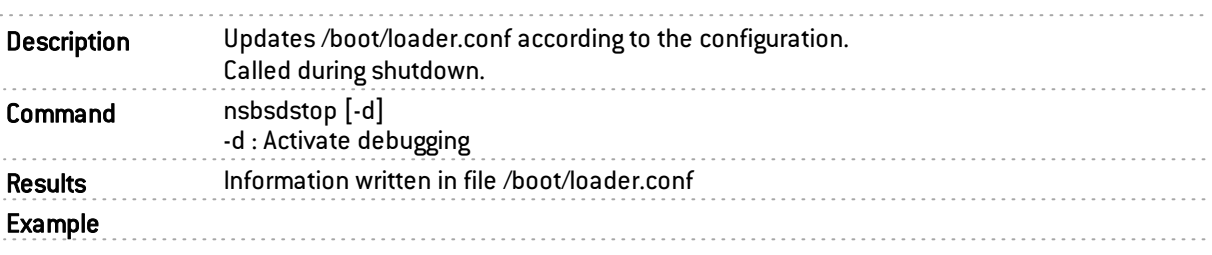

## nsrpc

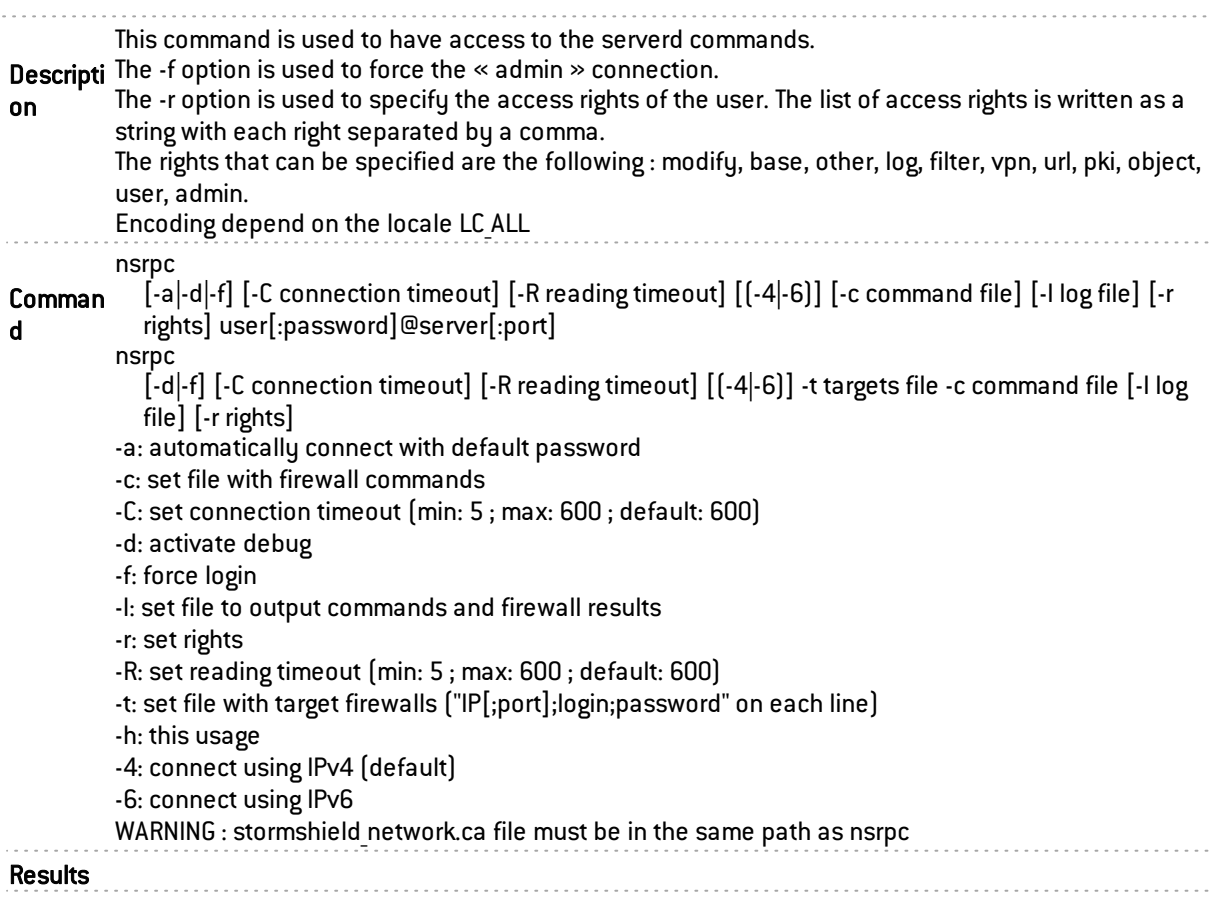

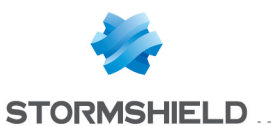

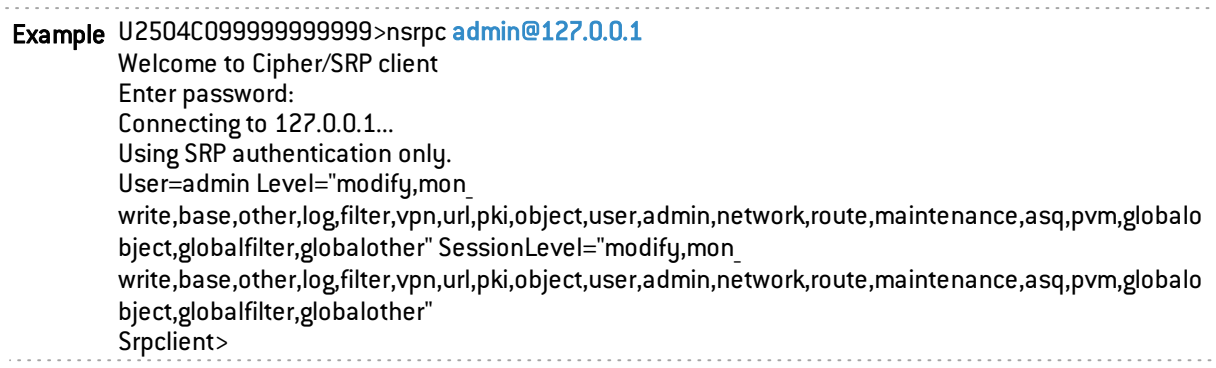

#### nstart

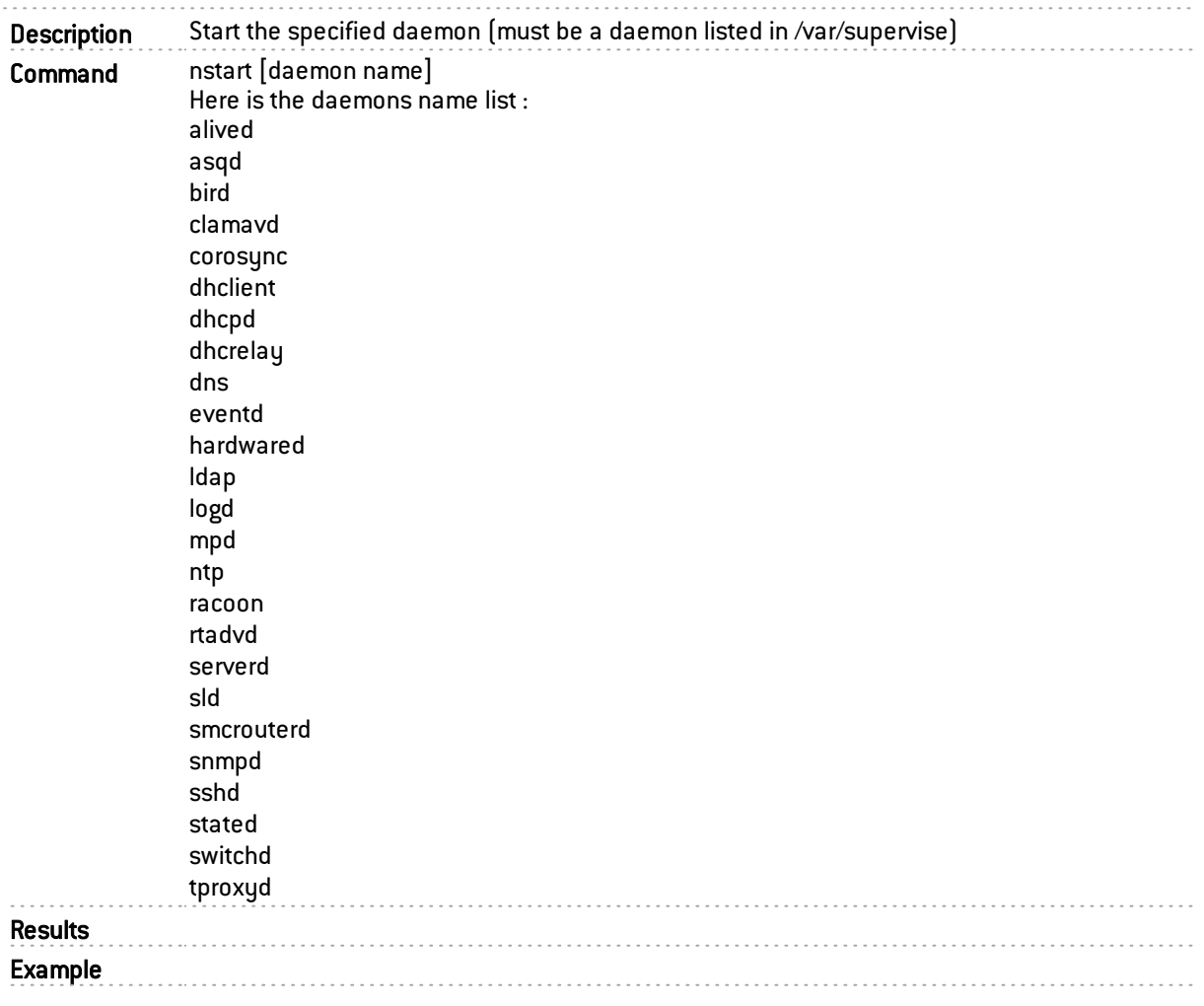

## nstop

Description Stop the specified daemon (must be a daemon listed in /var/supervise).

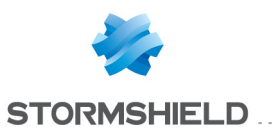

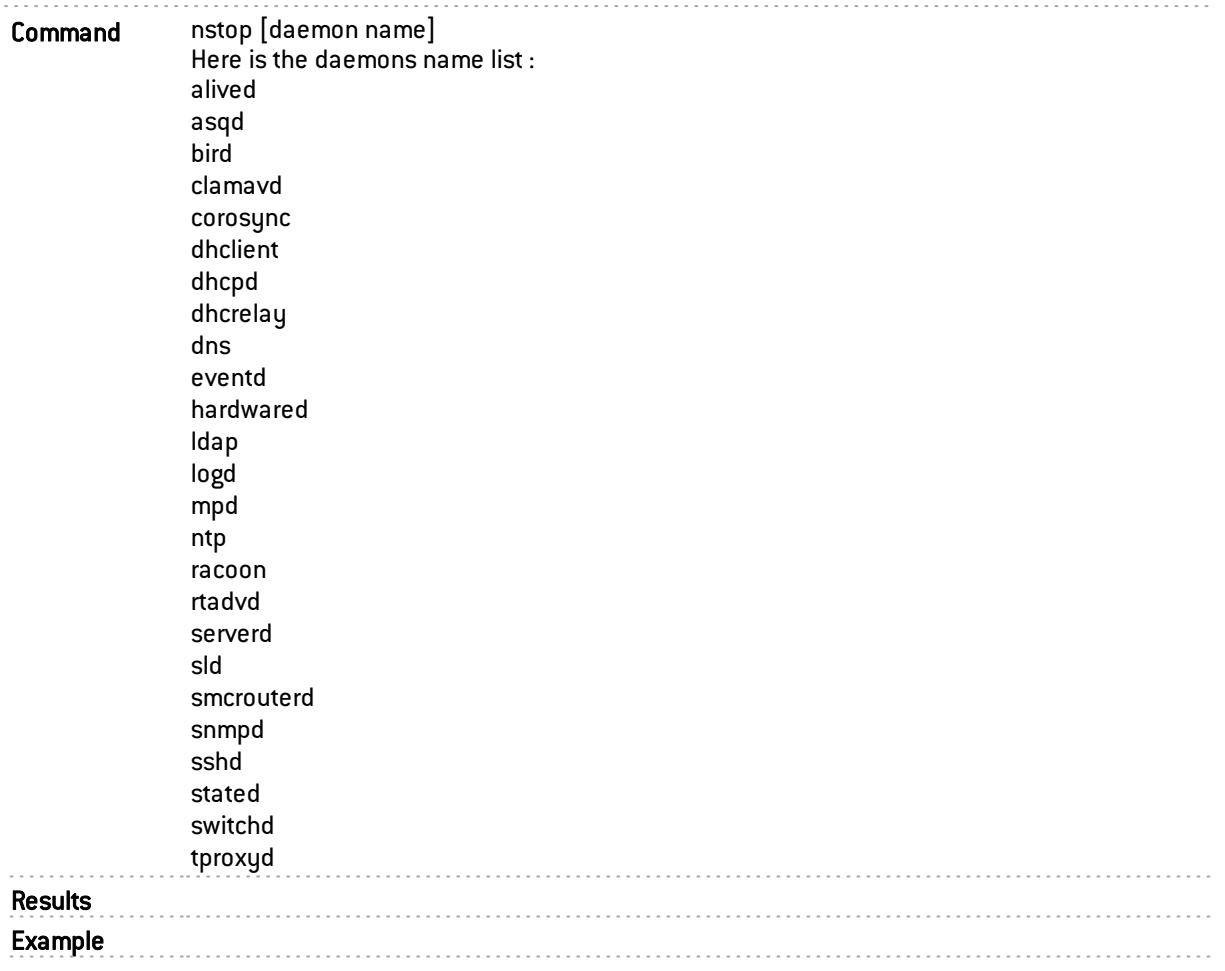

## ntpd

n

 $\mathbb{R}^2$ 

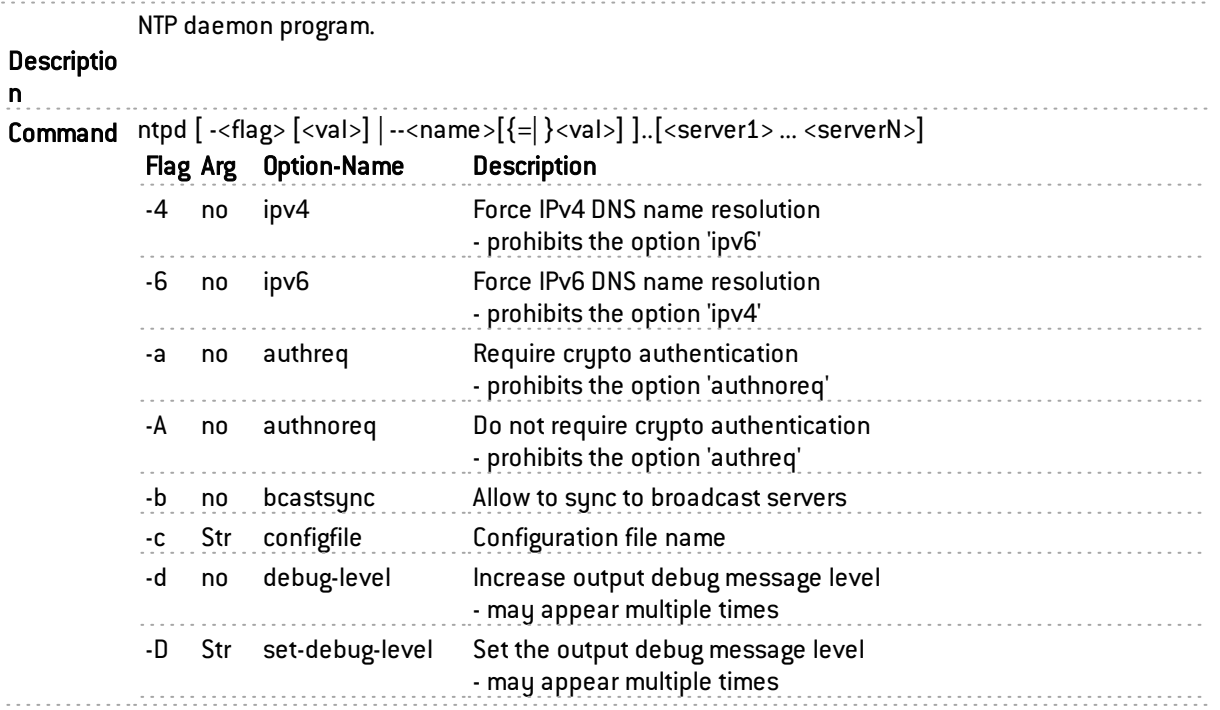

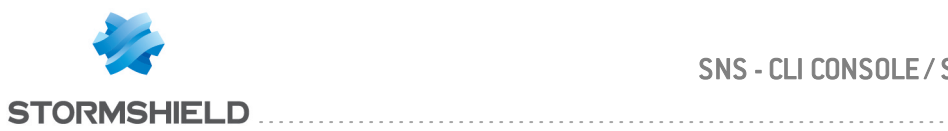

 $1.1.1.1.1.1$ 

#### SNS - CLI CONSOLE / SSH COMMANDS REFERENCE GUIDE - V 4 CHAPTER 2 : COMMANDS DESCRIPTION

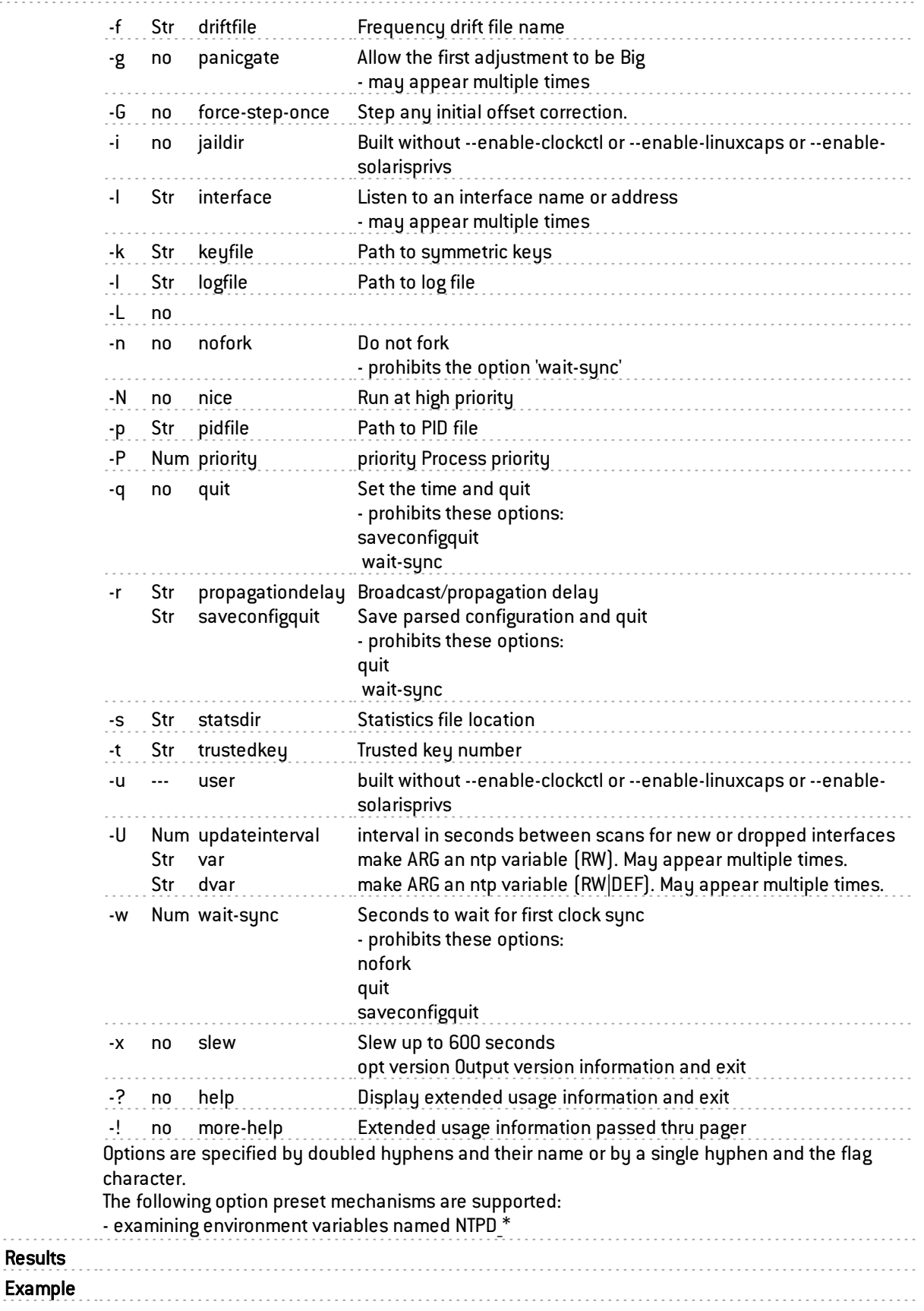

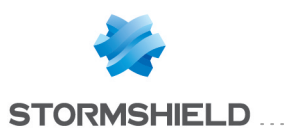

## ntpq

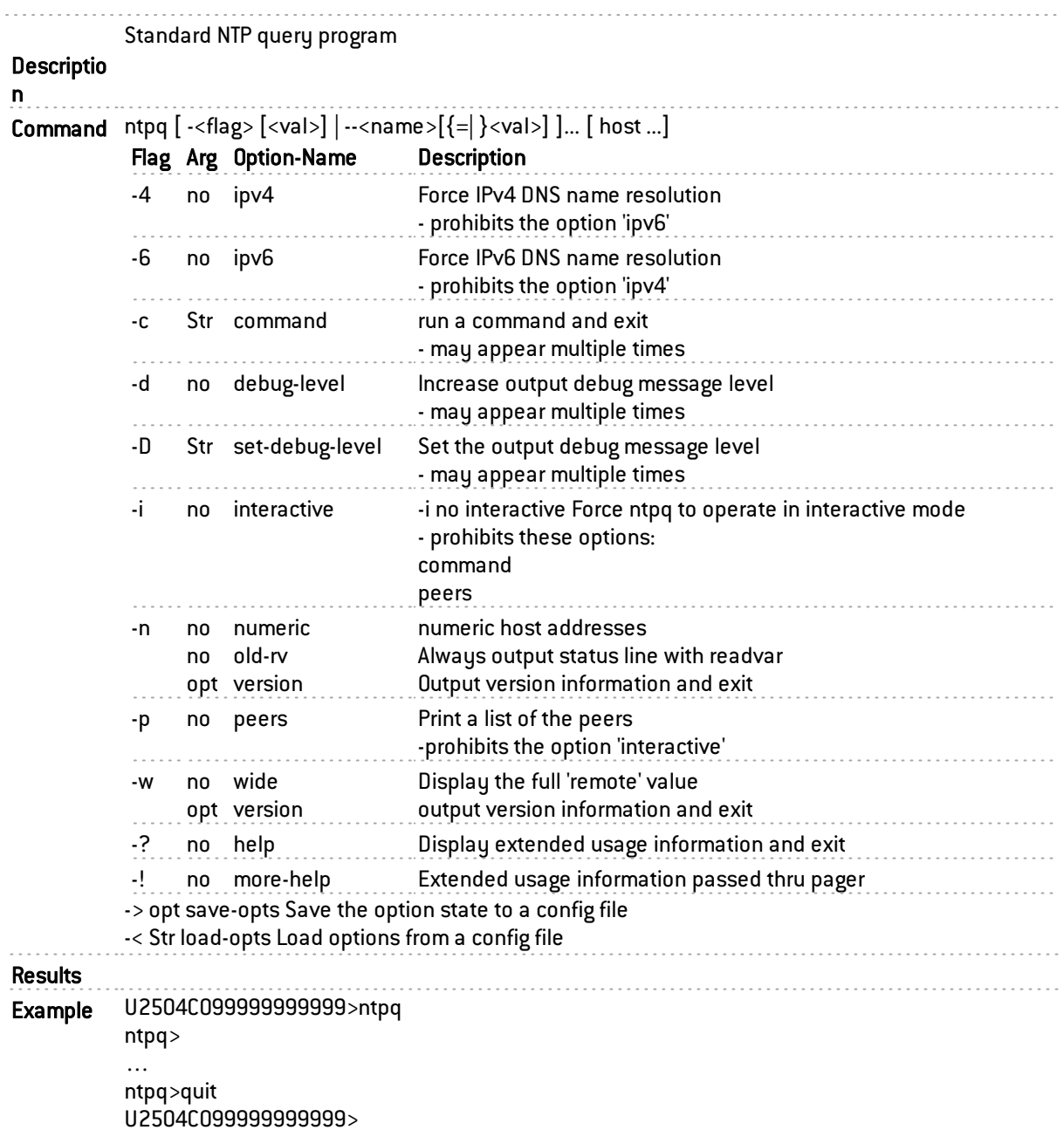

# objectsync

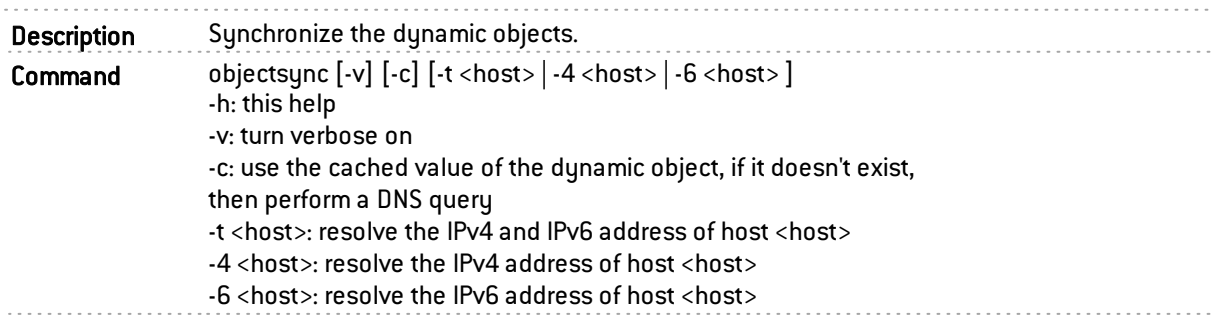

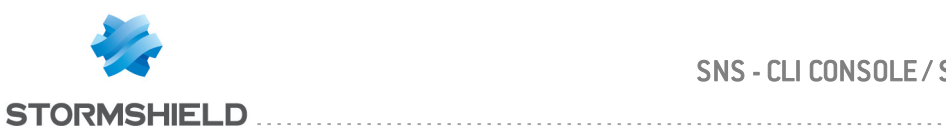

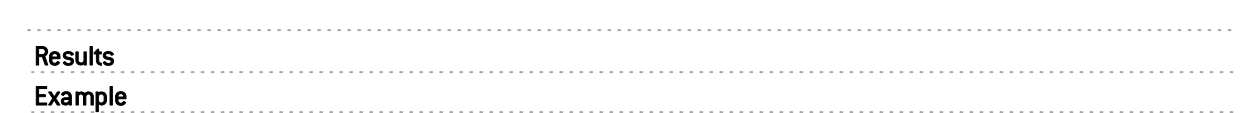

# objecttest

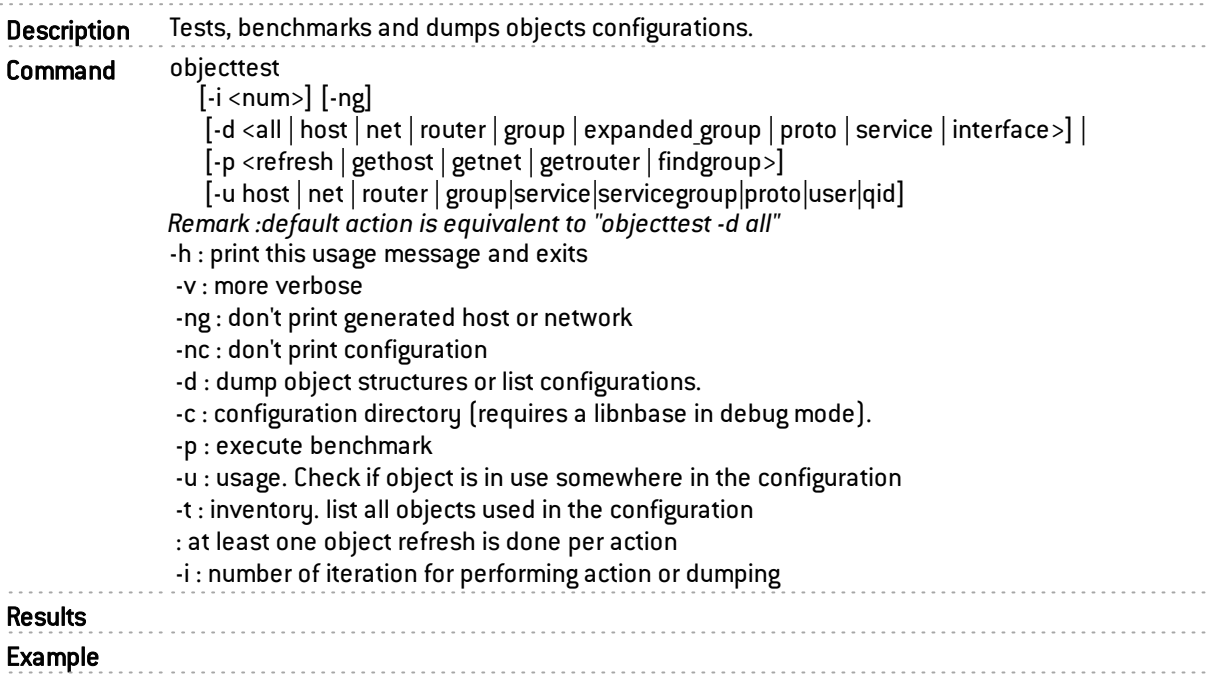

# ldapmanager

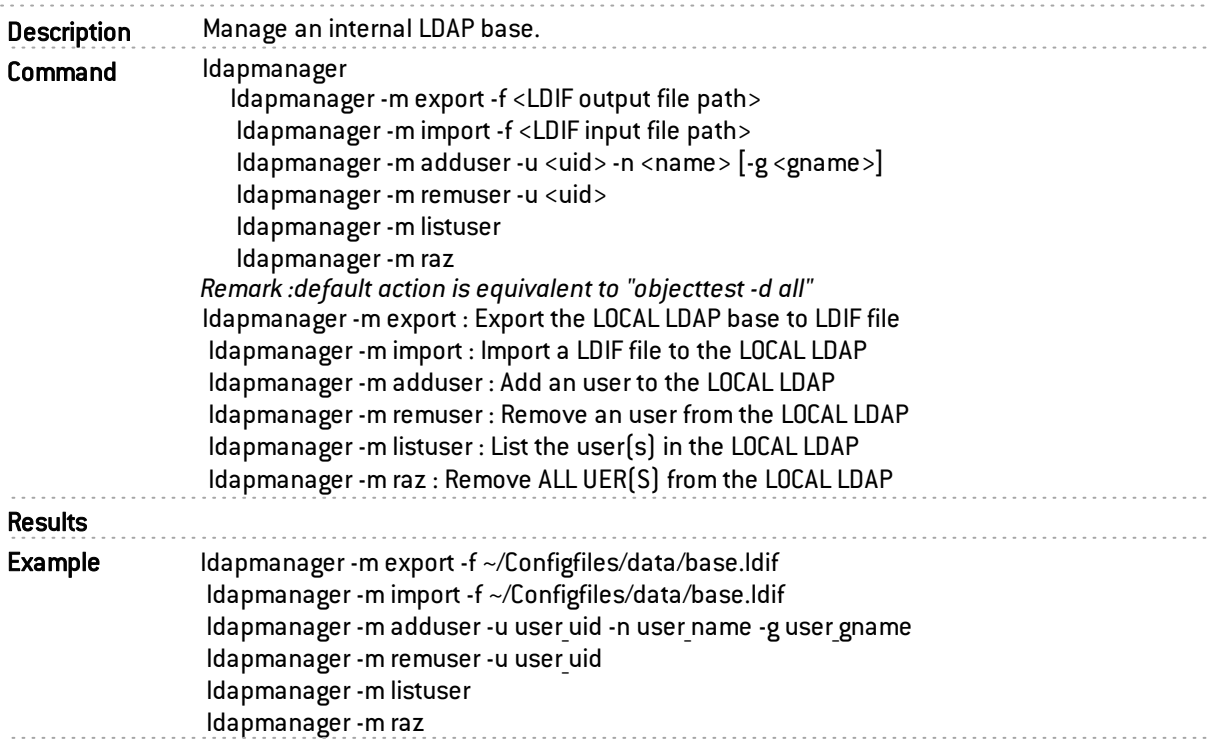

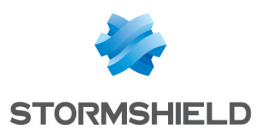

#### openvpn

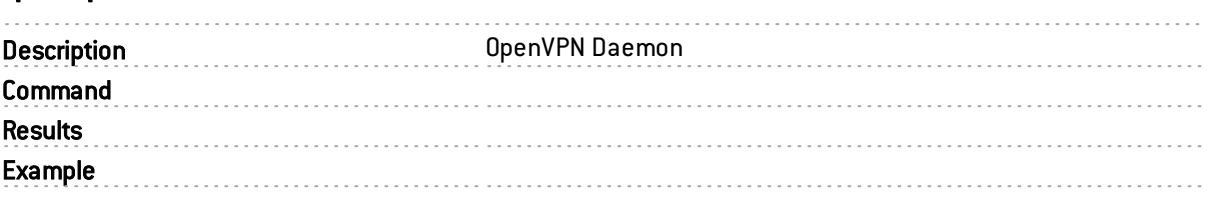

## openvpn\_auth

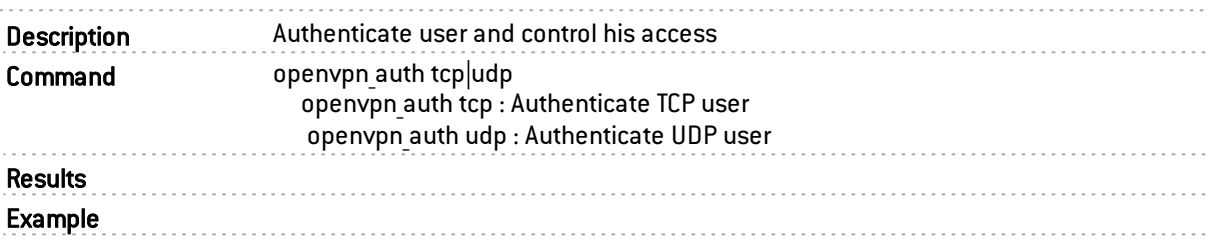

## openvpn\_auth\_tcp

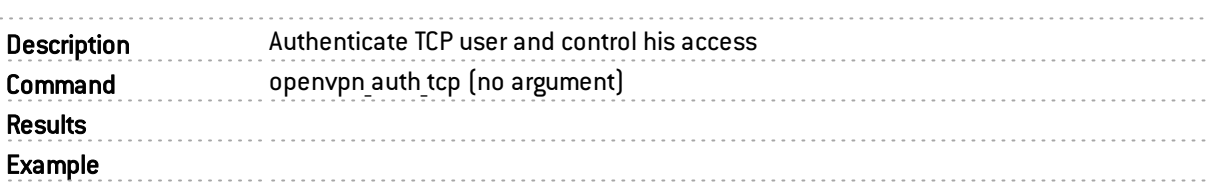

## openvpn\_auth\_udp

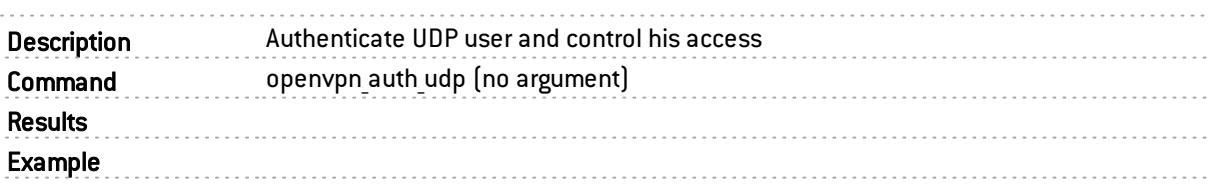

# openvpn\_clean\_usertable

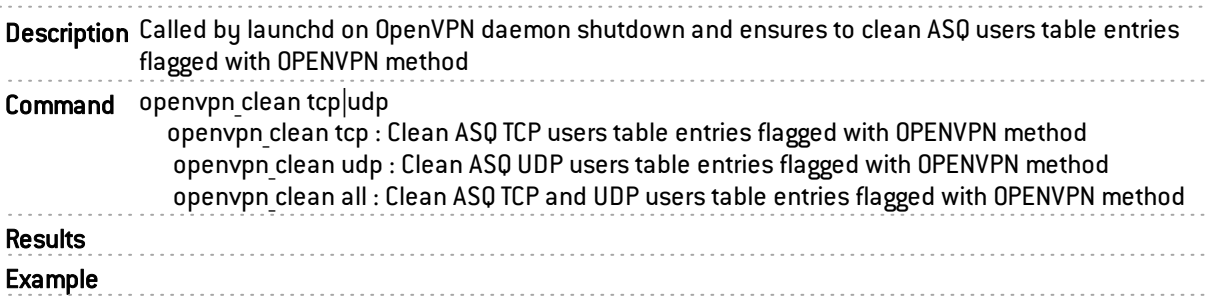

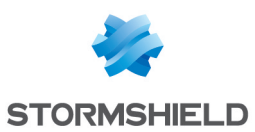

## openvpn\_connect

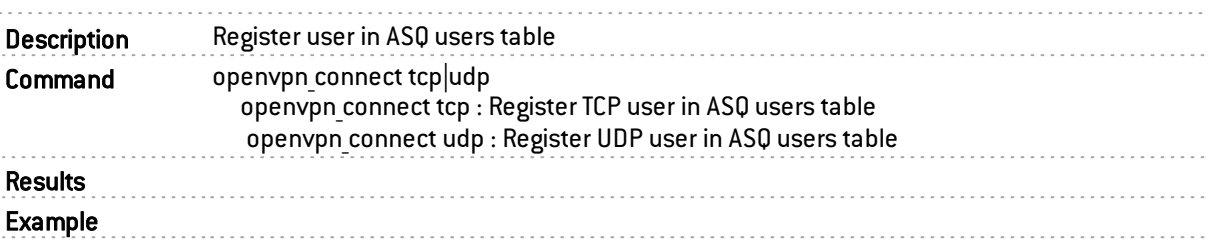

### openvpn\_connect\_tcp

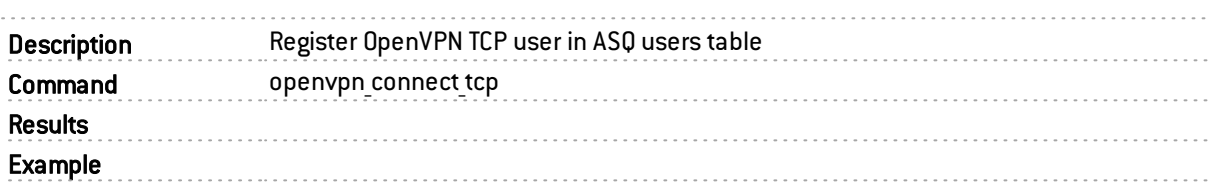

### openvpn connect udp

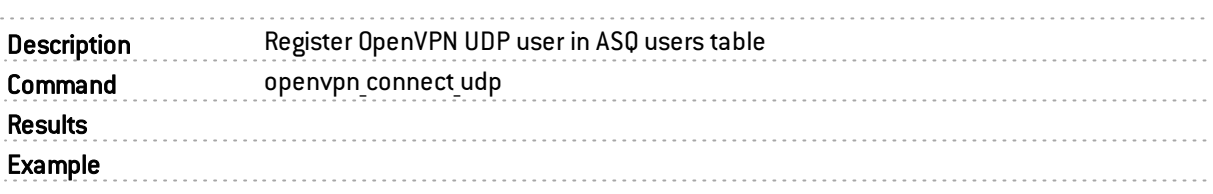

## openvpn\_disconnect

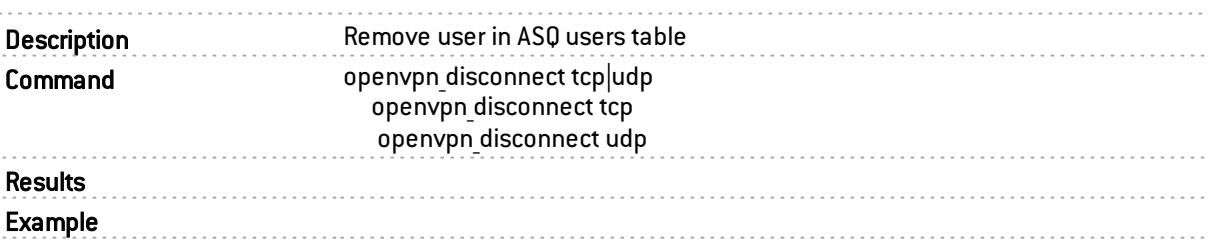

## openvpn\_disconnect\_udp

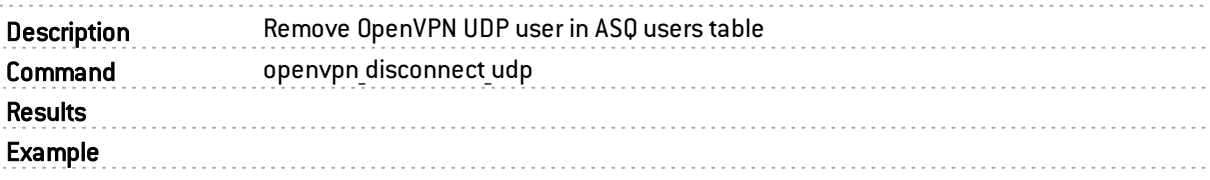

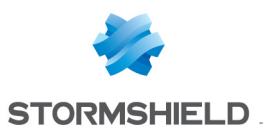

# openvpn\_disconnect\_tcp

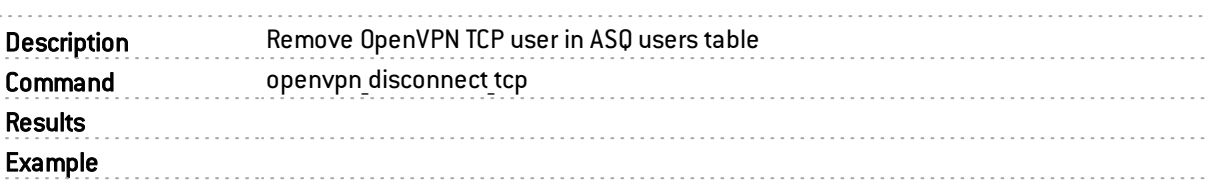

# p12import

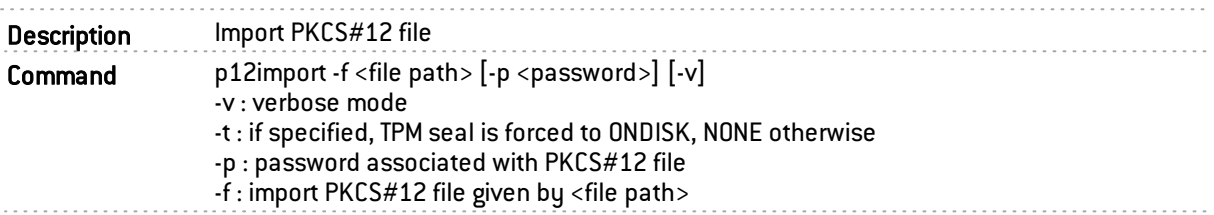

## paygprep

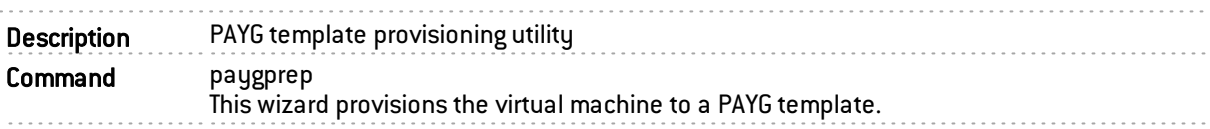

#### powerstatus

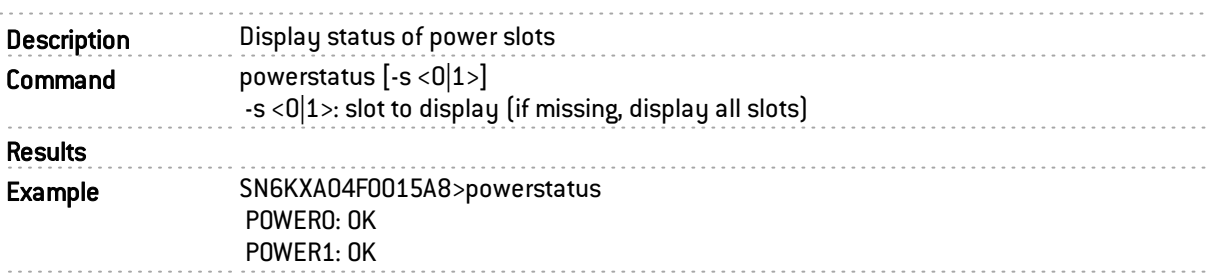

## pppdown

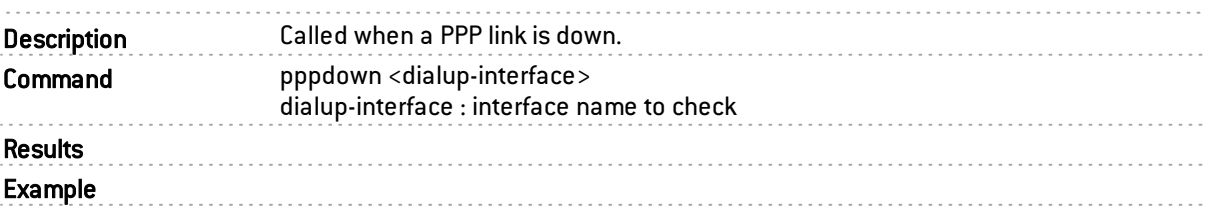
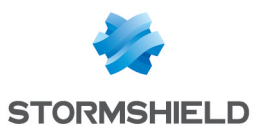

# pppdown2

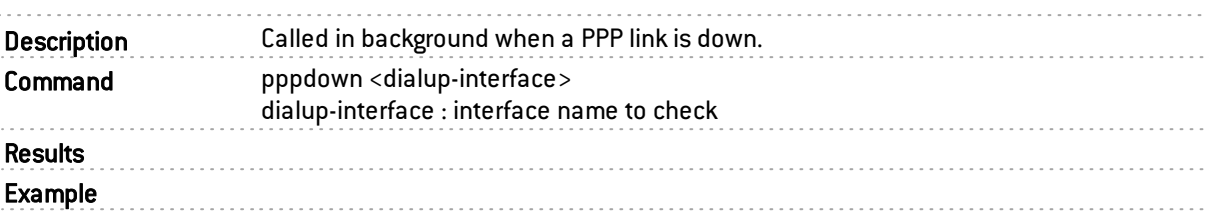

### pppup

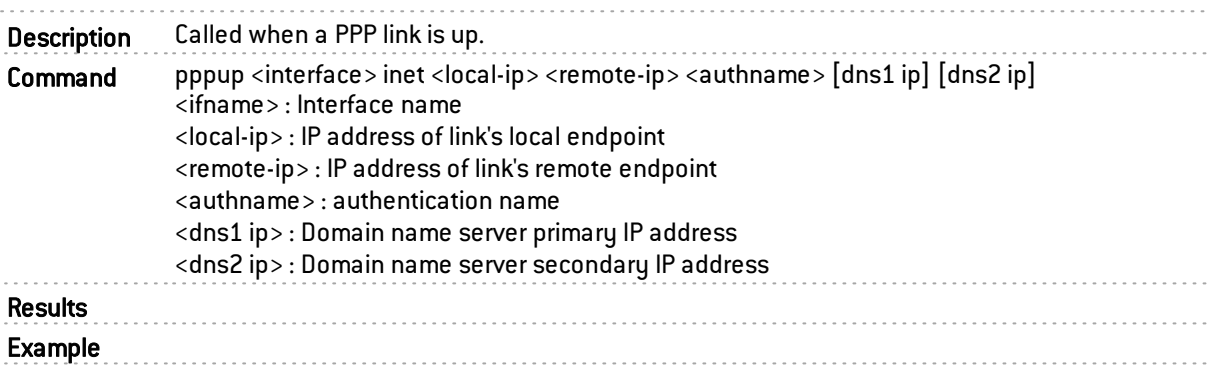

# pppup2

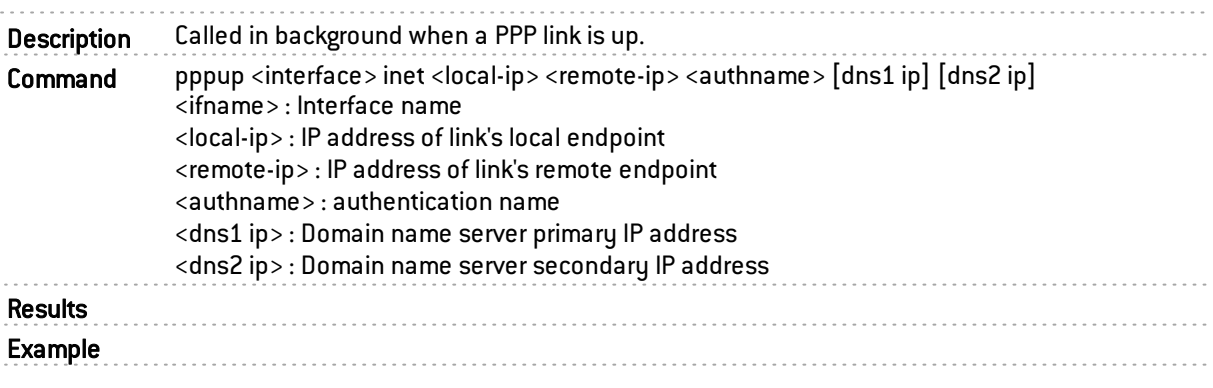

### pvmgenconf

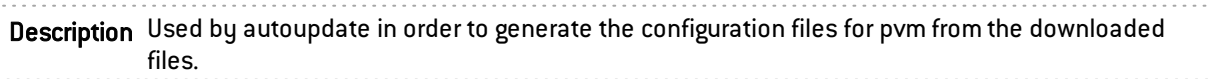

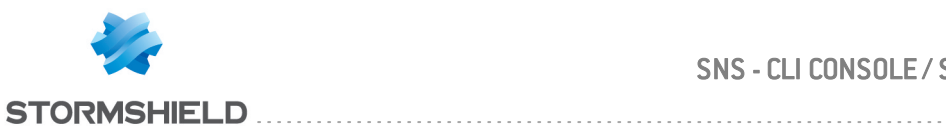

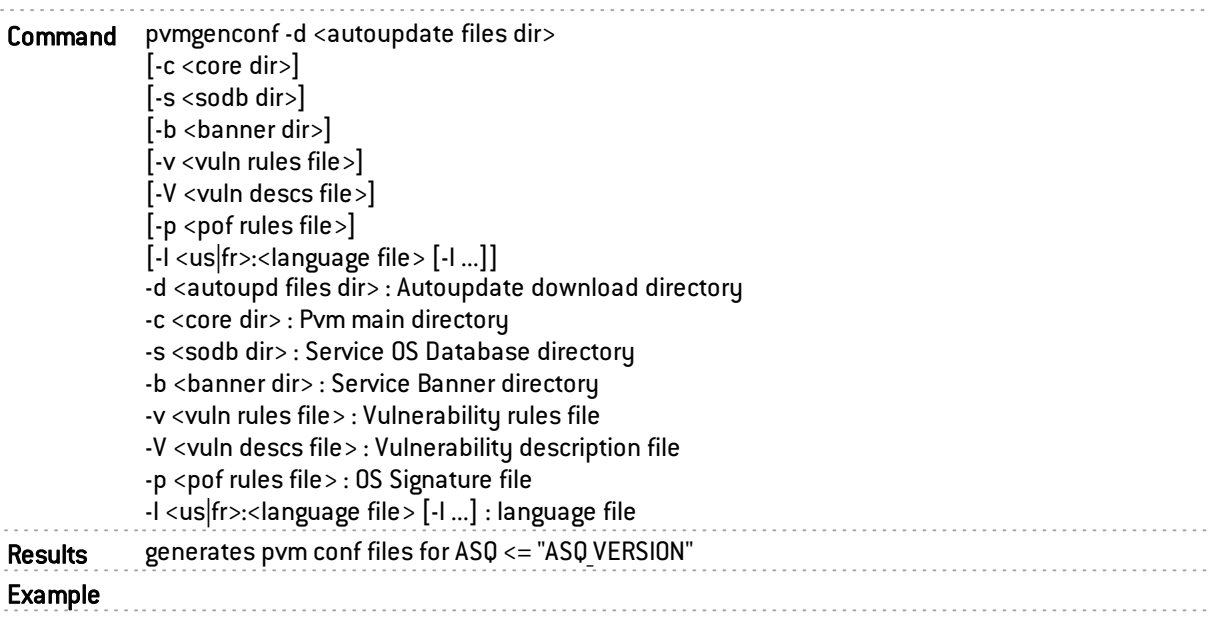

#### racoon

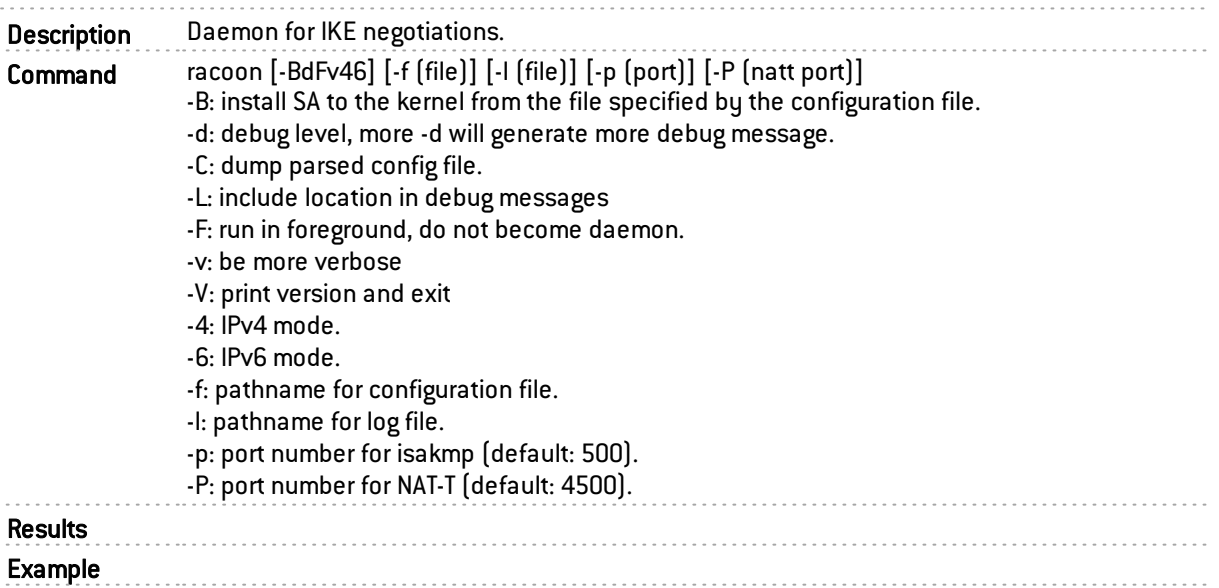

### reboot

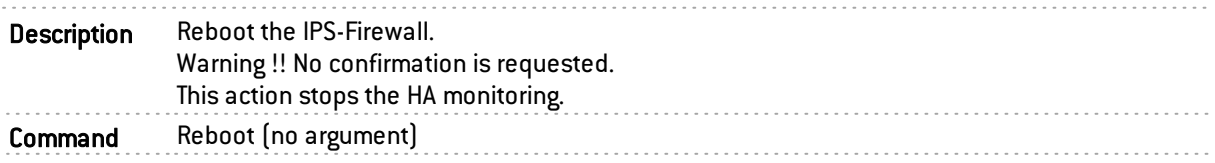

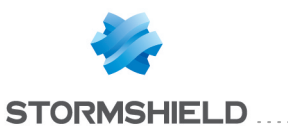

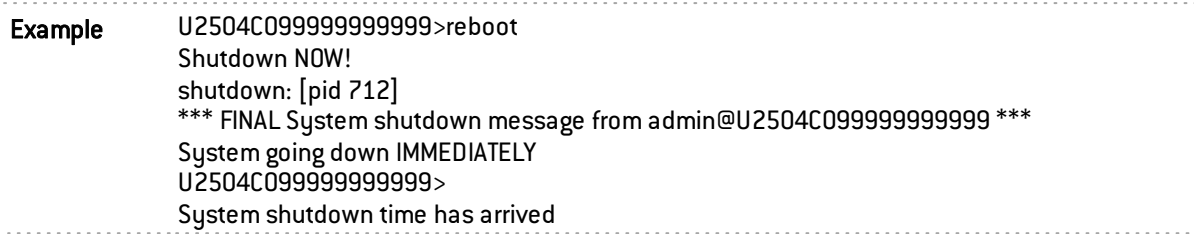

## sendalarm

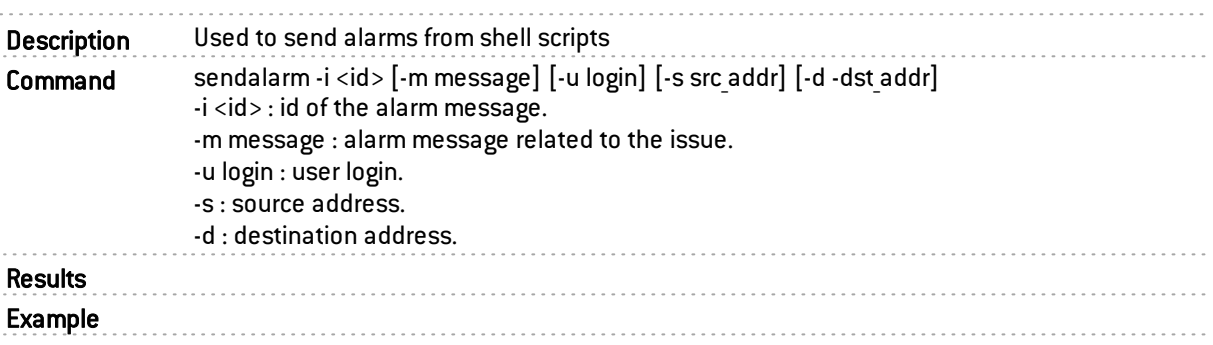

## sendfile

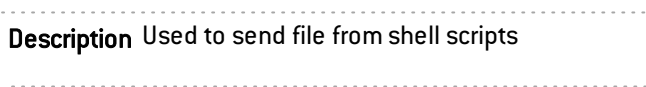

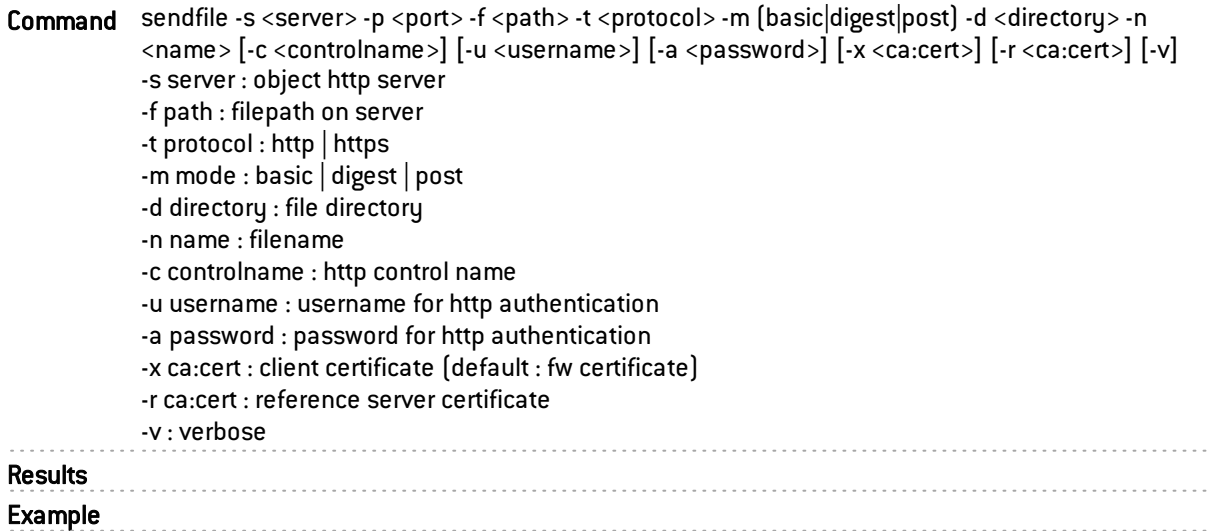

#### serverd

Description Configuration of the daemon. Configuration is set by the user with commands lines.

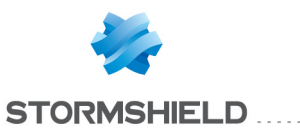

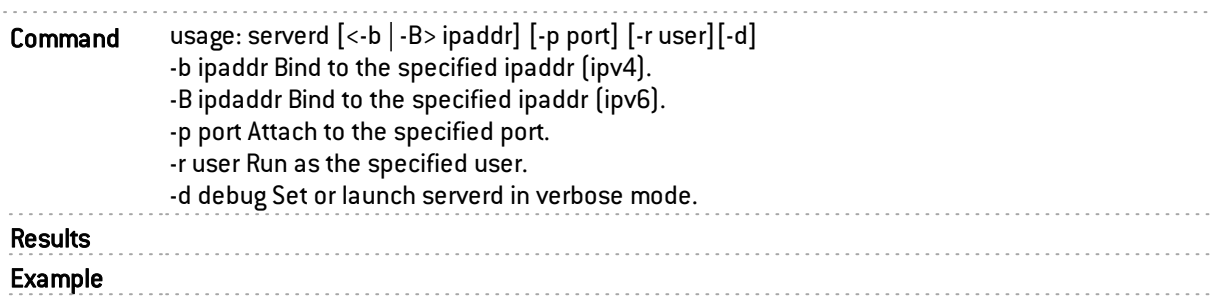

# service\_client

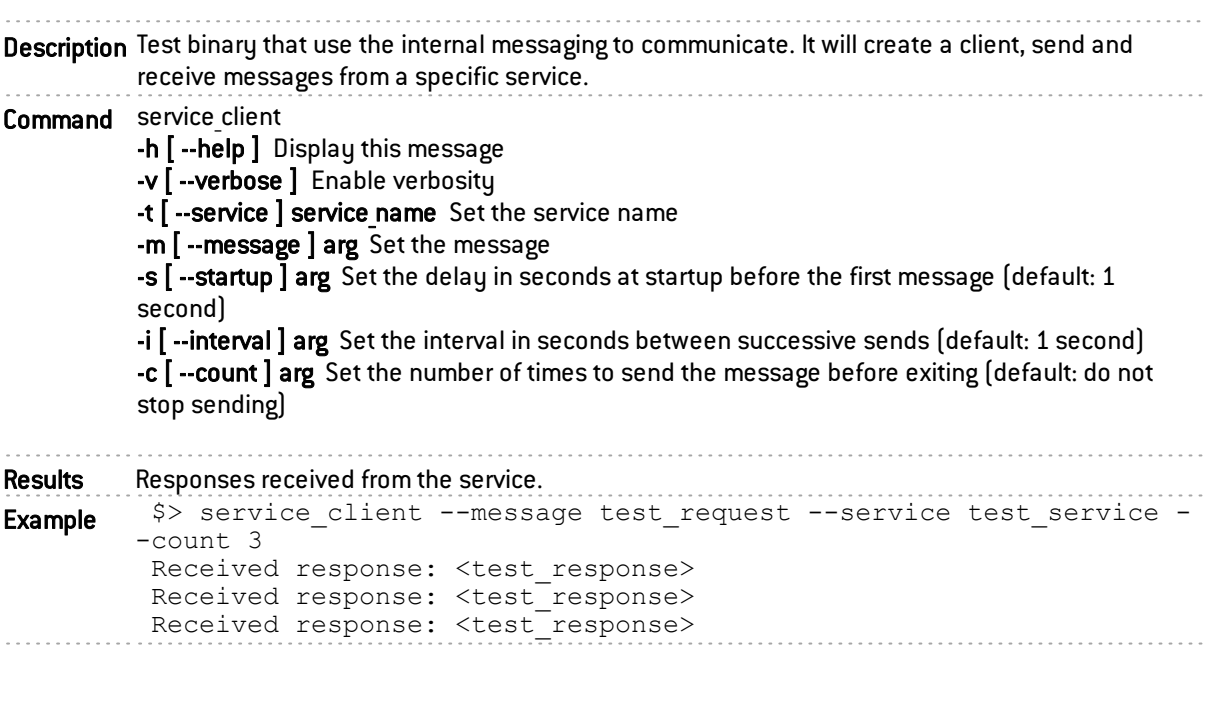

### service\_server

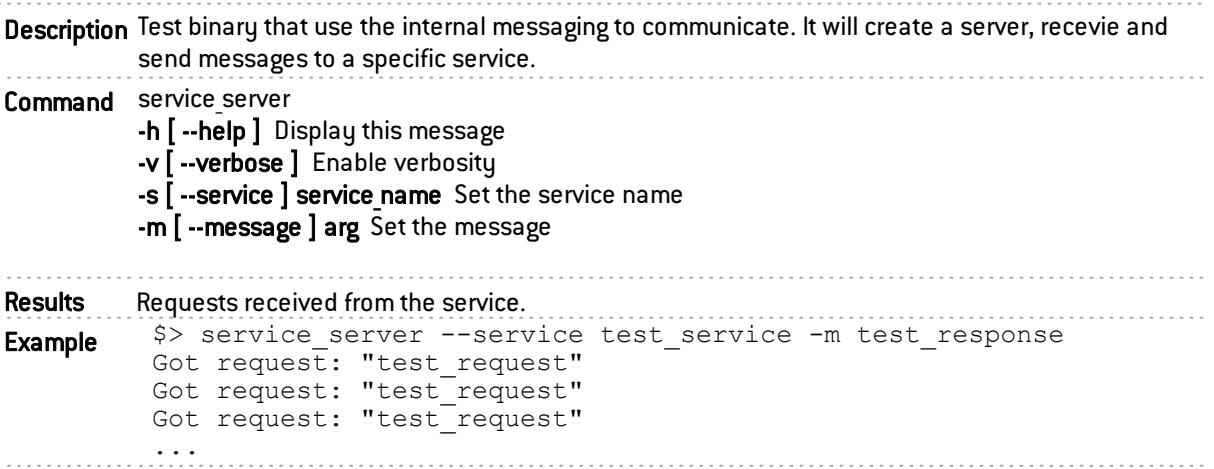

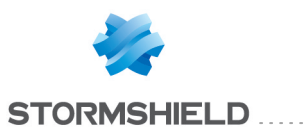

### setboot

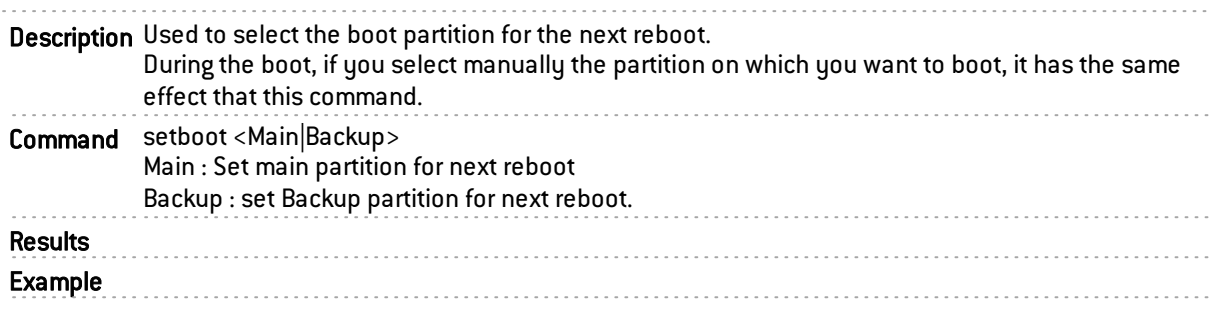

### setconf

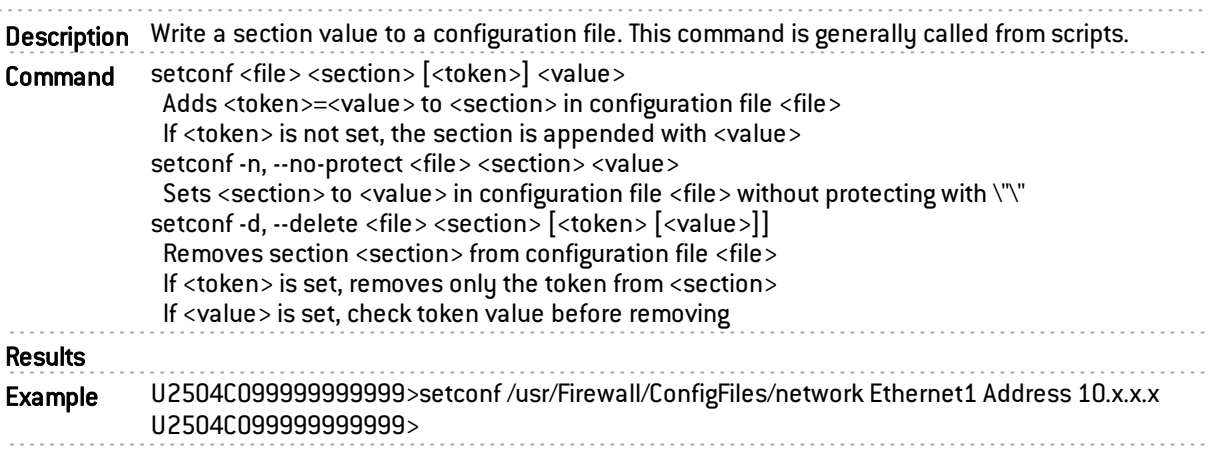

# setkey

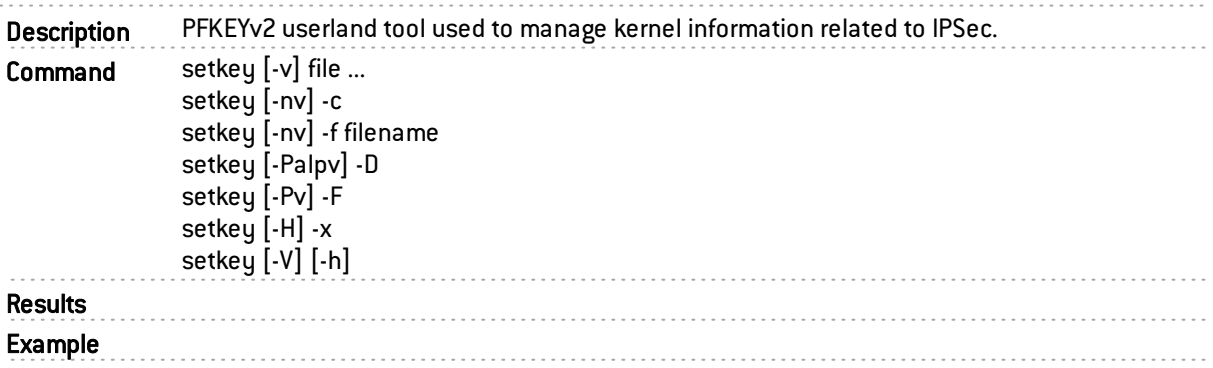

### seturl

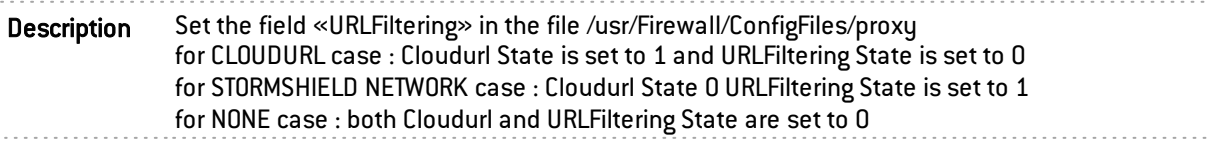

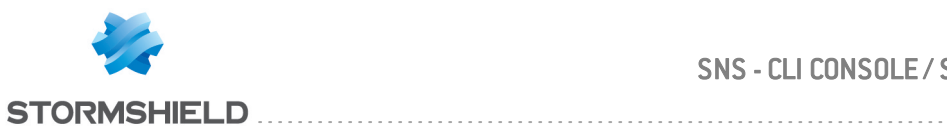

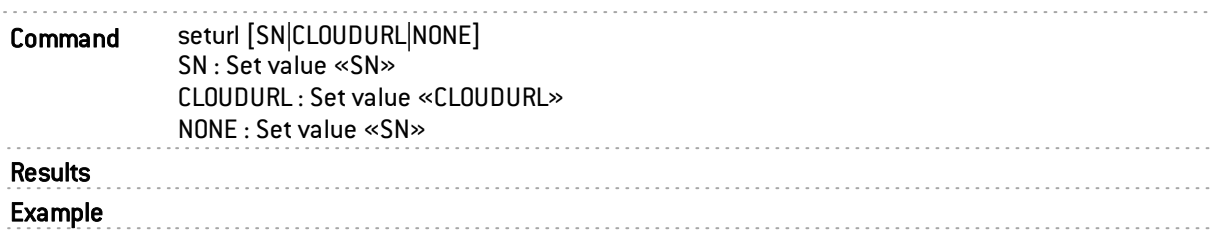

## swaninfo

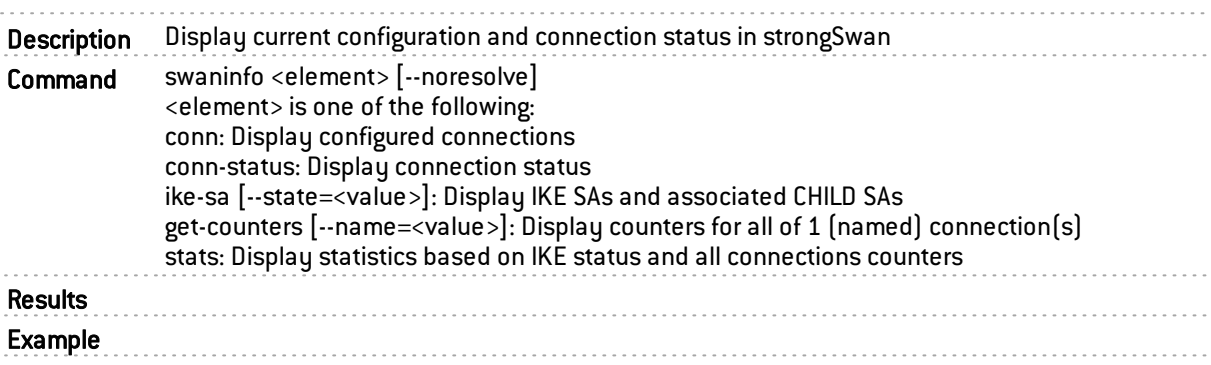

### sfctl

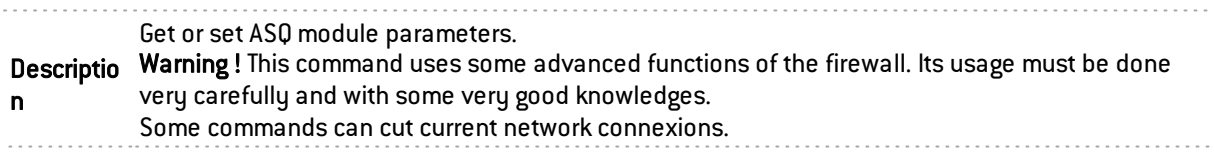

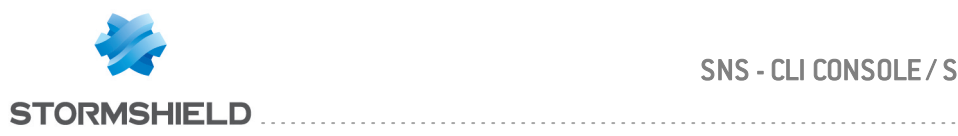

Command sfctl 

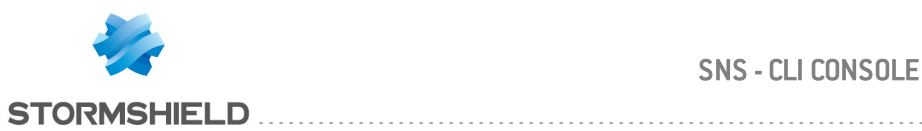

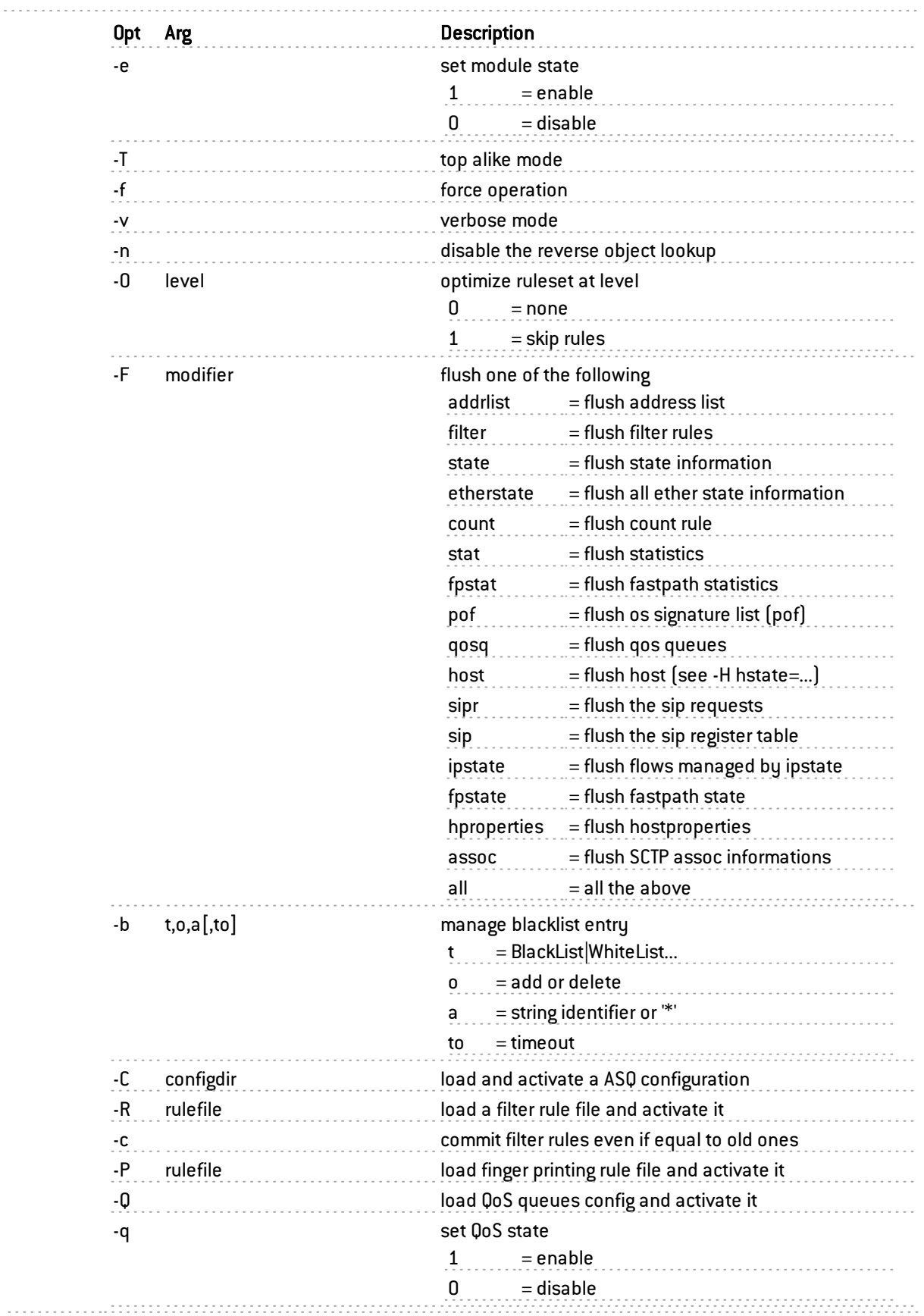

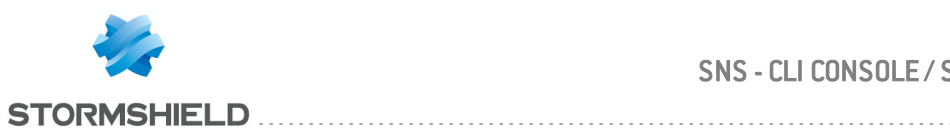

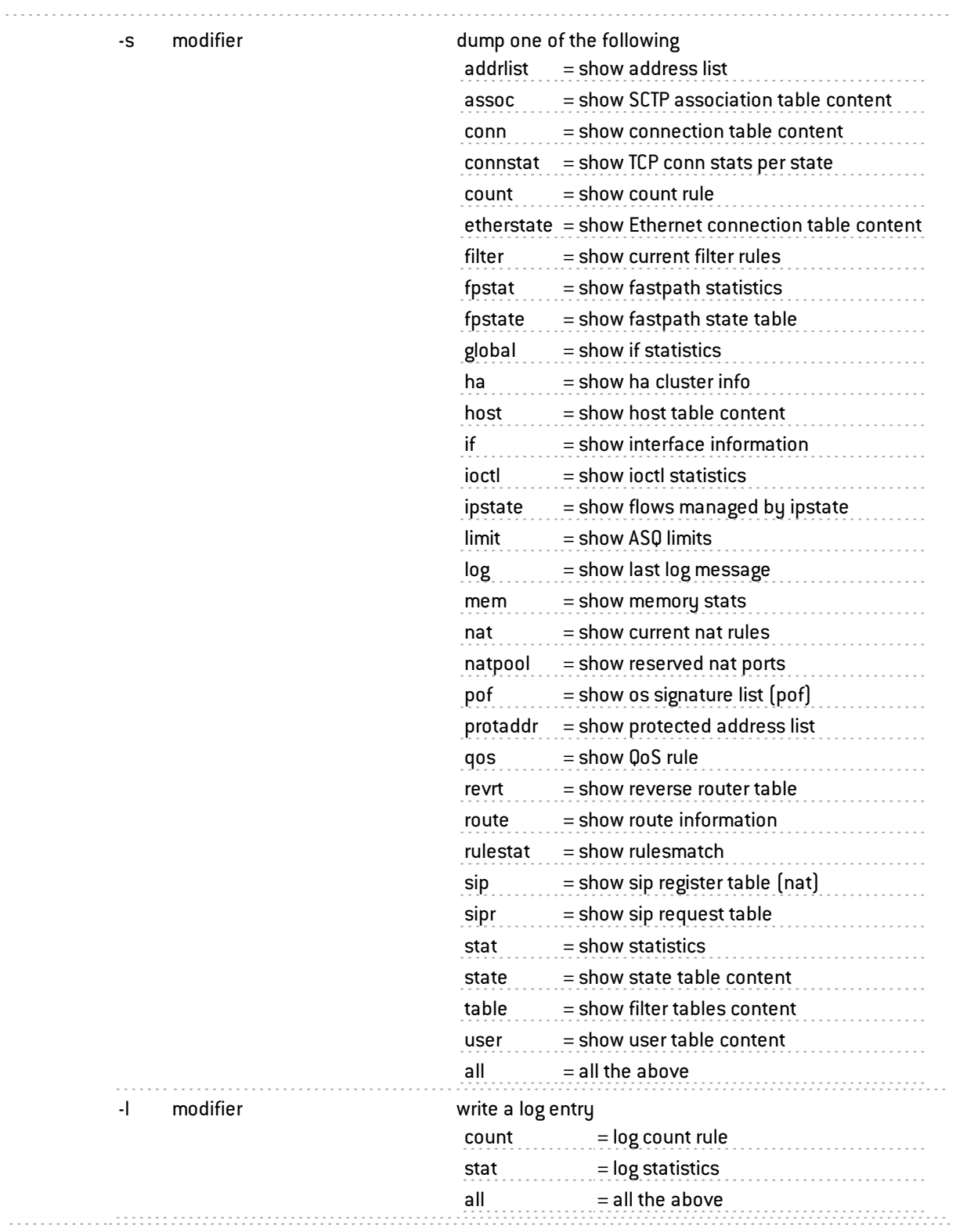

 $\sim$   $\sim$ 

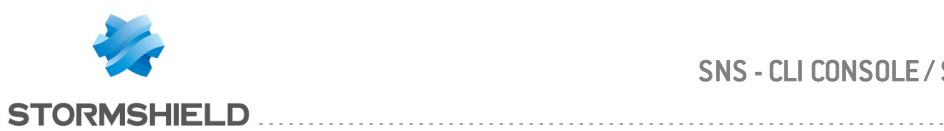

-H type=modifier

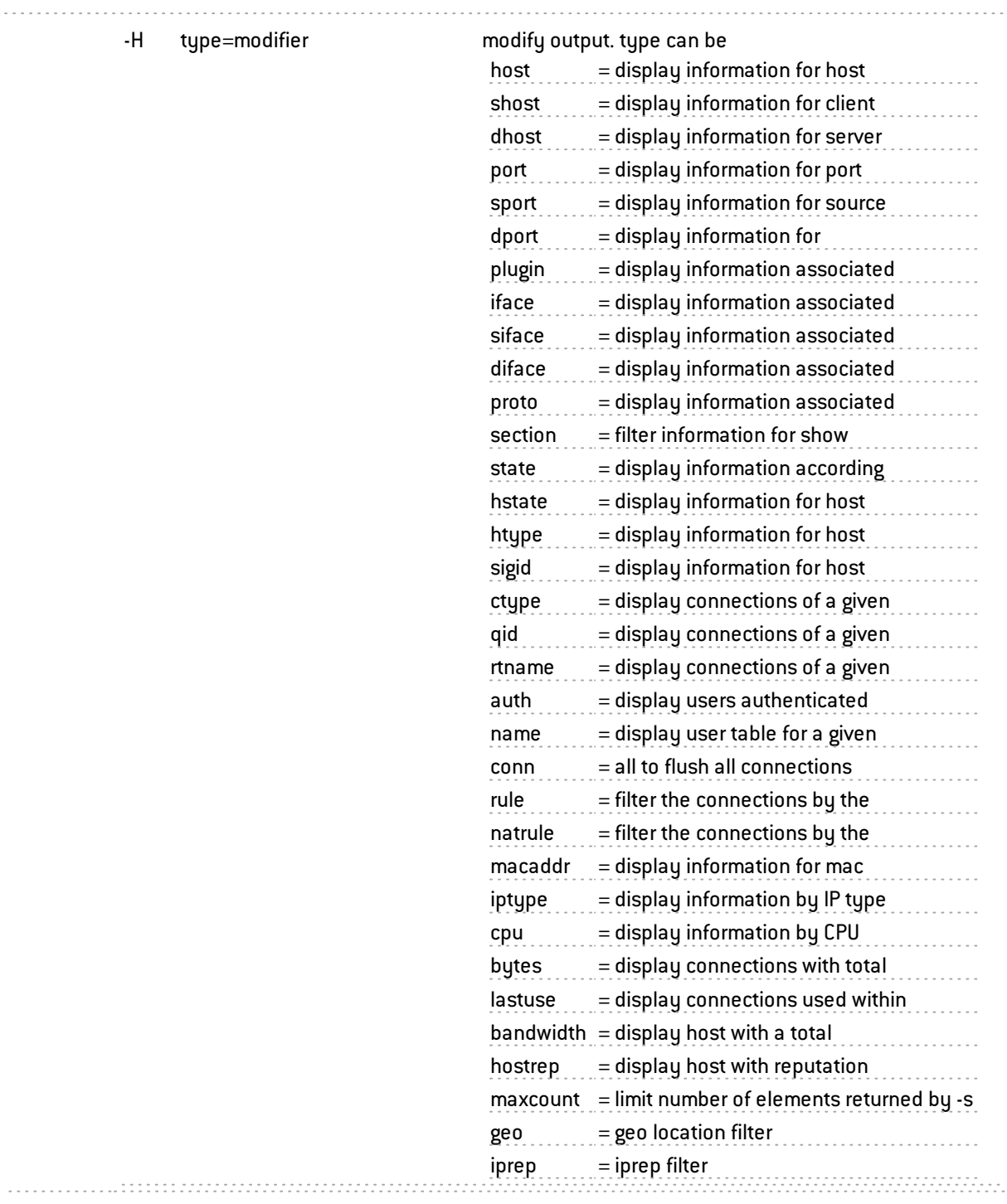

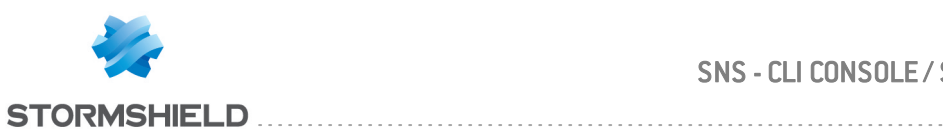

 $1.1.1.1.1.1.1.1$ 

#### SNS - CLI CONSOLE / SSH COMMANDS REFERENCE GUIDE - V 4 CHAPTER 2 : COMMANDS DESCRIPTION

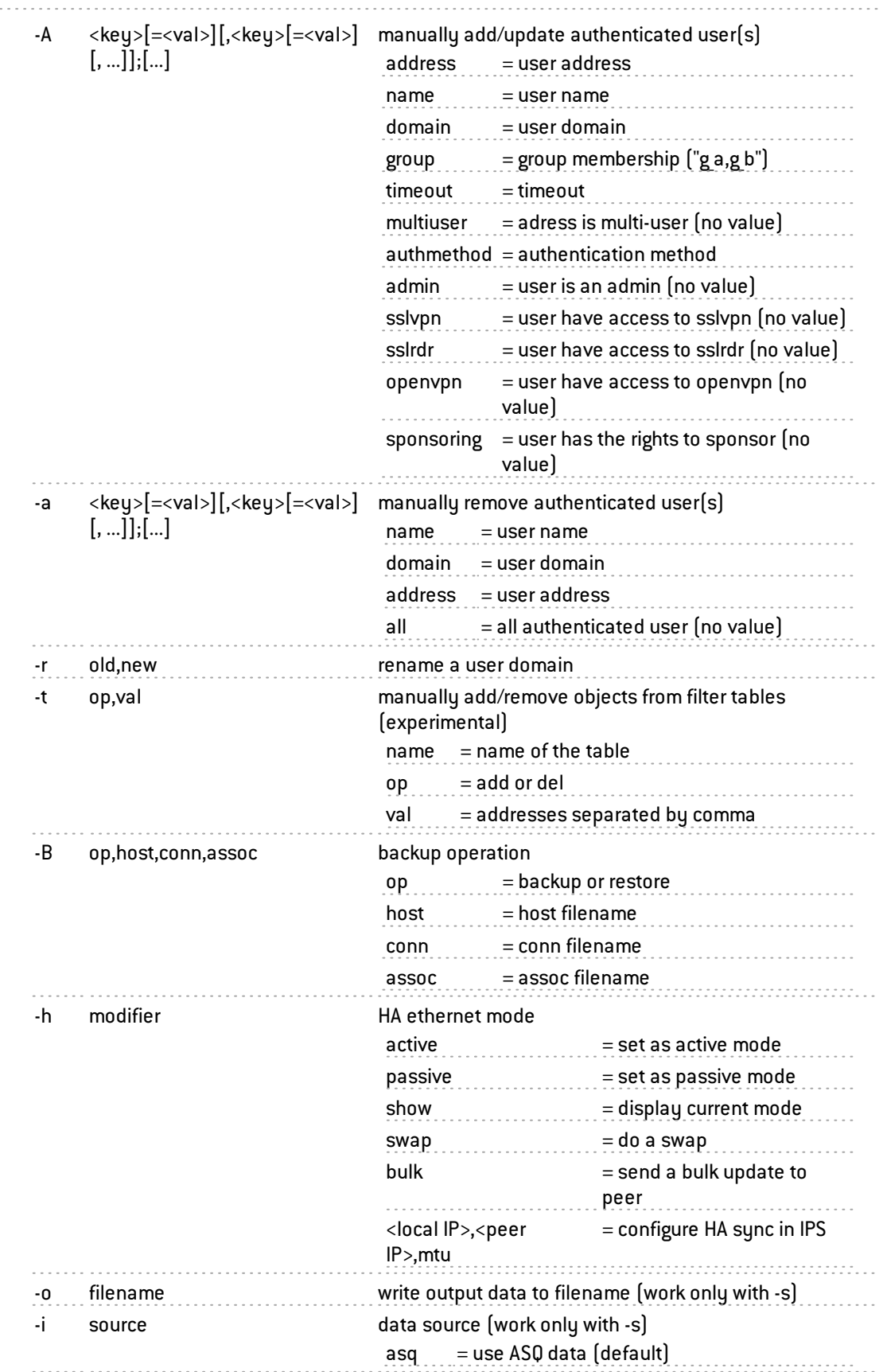

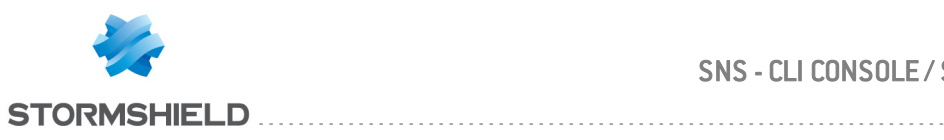

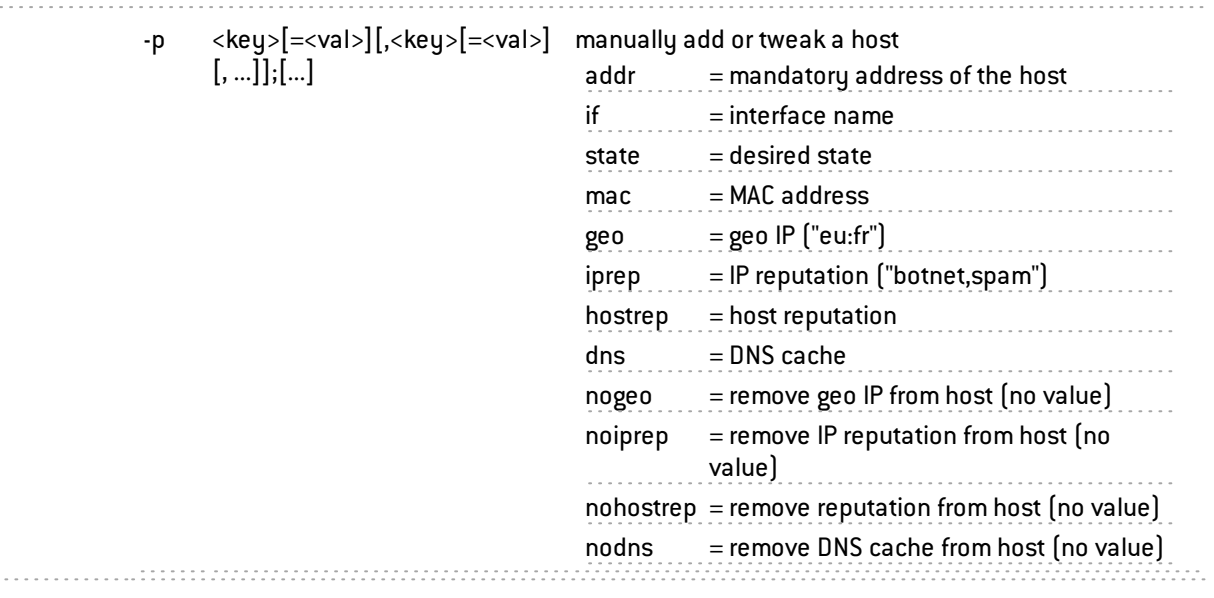

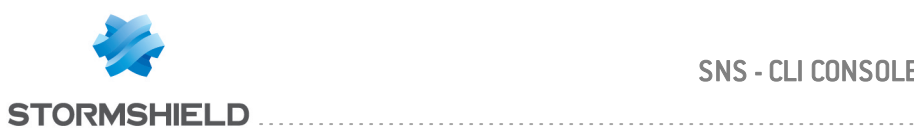

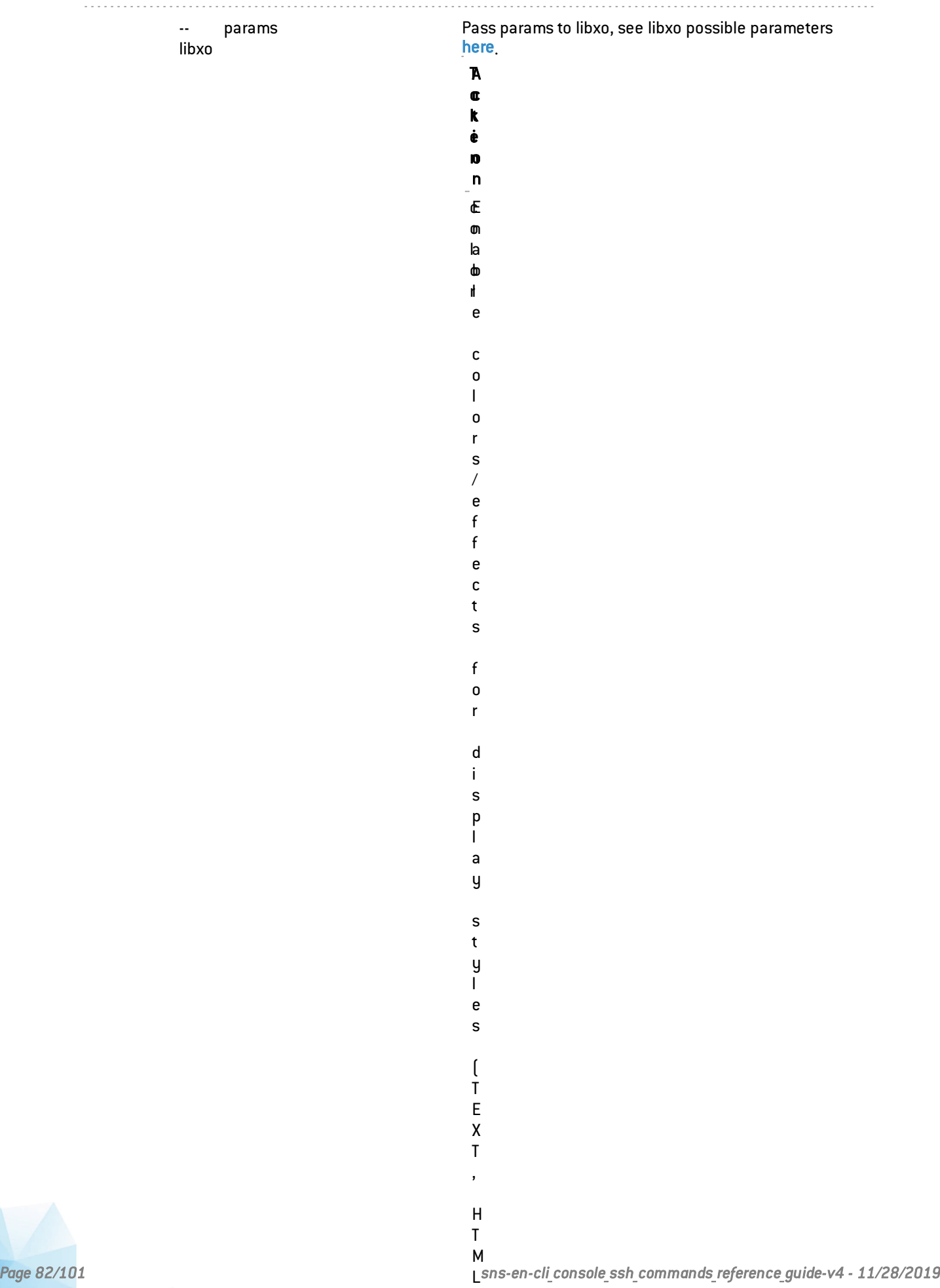

)

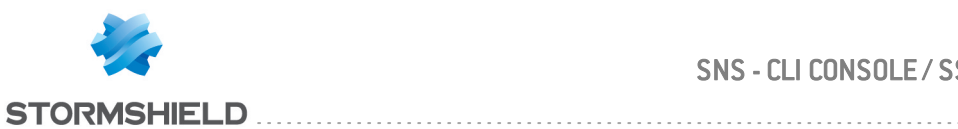

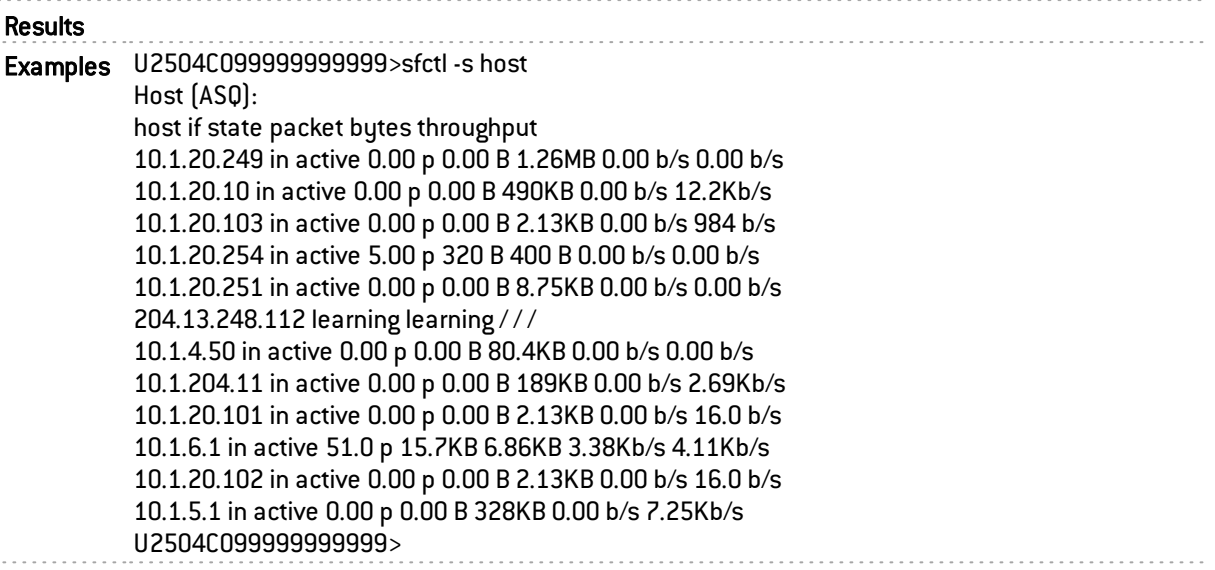

# slapd

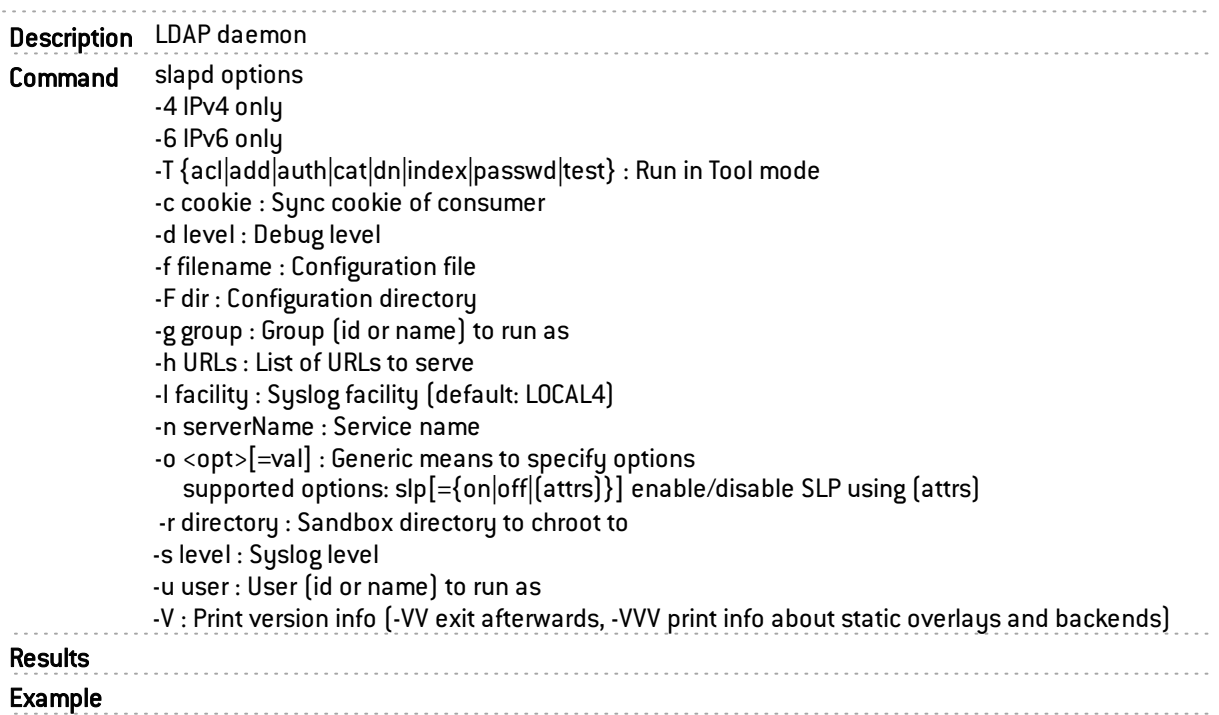

### sld

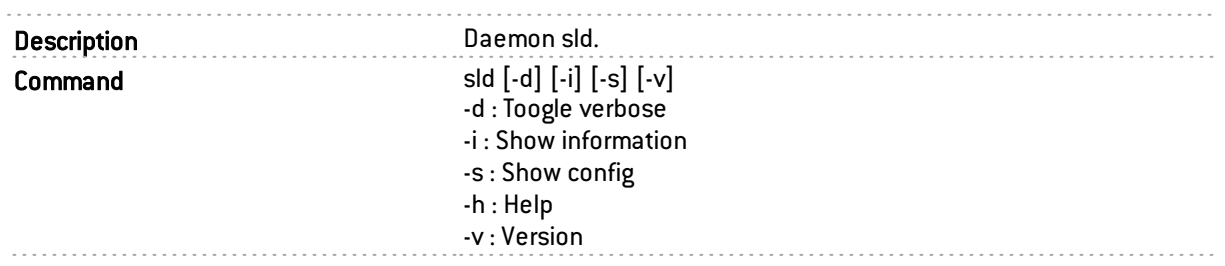

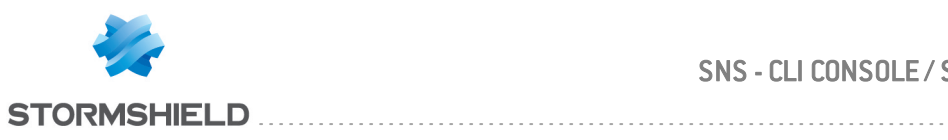

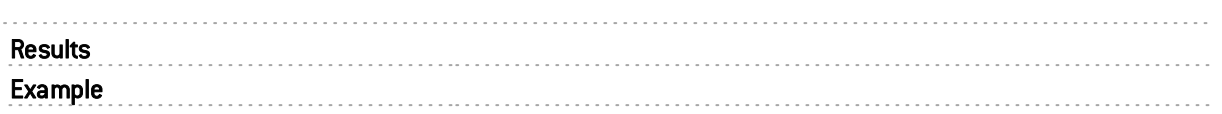

### slotinfo

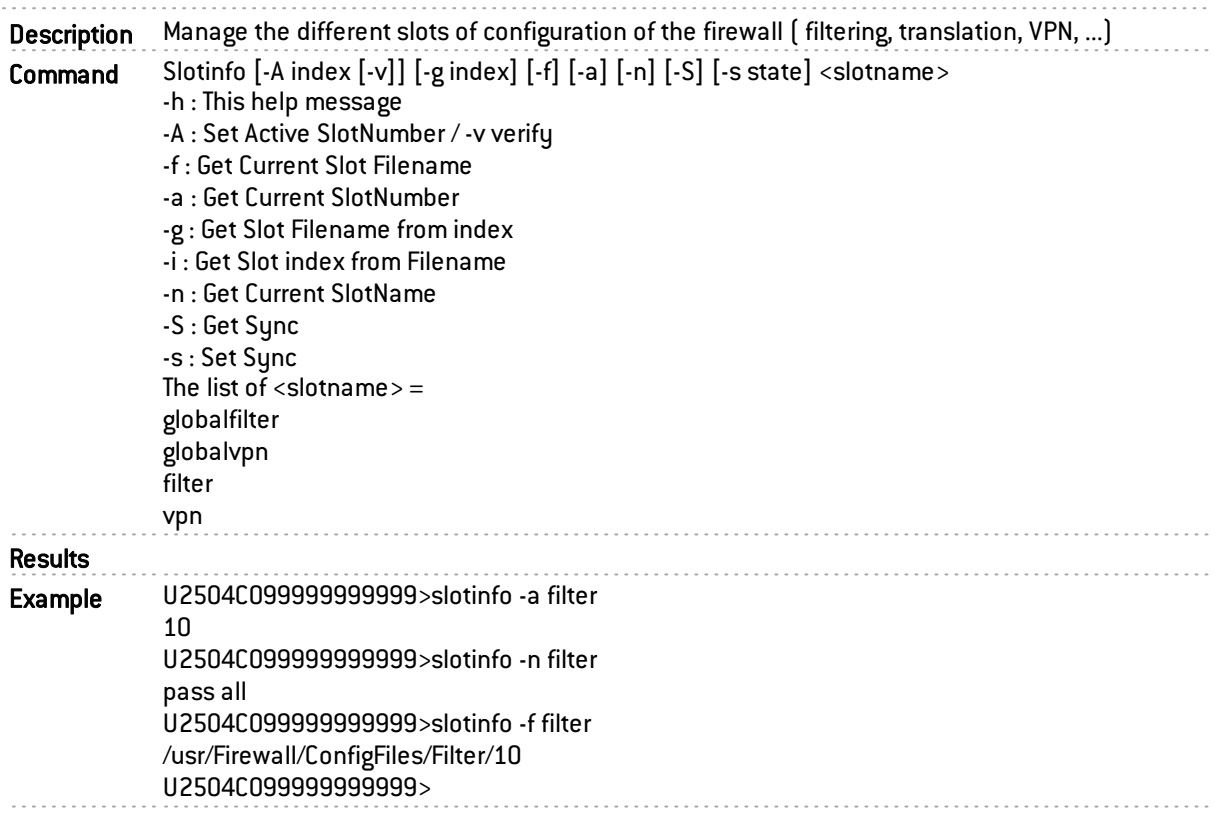

### smartck

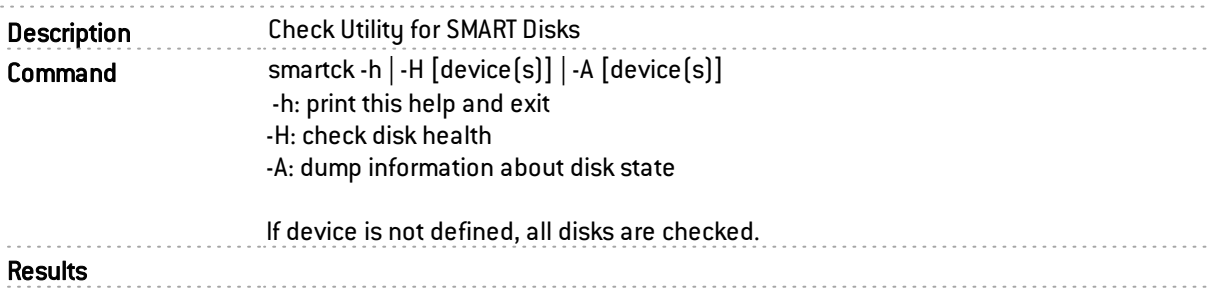

#### smartctl

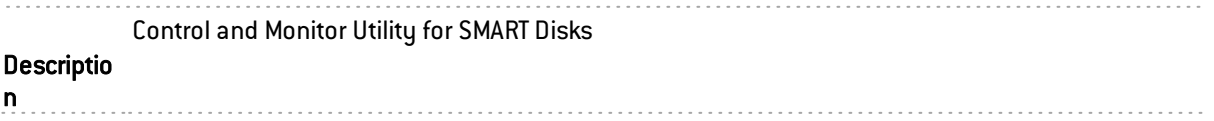

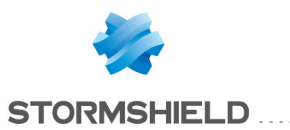

Command Usage: smartctl [options] device 

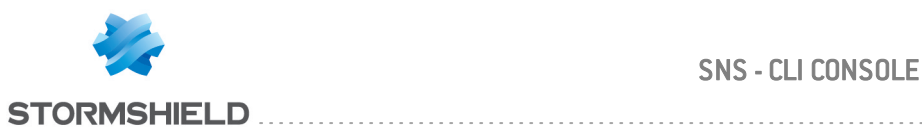

. . . . . . . . . . . . .

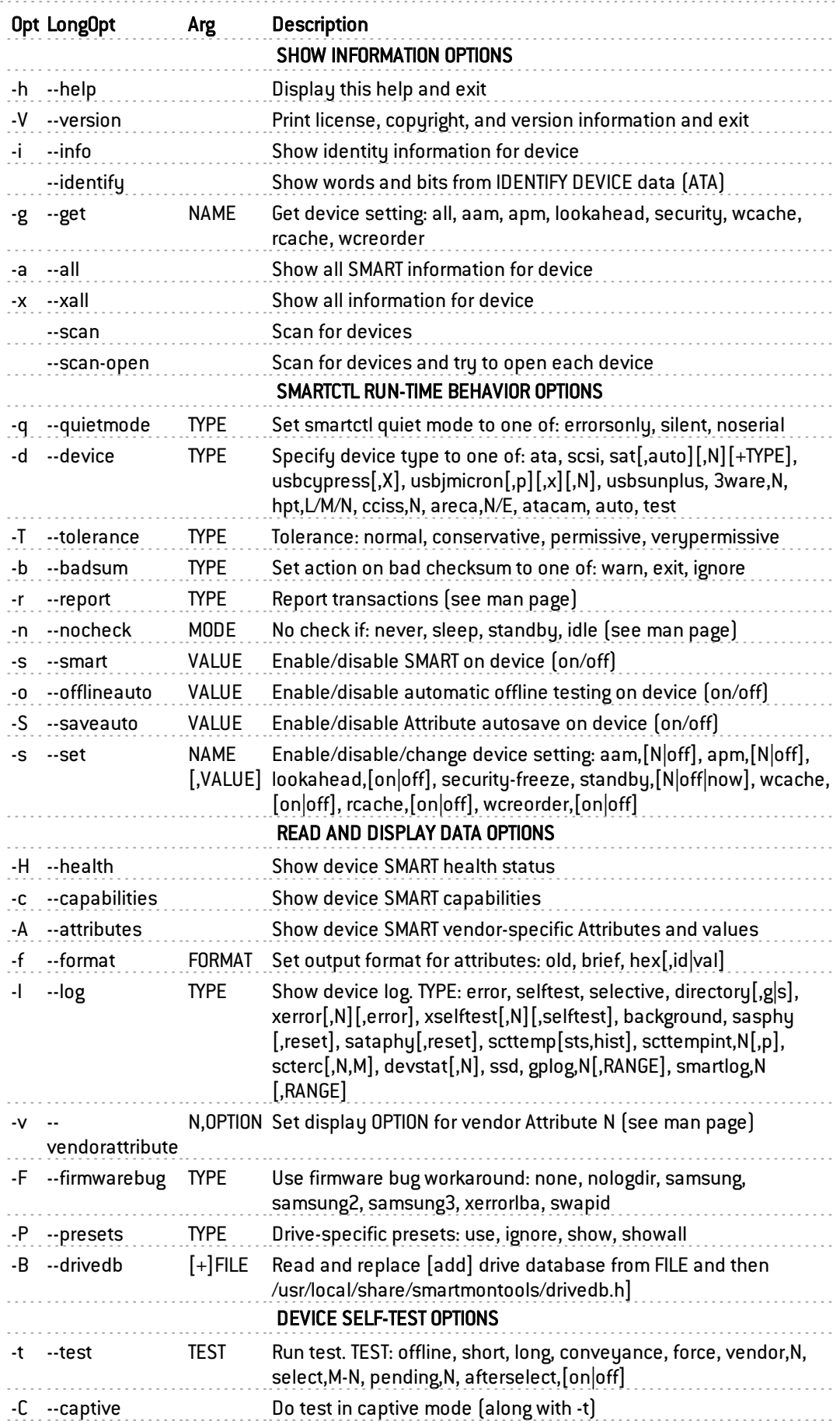

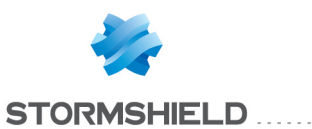

#### -X --abort Abort any non-captive test on device . . . . . . . . .

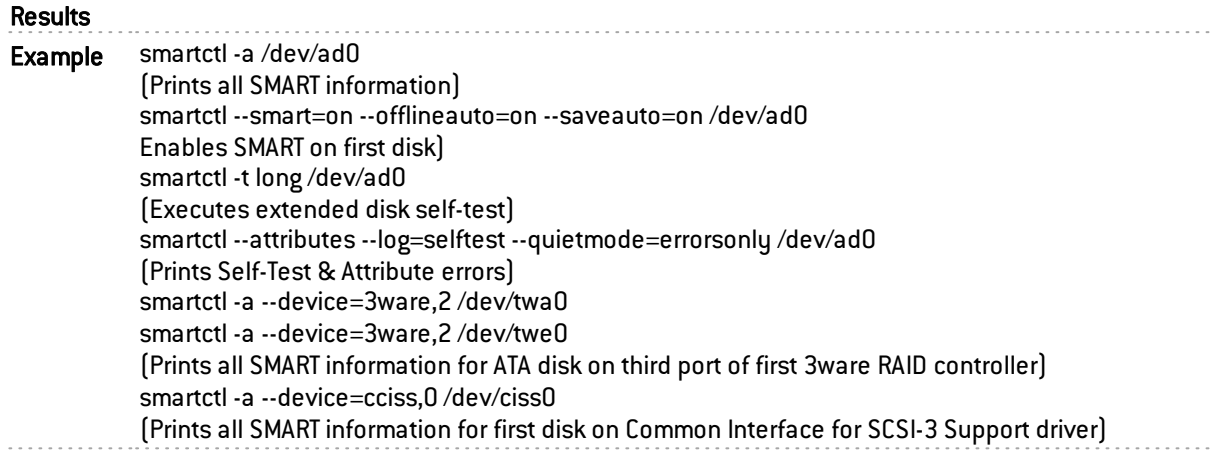

#### smcrouterd

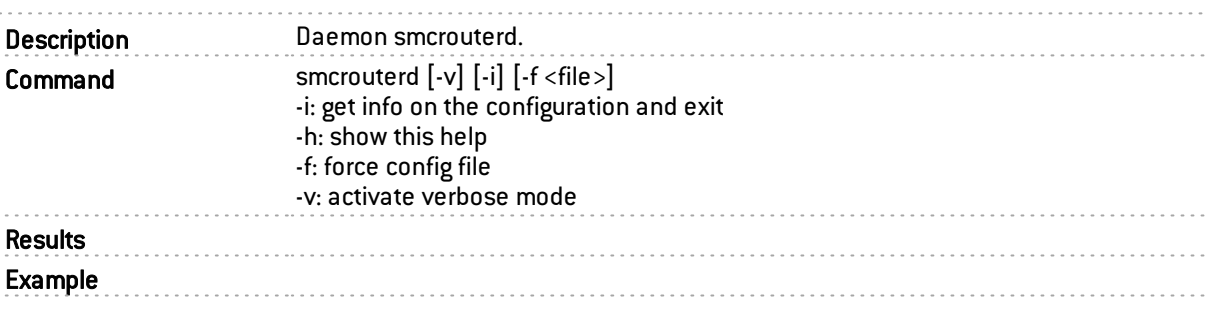

### snmpd

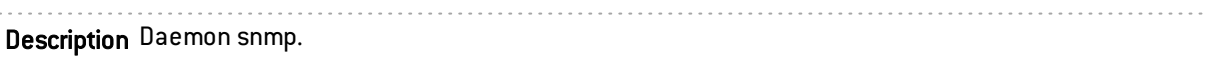

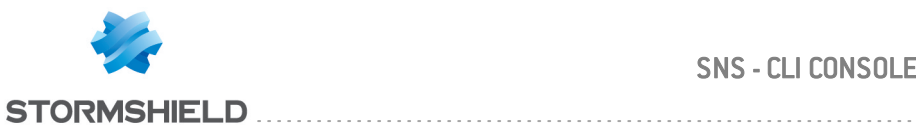

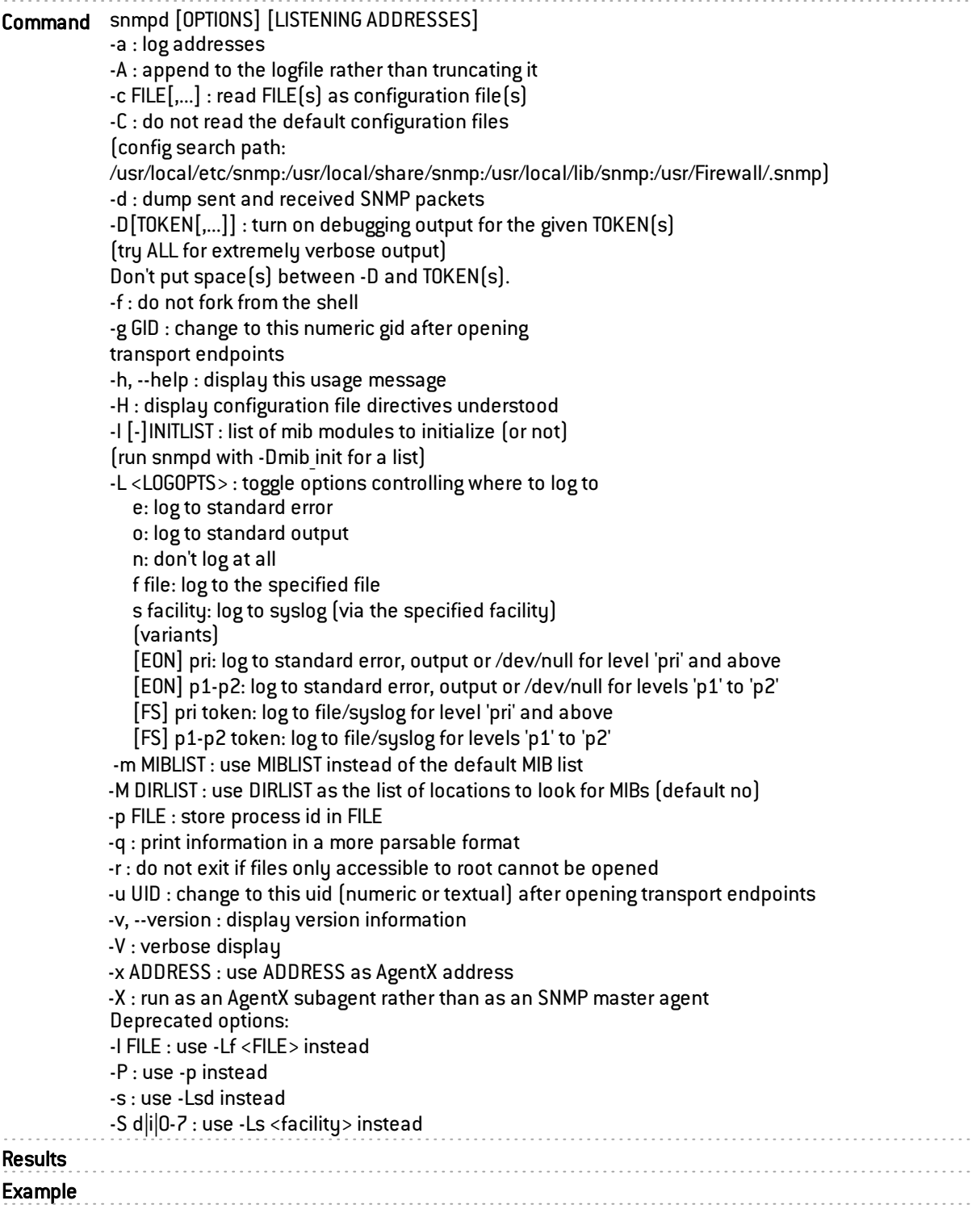

# squid

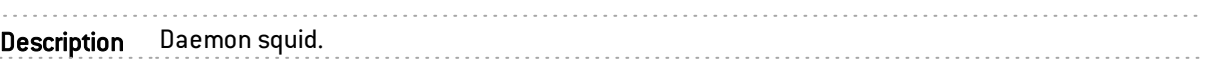

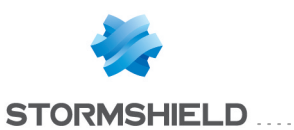

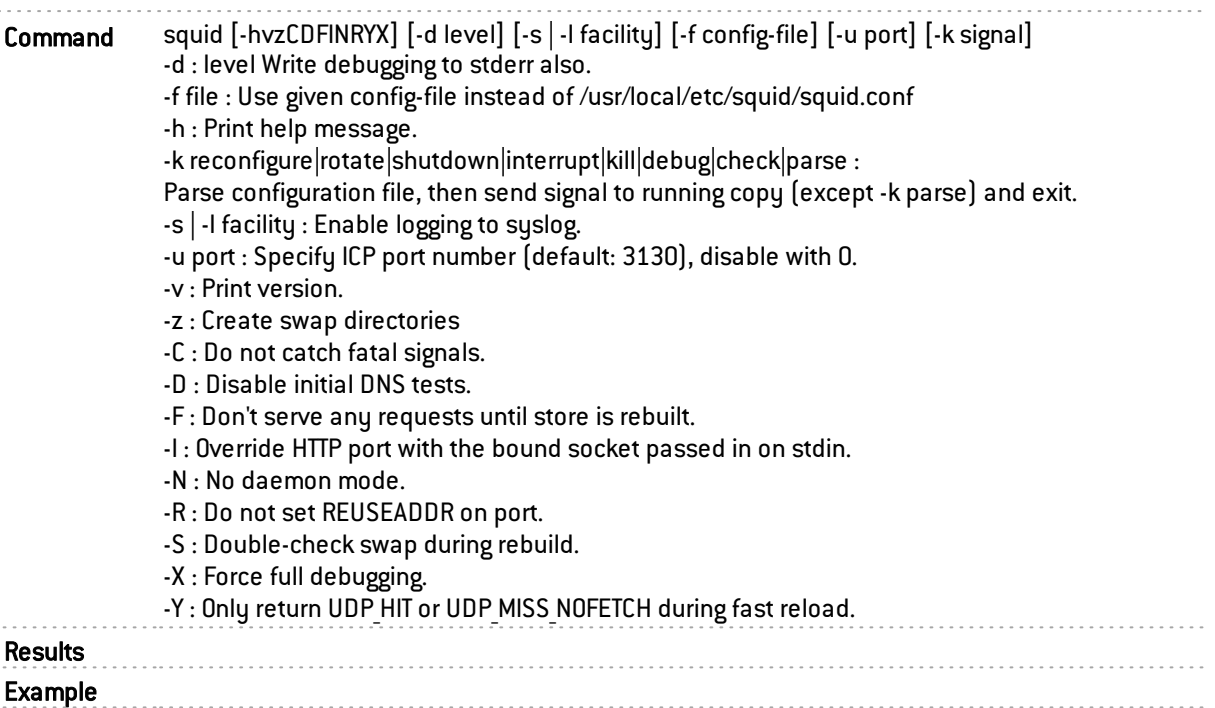

# squidclient

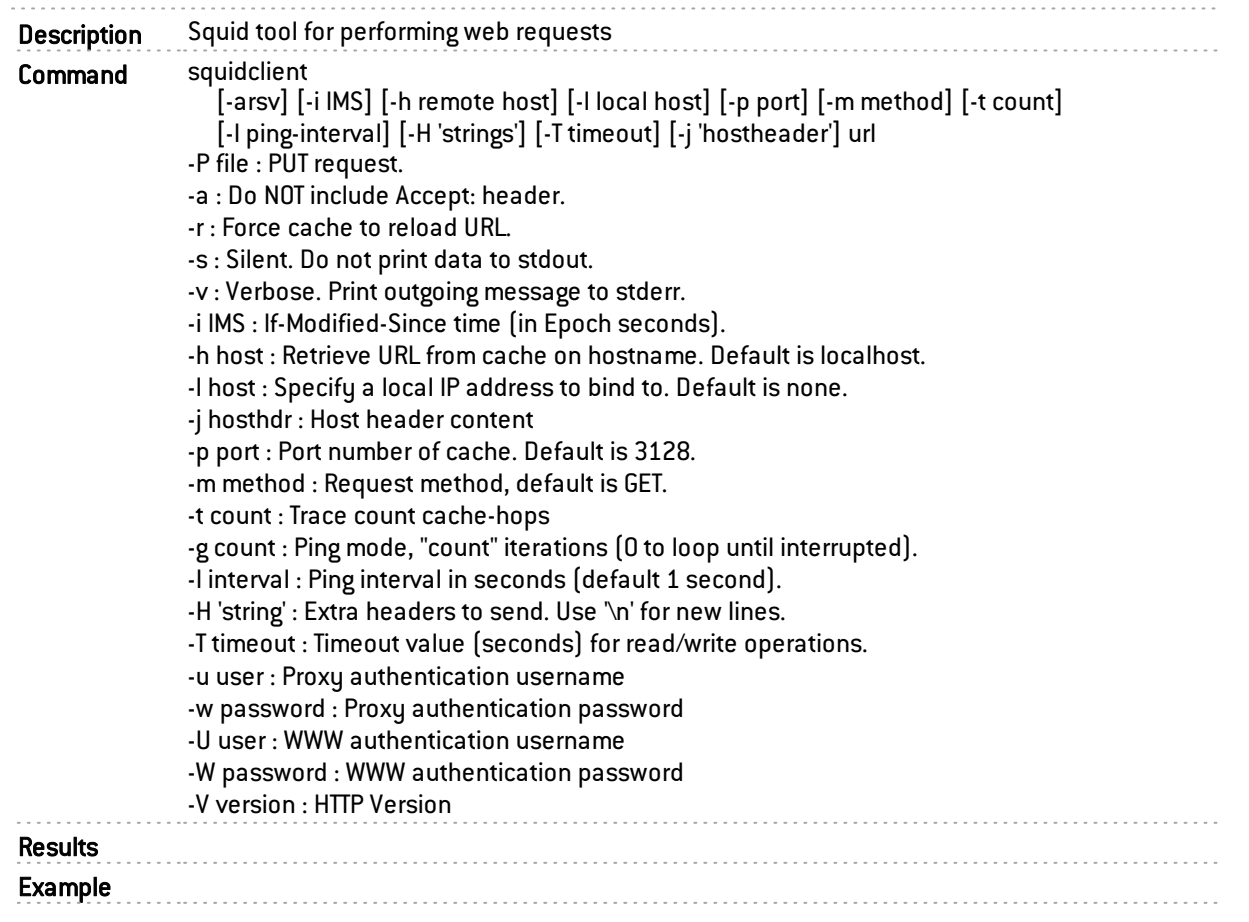

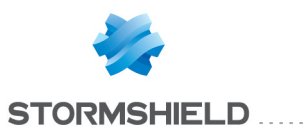

### sslinit

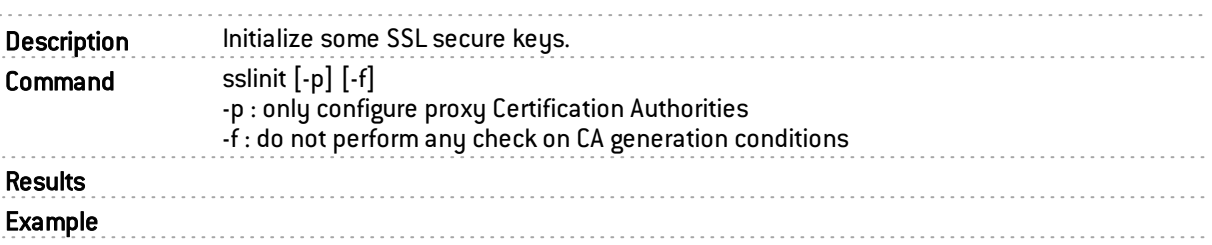

#### statectl

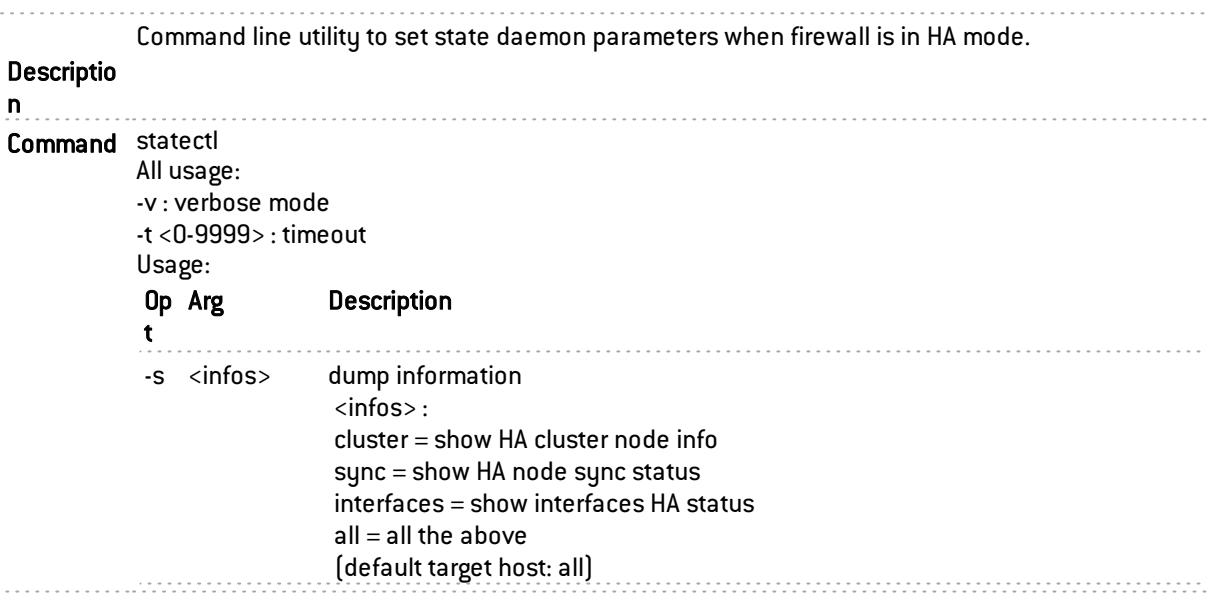

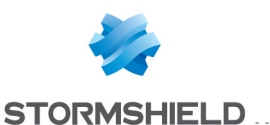

-c <comman send a command to the cluster. d> <command>: . . . . . . . . . . . . . . . . . . halt stop firewall reboot reboot reboot firewall force active force firewall to become the active one . . . . . . . . force passive force firewall to become the passive one unforce cancel previous forcing relink reactivate faulty links sync[,<type>[,<source> synchronize files [,nowait]]] Synchronizations options (-c sync[,<type> [,<source>]]): type : Type of synchronization everything (default) config ldap ssh cert ha au\_Clamav au Kaspersky au\_Antispam au\_RootCertificates au\_Patterns au URLFiltering au Vaderetro au\_Pvm pvmdb utm\_secrets source : specify from which node the files must be downloaded <serial> = specific host local = from local firewall active = from an active firewall (default) dumproot run dumproo enha run enha ennetwork run ennetwork pause\_balancing[<,reason> will freeze HA balancing [<,duration>]] <reason> : [enha|enfilter|ennetwork|enswitch|forced] <duration> : max time during which the HA will be frozen (target host: all) resume balancing resume HA balancing if frozen has logdisk indicates if the firewall has a log disk -w <channel> watch HA message between cluster <channel>: 'SYNC-<serial>' or 'command', or 'all' (default target host: all) -S <serial> specify a target cluster member <serial>: specific host

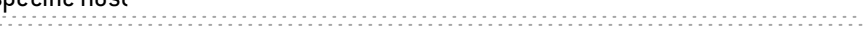

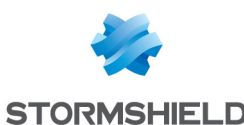

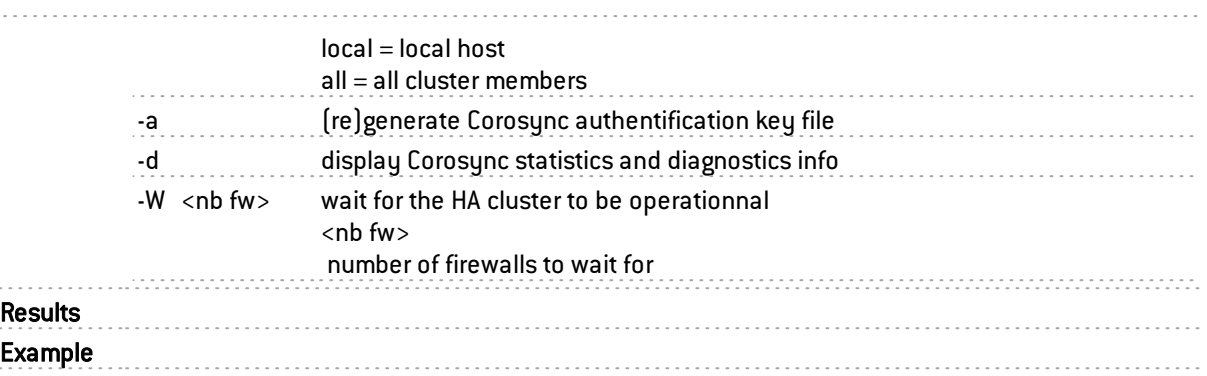

#### stated

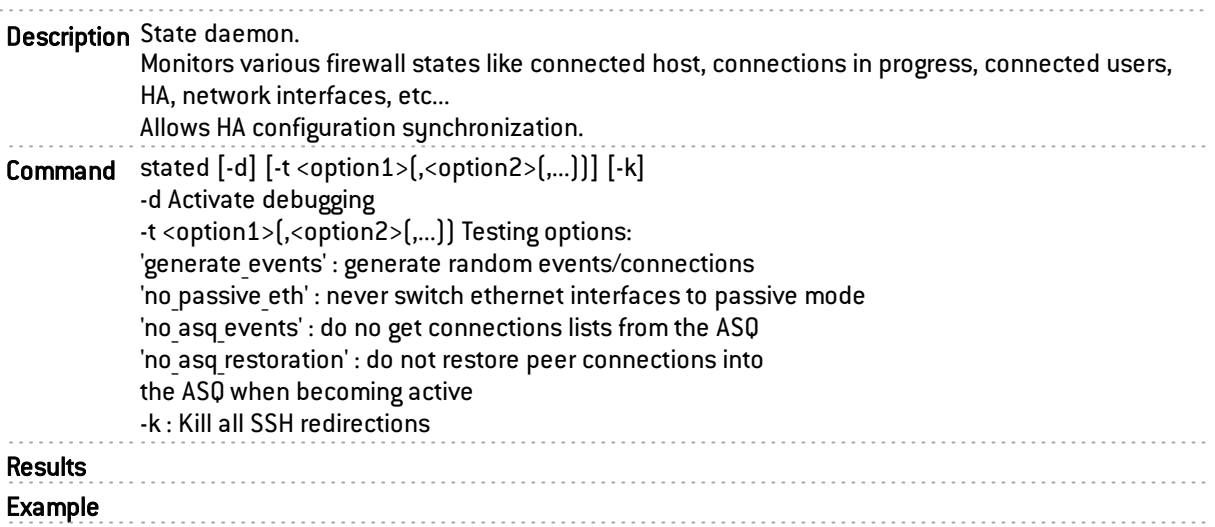

### strongswan\_auth

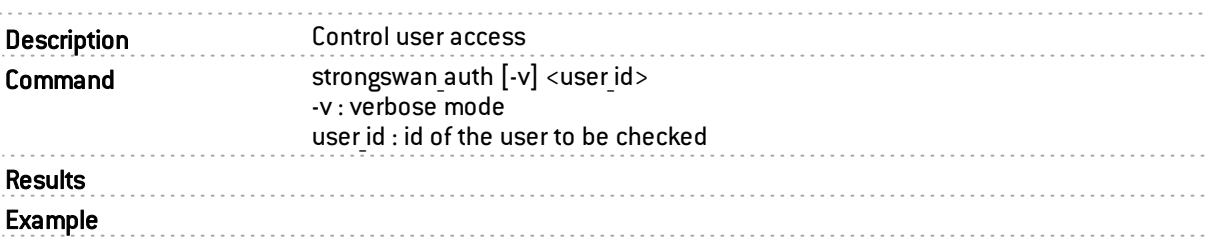

## switchctl

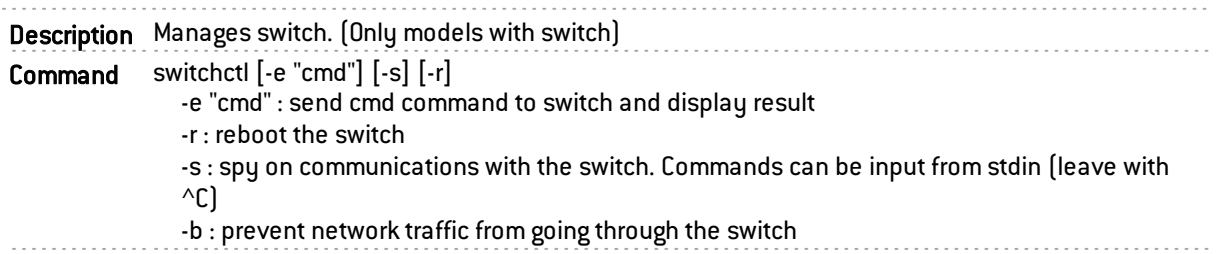

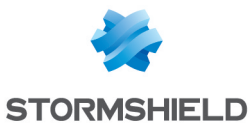

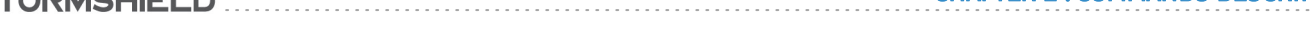

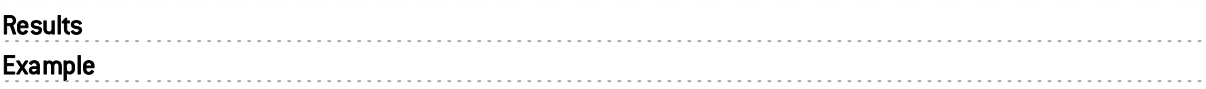

### switchd

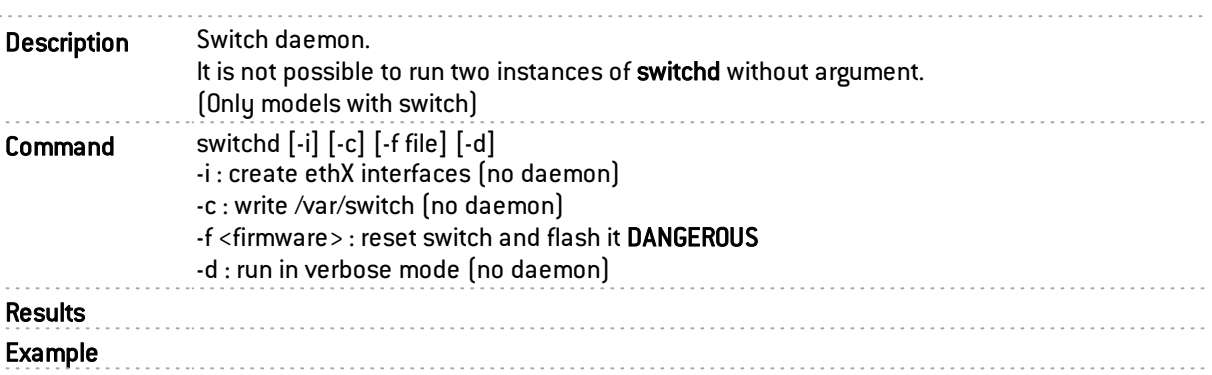

# sysdbg

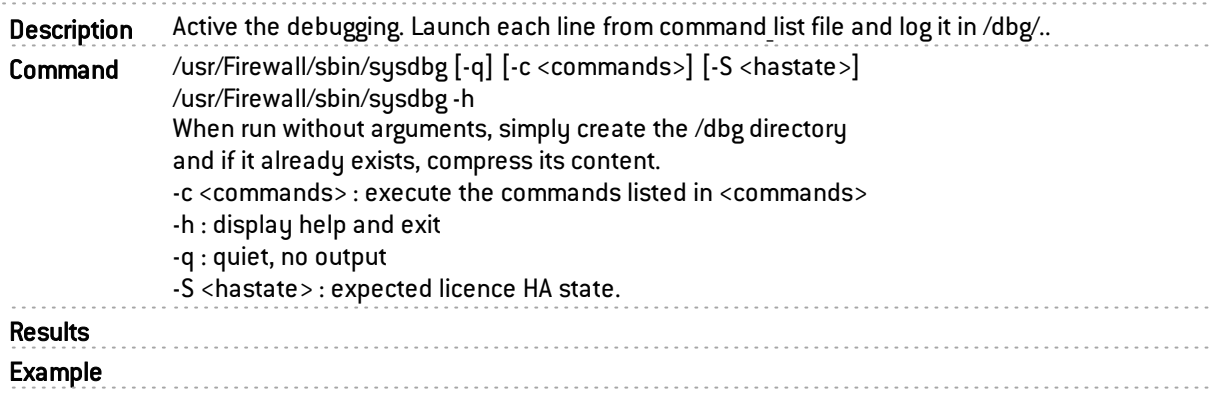

# sysinfo

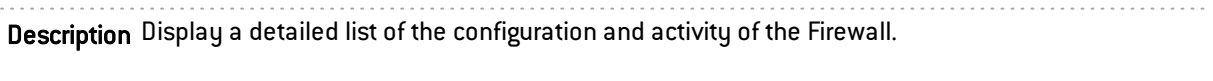

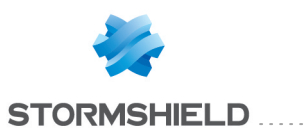

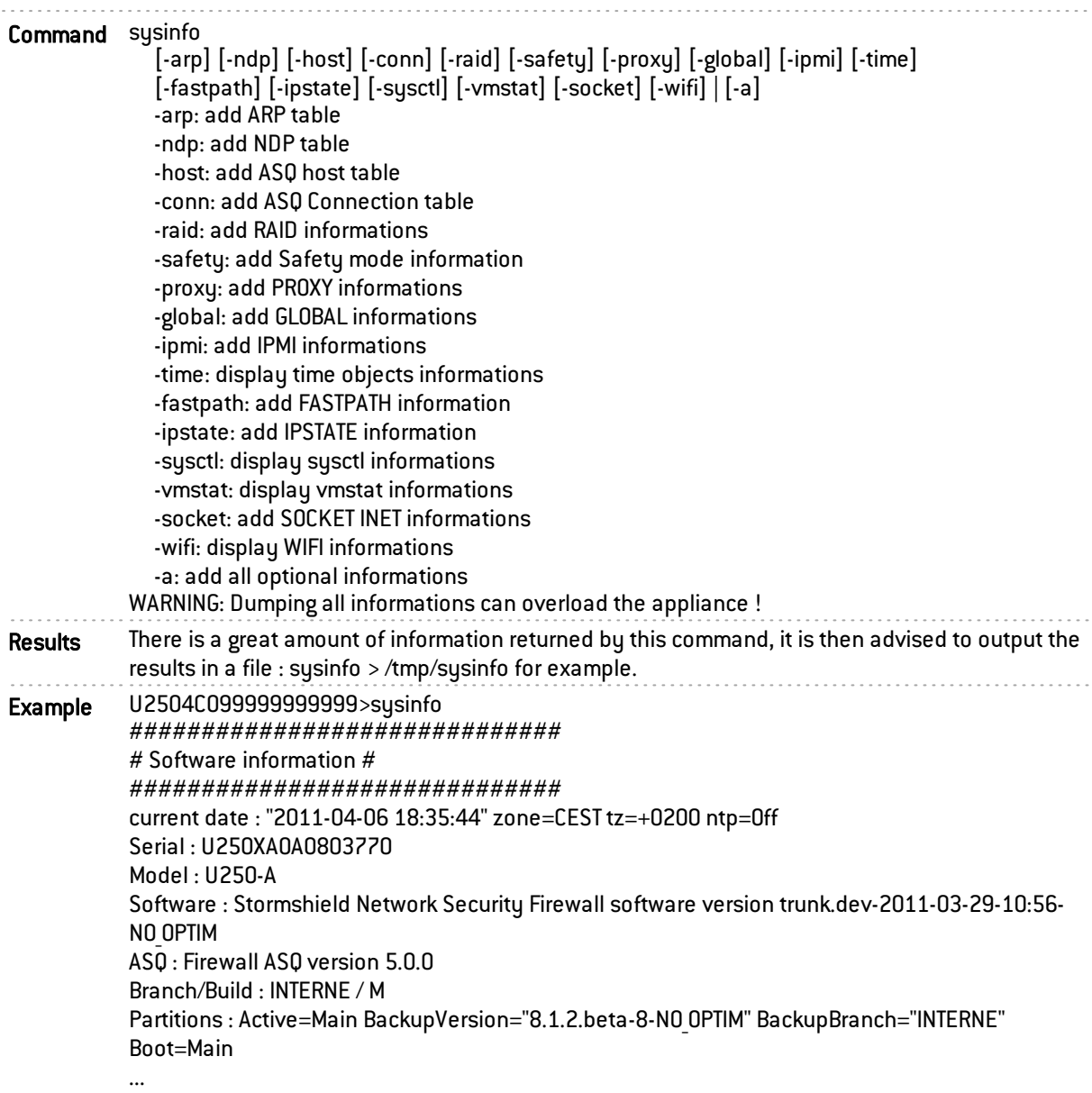

# sysutil

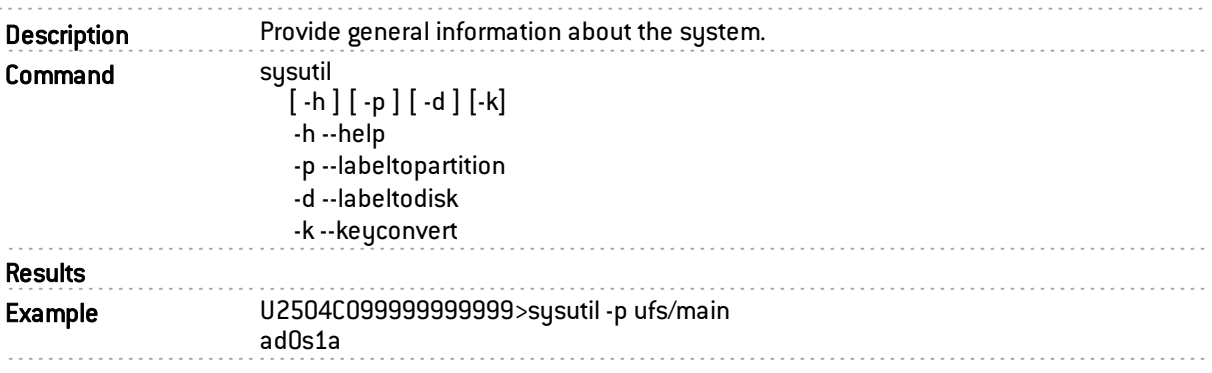

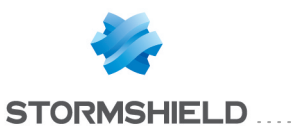

# tcpick

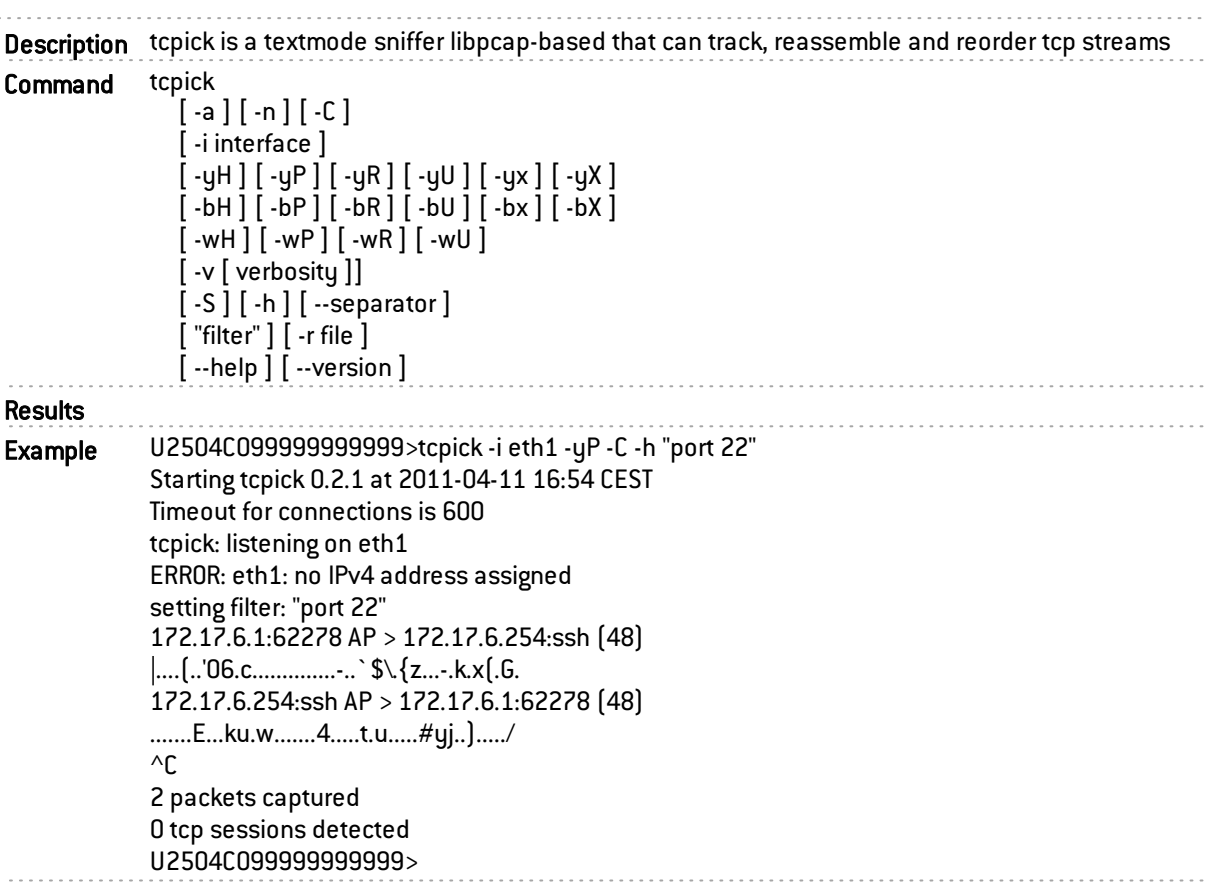

# telemetryd

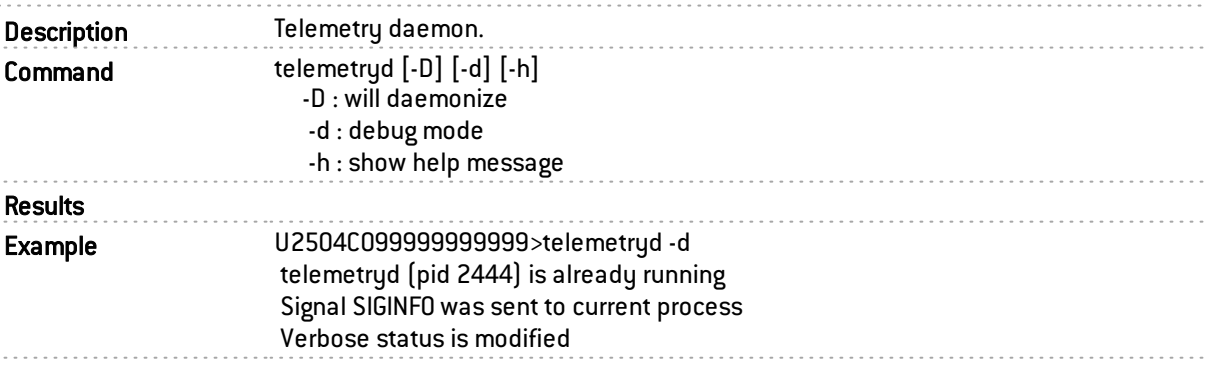

# testldapbase

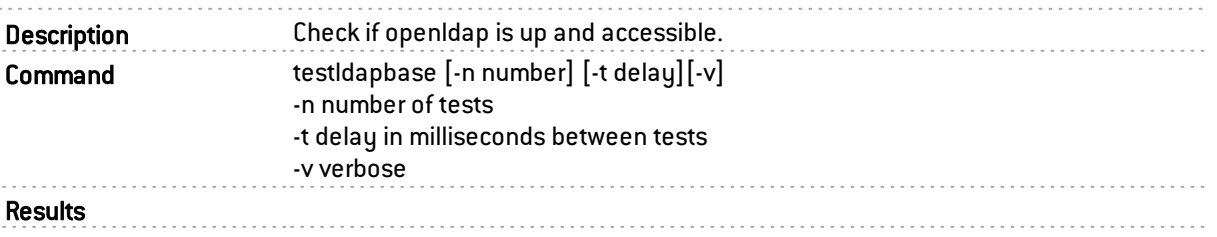

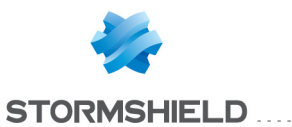

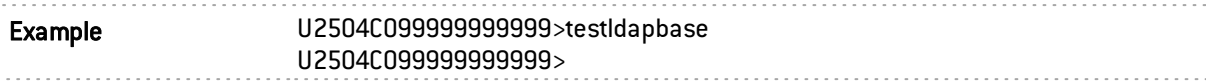

## thind

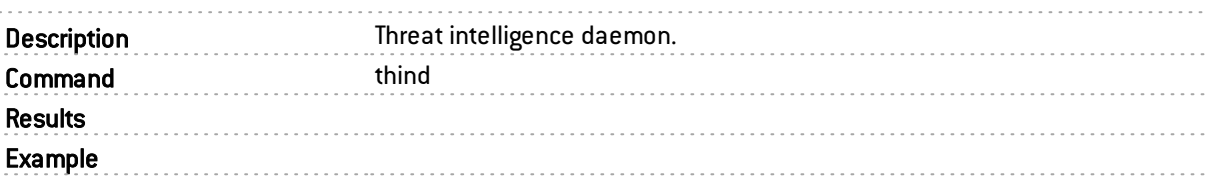

# tpmctl

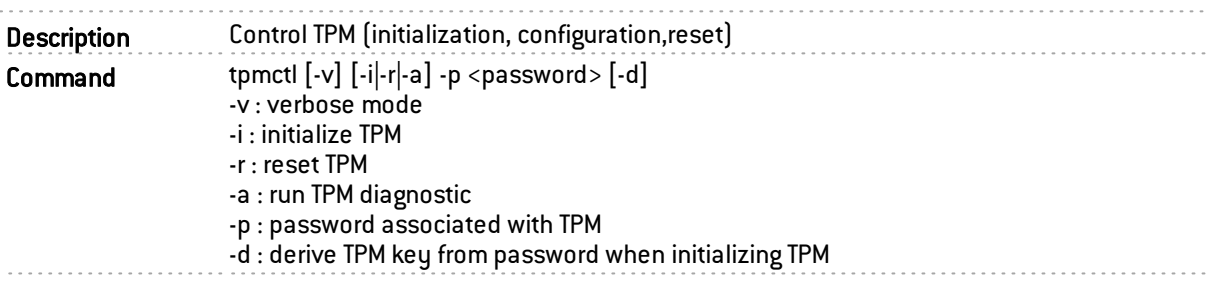

# tproxyd

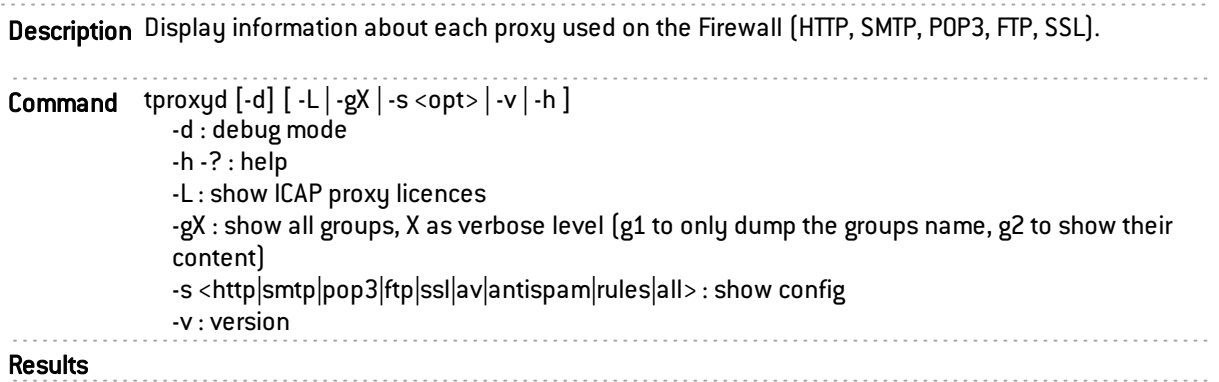

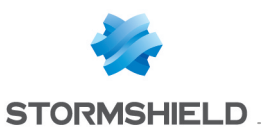

Example U2504C099999999999>tproxyd -L [2011-04-07 10:49:29] Icap url (reqmod) licence ok [2011-04-07 10:49:29] Icap virus (respmod) licence ok U2504C099999999999> U2504C099999999999>tproxyd -s http OEM groups loaded URL groups loaded CN groups loaded -- Http proxy : enabled . BindAddr=0.0.0.0 . FullTransparent=1 . Postprocessing : - policy: pass on failed - datasize limit of 100000 Ko . Antivirus: - using default antiviral solution - policy: block on failed - policy: block on infected . BindAddr=0.0.0.0 ----- URL Filtering part -----(Default action = Block) : /usr/Firewall/ConfigFiles/URLFiltering/02 1: bypass\_proxy ==> Pass 5: anonymizers ==> Blockpage 6: anorexia and bulimia  $==$ > Blockpage 7: antivirus bypass ==> Blockpage  $8:$  art  $==$ > Pass ... ... ... U2504C099999999999>

### topic\_monitor

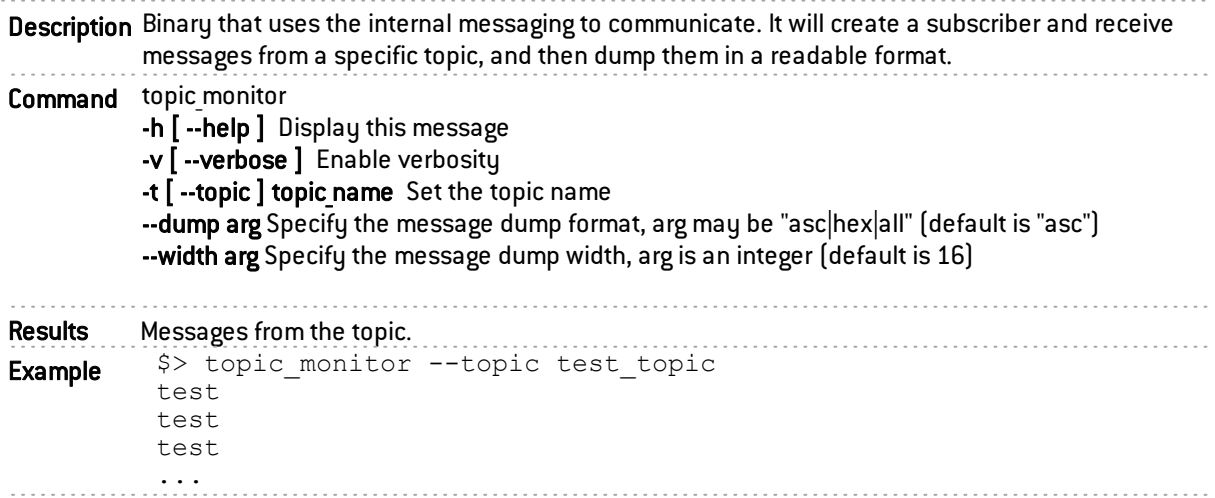

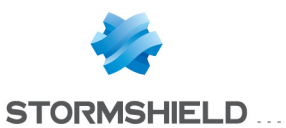

# topic\_reader

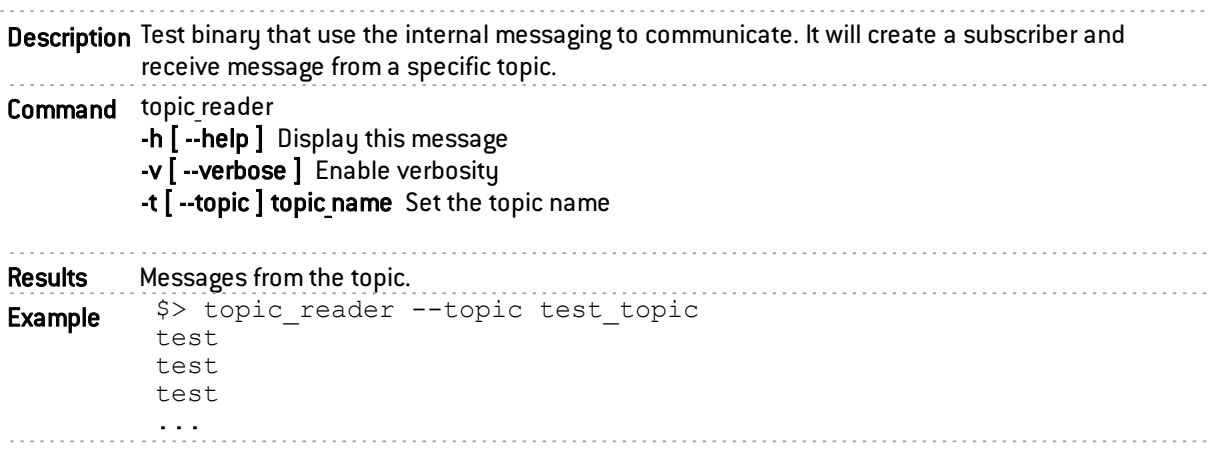

# topic\_sender

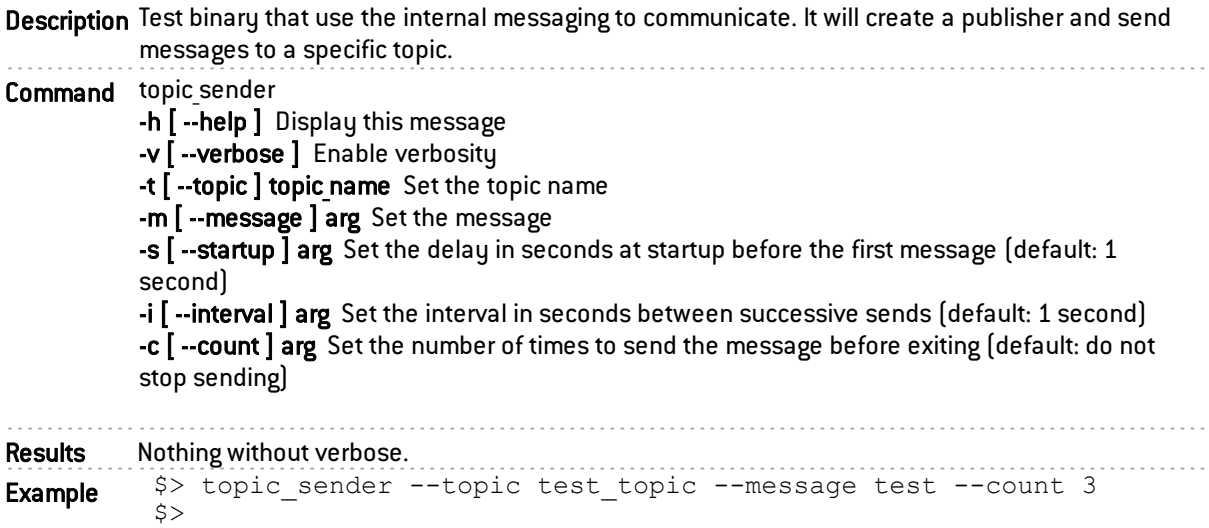

# udpsync

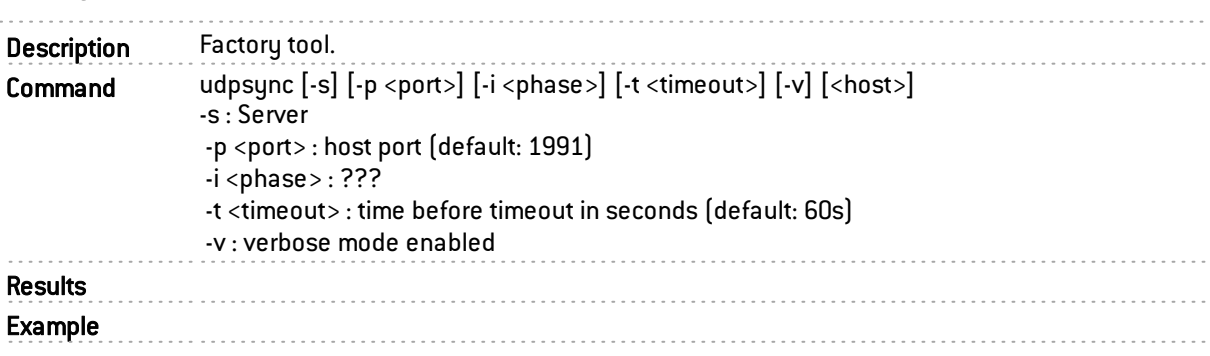

### userreqd

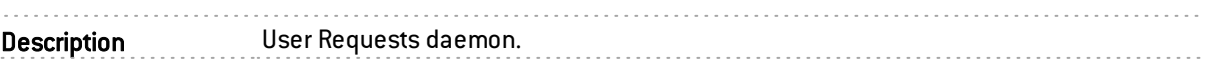

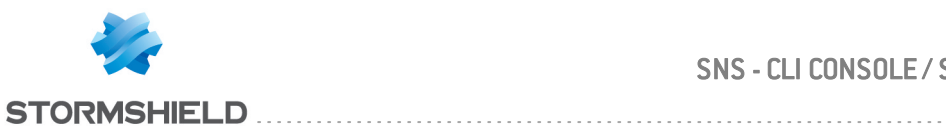

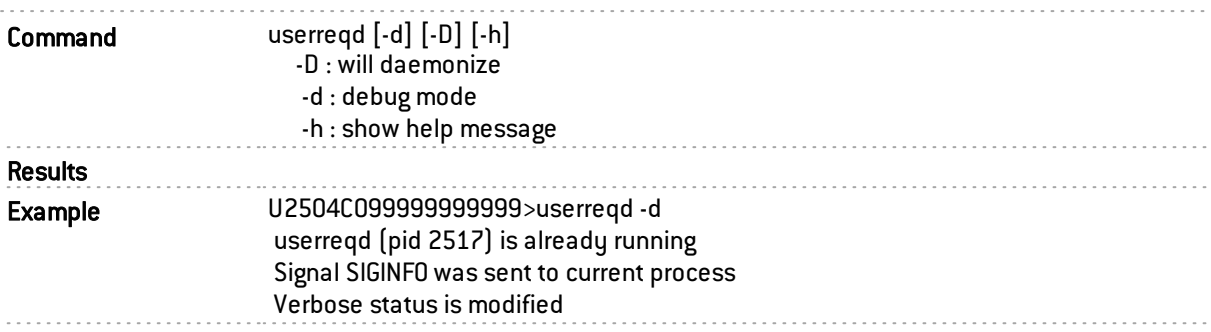

## wizardinit

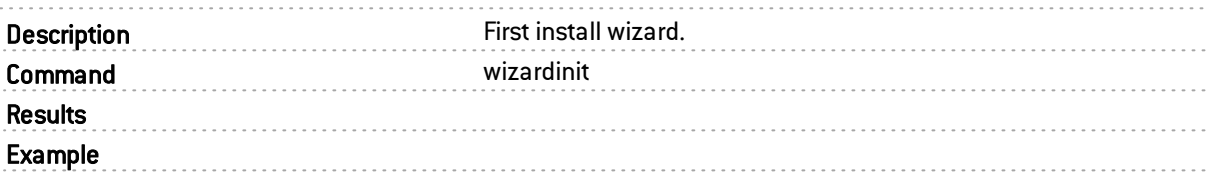

### vmreport

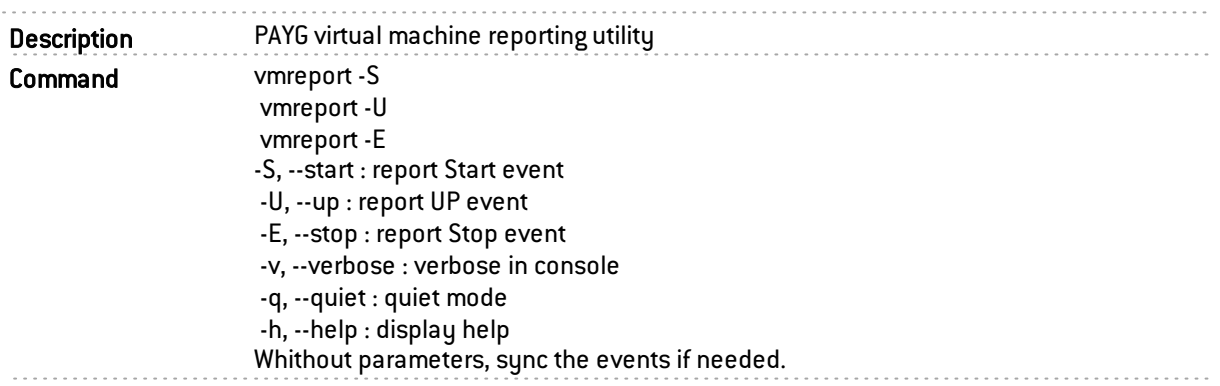

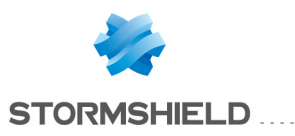

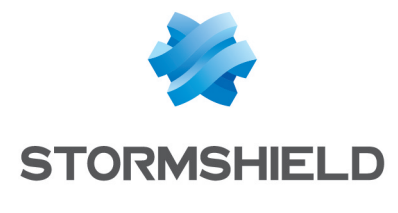

documentation@stormshield.eu

*All images in this document are for representational purposes only, actual products may differ.*

*Copyright © Stormshield 2019. All rights reserved. All other company and product names contained in this document are trademarks or registered trademarks of their respective companies.*